# UNIVERSIDADE TECNOLÓGICA FEDERAL DO PARANÁ PROGRAMA DE PÓS - GRADUAÇÃO EM ENG. CIVIL

MURILO CHIBINSKI

## **MODELO DE PLANEJAMENTO BASEADO NO CONCEITO DO LAST PLANNER COMO APOIO À IMPLEMENTAÇÃO DA LEAN CONSTRUCTION EM OBRAS DE EDIFICAÇÕES.**

DISSERTAÇÃO DE MESTRADO

CURITIBA 2012

## MURILO CHIBINSKI

## **MODELO DE PLANEJAMENTO BASEADO NO CONCEITO DO LAST PLANNER COMO APOIO À IMPLEMENTAÇÃO DA LEAN CONSTRUCTION EM OBRAS DE EDIFICAÇÕES.**

Dissertação apresentada ao Programa de Pós-Graduação em Engenharia Civil, da Universidade Tecnológica Federal do Paraná - UTFPR, como requisito parcial para a obtenção do grau de Mestre.

Orientador: Prof. Cezar Augusto Romano Co-Orientador: Prof. Arildo Cordeiro

CURITIBA 2012

Dados Internacionais de Catalogação na Publicação

C532 Chibinski, Murilo

 Modelo de planejamento baseado no conceito do Last Planner como apoio à implementação da Lean Construction em obras de edificações / Murilo Chibinski. – 2012.

146 f. : il. ; 30 cm

Orientador: Cezar Augusto Romano.

Coorientador: Arildo Dirceu Cordeiro.

Dissertação (Mestrado) – Universidade Tecnológica Federal do Paraná. Programa de Pósgraduação em Engenharia Civil. Curitiba, 2012.

Bibliografia: f. 145-146.

1. Construção civil – Planejamento. 2. Construção enxuta. 3. Controle de produção. 4. Estrutura analítica de projetos. 5. Agenda de execução (Administração). 6. Planejamento estratégico. 7. Construção civil – Controle de qualidade. 8. Engenharia civil – Dissertações. I. Romano, Cezar Augusto, orient. II. Cordeiro, Arildo Dirceu, coorient. III. Universidade Tecnológica Federal do Paraná. Programa de Pós-graduação em Engenharia Civil. IV. Título.

CDD (22. ed.) 624

Biblioteca Central da UTFPR, Campus Curitiba

## **TERMO DE APROVAÇÃO**

**Título da Dissertação nº xx** 

#### **RESUMO**

CHIBINSKI, Murilo. Modelo de planejamento baseado no conceito do Last Planner como apoio à implementação da Lean Construction em obras de edificações. 2012. 134 f. Dissertação (Mestrado em Engenharia Civil) – Programa de Pós - Graduação em Tecnologia, Universidade Tecnológica Federal do Paraná – UTFPR. Curitiba, 2011.

A Lean Construction (Construção Enxuta) é uma filosofia de construção que busca reduzir os recursos necessários para a produção e a otimização dos processos produtivos. O crescimento da Construção Civil, a escassez de mão de obra e equipamentos e a necessidade de programação dos materiais com antecedência, são razões que encorajam a busca de um modelo de planejamento que possibilite a leitura das informações do plano estratégico ao operacional. O objetivo é demonstrar que um modelo de planejamento elaborado com ações e técnicas de planejamento orientadas pelo Last Planner (planejamento final) contribui na implantação da Lean Construction. Deste modo, fora realizado um estudo de caso comprovando que utilizando técnicas de planejamento existentes em um modelo de planejamento podem resultar na redução de tempo, mão de obra e custo, quando aplicadas as técnicas de maneira associada e respeitando uma sequência na execução do planejamento. A pesquisa aqui exposta foi realizada através de um método de pesquisa teóricoexploratória buscando criar um modelo de planejamento que estabeleça uma visão clara da hierarquização do planejamento nos diferentes níveis gerenciais contribuindo para um aumento da eficiência do sistema de planejamento, uma vez que o setor tem adaptado conceitos, métodos e técnicas dos ambientes industriais que por diferir o contexto da atividade com o que deu origem a técnica acaba produzindo um sistema inadequado e de baixa eficácia. O modelo de planejamento formado através de uma EAP (Estrutura Analítica de Partição do Projeto), organizada em pacotes de trabalho e ordenada pela sequência executiva da obra, conforme recomenda o Last Planner, permite a identificação das atividades de transformação e as de fluxo, possibilitando a aplicação de sistemas enxutos de produção. Utilizando para a realização de um Sistema de Planejamento uma mesma EAP do processo de orçamentação ao planejamento da obra, as informações flutuam do operacional ao estratégico permitindo que em tempo real obtenha-se o fluxo de caixa da obra, a programação dos recursos e as curvas "S" de acompanhamento físico e financeiro. Através do acompanhamento da obra e da retroalimentação do planejamento, estas curvas "S" e as programações dos recursos seriam alteradas, conforme o andamento da obra, através de um único processo sistêmico, a retroalimentação do andamento da obra no físico planejado.

Palavras Chaves: Planejamento, Lean Construction, Last Planner, EAP e Cronograma.

#### **ABSTRACT**

CHIBINSKI, Murilo. Planning model based on the concept of the Last Planner as support for implementation of Lean Construction in construction of buildings. 2012.134 f. dissertation (master in Civil Engineering)-Programa de Pós-Graduação em technology, Federal Technological University of Paraná-UTFPR. Curitiba, 2011.

The Lean Construction (Lightweight Construction) is a construction philosophy that seeks to reduce the resources needed for the production and the optimization of production processes. The growth of the construction industry, the shortage of manpower and equipment and the need for programming of materials in advance, are reasons that encourage the search for a planning model that allows the reading of the strategic operational plan information. The goal is to demonstrate that a planning model developed with actions and targeted planning techniques by the Last Planner (planning) contribute in the implementation of Lean Construction. With pre supposed that these techniques, when applied, can result in the reduction of time, labour and cost. The search here was exposed through a theoretical and exploratory research method seeking to create a planning model that establishes a clear view of the hierarchy of different levels of management in planning contributes to increased efficiency of the planning system, since the sector has adapted concepts, methods and techniques of industrial environments that differ from the context of the activity that gave rise to the technique just producing a system inadequate and low effectiveness. The planning model formed through a WBS (work breakdown structure project partition), organised in work packages and ordered by the Executive of the sequence, as recommended by the Last Planner, allows the identification of processing activities and workflow, enabling the application of lean production systems. Using a planning System the same EAP budgeting process to work planning, information float from strategic to operational allowing real time get the cash flow of the work, the scheduling of resources and "S" curves of physical and financial monitoring. Through monitoring of the work and the feedback loop of planning, these "S" curves and resource schedules would be altered, depending on the progress of the work, through a single systemic process, the feedback loop of the progress of the work on the physical plan.

Key words: planning, Lean Construction, Last Planner, EAP and timeline.

# **LISTA DE ILUSTRAÇÕES**

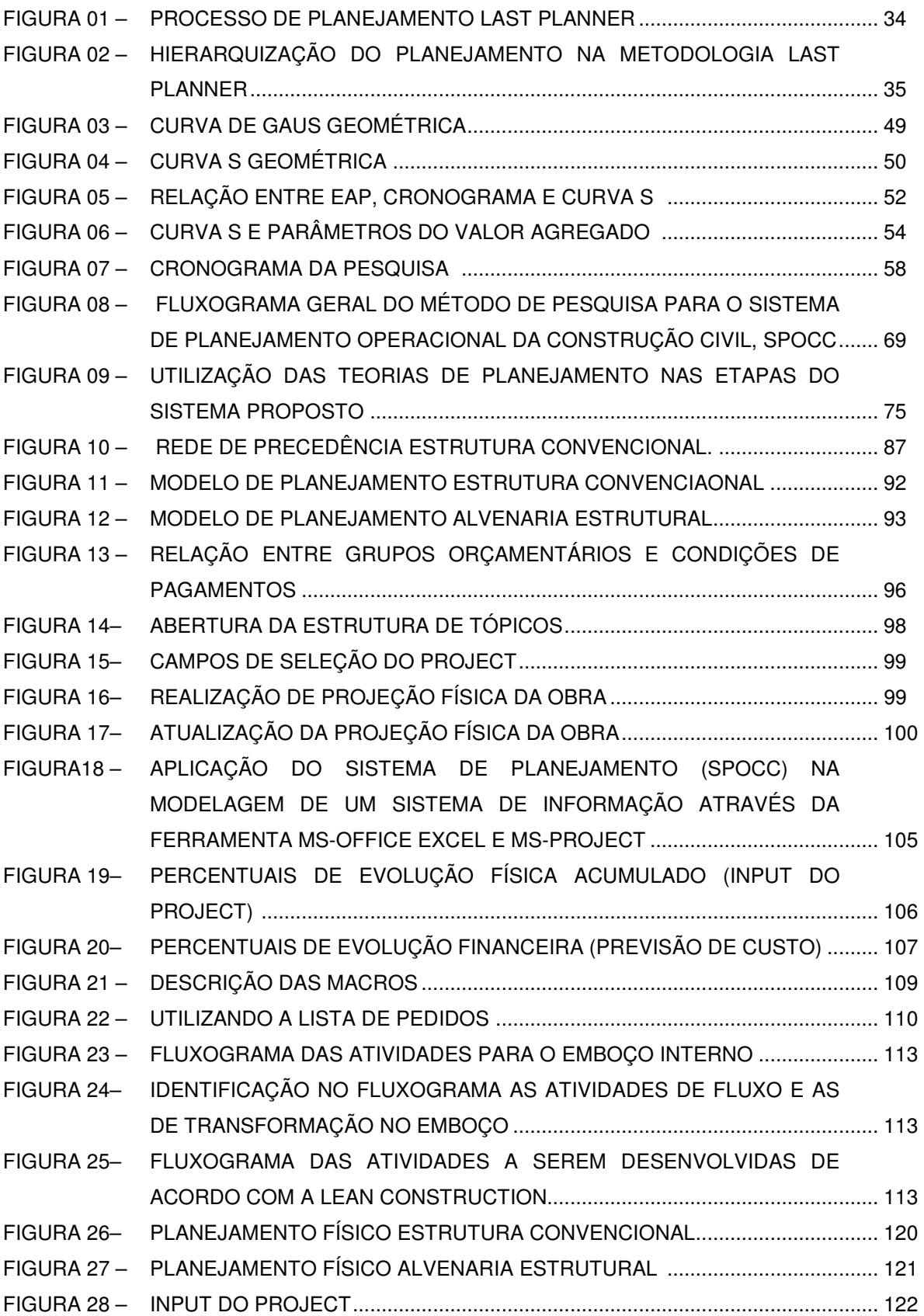

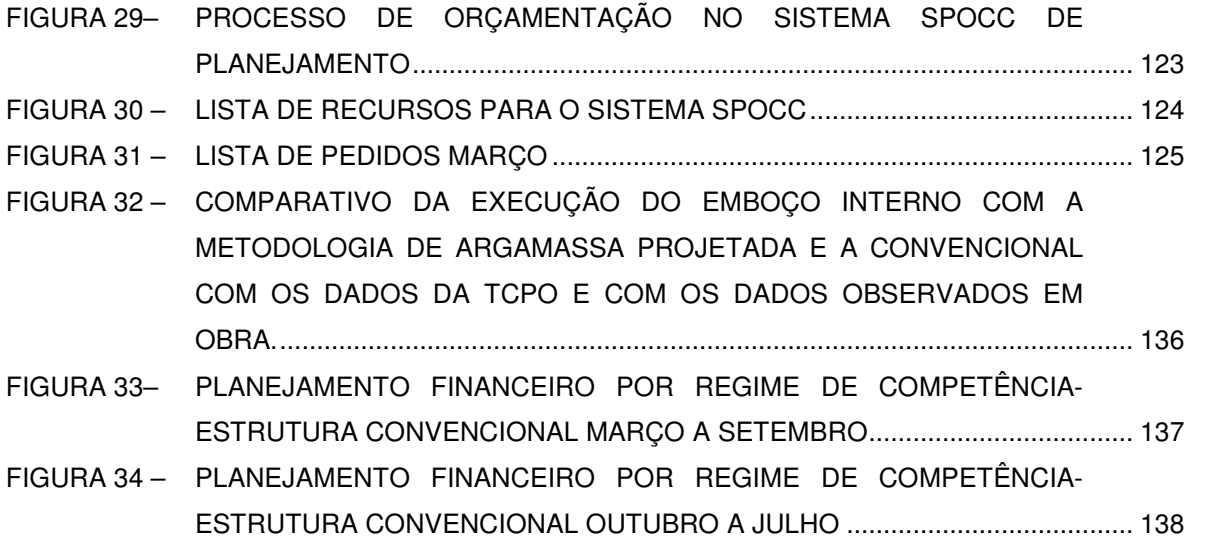

### **LISTA DE QUADROS**

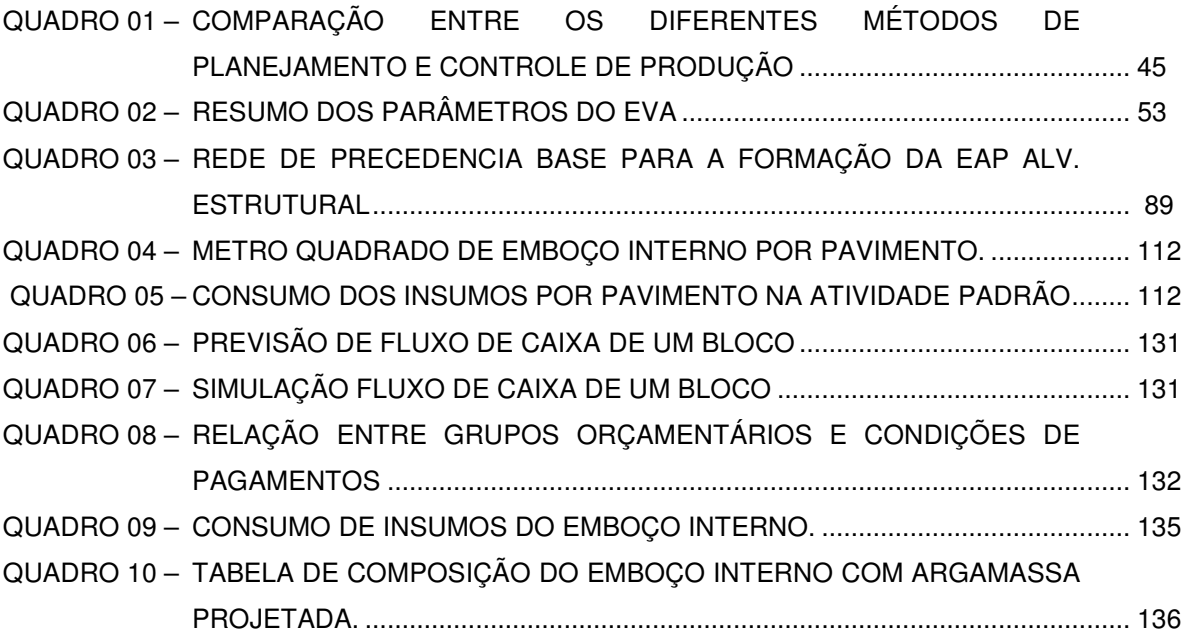

## **LISTA DE GRÁFICOS**

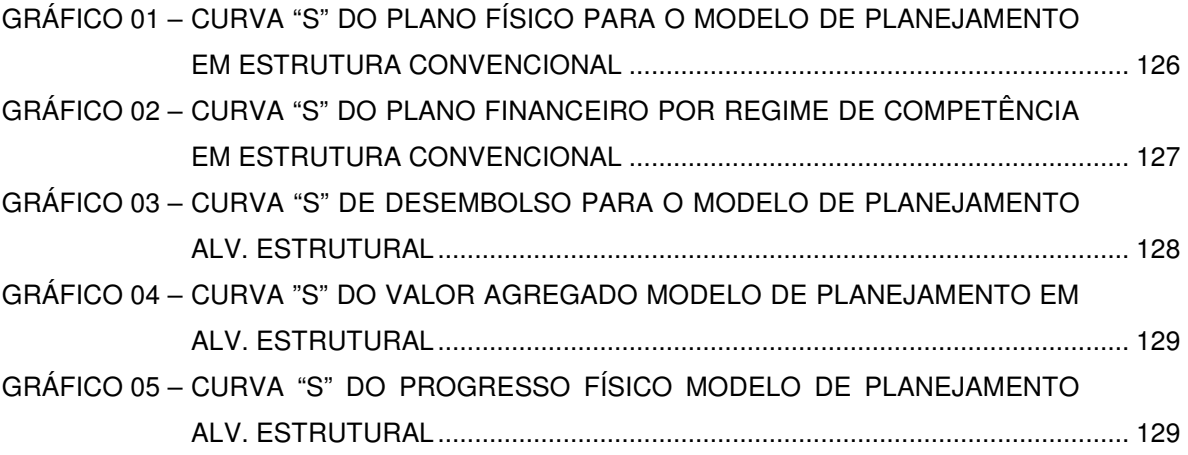

## **LISTA DE ABREVIATURAS E SIGLAS**

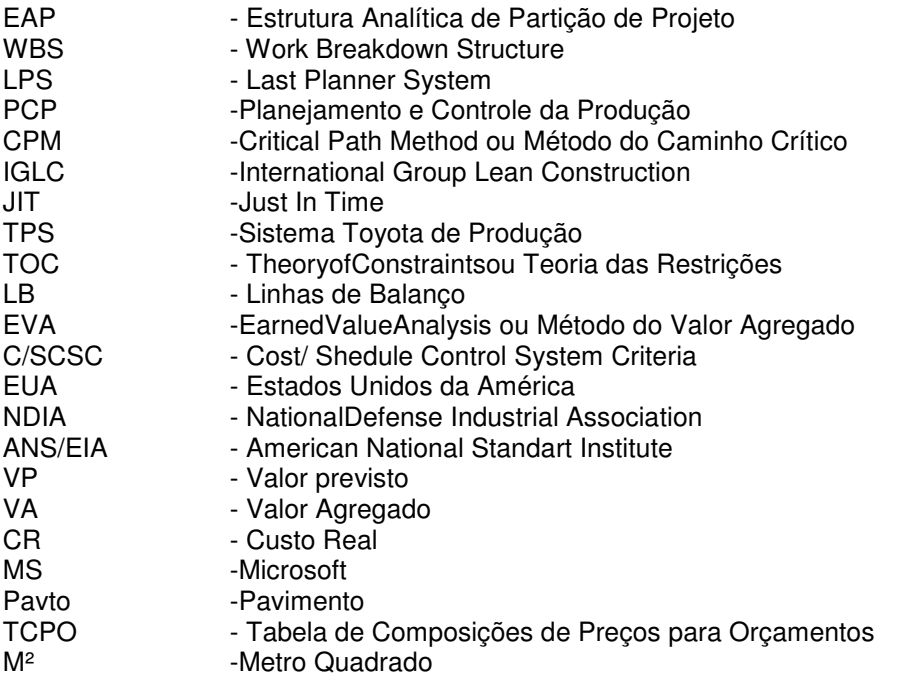

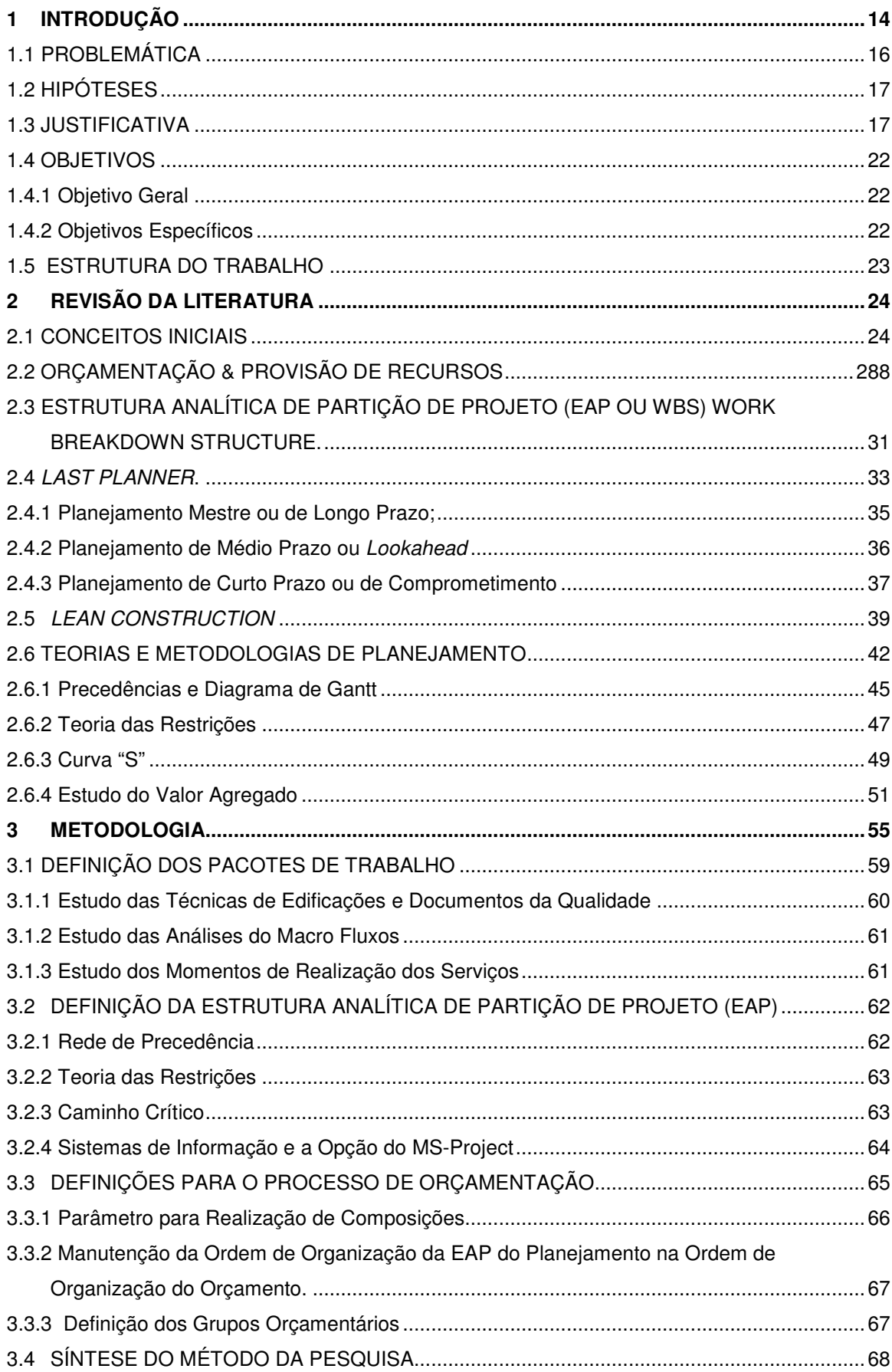

## **SUMÁRIO**

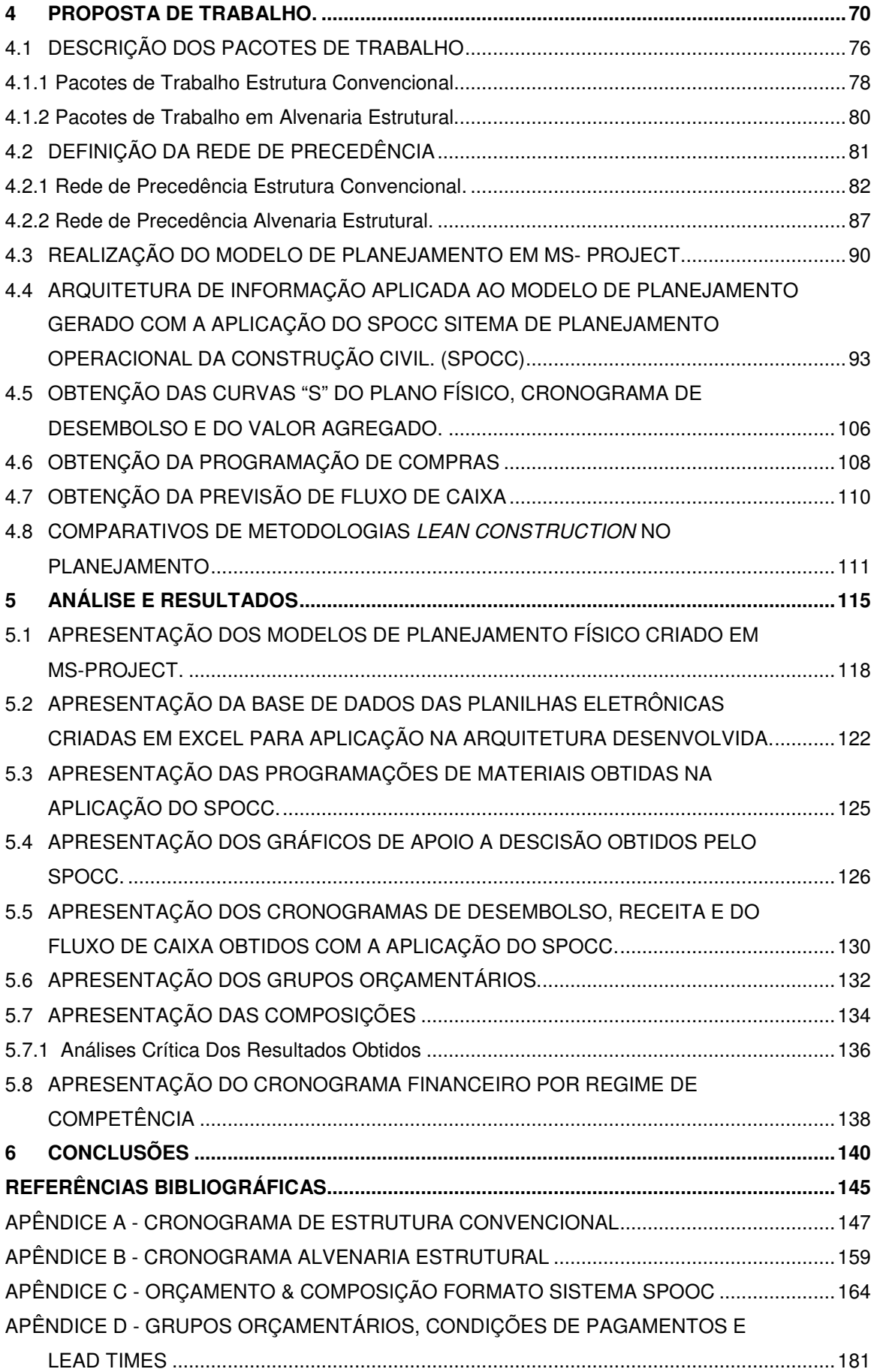

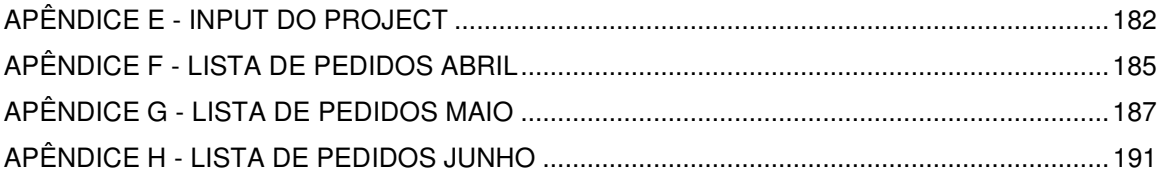

#### **1 INTRODUÇÃO**

O Planejamento na Construção Civil é um processo sistêmico onde os conceitos de planejamento existentes para determinação da estrutura de planejamento de obras e as restrições existentes entre as atividades não é tratado como o processo de elaboração de um Projeto onde os conceitos existentes que estruturam os memoriais de cálculo e os critérios de restrições no desenvolvimento do dimensionamento são seguidos à risca. Portanto percebe-se a necessidade de estudos que tratem do processo de planejamento.

Tendo em vista que com as flutuações e variações da economia e a conscientização do consumidor para os problemas do custo elevado e da não qualidade dos produtos têm voltado à atenção dos empresários da construção civil para o planejamento e controle da produção. As ações na área de planejamento vêm exigindo mudanças estruturais e de comportamento, não apenas nos processos de produção, mas também nos procedimentos administrativos e gerenciais, sendo este o modo que visualiza alcançar soluções para modernizar processos, melhorar a qualidade e reduzir o preço dos produtos (MOREIRA; BERNARDES, 2003, p. 2).

A ineficácia dos sistemas de planejamento e controle da produção motiva a realização de estudos, principalmente porque os sistemas de planejamento na atualidade têm seus conceitos adaptados de outros setores de produção. Isto vem caracterizando o planejamento por conter conflitos na discriminação das atividades já que o setor contém um alto índice de atividades de fluxo que devido ao seu dinamismo modifica-se conforme o projeto, diferente de meios industriais convencionais. Sendo assim, nem sempre se consegue adequar os sistemas desenvolvidos em ambientes industriais no meio produtivo da construção civil (MOREIRA; BERNARDES, 2003, p. 1).

Nesse contexto, o setor da construção civil procura adaptar conceitos, métodos e técnicas desenvolvidos para ambientes de produção industrial ao invés de criar modelos próprios. Isto gera problemas no planejamento e controle da produção, pois em modelos industriais em geral os planejamentos e métodos de controle da produção são implementados através de procedimentos administrativos (MOREIRA; BERNARDES, 2003, p. 1).

Percebe-se, portanto que os sistemas desenvolvidos para o ambiente industrial nem sempre conseguem adaptar-se às situações de produção que ocorrem na construção civil, fazendo com que os sistemas gerados acabem sendo inadequados e de baixa eficiência. Geralmente, essa ineficiência ocorre porque os princípios desenvolvidos na produção industrial não foram suficientemente abstraídos e aplicados de acordo com as peculiaridades intrínsecas do ambiente da construção civil (MOREIRA; BERNARDES, 2003, p. 2).

O mercado imobiliário brasileiro tem se caracterizado nos últimos anos por sofrer um período de intensa atividade. O mercado tem demandado um alto índice de produção das construtoras, assim muitos empreendimentos estão em construção em várias construtoras que disputam os clientes e expandem seus negócios para qualquer região que denote nas análises de mercado algum potencial de crescimento (ROCHA, 2009, p.13).

O alto crescimento do setor da construção civil verificado nos últimos anos, a escassez de Mão de Obra qualificada e a necessidade do desenvolvimento de projetos de construção civil que acompanhem o ritmo de crescimento da economia denotam a necessidade da automação na realização dos serviços e uma melhor programação dos recursos necessários para o desenvolvimento da atividade.

Em um cenário como este a importância da elaboração de um bom planejamento torna-se evidente, devido às diversas variáveis que a construção de qualquer empreendimento está susceptível, por exemplo, preços de insumos, custos de mão de obra, variações climáticas, etc. Demonstram que o planejamento deve ser coeso a tal ponto que este permita a correta avaliação dos impactos e das ações a serem tomadas conforme as variações do mercado (ROCHA, 2009, p. 17).

O crescimento da competitividade empresarial existente no setor da construção civil desde á década de 1990, tem levado as empresas a buscarem melhorias de desemprenho. Isso tem ocorrido através de programas de melhoria da qualidade e produtividade que demandam avaliação sistemática de desempenho (MOURA, 2008, p.16).

No setor da construção civil identifica-se como principais distorções em relação ao planejamento, falhas relacionadas ao suprimento de recursos, o absenteísmo da mão de obra sendo que a ineficácia do planejamento e o dimensionamento dos pacotes de trabalho apontados como as principais falhas.

Com relação às causas do não comprimento das tarefas, observa-se que os

problemas de origem no planejamento representavam cerca de 51% do total e os de suprimentos 22%. (AKKARI; FORMOSO, 2005, p.4) mostram que dos problemas de planejamento, 74% relacionaram-se com o mau dimensionamento dos pacotes de trabalho, refletindo, também, a forma intuitiva com que estes eram determinados.

O desenvolvimento de modelos de planejamento e controle da produção, focando procedimentos para a implementação dos mesmos, constitui-se, assim, em um passo fundamental para a sua compreensão e melhoria do desempenho de sistemas de PCP. Esses modelos podem ser considerados, inclusive, como uma primeira etapa para uma possível automação da empresa construtora (MOREIRA; BERNARDES, p.5.)

### 1.1 PROBLEMÁTICA

Dos problemas citados até o momento os seguintes motivam a execução deste estudo:

- a) Ineficácia dos modelos de planejamento utilizados pelo setor.
- b) A falta de um modelo de planejamento desenvolvido para o ambiente da construção civil que esteja estruturado dentro de uma arquitetura de informação que permita à transferência de informações correspondente as atividades desenvolvidas.
- c) Ineficácia na programação de recursos devido à alta demanda existente pelo crescimento do setor.
- d) A escassez da mão de obra e a necessidade de automatizar o setor, no caso do processo sistêmico de planejamento e controle da produção aumentar o desempenho do engenheiro na retroalimentação do acompanhamento da obra.
- e) A necessidade de um modelo de planejamento que tenha as atividades e processos corretamente mapeados a fim de possibilitar a identificação das atividades de transformação e de fluxo promovendo a aplicação de metodologias Lean Construction.

A apresentação de um modelo de planejamento que auxilie na resolução destes problemas demonstra a importância da realização do trabalho, uma vez que a obtenção da leitura coerente dos resultados proporciona respostas aos anseios da sociedade e contribui para o conhecimento do setor.

### 1.2 HIPÓTESES

As hipóteses que este trabalho procura desenvolver são as seguintes:

- a) É possível obter no fim da primeira fase do processo de planejamento uma lista de Recursos da Obra dentro da ordem de consumo?
- b) Realizando o planejamento de acordo com a estrutura proposta pelo Last Planner obtém-se uma redução dos processos sistêmicos?
- c) É possível obter um cronograma de compras após a primeira fase do processo de planejamento?
- d) É possível obter um cronograma financeiro por regime de caixa após a primeira fase do processo de planejamento?
- e) Obtém-se um melhor mapeamento dos processos utilizando uma mesma Estrutura Analítica de Partição do Projeto (EAP) desde a fase de orçamentação?

Com a metodologia desenvolvida para a formação do modelo de planejamento proposto e a descrição da proposta de trabalho as hipóteses levantadas poderão ter seus critérios avaliados e através de uma análise crítica dos cenários, desenvolvidas respostas com base do que se foi constatado.

#### 1.3 JUSTIFICATIVA

O trabalho desenvolvido busca auxiliar o processo de implantação da filosofia Lean Construction, baseada no Sistema Toyota de Produção, no desenvolvimento das atividades da construção civil relacionada a edificações, em especial as residenciais.

Tendo em vista que o planejamento é a primeira etapa do desenvolvimento de um produto propõem-se estudar as teorias e técnicas de planejamento para

elencar ações que possam ser realizadas no processo de planejamento das obras visando garantir a provisão dos recursos necessários para o desenvolvimento das operações a serem realizadas.

O processo de planejamento de uma obra pode ser desenvolvido e formatado de modo que um mesmo plano de obra possa ser apresentado com inúmeras estruturas diferentes dependendo do modelo de execução da obra e das diretrizes que orientam o projeto de construção.

Sendo assim para demonstrar que o planejamento pode contribuir para a implantação da Lean Construction ponderou-se a necessidade da exemplificação através da elaboração de um modelo de planejamento. Deste modo à análise das teorias e técnicas de planejamento e as correlações da aplicação desta com a Lean Construction tiveram que ocorrer para que pudesse ser detalhada a necessidade da aplicação das teorias nas fases de elaboração do planejamento.

O mapeamento dos processos torna-se fundamental para que a automatização do processo industrial da construção civil ocorra, pois o detalhamento das atividades proporciona a identificação de todas as operações realizadas no desenvolvimento das operações.

Com a identificação das operações alocadas dentro de um mapa de processos é possível visualizar as operações que oportunamente podem ser automatizadas de modo que os impactos desta automatização possam ser gerenciados e retroalimentados no planejamento.

Um Modelo de Planejamento elaborado de acordo com o conceito Lean Construction utiliza na realização do plano, uma base de dados de atividades desenvolvidas com técnicas e metodologias construtivas que possam ser automatizadas, buscando a redução de recursos e do tempo de execução da obra através do aperfeiçoamento do processo produtivo e sistêmico.

Devido ao momento econômico da construção civil com crescimento em obras residenciais gerado em parte pelo investimento financeiro realizado pelo Governo Federal através do programa Minha Casa Minha Vida, utilizou-se este modelo de edificação, uma vez que este é um programa que gera residenciais padronizados por toda a nação e um modelo de planejamento executivo como proposta de melhoria no processo sistêmico, quando aplicado poderá gerar um grande impacto na leitura dos dados econômicos deste tipo de empreendimento em todo o Brasil.

A Formação de um Modelo de Planejamento Executivo utilizando a Lean Construction pode auxiliar o meio produtivo, quando aplicado, na mensuração da redução do tempo de execução da obra e no aperfeiçoamento do processo sistêmico facilitando a retroalimentação do planejamento pelo responsável da obra que pode cadenciar a obra de acordo com o ritmo desejado.

A Lean Construction é um referencial teórico na gestão da produção da construção civil construído ao longo da década de 1990 como um movimento de paradigmas da produção em massa (Mass Production) para os paradigmas da Lean Production (Produção Enxuta).

A Lean Construction busca enxergar a gestão da produção não apenas pelas atividades de transformação e a melhoria destas, mas também procura visualizar e proporcionar melhorias na gestão das atividades de fluxo contidas entre as de transformação.

Já no inicio da construção do modelo Lean Construction começou-se a pensar em um modelo de planejamento que se configura com a metodologia de produção gerida buscando a observação também das atividades de fluxo. Deste modo durante a década de 1990 uma nova forma de estruturar o processo de planejamento e controle da produção começou a ser adotada em diversos países, sendo que os conceitos e as ferramentas em que eram baseadas foram desenvolvidos por Ballard e Howell (1997), e esta abordagem foi denominada como Last Planner System of Production Control (LPS) (MOURA; 2008, p.17).

Como o planejamento não se trata de um meio produtivo e sim sistêmico, este deve trazer a facilitação na coleta de dados do processo produtivo. Sendo assim o modelo de planejamento deve promover uma melhoria no desempenho (performance) do profissional que realiza a retroalimentação do planejamento através do uso, na sua formação, de uma estrutura ordenada de acordo com a sequência produtiva da obra.

A melhoria na coleta de dados e na velocidade de retroalimentação do planejamento, melhora a percepção cronológica da entrega do empreendimento e assim conduz a uma melhoria na programação das ações a serem realizadas e assim promove melhor agilidade na entrega dos empreendimentos. Tratando-se do programa minha casa minha vida, promove também uma leitura do andamento do processo de investimento do dinheiro público.

O Last Planner aparece na bibliografia como sendo uma teoria de planejamento que vai ao encontro, a filosofia Lean Construction determinada como o primeiro parâmetro para formação do planejamento, tendo em vista que esta teoria determina que a Estrutura Analítica de Partição do Projeto (EAP) seja organizada conforme o ciclo natural de evolução dos serviços.

ROCHA (2009), descreve a Construção Enxuta como uma filosofia que propõe, entre outras modificações, que os custos do orçamento sejam elaborados ao nível das operações realizadas, e não dos serviços realizados. Para isso é necessário que o orçamento seja elaborado conforme o ciclo natural de evolução do produto, sendo que todos os processos devem ser analisados de forma a obter o mapeamento contendo toda a sequência de tarefas e os controles de execução física e de qualidade (ROCHA; 2009, p. 36-37).

Outro parâmetro da teoria Last Planner define que é possível obter um melhor mapeamento da obra utilizando uma mesma EAP desde a fase de orçamentação pelo PCP. Isto pode ocorrer uma vez que os recursos acabariam sendo alocados nos pacotes de trabalho conforme estes são realizados na obra, uma vez que o Last Planner preconiza que estes estejam dispostos na estrutura do planejamento ordenados conforme o ciclo natural da obra, ou como denominado neste trabalho a seqüência produtiva da obra.

O uso da Work Breakdown Structure (WBS) é uma forma de estabelecer um vínculo padronizado de forma hierarquizada das metas dos vários planos adotados para o planejamento da obra, a WBS também é denominada "Estrutura Analítica de Partição do Projeto – EAP".

O zoneamento das operações procura obter uma facilitação no estabelecimento das unidades de controle que possam ser utilizadas para o dimensionamento dos pacotes de trabalho. Subentende-se por pacote de trabalho o conjunto de tarefas similares a serem realizadas, frequentemente em uma área bem definida (MOREIRA; BERNARDES, 2003, p.13).

Através, de uma Estrutura Analítica de Partição de Projeto, tendo como critério de zoneamento e agrupamento dos recursos utilizados o "momento de aplicação" deste recurso, e definido este critério como conceito na elaboração dos pacotes de trabalho e na fabricação das composições utilizadas na orçamentação do projeto, é possível obter no fim da primeira fase do processo de planejamento uma lista de recursos dentro da ordem de consumo em obra.

Neste trabalho duas melhorias sistêmicas são propostas, a facilitação da retroalimentação do planejamento pelo executor da obra e a facilitação da solicitação de recursos à obra uma vez que do orçamento já se obtém uma lista prévia de insumos ordenados pela sequência produtiva da obra.

Tendo que a produção enxuta é 'enxuta' por utilizar menores quantidades de processos e recursos em comparação com a produção em massa. Observa-se que o planejamento aparece como uma das diretrizes que devem ser aperfeiçoadas, porque é através de um planejamento coeso com um meio produtivo dinâmico, sujeito a alterações nos processos produtivos, que se produz com menor consumo de tempo. (WOMACK et al, 1992, apud, MOREIRA; BERNARDES, 2003 p.3).

Além deste fator exposto o Last Planner também possibilita que o planejamento contenha elos entre o plano estratégico, tático e o operacional, proporcionando assim maior clareza na apresentação das informações. De acordo com o conceito do Last Planner, o planejamento estratégico, tático e operacional tem suas esferas de atuação respectivamente definidas da seguinte forma:

a) escopo e metas;

b) recursos e restrições;

c) ações a serem realizadas (MOURA, 2008, p.25).

A Lean Construction para ser implementada utilizando o Last Planner deverá contar com um sistema de informação que garanta que cada conjunto de métricas flua do nível estratégico ao operacional, e por isto depende que a arquitetura da informação seja condizente com a evolução dos processos do negócio.

O Mapeamento dos Processos é fundamental para implementação da Lean Construction, porque sem ele é difícil identificar as atividades de fluxo e as atividades de transformação, importante para criação dos Pacotes de Trabalho e da Estrutura Analítica de Partição do Projeto (EAP).

A EAP – estrutura analítica de partição do projeto – é uma técnica de zoneamento dos serviços que procura padronizar elos entre os vários planos adotados de forma hierarquizada, estabelecendo unidades de controle que podem ser utilizadas no dimensionamento dos pacotes de trabalho.

Os níveis de planejamento tratados nesta pesquisa serão o tático e o operacional, e a aplicação do processo Lean Construction será no processo sistêmico do planejamento nas atividades também presentes neste universo. Com isto os benefícios previsto do modelo são:

- a) Fornecer referencial teórico para discussões entre pesquisadores ligados á área de planejamento e controle da produção;
- b) Demonstrar como o planejamento pode ser hierarquizado;
- c) Demonstrar uma referência básica na organização do planejamento;
- d) Identificar pacotes de trabalho existentes em edificações residenciais excluindo-se o embasamento.
- e) Descrever uma sequência das etapas necessárias para a formação de um modelo de planejamento baseado Lean Construction;
- f) Demonstrar como obter um cronograma de materiais através do uso da estrutura do planejamento;
- g) Demonstrar como obter o planejamento financeiro.

#### 1.4 OBJETIVOS

1.4.1 Objetivo Geral

O objetivo principal do trabalho é elaborar um modelo de planejamento baseado no conceito do Last Planner como apoio à implementação da Lean Construction no processo de planejamento e controle da produção em obras de edificações.

#### 1.4.2 Objetivos Específicos

A pesquisa apresenta como objetivos secundários:

- a) Gerar Pacotes de Trabalho conforme o plano operacional;
- b) Zonear e agrupar os recursos nos pacotes de trabalho conforme o momento de aplicação deste na obra;
- c) Realizar a Estrutura Analítica de Partição de Projeto ordenada conforme a sequência produtiva da obra;
- d) Realizar a cadeia de atividades conforme orienta a Teoria das Restrições analisando as atividades de fluxo e de transformação;
- e) Gerar uma rede de precedência a partir da cadeia das atividades sendo que a organização desta esteja conforme a seqüência produtiva da obra;
- f) Elaborar um cronograma que possa servir como exemplo para formação de um modelo de planejamento, e principalmente;
- g) Testar e aplicar o Sistema de Planejamento desenvolvido em um estudo de caso elaborando uma arquitetura de informação que transmita os dados do nível estratégico ao operacional sem perda na qualidade da informação.

#### 1.5 ESTRUTURA DO TRABALHO

A estrutura do trabalho deve permitir que a formação do modelo de planejamento descrevesse no estudo os conceitos necessários para a realização dos seguintes itens:

- Identificação dos pacotes de trabalho de acordo com a sequência executiva da obra.
- Identificação das restrições de execução dos pacotes de trabalho.
- Realização do encadeamento dos pacotes de trabalho.
- Realização do nivelamento do ritmo entre os pacotes de trabalho.
- Identificação da Rede de Precedência entre os pacotes de trabalho.
- Formação de uma Estrutura analítica de projeto baseada em pacotes de trabalho conforme recomenda o LastPlanner.
- Transcrição dos dados em um Cronograma.
- Exemplificação da funcionalidade do modelo de planejamento proposto através da troca de um pacote de trabalho por outro que se utiliza metodologia Lean Construction.
- Realização de comparativo entre os dois métodos construtivos.

A estrutura definida para a realização do método de pesquisa teórico exploratório teve como critério embasar todas as ações realizadas para a formação do modelo de planejamento em teorias de metodologias de planejamento existentes.

### **2 REVISÃO DA LITERATURA**

Este capítulo trata dos temas que fundamentam a pesquisa, abrangendo técnicas de planejamento, conceitos de orçamentação, organização e estruturação de um planejamento, a filosofia Lean Construction e o Last Planner como conceitos que orientam e cercam toda a pesquisa.

#### 2.1 CONCEITOS INICIAIS

De acordo com LIMMER, (1997 apud Moreira e Bernardes 2003; p.01), "nos últimos anos, as flutuações da economia e a conscientização crescente do consumidor para os problemas do custo elevado e da não qualidade dos produtos têm dirigido a atenção dos empresários da construção civil para o planejamento e controle da produção".

A bibliografia utilizada como base neste trabalho define planejamento como sendo "um processo de tomada de decisão, realizado antecipadamente à ação e que se empenha em projetar um futuro desejado e formas eficazes de realizá-lo" (MOURA, 2008 p.23).

ALARCÓN (1997, apud; TOMMELEIN, 1998; Moreira e Bernardes 2003), destacam que mesmo com as inovações propostas pela Lean Construction não estejam largamente difundidas dentro da indústria da construção civil, as empresas do setor que aplicaram os princípios Lean já tem atingido melhorias significativas em seus índices de desempenho. Com os resultados positivos é possível pressupor que o desenvolvimento de trabalhos que cooperam para consolidação dos conceitos e princípios da Lean Construction que podem auxiliar na melhoria do setor da construção civil como um todo (MOREIRA; BERNARDES, 2003, p. 4-5.)

Com a finalidade de propor técnicas construtivas que promovam, quando aplicadas, redução de recursos humanos e do tempo de execução, a Lean Construction busca alternativas conceituais que proporcionem ganhos, quando utilizado técnicas construtivas com processos industrializados. Como expressa Moreira e Bernardes sobre a produção enxuta:

"A produção enxuta é 'enxuta' por utilizar menores quantidades de tudo em comparação com a produção em massa: metade do esforço dos operários na fábrica, metade do espaço para a fabricação, metade do investimento em ferramentas, metade das horas de planejamento para desenvolver novos produtos em metade do tempo. Requer também menos da metade dos estoques atuais no local de fabricação, além de resultar em bem menos defeitos e produzir uma maior e sempre crescente variedade de produtos". (MOREIRA; BERNARDES, 2003 apud WOMACK et al., 1992, p.3).

O Planejamento aparece como ferramenta de implantação da Lean Construction, e define quatro quesitos principais de acordo com MOURA apud Laufer e Tucker (1987), "na prática, o planejamento deve definir quatro quesitos: o que fazer (atividades), como realizar (métodos), quem irá executar (recursos) e quando realizar (cronograma)". (MOURA, 2008, p.26).

Deste modo o planejamento precisa contemplar na sua elaboração atividades Lean Construction, suas metodologias e recursos, bem como o tempo de produção, e que a tomada de decisão dos recursos e prazos a ser utilizados devem ser precedida do plano dos métodos construtivos a serem aplicados na obra, porém o que se observa é a maior ênfase nos prazos e custos do que na alocação de recursos. Isso é identificado como um dos maiores problemas do planejamento, pois a obra é administrada de forma a cumprir prazos e custos a qualquer preço, alienando o processo de planejar as questões de qualidade e segurança do trabalho, por exemplo(MOURA, 2008, p.31).

Ballard (2000, apud MOURA, 2008,p21) ressalta "a necessidade de pesquisas que busquem quantificar e compreender os benefícios da eficácia do planejamento". (MOURA, 2008, p.21).

O planejamento na visão Lean Construction precisa também fazer a diferenciação das atividades que agregam valor para as atividades de fluxo, conforme Koskela (1992, apud MOURA, 2008, p30):

> "Enquanto todas as atividades possuem custos e consomem tempo, apenas as atividades de conversão adicionam valor ao material ou informação sendo transformado em um produto, a melhoria das atividades de fluxo deveria primeiramente ser focada na sua redução ou eliminação, enquanto que as atividades de conversão deveriam ser feitas de forma mais eficiente. (MOURA, 2008, p.30).

O Last Planner surge como técnica de implementação da Lean Construction, ROCHA, (2009) referencia a técnica associando a Lean Construction, uma vez que proporciona maior clareza ao processo produtivo em função da redução de imprevistos, com a redução da variabilidade promove a redução de recursos e dos prazos de produção gerando maior confiança nos mecanismos de planejamento e controle (ROCHA, 2009, p. 43).

De acordo com MOURA (2008, p.32), "no Last Planner, normalmente o planejamento e controle está dividido em três níveis: Planejamento Mestre (ou de longo prazo), Planejamento Lookahead (ou de médio prazo) e Planejamento de Comprometimento (ou de curto prazo).

A técnica prevê a hierarquização do planejamento nos três níveis citados, orientando que o Planejamento de Curto Prazo estabeleça os pacotes de trabalho de acordo com as ações a serem realizadas e o Planejamento Lookahead controle os fluxos de acordo com os recursos e restrições que devam ser consideradas para o desenvolvimento das atividades. MOURA, (2008), explica o escopo de cada fase do planejamento a seguir:

> "O Planejamento Mestre deve estabelecer os objetivos globais e restrições que governam o projeto como um todo (BALLARD, 2000). O planejamento Lookahead tem como principal função dar forma e controlar o fluxo de trabalho (BALLARD, 2000). O terceiro e último nível tem como papel principal atribuir pacotes de trabalho às equipes e gerenciar os compromissos com as mesmas, em relação ao que vai ser feito, após a avaliação do que pode e o que deve ser feito, baseados nos recursos disponíveis e no cumprimento de pré-requisitos."(BALLARD; HOWELL apud, MOURA, 2008, p.33).

Com o planejamento de curto prazo decompondo o escopo total do projeto em pacotes de trabalho, a Estrutura Analítica de Partição de Projeto aparece como forma de organização dos pacotes de trabalho, conforme MATTOS, (2010). A Estrutura Analítica de Partição de um Projeto, EAP, tem como regra de decomposição de serviços que as suas ramificações estejam hierarquizada em níveis, similar as gerações de uma família, sendo que no nível mais acima deve englobar o escopo total do projeto/empreendimento, as "caixinhas" de primeiro nível devem significar as grandes feições do projeto, ou grandes pacotes de trabalho, os tantos galhos de segundo nível que necessitem ser desdobrados devem ser realizados e suas componentes estratificadas em terceiro nível e assim sucessivamente. Similar a uma família, que tem o avô, pai, filhos e netos(MATTOS, 2010, p.59).

Com a evolução e desenrolar da EAP, os pacotes de trabalho ficam menores e mais bem definidos, assim torna-se mais fácil atribuir uma duração e identificar a tarefa no campo para controlar seu avanço (MATTOS, 2010, p.59). Este pacotes de trabalho mais bem definidos é o que também possibilita estabelecer elos entre as

metas dos vários planos adotados. A EAP também denominada Work Breakdown Structure (WBS), busca facilitar através do zoneamento das atividades o estabelecimento de unidades de controle que possam ser utilizadas para o dimensionamento dos pacotes de trabalho. Entenda-se por pacote de trabalho como sendo um conjunto de tarefas similares a serem realizadas, frequentemente em uma área bem definida (MOREIRA e BERNARDES, 2003, p.12 e 13)

O Last Planner propõe que a EAP seja organizada conforme o ciclo natural de evolução dos serviços, e esta seja utilizada desde a fase de orçamentação pelo PCP, alocando os recursos dentro dos pacotes de trabalho e com isso listando os recursos dentro da ordem de consumo em obra. Desta forma os custos do orçamento estariam elaborados ao nível de operações realizadas e não de serviços realizados, isso só ocorre quando o orçamento é elaborado conforme o ciclo natural de produção, pois assim todos os processos terão que estar "analisados de forma a permitir o mapeamento contendo toda a sequência de tarefas e os controles, de execução física e de qualidade" (ROCHA, 2009, p. 36-37).

A Teoria das Restrições que é parte do conceito da Corrente Crítica, segue o princípio que todo o sistema tem pelo menos uma restrição que afete seu fluxo produtivo, portanto a Teoria das Restrições busca identificar os elos fracos do sistema. A técnica é referenciada para identificação das restrições, dos fluxos do sistema relacionando este as suas restrições buscando o fluxo que atravessa o recurso com menor capacidade (gargalo). Tendo em vista que é impossível pensar que não exista ao menos um gargalo ou restrição do sistema, pois se assim não fosse o fluxo cresceria indefinidamente ou seria nulo. Fazendo analogia a uma corrente a produção máxima obtida é aquela o qual o elo mais fraco da corrente consegue resistir (MATTOS, 2010, p.380).

A corrente crítica ou cadeia crítica é um modo de identificar a cadeia mais longa baseada não somente a sequência das atividades, mas também as restrições existentes entre elas, partindo deste conceito o método da corrente crítica recomenda que um planejamento deve ser realizado considerando não apenas a sequência das atividades (precedência) mas sobretudo a disponibilidade de recursos (restrições físicas) (MATTOS, 2010, p.379).

A Teoria das Restrições é uma técnica que pode ser utilizada para definir as restrições existentes entre os pacotes de trabalho relacionando aos fluxos

necessários para o desenvolvimento das atividades através de uma rede nivelada dos pacotes de trabalho dispostos em uma cadeia crítica (MATTOS, 2010,p.381).

Com os pacotes de trabalho definidos pelo plano de curto prazo e com a forma do fluxo definido pelo o planejamento de médio prazo procura-se proteger a produção contra os riscos da incerteza e aumentar a eficiência das equipes, pois a intervenção do LPS (Last Planner System) foi "motivada pela observação de que os mecanismo de proteção da produção no nível de curto prazo eram insuficientes para criar condições para que as equipes atingissem uma elevada eficiência"(MOURA, 2008, p. 34).

 O uso de uma EAP padrão para todo o processo de PCP representa a padronização de um fluxo de informações. Moreira e Bernardes (2003, p.15), defendem a idéia que a EAP padrão proporciona a visualização clara das etapas do processo, pois ao fazer esta estruturação questiona-se cada fase do processo perguntando-se por que esta etapa deve ser feita e qual é a sua importância, além "de determinar a lógica com a qual o empreendimento será construído".

Tendo uma EAP com pacotes de trabalho definidos, as restrições levantadas e tendo uma rede de precedência estabelecida entre os pacotes de trabalho, é necessário para a formação do planejamento a elaboração do cronograma. A técnica de rede CPM- Critical path method – método do caminho crítico – é apontada "como indispensáveis para a preparação dos planos e programação do empreendimento"( LEVITT et al, 1998 apud, MOREIRA;BERNARDES, 2003, p.14).

#### 2.2 ORÇAMENTAÇÃO&PROVISÃO DE RECURSOS

Orçamentação é um assunto que muitas vezes gera confusão com relação ao orçamento, MATTOS(2006, p.22) diferencia os dois. "Orçamento não se confunde com Orçamentação. Aquele é o Produto, este, o processo de determinação".

Tendo isto posto, ressalta-se que o trabalho aqui propõe modificações no processo e não do produto. O Last Planner hierarquiza o planejamento em três fases, estratégico, tático e operacional. Sendo que no planejamento Tático a provisão recursos faz parte do escopo, tendo em vista que o orçamento é uma relação dos recursos necessários para a realização do empreendimento, este pode ser aproveitado no processo do planejamento Tático desde que as composições estejam adaptadas ao novo conceito.

Composição de custos é o nome dado ao "processo de estabelecimento dos custos incorridos para execução de um serviço ou atividade, individualizado por insumo e de acordo com certos requisitos pré-estabelecidos". A composição cadastra em forma de planilha ou lista todos os insumos que fazem parte ou são necessário a execução do serviço, com suas respectivas quantidades, e seus custos unitários e totais (MATTOS; 2006 p.62).

O Last Planner estabelece que o planejamento operacional defina os pacotes de trabalho, para que o planejamento tático programe os insumos consumidos na obra de acordo como ocorrem à evolução dos serviços e atividades.

MATTOS (2006 p. 22-23) apoia modelos de orçamentos que promovam maior sinergia entre campo e escritório.

O orçamento da obra tem enfoques diferentes de acordo, no ponto de vista do proprietário é a descrição de todos os serviços em suas quantidades e multiplicados pelo valor unitário médio de mercado, tendo que a somatória define o valor total da obra, ou seja, quanto irá desencaixar.

Assuntos como cotação de insumos, percentual de perdas e produtividades de equipes por exemplo, não preocupa o proprietário. Porém, do ponto de vista do construtor, é a descrição de todas os insumos com suas respectivas quantidades que estão devidamente multiplicados pelo valor unitário e acrescidos das despesas indiretas, cuja a somatória define o custo total, ou o desencaixe do construtor mais o lucro e os impostos performam o preço total, que é quanto o construtor irá receber. O construtor o orçamento encerra em seu bojo e direcionam todas as premissas que passam a ser metas de desempenho da obra. Pois o valor do contrato como um todo é fixo mas os custos são variáveis e necessitam de monitoramento em função das metas(MATTOS, 2006, p.26).

Com as definições acima se percebe que o orçamento relaciona todos os recursos que serão necessários ao empreendimento, o orçamento é formado por três grandes etapas, conforme cita MATTOS (2006, p.26), "esquematicamente, a orçamentação engloba três grandes etapas de trabalho: estudo das condicionantes (condições de contorno), composições de custos e determinação do preço".

As empresas de engenharia e construção civil podem usar composições realizadas por elas de acordo com as aferições do histórico, podem estimar de

acordo com a análise características técnicas ou podem utilizar composições que estejam prontas nas diversas bibliografias, a mais aceita e referenciada trata-se da Tabela Composição de Preços para Orçamentos (MATTOS, 2006, p. 29).

Frisa-se ainda que o Last Planner estabelece que os recursos sejam alocados conforme a utilização em obra, deste modo, com os pacotes de trabalho definidos pelos serviços a serem executados, o orçamento passa a ter maior credibilidade já que conta no processo de orçamentação ferramentas que correlacione à duração de uma atividade e a quantidade de recursos necessária, pois "existe uma relação direta entre duração e quantidades de recursos" (MATTOS,2006, p.70).

A Lean Construction prevê que estudos devem ser realizados para identificar as atividades de fluxo envolvidas no processo de conversão dos recursos em produto, pois esta tem como premissa a redução das atividades de fluxo da obra.

Do ponto de vista orçamentário estas atividades são responsáveis pelas produtividades variáveis que dificultam a padronização de índices de produtividade já que as variantes da produtividade ocorrem devido "as circunstâncias em que o serviço é realizado. A tipologia do produto, o grau de adestramento da esquipe a tecnologia empregada, o apoio logístico e as condições climáticas", este parâmetros que provocam a variação da produtividade deverão estar traduzidos em números nas composições (MATTOS, 2006, p.73).

Um dos fatores que mais afetam na geração de variabilidades nos orçamentos é a mão de obra, como cita MATTOS (2006, p.78), "É o trabalho humano que, em última análise, gera o produto final." Portanto serviços que sejam automatizados e que contenham no desenvolvimento atividade que consumam menos mão de obra protegem o orçamento quanto à incerteza do valor final devido à variação da produtividade e falta de qualificação do profissional.

De acordo com a bibliografia utilizada o custo de material é composto pela avaliação dos seguintes parâmetros: especificações técnicas, unidade e embalagem, quantidade, prazo de entrega, condições de pagamento, validade da proposta, local e condições de entrega e despesas complementares.

O modelo de planejamento baseado na Lean Construction utilizando o Last Planner como metodologia de elaboração, auxilia na análise de três destes parâmetros, quantidade, prazo de entrega e condições de pagamentos. A bibliografia utilizada descreve análises centrais referentes a estes três parâmetros:

Quantidade: Em geral o preço unitário de um produto é inversamente proporcional à quantidade que se adquire dele. É sempre conveniente informar no pedido de cotação a quantidade, a fim de facilitar algum tipo de barganha, assim como para o fornecedor verificar a disponibilidade da quantidade solicitada.

Prazo de entrega: O período compreendido entre o pedido e a entrega do material é de capital importância principalmente quando se trata de um produto especial, que não é encontrado facilmente nas prateleiras das lojas. É o caso de elevadores, esquadrias especiais, cerâmicas, mármores, produtos importados, etc.

Condições de pagamento: A empresa que adquire um bem precisa se programar para fazer o desembolso. Por isso, é importante saber que tipo de facilidades o fornecedor concede em termos de prazos para pagamento. "Uma compra pode ser à vista ou a prazo – com ou sem entrada, com ou sem desconto." (MATTOS, 2006, p.99).

No Last Planner o orçamento deve ser discriminado e com um formato operacional, ou seja, de acordo com o ciclo natural de evolução dos serviços. Deste modo pode facilitar o controle integrado e o compartilhamento das informações.

> Orçamento discriminado: normalmente, essa informação é gerada antes de o processo de PCP ser iniciado, e é importante que ela esteja formatada adequadamente, de modo a possibilitar agilidade no acesso à informação. Nesse sentido, a configuração de um formato mais operacional pode facilitar o controle integrado e o uso compartilhado de informações (MOREIRA;BERNARDES; 2003 p.69).

A bibliografia apresentada aqui embasa os conceitos necessários para o entendimento das alterações proposta no processo de orçamentação, isto feito com a finalidade de obter um cronograma de compras e outro cronograma financeiro por regime de caixa.

## 2.3 ESTRUTURA ANALÍTICA DE PARTIÇÃO DE PROJETO (EAP OU WBS) WORK BREAKDOWN STRUCTURE.

Existem algumas definições para Estrutura Analítica de Partição de Projetos (EAP) ou também conhecida como WBS (Work Breakdown Structure), das bibliografias utilizadas neste trabalho duas definições são mais coerentes com o que foi realizado na concepção do sistema de planejamento proposto.

Segundo a bibliografia de MOREIRA;BERNARDES (2003),a WBS é descrita como "uma estrutura de decomposição da obra em subsistemas, estabelecendo hierarquias entre as atividades que são decompostas", tendo que aqui neste trabalho a hierarquia estabelecida é subdivisão nos Planos Estratégico, Tático e Operacional. A utilização WBS pode "estabelecer linguagens padronizadas para determinadas tipologias de obra(MOREIRA; BERNARDES; 2003 p.12).

A definição de MATTOS faz uma analogia da estrutura hierarquizada EAP, relacionando-a como uma árvore genealógica nomeando as atividades em pais, filhos, etc. Sendo que o avô em um nível, os filhos em um nível mais abaixo e os netos no nível inferior. Essa seria a configuração da EAP, uma árvore cheia de ramificações. MATTOS afirma ainda que a EAP é também conhecida como WBS, deste modo fica entendido que os dois conceitos tratam do mesmo assunto (MATTOS, 2010, p. 59).

Na bibliografia estudada ainda encontra-se a recomendação da execução de uma subdivisão como parte do processo de planejar, pois através da decomposição do escopo geral em partes menores é mais simples manejar e assim definir estratégias. O processo de subdivisão em partes menores é chamado **decomposição**. Através da decomposição, tendo que a obra é o escopo integral, desmembra-se em unidade menores e mais simples de manejar. Buscando blocos iguais que possam ser "sucessivamente esmiuçados na forma de pacotes de trabalho menores procurando alcançar um grau de detalhe que facilite o planejamento na estipulação de duração das atividades, os recursos requeridos e à atribuição de responsáveis" (MATTOS, 2010, p.59).

É recomendável que seja realizado uma EAP específica para cada tipologia de obra, pois a definição de como será realizada a partição da obra em serviços e atividades deve partir do escopo total da obra a ser executada, das diversas equipes que irão participar dela, do grau de controle que a empresa poderá realizar, bem como da forma pela qual o processo de produção será projetado, por estes motivos a recomendação de WBS específica (MOREIRA, BERNARDES, 2003, p. 13).

O uso da EAP conforme recomenda o Last Planner, pode se mostrar diferenciada demonstrando as atividades de fluxo uma vez que este se organiza de acordo com o ciclo natural de evolução da obra, ou seja, na ordem da sequência construtiva da obra.

Não existe regra definida para montar uma EAP, duas EAP's bastantes diferentes podem ser feita e mostrarem-se eficazes. O critério de decomposição é responsabilidade de quem planeja o importante é que o escopo total esteja descrito nos pacotes de trabalho, regra dos 100% (cem porcento), pois qualquer que tenha sido a lógica de decomposição todos os trabalhos devem ser constituinte da EAP do projeto e precisam estar identificados em um dos níveis das diversas ramificações, o importante portanto é que a EAP represente a totalidade do escopo do projeto (MATTOS, 2010, p.59).

Como não existe regra para a formação de uma EAP é possível pensar que uma EAP de um orçamento e um planejamento possam ser organizada de acordo com a sequência construtiva da obra, esta foi à lógica utilizada para determinar a EAP do trabalho proposto.

O uso de uma EAP na sequência de trabalho busca facilitar a padronização da segmentação dos serviços e trabalhos, sendo que neste trabalho o nome da composição seria o nível inferior o menor pacote de trabalho e a Obra como um todo o maior pacote de trabalho. Isto busca facilitar a integração vertical do PCP, tendo que a segmentação da em pacotes de trabalho auxiliam para o "estabelecimento de metas coerentes entre os níveis de planejamento de longo, médio e curto prazos. Para facilitar o processo de segmentação pode-se utilizar o WBS, Work Breakdown Structure (Estrutura de Partição de Trabalho)" (MOREIRA; BERNARDES, 2003, p. 63).

#### 2.4 LAST PLANNER.

O Last Planner, é um sistema de planejamento correlacionado com a filosofia Lean Construction, pois existe a necessidade de um planejamento mais confiável e que combinasse com o dinamismo existente no meio produtivo da construção civil enfatizando as atividades de fluxo e conversão através de um detalhamento mais aprimorado, esta era uma preocupação da International Group for Lean Constructions (IGLC).

> Quando os ambientes são dinâmicos e o sistema de produção é incerto e variável, não é possível executar um planejamento detalhado confiável com muita antecedência. Consequentemente, decidir qual e quanto trabalho deverá ser feito por uma equipe é apenas uma questão de seguir o cronograma mestre estabelecido no início do projeto. Como tais decisões são tomadas e como podem ser aprimoradas? Estas perguntas foram às impulsionadoras da pesquisa inicial na área de planejamento e controle ao nível da unidade de produção, sob o título "Sistema Last Planner" (BÔAS, 2004, p.26).

O Last Planner é uma metodologia de planejamento que é vista pela bibliografia como uma ferramenta de implementação da Lean Construction, visto que a definição do LPS é como sendo uma filosofia que formula um conjunto de regras e processos que são utilizadas como ferramentas para facilitar a implementação desses procedimentos (MOURA, 2008, p.30).

O Last Planner é um sistema de planejamento e controle da produção recomendado pela bibliografia para a implementação da Lean Construction por ter o conceito embasado nos conceitos Lean de produção.

> No intuito de melhorar a eficácia dos sistemas de planejamento e controle da construção civil, Ballard (2000) aponta que o Sistema Last Planner (LPS) foi desenvolvido a partir de modelos e conceitos desenvolvidos na Engenharia de Produção. O mesmo autor salienta que esse sistema provê um ambiente de produção confiável em empreendimentos através da redução da variabilidade do fluxo de trabalho. Segundo Ballard (2000), por fluxo de trabalho entende-se o movimento de informações e materiais através das unidades de produção, nas quais os mesmos são processados. No caso da construção as unidades de produção (equipes) são móveis e o fluxo de trabalho é definido pelo movimento dessas equipes (BALLARD; 2000). (MOURA, 2008, p.29).

O Last Planner tem como conceito proteger o mecanismo de produção contra os efeitos da incerteza, ou seja, ações externas que prejudicam o desenvolvimento da obra, intempéries, absenteísmo, falha na programação de material, falta de equipamento no mercado, etc. A shielding production é a análise sistemática de restrições buscando a redução da variabilidade no curto prazo contribuindo para a melhoraria da confiabilidade dos fluxos de trabalho (MOURA, 2008, p.18).

O Last Planner com o objetivo de manter a produção cria este elemento mediador no processo de planejamento, que analisa as condições dos serviços, a rede de precedência natural dos serviços e o ciclo de cada serviço e seguindo o cronograma ponderá as ações que devem ser feitas com as que podem ser feitas e como último planejador define quais serão efetivamente executadas verificando as restrições existentes, Assim é o Last Planner que determina o que será feito, procurando adequar o resultado do processo. A figura a seguir ilustra o comentado:

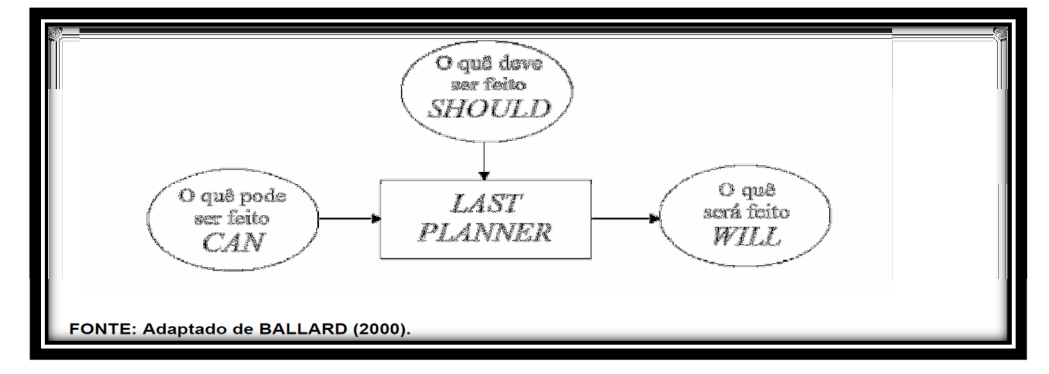

Figura 01 –Processo de planejamento Last Planner Fonte: BOAS, B.(2004, p.27)

O Last Planner hierarquiza o planejamento em três níveis, planejamento mestre, planejamento Lookahead, planejamento de comprometimento com o intuito de visualizar melhor o mapeamento do processo.

> O LPS adota a idéia de hierarquização do planejamento, pois, dessa forma, pode-se evitar o excessivo detalhamento dos planos nas etapas iniciais do empreendimento. No Last Planner, normalmente o planejamento e controle está dividido em três níveis: Planejamento Mestre (ou de longo prazo), Planejamento Lookahead(ou de médio prazo) e Planejamento de Comprometimento (ou de curto prazo) (MOURA, 2008, p.30).

Na literatura inúmeras são as definições encontradas para cada um dos níveis de planejamento do Last Planner, portanto a definição dos tópicos a seguir pode ser complementada por outras que constem nas bibliografias relacionadas. A ilustração demonstra os níveis de planejamento.

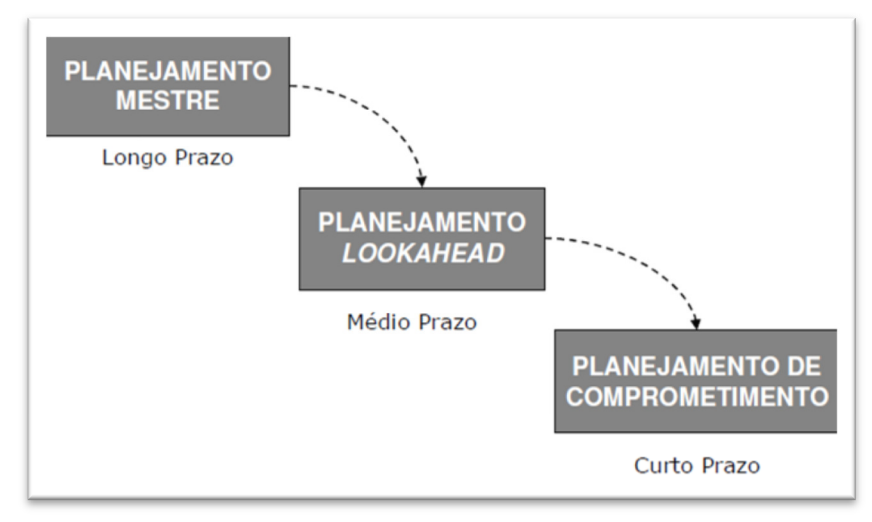

Figura 02 – Hierarquização do planejamento na metodologia Last Planner Fonte: MOURA, C.B (2008, p.31)

2.4.1 Planejamento Mestre ou de Longo Prazo;

O Planejamento de longo prazo não deve ser detalhado, ele é gerado para facilitar a observação dos objetivos principais do projeto. Assim ele é chamado plano mestre e deve apresentar um baixo grau de detalhes, salienta-se que ele "deve ser utilizado para facilitar a identificação dos objetivos principais do empreendimento, pois esse plano de trabalho que deve ser executado através de metas gerais" (MOREIRA, BERNARDES, 2003, p. 19), portanto este deve ser destinado à alta gerência, buscando manter atualizada das atividades que estão sendo realizadas. O Plano Mestre também serve como alicerce para "estabelecer parâmetros de
contratos, fornecendo um padrão de comparação no qual o desempenho do empreendimento pode ser monitorado"(MOREIRA, BERNARDES, 2003, p. 19). A importância deste Plano Mestre é percebida pelo fato de que apenas alguns investidores ou "construtores arriscam iniciar a obra sem preparar esse plano, mesmo que isso ocorra de maneira informal"(MOREIRA, BERNARDES, 2003, p. 19).

#### 2.4.2 Planejamento de Médio Prazo ou Lookahead

O Planejamento de médio prazo é considerado um plano tático, abrangendo neste segundo nível de planejamento elos entre as metas determinadas pelo plano mestre com aquelas designadas no curto prazo ou operacional, devido a posição hierárquica, inúmeros são os papéis cumpridos pelo o Lookahead, pois uma vez que este é o elo de ligação entre os planos de Mestre e Operacional, este possui atividades relacionadas não só aos dois níveis de planejamento mas também a obtida através do detalhamento e ajuste dos dados a partir das informações disponibilizadas pelo Plano Mestre ao Operacional e a retroalimentação de informações do Plano Operacional a partir da depuração, aglutinação e realização da transferência de dados ao Estratégico. Com esta colocação é possível perceber porque a função de destaque do Lookkahead é justamente ser o elo de ligação entre os dois planos (MOURA, 2008, p. 34).

O Lookahead define portanto as ações que devem ser realizadas em um horizonte de médio prazo, sendo que as ações a serem realizadas para a execução da tarefa cabe ao plano operacional e suas gerências, bem como cabe a este plano a reprogramação de atividades, serviços ou tarefas que não tiveram a sua execução iniciada ou terminada. É importante frisar que no plano de médio prazo é destinado maior ênfase à programação de recursos, focando naqueles que possuem médio prazo de aquisição (MOURA, 2008, p. 34).

O Planejamento de médio prazo define recursos e métodos necessários para a realização dos serviços, por prover os recursos necessários á obra e definir padrões técnicos para execução de serviços que possam inibir a ação de retrabalho. "Esse plano é considerado um elemento essencial para a melhoria de eficácia do plano operacional e consequentemente, para a redução de custos de durações", pois é através dos fluxos de trabalho que ocorrem as análises, buscando a realização de um sequenciamento que "reduza a parcela de atividades que não agregam valor ao processo produtivo"(MOREIRA; BERNARDES, 2003, p.19).

O Planejamento denominado como sendo o Lookahead Planning teve como motivação proteger a produção contra efeitos da incerteza, uma vez que os mecanismos utilizados pela produção no nível operacional eram ineficazes quando avaliada a máxima eficiência produtiva das equipes vislumbra-se ser necessário a adoção de mecanismos de proteção a produção, tendo o Lookahead esta função, ele deve servir como uma barreira que impeça a liberação de atividades que não cumpram critérios de qualidade para a produção(MOURA, 2008, p. 32).

Faz parte, portanto do planejamento de médio prazo além da identificação dos recursos e caracterização dos métodos construtivos a garantia da qualidade utilizando ferramentas da qualidade como especificações técnicas, instruções de trabalho, etc. As atividades que constam nesse tipo de plano descrevem o processo de construção que será utilizado sendo que a quantificação dos recursos disponíveis no canteiro, bem como as restrições relacionadas ao desenvolvimento dos trabalhos, também são consideradas nesse nível de planejamento (MOREIRA; BERNARDES, 2008, p. 19). Deste modo, o plano de médio prazo também pode ser utilizado para outros propósitos, como:

> a) Modelar fluxo de trabalho, na melhor sequência possível, de forma a facilitar o cumprimento dos objetivos do empreendimento;

> b) Facilitar a identificação da carga de trabalho e dos recursos necessários que atendam os fluxos de trabalho estabelecido;

c) Ajustar os recursos disponíveis ao fluxo de trabalho definido;

d) Possibilitar que trabalhos interdependentes possam ser agrupados, de forma que o método de trabalho seja planejado de maneira conjunta;

e) Auxiliar na identificação de operações que podem ser executadas de maneira conjunta entre as diferentes equipes de produção;

f) Identificar um estoque de pacotes de trabalho que poderão ser executados caso haja algum problema com pacotes designados às equipes de produção (MOREIRA, BERNARDES, 2003, p. 20).

2.4.3 Planejamento de Curto Prazo ou de Comprometimento

O planejamento de comprometimento tem como principal atributo definir quais serão os pacotes de trabalho a serem programados, sendo que a estratégia utilizada para a formação detalhada destes pacotes devem conter ações direcionadas a proteger a produção contra os efeitos da incerteza.

> A definição dos pacotes de trabalho no curto prazo deve atender ao mecanismo da produção protegida, sendo esta a estratégia de redução do

impacto das condições incertas de fluxo de trabalho, através da elaboração de planos que atendem a certos requisitos de qualidade. Esse processo inicia com uma análise detalhada das atividades programadas no plano de médio prazo. É feita uma triagem dos pacotes de trabalho que tiveram todas as suas restrições removidas e somente esses são considerados para inclusão no plano de curto prazo (MOURA,2008 p. 35).

O planejamento de curto prazo, portanto é o plano operacional e tem como objetivo especificar os meios para atingir as metas estabelecidas no plano mestre, seccionando o projeto como um todo em pacotes de trabalho.

Existem alguns requisitos de qualidade que o plano de curto prazo deve atender para formar os pacotes de trabalho, essas exigências necessitam serem cumpridas de modo a oferecer condições para que os pacotes de trabalho elaborados tenham condições de estarem contemplados nos planos de forma factível. Os seguintes tópicos apontados por MOURA, 2008, apresentam parâmetros para formação dos pacotes de trabalho.

> a) Definição: Os pacotes de trabalho devem estar suficientemente especificados para definição do tipo e da quantidade de material a ser utilizado, sendo possível identificar claramente, ao término da semana, aqueles que foram completados;

> b) Disponibilidades: Os recursos necessários devem estar disponíveis quando forem solicitados;

> c) Sequenciamento: Os pacotes de Trabalho devem ser selecionados, observando um sequenciamento necessário para garantir a continuidade dos serviços desenvolvidos por outras equipes de produção;

> d) Tamanho: O tamanho dos pacotes designados para a semana deve corresponder à capacidade produtiva de cada equipe de produção;

> e) Aprendizagem: os pacotes que não foram completados nas semanas anteriores e as reais causas do atraso devem ser analisadas, de forma a se definir as ações corretivas necessárias, assim como identificar os pacotes passíveis de serem atingidos (MOURA,2008 p. 35).

O planejamento de curto prazo deve buscar o comprometimento das equipes operacionais para o cumprimento das atividades necessárias para o atingimento das metas através da realização das atividades dentro de um ciclo de vida.

O ciclo de vida de uma atividade pode per definido como o período de tempo necessário para a conclusão de um pacote de trabalho dentro de uma unidade de controle.

Unidade de controle é a unidade de medição de um serviço seja pavimento, metro quadrado ou a unidade mensurável que se considere como terminada uma fase que agrega valor.

#### 2.5 LEAN CONSTRUCTION

A Lean Construction é uma filosofia de produção baseado no Sistema de Produção Toyota ou LeanProduction, que é uma metodologia de produção industrial desenvolvido pela família Toyoda. A definição apresentada neste trabalho coloca que a Lean Construction "é uma metodologia baseada na redução de desperdícios, prazos e de recursos. Sua filosofia está voltada principalmente para o planejamento e controle da produção". Seus princípios adaptados à construção civil denominou-se Lean Construction e foram apresentados em relatório técnico de 1992 de Lauri Koskela (ROCHA, 2009 p. 14).

A Lean Construction como fora colocado nesta definição é uma adaptação da Lean Production ou LeanThinking, alguns autores colocam que mesmo sendo um modelo diferente do Sistema de Produção através da Mass Production, Ford foi assim um dos pioneiros em idéias Lean.

> Ford é considerado um dos pioneiros em ideias Lean, apesar de haver indícios da sua aplicação anteriormente, através da integração de um processo de produção completo com o estudo das linhas de produção e o desenvolvimento do conceito de valor para o cliente. É com base nesses conceitos fordistas que após a segunda guerra mundial a indústria japonesa automobilística, mais especificamente a Toyota, desenvolveu um novo paradigma de gestão o Toyota Production System (TPS) (NUNES, 2010, p.6).

O Sistema Toyota de Produção é uma metodologia de gerenciamento da produção que "procura otimizar a organização de forma a atender as necessidades do cliente tem como base fundamental eliminar de forma absoluta todo e qualquer tipo de desperdício que esteja fora de sintonia com os seus pilares de sustentação: just in time e jidoka ou automação. Desta forma procura através da mais alta qualidade atender o cliente no "menor prazo possível, ao mais baixo custo, ao mesmo tempo em que aumenta a segurança e a moral de seus colaboradores, envolvendo e integrando não só manufatura, mas todas as partes da organização" (SARCINELI, 2008, p. 18).

Na bibliografia os pilares de sustentação Just in Time (JIT) e Jidoka, tem como finalidade proporcionar estabilidade ao processo produtivo sendo que a estabilidade de um processo seria o pré-requisito básico para implantação do Sistema Toyota de Produção. De acordo com NUNES, (2010), "a estabilidade é a fundação a partir da qual todo o sistema é estruturado. Apenas processos estáveis podem ser padronizados para garantir uma produção livre de defeitos (pilar Jidoka), na quantidade e no momento certo (pilar *Just In Time*)(NUNES, 2010, p.6).

Os dois pilares do Sistema Toyota são definidos com a seguinte descrição:

O pilar de sustentabilidade Just in time define-se como uma técnica de gestão que estabelece que o fornecedor atenda seu cliente produzindo exatamente o produto certo, na quantidade certa, no momento certo. O sucesso do JIT depende, entre outros fatores, de uma mão-de-obra altamente motivada e principalmente "multifuncional". O segundo pilar Jidoka é um sistema de transferência de inteligência humana para máquinas automáticas, de modo que sejam capazes de detectar o processamento de qualquer anormalidade parar a produção e acionar um alarme. Isso permite a um único operário controlar várias máquinas sem correr risco de produzir grandes quantidades de peças defeituosas (NUNES, 2010, p. 7).

O Sistema Toyota de Produção tinha como objetivo a produção de muitos modelos de automóveis em pequenas quantidades deste modo foi necessário aumentar a eficiência de produção eliminando os desperdícios, com isso os desperdícios foram identificados em sete tipos: desperdício pela produção, desperdício por tempo de espera, desperdícios com transportes desnecessários, desperdício do processo resultante de procedimentos desnecessários na cadeia de valor, desperdício por estoque, desperdícios de movimentos, desperdício de produtos com defeitos. Para tanto, foi preciso aumentar a eficiência da produção e, consequentemente, eliminar todo tipo de desperdício (SARCINELLI, 2008, p. 18).

Tendo em vista o dinamismo da atividade de construção civil e que cada obra tem sua particularidade mesmo que esteja dentro do mesmo nicho de mercado o sistema de produção foi adaptado para a construção civil.

A Lean Construction considera, portanto o ambiente produtivo composto por atividades de fluxo e atividades de conversão em contraponto a doutrina tradicional que considera apenas as atividades de conversão. Deste modo o conceito aproximase muito do meio produtivo da construção civil uma vez que este é composto por muitas atividades de fluxo.

Com as atividades de fluxo sendo descritas torna-se possível visualizar melhor o processo e assim buscar reduzir os trabalhos efetuados que sejam desnecessários a produção do trabalho.

> Um dos focos principais da produção enxuta é eliminar qualquer tipo de trabalho que seja considerado desnecessário na produção de um determinado bem ou serviço, o qual, por esse motivo, é denominado desperdício. De maneira similar, ANTUNES JÚNIOR (1999) define perda como qualquer elemento (atividade ou não atividade) que gera custos, mas que não agrega ou adiciona valor ao produto/serviço (MOREIRA;BERNARDES, 2003, p.4).

Com esta mudança conceitual que modifica a essência de como são definidos os processos e as operações que considera as atividades de fluxo, é possível assim mensurar os efeitos das atividades de fluxo na produção e buscar assim as tomadas das decisões para que os efeitos da incerteza sejam minimizados.

> ... na Lean Construction considera-se que o ambiente produtivo é composto por atividades de conversão e de fluxo. Embora sejam as primeiras que agreguem valor ao processo, o gerenciamento das atividades de fluxo constitui uma etapa essencial na busca do aumento dos índices de desempenho dos processos produtivos. Essas últimas podem ocorrer, ainda, através de atividades de transporte, movimentação ou espera. A consideração das atividades de fluxo é muito importante para a melhoria do processo de planejamento e controle da produção... (MOREIRA;BERNARDES, 2003, p. 8.).

Tendo em vista a mudança conceitual em relação a abordagem do detalhamento dos pacotes de serviço é necessário que tenha-se também uma mudança conceitual no modelo de orçamento das obras, uma vez que o modelo convencional de orçamentação de obras contempla somente as atividades de conversão e não as de fluxo, como transporte ou espera de materiais por exemplo(ROCHA, 2009, p. 36).

Então temos que a Lean Construction também necessita de composições para atividades que estejam em um nível mais operacional ao invés de estarem divididos pelos serviços que devem ser realizados, ou seja, ao nível de operações realizadas, com isso é preciso que a orçamentação seja desenvolvida com a sua organização de cadastramento dos dados realizada conforme o ciclo natural de produção, pois assim todos os processos serão analisados obtendo o mapeamento de toda a sequência de tarefas e controles de execução física e de qualidade. E a partir disso alocar a mão de obra e realizar o dimensionamento das equipes de produção como consequência a elaboração da respectiva unidade de controle padrão (ROCHA 2009, p. 36).

A Lean Construction também prevê mudanças no conceito de planejamento, no modo tradicional no processo de planejamento não está contemplado o processo de controle, já na construção enxuta o controle da obra é encarado como um processo de supervisão exercido pela chefia e verificação dos resultados em relação ao plano da obra.

Tendo a visão que o planejamento trata-se de um processo de tomada de decisão resultando "no conjunto de ações necessárias para transformar o estágio inicial de um empreendimento em um estágio final desejado". Estas ações fixam-se como padrões de desempenho na avaliação do progresso do empreendimento sendo parâmetro de análise para leitura e mensuração de dados durante a etapa de controle da produção. Contudo, isto é aplicado pela percepção de que à medida que os defeitos vão sendo caracterizados estes podem ser corrigidos na fase de execução e controle assim estas duas últimas parte do processo são "fundamentais para a redução de problemas operacionais, independentemente de quão consistente e perfeito tenha sido o planejamento". No STP existe "uma preocupação maior com a questão da ligação consistente e efetiva da função planejamento com as funções de controle, execução e monitoramento" (MOREIRA;BERNARDES, 2003, p. 9).

Com esta colocação faz-se necessário a elaboração de modelos de planejamento que estejam coesos com o modelo Lean Construction de produção, isto porque é importante clarificar como o modelo Lean Construction impacta no sistema de produção, principalmente porque o conceito desenvolvido deve prestarse a atender também micro e pequenas.

> Nesse sentido, o desenvolvimento de um trabalho que contemple a maneira pela qual se possa desenvolver e implementar sistemas de planejamento e controle da produção em microempresas e em pequenas empresas de construção, utilizando conceitos e princípios da Lean Construction, é essencial para a redução do desperdício existente na indústria da construção. (MOREIRA;BERNARDES, 2003, p. 5).

# 2.6 TEORIAS E METODOLOGIAS DE PLANEJAMENTO

O planejamento e gerenciamento das ações a serem tomadas no canteiro de obra podem representar uma melhoria na qualidade de execução uma obra como um todo, pois "as condições de higiene e segurança do trabalho, a correta operacionalização dos processos administrativos em seu interior, o controle de recebimento e armazenamento de materiais e equipamentos e a qualidade na execução dos serviços" do setor produtivo da construção civil, onde diversos tipos de serviços e produtos são aplicados, e existem ainda uma variabilidade muito grande de segmentos de mercado da construção civil (SOUZA, 1996, p. 91).

Com esta grande variabilidade o trabalho tácito implícito durante a elaboração do planejamento exige o uso de ferramentas diversas de apoio à análise e decisão de uma determinada sequência de serviços. Tendo em vista, um mercado cada vez mais acirrado com concorrentes cada vez melhores qualificados e a

necessidade de um processo de planejamento que represente um plano de produção o mais factível e preciso possível para possibilitar uma boa avaliação sobre um determinado negócio ou empreendimento.

> A indústria da construção no país tem sofrido nos últimos anos mudanças substanciais, provocadas, principalmente, pelo crescente grau de competição existente entre as empresas do setor. A globalização dos mercados, o crescente nível de exigência por parte dos consumidores e a reduzida disponibilidade de recursos financeiros para a realização de empreendimentos têm estimulado as empresas a buscar melhores níveis de desempenho, através de investimentos em gestão e tecnologia da produção. Assim, a função produção vem assumindo um papel cada vez mais estratégico na determinação do grau de competitividade das empresas de construção, assim como o setor como um todo.

> Neste quadro, o processo de planejamento e controle da produção passa a cumprir um papel fundamental nas empresas, à medida que o mesmo tem um forte impacto no desempenho da função produção (SARCINELLI, 2008, p. 46).

O planejamento em obras de construção civil envolve várias etapas, sendo assim existem muitas programações devem ser realizadas, e muitas delas devem ser realizadas em paralelo com outras para possibilitar uma imediata sequência de trabalho a fim de produzir um ritmo de produção que evolua em harmonize a boa técnica com os prazos e metas do projeto.

Existem muitas definições para planejamento a apresentada aqui define "planejamento como um processo gerencial, que envolve o estabelecimento de objetivos e a determinação dos procedimentos necessários para atingi-los, sendo somente eficaz quando realizado em conjunto com o controle" (FORMOSO et al. (1999) apud, MOURA, 2008, p. 23).

A necessidade do envolvimento do planejamento com o controle e a determinação de procedimentos exige que sejam estabelecidos os recursos necessários e o momento de aplicação destes insumos devido a gerência do estoque, fluxo financeiro e agrupamento dos recursos que devem ser disponibilizados simultaneamente para que a atividade de conversão possa ser realizada sem quebra de ritmo. "O Planejamento da construção civil é um processo que envolve várias etapas, desde a fase de estudo de viabilidade ao controle da produção". Deste modo são definidos os objetivos, estabelecido os prazos a partir da previsões e determinado "quais são os recursos necessários para o desenvolvimento e implantação de empreendimentos" (ROCHA, 2009, p. 18).

Com este objetivo um planejamento deve definir quatro principais quesitos: as atividades, o método, os recursos e o cronograma. Estes determinando respectivamente o que fazer, como realizar, quem irá executar e quando realizar (MOURA, 2008, p. 24).

A formação de um modelo de planejamento deve utilizar diversas técnicas e ferramentas de planejamento, pois é necessário que este possibilite a adequada coleta de dados das diversas etapas e fases da obra, e o planejamento deve permitir também a correta análise de sequenciamento e evolução da obra.

> Várias são as atividades envolvidas no processo de planejamento e controle da produção, incluindo a coleta e o processamento de dados, o envio de informações, a realização de reuniões, a elaboração de planos e a tomada de decisão. Sendo um processo gerencial, o planejamento deve ser adequadamente modelado, planejado e controlado (SARCINELLI, 2008. p.47).

O quadro 01 mostra que conforme é a necessidade da informação a ser obtida uma determinada técnica de planejamento é a mais adequada para ser o parâmetro utilizado para avaliação e formação do critério de tomada de decisão. O quadro resumo parametriza alguns requisitos e pondera a eficiência dos sistemas de planejamento CPM (Método do Caminho Crítico), CCPM (Método do Caminho da Corrente Crítica), LPS (Last Planner System).

Com isto percebe-se que faz-se importante utilizar ferramentas e técnicas de planejamento que devem ser utilizadas em consonância ao Last Planner a fim de propiciar uma análise mais ampla da evolução de um projeto.

As teorias de planejamento atualmente tem um avanço devido ao aumento crescente de computadores e do surgimento de diversos softwares voltados para auxiliar o gerenciamento das tarefas e realizar a movimentação de dados que as compõe, isto auxilia as empresas no gerenciamento do projeto como um todo (MONTEIRO;MONTEIRO;MONTEIRO, 2004, p. 205).

Um dos dois softwares mais utilizados para realização de cronogramas de planejamento e controle das tarefas de um projeto é o MS-Project, porém outros softwares podem ser utilizados pelo usuário no momento de escrever o planejamento da Obra (MONTEIRO; MONTEIRO; MONTEIRO, 2004, p. 205).

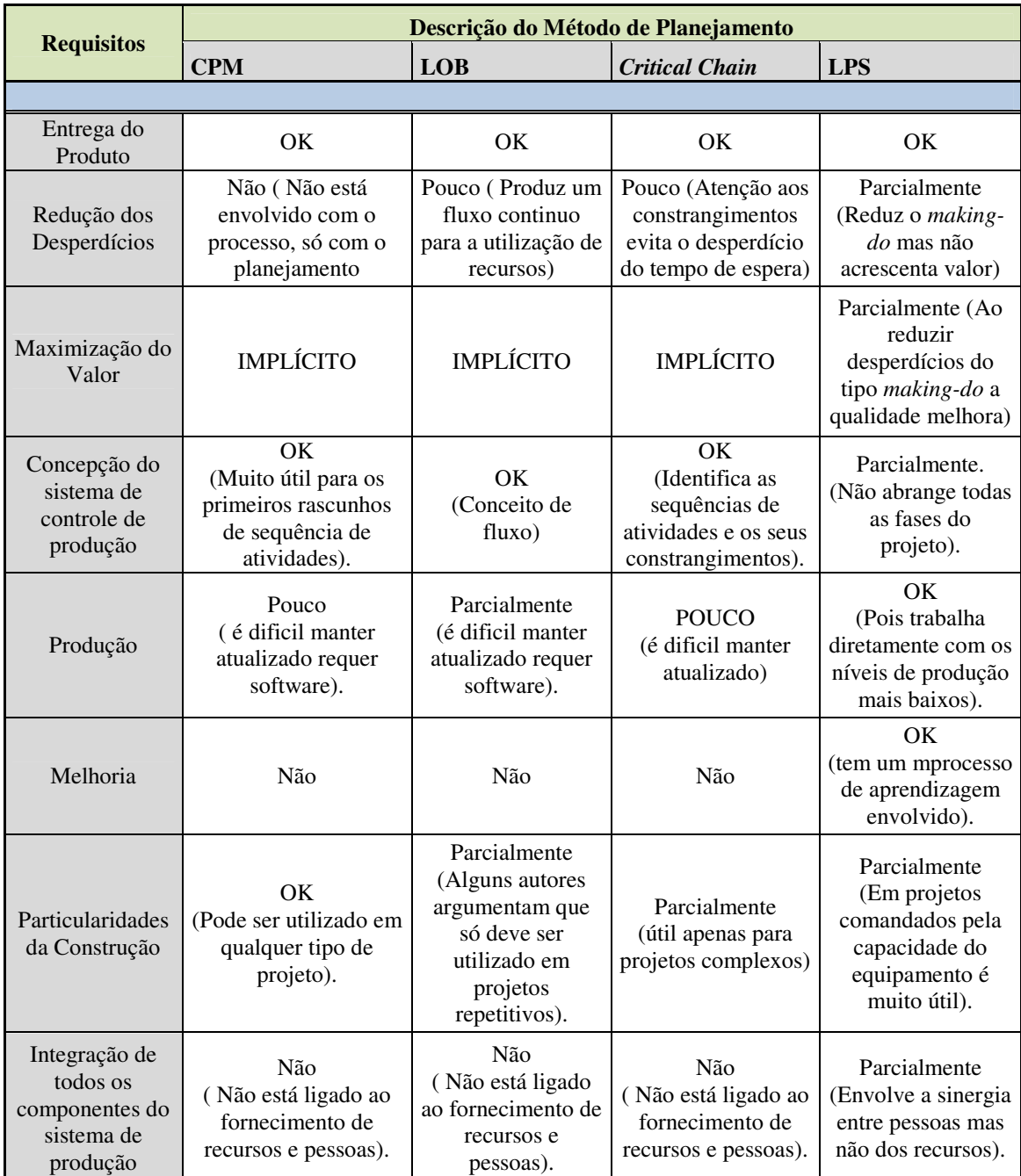

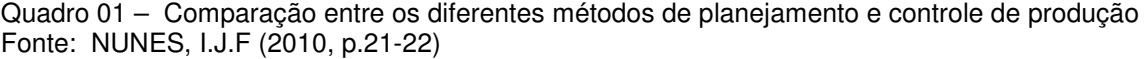

# 2.6.1 Precedências e Diagrama de Gantt

A partir de uma EAP definida como uma árvore genealógica decomposta em pacotes de trabalho que representam operações menores com específicas durações, durante o processo de planejamento estes pacotes de trabalho devem ser organizados de acordo com a precedência entre as tarefas.

MATTOS (2010, p.74), define "duração como sendo a quantidade de tempo em dias, semanas, meses, horas ou minutos – requerida para a execução da atividade. Em outras palavras, é a quantidade de períodos de trabalho necessários para o desempenho integral da atividade".

Ainda de acordo com MATTOS (2010,p.97), "é preciso estabelecer a sequência das atividades, a ordem em elas ocorrem e que tipo de dependência existe entre elas. A sequência lógica das atividades do projeto recebe o nome de precedência".

> Na montagem do planejamento o importante é identificar bem as predecessoras de cada atividade, que são aquelas cuja conclusão deve necessariamente ocorrer para que a atividade em questão possa começar. Para cada atividade, portanto, o planejador identifica e registra quais as predecessoras, ou seja, de outras atividades ela depende imediatamente ou diretamente (MATTOS, 2010, p. 97).

A precedência na construção civil tem uma sequência de trabalho que são organizadas de acordo com a dependência existente entre os pacotes de trabalho, estas dependências podem ser do tipo mandatória, preferencial, ligação termino inicio, ligação inicio inicio, ligação término término, ligação inicio término.

A mandatória ou lógica rígida é quando a ligação entre elas é obrigatória, ou seja, acontece "quando uma atividade necessariamente tem de vir antes da outra" (MATTOS, 2010, p. 104). Por exemplo fundação profunda, blocos de coroamento e vigas baldrames, estrutura.

A dependência preferencial é a gerada por conveniência da equipe executora do projeto em relação à estratégia de ataque a obra. "Essa dependência não é obrigatória. O vínculo criado entre as duas atividades é definido, mas existem outras sequências aceitáveis" (MATTOS, 2010, p. 104).

Quando se considera que uma atividade só pode começar quando sua predecessora terminar, tratamos de uma dependência Término-Início (TI). Quando se tem uma relação de sobreposição entre as atividades, ou seja, a sucessora pode começar sem que a predecessora esteja 100% concluída , define-se como uma atividade Inicio-Inicio (II).A ligação Término-Término e a ligação Início- Término, também possíveis apesar de serem menos frequentes tem as seguintes descrições.

> sempre consideramos que uma atividade só poderia começar quando sua predecessora terminasse, ou seja, consideramos que as dependências eram todas do tipo término-inicio (TI). Esse tipo de vínculo entre duas atividades A e B impõe que, para que B comece, A deverá ter sido totalmente concluída – o término de A é condição necessária para o inicio de B. A ligação TI é a ligação-padrão (MATTOS 2010 p. 105).

Outro tipo de ligação útil é quando uma atividade não precisa que sua predecessora esteja 100% terminada. Em outras palavras, B pode começar sem que A esteja concluída, havendo uma sobreposição entre elas. Esse tipo de ligação é chamado II (início-início)." (MATTOS, 2010, p. 105)

"O terceiro tipo de ligação possível é o TT (término-término) é o caso em que se estipula que o término de uma atividade está vinculado ao término de sua predecessora, ou seja, o fim de B depende do fim de A. Um exemplo seria montagem da subestação (A) e aluguel de gerador (B) – o término da montagem decreta o fim da necessidade do gerador alugado.

O quarto e último tipo de dependência é o IT (início-término). Esse tipo de vínculo é muito pouco utilizado. É ocaso em que uma atividade só pode terminar quando se iniciar outra, ou seja, o fim de B depende do ínicio de A. um exemplo seria partida da subestação e a aluguel de gerador – o início da operação da subestação amarra o fim da necessidade do gerador alugado (MATTOS, 2010, p. 106 e 107).

O método do caminho crítico ou critical path method (CPM) é a sequência de atividades, ou dos pacotes de trabalho, que governa a evolução de projeto no decorrer do tempo, sendo este a sequência mais longa do projeto.

> O caminho crítico é, portanto a sequência de atividades que comanda o projeto do ponto de vista de tempo. É importante identificar o caminho crítico porque um atraso nele fatalmente significa um atraso no prazo de conclusão.

> O caminho crítico é a sequência de atividades que concorrem para a determinação da duração total. Ele é o conjunto de atividades que define o prazo total da rede. Antes desse prazo, o projeto não pode ser concluído de acordo com os dados informados.

> Uma conclusão importante que decorre é a de que o caminho crítico é justamente a sequência que une os eventos cujos tempos mais cedo e mais tarde são iguais. Portanto sendo cedo igual a tarde, o evento não tem flexibilidade temporal (folga) e, se não for atingido exatamente naquele instante, atrasará o projeto todo (MATTOS, 2010, p. 153).

O cronograma de Gantt é uma ferramenta utilizada com frequência por empresas, pois além de ser bastante disseminada é visualmente atrativa e apresenta uma leitura fácil e apresenta de maneira simples e imediata a posição em relação à evolução das atividades no decorrer do tempo. "Qualquer pessoa com um mínimo de instrução pode manusear um cronograma e dele extrair informação sem dificuldade" (MATTOS, 2010, p. 202).

#### 2.6.2 Teoria das Restrições

A teoria das restrições é parte de um método de planejamento denominado corrente crítica, que busca identificar "gargalos" produtivos que determinam o andamento do projeto, que acabam assim governando o cronograma.

O método da corrente crítica analisa, portanto no contexto do planejamento os recursos e restrições através da teoria das restrições, sendo que esta introduz o conceito da criação de uma rede de precedência à necessidade de avaliar a lógica do empreendimento juntamente com as restrições físicas e a disponibilidade dos recursos necessários (MATTOS, 2010, p. 379).

O Autor da Corrente crítica trata-se do físico israelense Elibayahu M. Goldratt que com ideias inovadoras introduziu no ambiente fabril a teoria das restrições. "Segundo o qual em qualquer tempo há sempre uma pequena quantidade de fatores que representam limitações ao pleno desenvolvimento da produção"(MATTOS, 2010, p. 379).

A Teoria das Restrições parte do princípio que todo o sistema produtivo tem pelo menos uma restrição que afete seu fluxo produtivo, esta busca então a maximização do desempenho de uma Corrente ou Cadeia de atividades tem cinco etapas que devem ser utilizadas como uma estratégia de aprimoramento do ciclo produtivo: identificar a restrição do sistema, explorar a restrição, subordinar e sincronizar os recursos à restrição, elevar a restrição, se a restrição for alterada, voltar à primeira etapa.

> Define-se como restrição qualquer fator que impeça um sistema de atingir seu grau máximo de desempenho. A Teoria das Restrições (ou Theory of Constraints – TOC) parte da premissa de que todo sistema deve ter pelo menos uma restrição que afete seu fluxo produtivo. Se assim não fosse, o fluxo cresceria indefinidamente ou então seria nulo, pois o fluxo máximo de produção não consegue ultrapassar o fluxo que atravessa o recurso com menor capacidade (gargalo). A analogia de um projeto com uma corrente revela que sua restrição é o elo mais fraco, aquele que determina a resistência do sistema. Sob o ponto de vista do prazo, a restrição de um projeto é a sequência mais longa de atividades, aquela que comanda o prazo total (MATTOS, 2010, p.380).

Utilizar a teoria das restrições para definição de uma sequência lógica entre as atividades é uma forma de transferir para o caminho crítico do projeto as restrições operacionais através do uso de uma rede nivelada dos recursos do projeto, pois uma vez que o Método do CPM "considera a relação lógica entre as atividades para determinar o caminho crítico(sequência de maior duração da rede), o CCPM define a corrente crítica como a cadeia mais longa a partir da rede nivelada para os recursos do projeto (resource-constrained schedule)" (MATTOS, 2010, p. 381).

O Sistema de Planejamento Operacional da Construção Civil (SPOCC) proposto neste trabalho prevê que para obediência da cadeia mais longa crie-se

restrições entre os pacotes de trabalho através da identificação de atividades filhas dos pacotes que representem a entrega de uma unidade de controle para o próximo pacote de trabalho.

# 2.6.3 Curva "S"

A Curva "S" nada mais é que a representação da curva de "Gauss" acumulada de um projeto. Um projeto tem a sua evolução em decorrência da quantidade trabalho executado, é característico, no entanto que o ritmo de trabalho executado seja mais lento no início de um projeto uma vez que existem poucas atividades ocorrendo simultaneamente. Sendo assim após o período inicial começam a ser desenvolvidas atividades em paralelo aumentando a quantidade de trabalho executado, porém aproximando-se do fim de um projeto a quantidade de trabalho começa a decrescer. Esse aspecto lento-rápido-lento no decorrer do tempo denota em uma curva de Gauss (MATTOS, 2010, p.257).

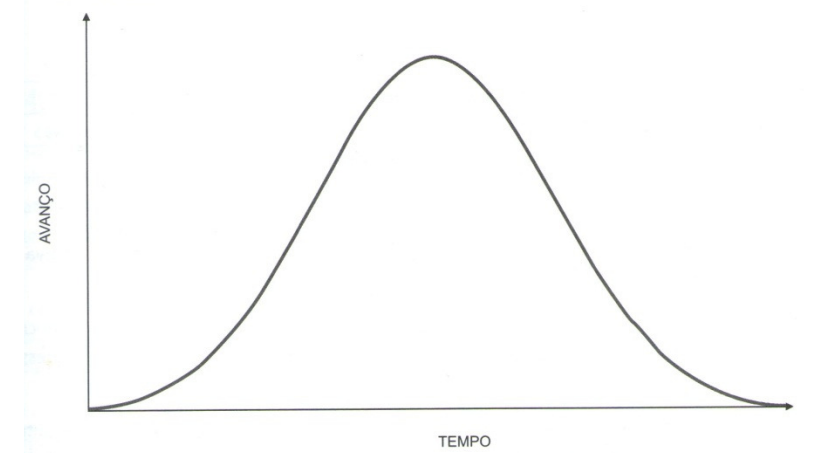

Figura 03 – Curva de Gaus geométrica Fonte: MATTOS, Aldo.D. (2010, p.257)

Quando pensa-se em uma análise macro de um projeto onde procura-se visualizar o trabalho acumulado e o custo acumulado, a curva apresentada assemelha-se a letra "S", daí o nome curva "S"(MATTOS, 2010, p.257).

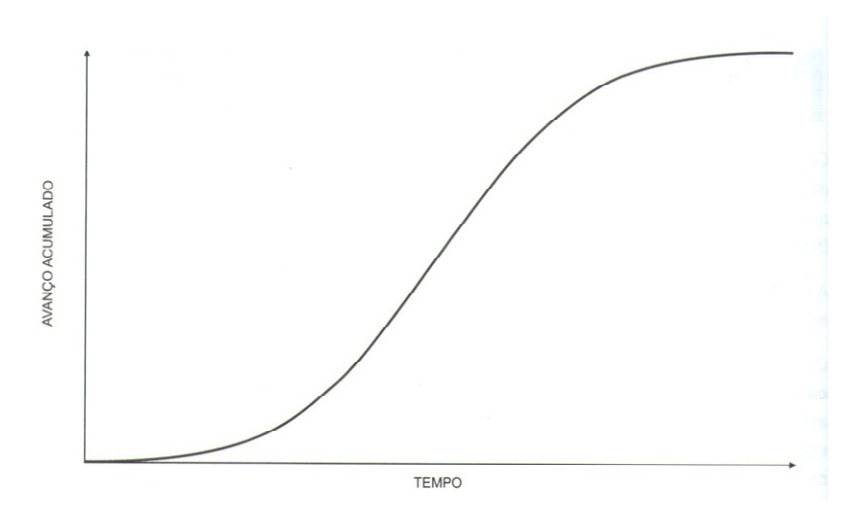

Figura 04 – Curva S geométrica Fonte: Fonte: MATTOS, Aldo.D. (2010, p.258)

Portanto por definição a curva "S" trata-se de uma curva totalizadora, acumulada, da distribuição percentual, parcial, relativa à alocação de determinado fator de produção ao longo do tempo. (LARA, 1996 apud MATTOS, 2010, p. 258).

Simplificadamente pode-se dizer que a curva acumulada de uma curva de Gauss é uma curva "S", o ponto máximo da curva de Gauss corresponde o ponto de inflexão (mudança de concavidade) da curva "S" e que esta geralmente reflete o progresso lento-rápido-lento do projeto, por este motivo adquire um aspecto sinuoso (MATTOS, 2010, p. 258).

O método da Curva "S" é o utilizado para representação gráfica do valor agregado, pois a curva "S" gerada no início de um projeto representa a linha de base do projeto, sendo assim quando realiza-se o acompanhamento do projeto e plota-se este valor em um gráfico é possível realizar a comparação previsto versus realizado do projeto como um todo.

Tendo em vista que a Curva "S" com o Método do Valor Agregado são representações gráficas utilizadas para obter uma curva do planejado que sirva de comparação para o controle do acompanhamento da obra o sistema de planejamento (SPOCC) prevê a utilização deste método como resposta automática a retroalimentação de um cronograma.

#### 2.6.4 Estudo do Valor Agregado

O estudo do valor agregado (EVA – earned value analysis) é uma técnica de avaliação de desempenho que fornece resultados precisos a partir da integração de dados reais de tempo e custo, devido a isso destaca-se pois permite a clara noção da situação atual do projeto e possibilita a realização das análises de variância e tendência (MATTOS, 2010, p. 353).

Historicamente o Método do Valor Agregado é oriundo do Cost/Schedule Control System Criteria (C/SCSC), um conjunto de 35 requisitos estabelecidos pelo Departamento de Defesa dos EUA em 1967 utilizados no monitoramento de contratos "por administração" ou com algum incentivo por redução de custos (MATTOS, 2010, p.354).

Apesar da sua larga utilização em contratos de administração pública o EVA demorou para disseminar-se fora do âmbito da construção e entre organizações privadas, mas em 1995 a National Defense Industrial Association (NDIA) reescreveu os critérios formais de valor agregado gerando um novo padrão reconhecido pelo prestigioso American National Standard Institute na norma ANSI/EIA 748. (MATTOS, 2010, p.354).

O método EVA utiliza indicadores de desempenho para antever o resultado provável do projeto em termos de custo e prazo, comparando o valor do trabalho planejado com o do trabalho realmente concluído buscando assim avaliar se o projeto e a programação deste estão de acordo com o planejado (MATTOS, 2010, p. 353).

O método do valor agregado pela relação entre o valor agregado e o valor planejado de trabalho em um dado período possibilita um controle mais preciso que o obtido com base em registros de gastos em prazos isolados, sendo assim o valor agregado funciona como um alerta possibilitando a análise se o empreendimento está gastando mais rápido porque esta consumindo mais dinheiro para realizar uma tarefa ou se o projeto está efetivamente adiantado (MATTOS, 2010, p. 353).

O cronograma físico financeiro é o ponto de partida para implementar o EVA, este cronograma é baseado em uma EAP e gera como subproduto a curva "S", é com essa curva "S" prevista que o avanço do projeto será cotejado (MATTOS, 2010, p. 353) .

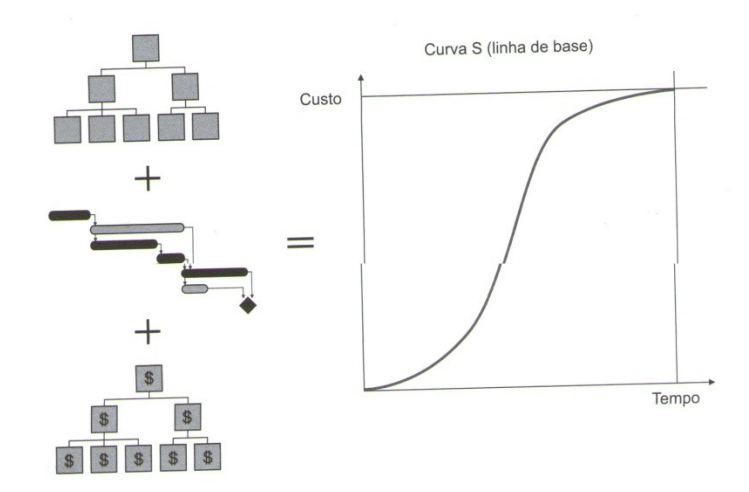

Figura 05 – Relação entre EAP, cronograma e curva S Fonte: MATTOS (2010, p.353)

O valor agregado possui como tripé de comparação as seguintes grandezas: valor previsto (VP), valor agregado (VA), custo real (CR). Tendo as seguintes definições para cada uma dessas grandezas. Valor previsto é o custo que deveria ter sido incorrido no período de aferição. Ele corresponde ao custo orçado do trabalho agendado (ou planejado), ou seja, calculado de acordo com o orçamento/planejamento da obra. Valor Agregado é o custo orçado do trabalho realizado. O VA representa quanto deveria ter custado o que foi executado no período e o Custo Real (CR) é o custo do trabalho realizado, ou seja, representa quanto custou o que foi executado (MATTOS, 2010, p. 354-356).

É importante frisar que o EVA trata-se de uma metodologia de avaliação de desempenho baseada no físico financeiro, portanto frisa-se que o VP não tem nada a ver com o que foi fisicamente realizado. Ele corresponde a linha de base, representando o que a equipe de projeto deveria perseguir. O VP é quanto deveria ter sido o custo até a época. Já o VA significa por quanto deveria ter sido feito o trabalho que foi efetivamente realizado e o CR refere-se à realidade física e não se relaciona com o planejamento prévio da obra (MATTOS, 2010, p. 355-356).

O EVA é realizado a partir da avaliação dos três principais parâmetros apresentados e pode ser ponderado utilizando cinco parâmetros de indicação de desempenho e quatro parâmetros para análise de tendências. Os cinco indicadores são: variação de custo, variação de prazo, índice de desempenho de custo, índice de desempenho de prazo, índice de desempenho de custo de recuperação. Os quatro parâmetros que podem ser utilizados para análise de tendências são: orçamento ao término, estimativa para o término, estimativa no término e variação no término (MATTOS, 2010, p.356-370).

O Método do Valor Agregado é uma ótima forma de visualizar a obra de uma perspectiva macro, ela apresenta de modos gerais o resumo do andamento físico da obra, pondera as atividade mais importante por peso financeiro o que permite a leitura do que realmente importa estar executado e devido a esta ponderação também permite uma ótima leitura do financeiro da obra. Permitindo projeções de custo ao término bem próxima a realidade de execução da obra.

As variações de prazo também espelham bem a realidade, pois a partir da retroalimentação do planejamento é possível verificar se o andamento da obra esta compatível com o que deveria estar pronto percentualmente até a data de aferição.

Deste modo é possível enxergar o fim da obra e seus resultados de prazo, custo e margem de lucro até o fim da obra a partir da retroalimentação do que já fora executado.

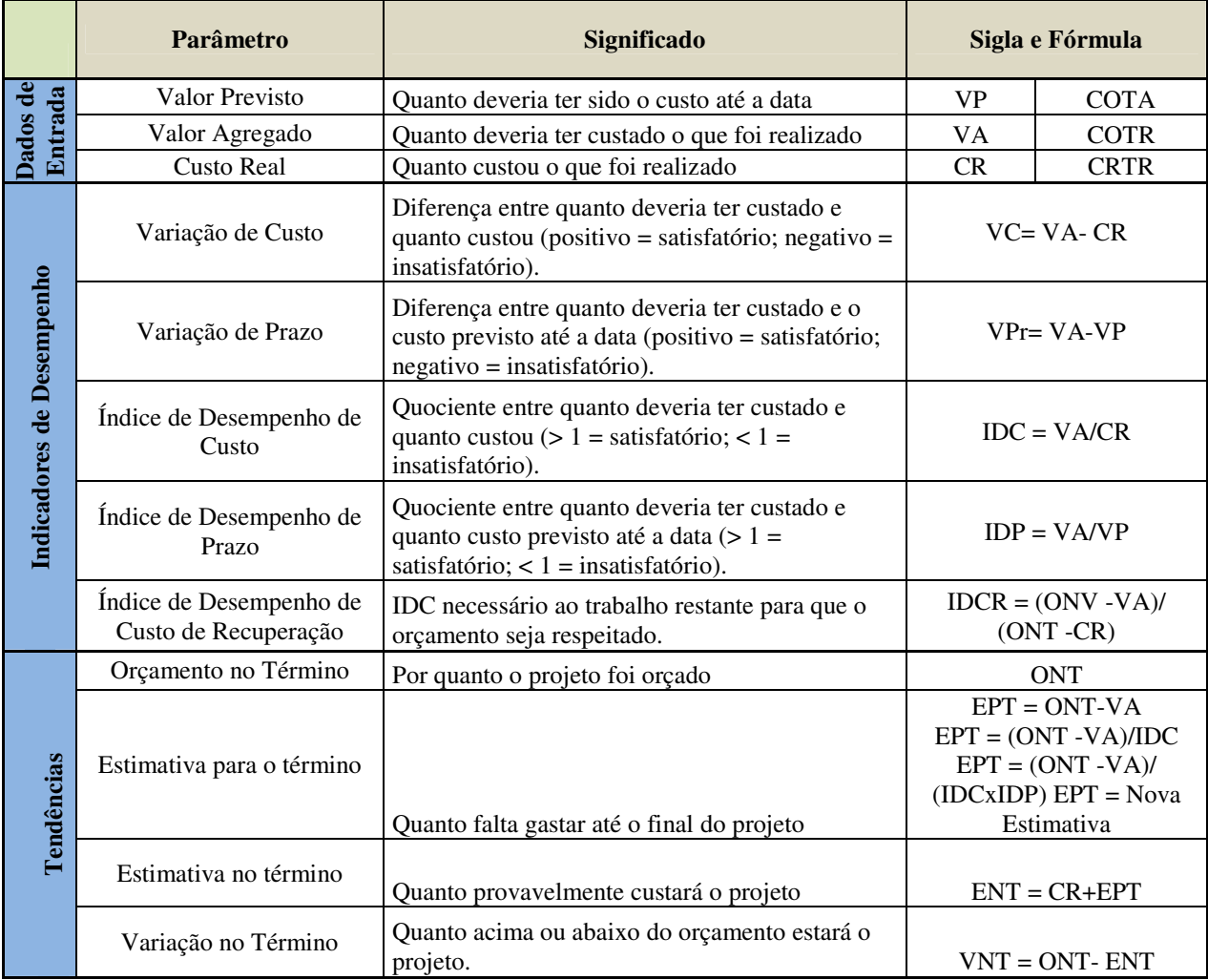

Quadro 02 – Resumo dos parâmetros do EVA Fonte: MATTOS (2010, p.370)

Com o uso de uma curva "S" para a comparação do progresso realizado é possível visualizar todos os parâmetros que tange o método do valor agregado como mostra a figura a seguir (MATTOS, 2010, p. 371).

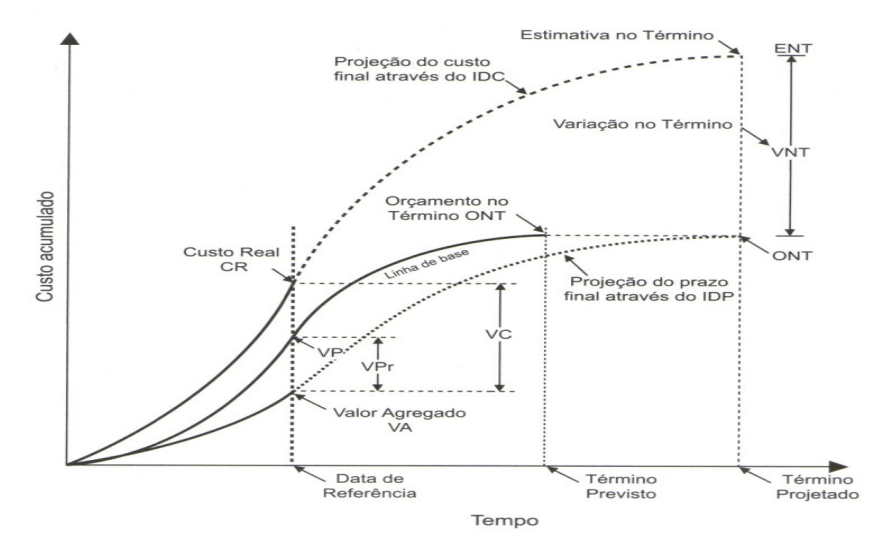

Figura 06 – Curva S e parâmetros do valor agregado Fonte: MATTOS (2010, p.371)

#### **3 METODOLOGIA**

Neste capítulo é apresentado o enquadramento da dissertação em relação ao método da pesquisa, os passos realizados para obter o sistema de planejamento e o respectivo modelo de planejamento. Também demonstra-se o desenvolvimento da pesquisa ao longo do tempo através do cronograma e o fluxograma das etapas da pesquisa.

A metodologia utilizada para a realização deste trabalho de acordo com a finalidade deste foi à pesquisa aplicada, onde de acordo com RODRIGUES (2007, p.4), os conhecimentos adquiridos são utilizados para aplicação prática voltada para solução de problemas. Buscando neste caso, gerar conhecimentos para aplicação prática da formação de um modelo de planejamento baseado na filosofia Lean Construction, dirigindo a solução para minimizar a quantidade de procedimentos sistêmicos realizados na obtenção de um cronograma físico financeiro que esteja embasado na programação dos recursos necessários para o desenvolvimento das atividades e no valor monetário necessário de desencaixes no decorrer dos períodos.

O fato de o planejamento poder ser estruturado e realizado de várias formas e que um plano deverá servir como base de apoio para avaliação do acompanhamento e condução de uma obra, devido a esta relação de experiência necessária ao desenvolvimento de modelos de planejamento, o fato do autor deste trabalho ser um pesquisador atuante, é um fator que auxilia na condução do método de pesquisa, pois "a interpretação dos fenômenos e atribuição de significados são básicas no processo de pesquisa qualitativa" (RODRIGUES, 2007,p. 9).

Toda pesquisa realizada possui um tipo de aplicar as técnicas que diferenciam assim o modo de praticar a investigação científica, isso de acordo com o enfoque e da perspectiva a ser abordada. A pesquisa aqui foi tratada como sendo do tipo pesquisa qualitativa, de acordo com RODRIGUES, (2007), considerando a relação dinâmica entre a pesquisa na fase teórica e a sua aplicação prática.

Para buscar o objetivo de demonstrar que um modelo de planejamento tendo como base a filosofia Lean Construction auxilia na implantação de atividades que tenham na sua metodologia construtiva o conceito da Lean Construction, esta pesquisa se enquadra como Tipo de pesquisa exploratória, pois de acordo com

Rodrigues, (2007), a pesquisa exploratória proporciona maior familiaridade com o problema, é realizada através de levantamentos bibliográficos e tem seus resultados comprovados por pesquisa bibliográfica ou estudo de caso.

A pesquisa foi realizada em três grandes etapas a partir da elaboração dos modelos de planejamento, a primeira etapa ocorreu de março de 2010 até julho de 2010, a segunda de março de 2011 a outubro de 2011 e a terceira fase janeiro de 2012 a junho de 2012.

A primeira fase fora estudado no mercado metodologias construtivas existentes no mercado que contivesse automação no desenvolvimento da atividade conceito que cerca Lean Construction. Após escolhida a metodologia construtiva para um pacote de trabalho verificou-se os impactos no planejamento quando realizada a troca de metodologia construtiva convencional por uma com os conceitos de automação da Lean Construction.

A segunda fase aplicou-se o planejamento em uma obra a fim de verificar o desempenho do modelo quanto à facilidade na retroalimentação do planejamento pelo engenheiro da obra. A terceira fase tratou-se da realização da arquitetura de informação e da elaboração do modelo computacional com Excel e MS-Project buscando a transferência dos dados do planejamento para programação automática dos recursos necessários e dos dados financeiros.

Do ponto de vista de procedimentos técnicos a pesquisa realizada foi dividida sendo uma parte realizada como pesquisa bibliográfica e outra parte da pesquisa foram realizadas através do estudo de caso, pois além do modelo de planejamento ter sido aplicado em obras, o sistema de planejamento operacional na construção civil proposto também foi realizado através da aplicação deste na geração de uma arquitetura de informação que possibilitasse a obtenção dos dados da obra em tempo real.

A modalidade da pesquisa tratada nesta dissertação tem o modelo teórico exploratório, pois (RODRIGUES, 2007, p. 6) define como sendo exploratória quando o intuito é a caracterização do problema, sua classificação e de sua definição.

Geralmente constitui-se o primeiro estágio da pesquisa científica, e a modalidade teórica busca ampliar generalizações, estruturar sistemas e modelos teóricos, relacionar e enfeixar hipóteses. Como à pesquisa foi realizada através de um levantamento bibliográfico e um estudo de caso, envolvendo na formação de um planejamento e a aplicação da teoria do Last Planner, buscando estabelecer critérios para a estruturação de um sistema de planejamento que permita a formação de um modelo de planejamento Lean Construction, tratando a pesquisa com as duas vertentes, teórico-exploratório. Importante destacar que a pesquisa também foi aplicado em estudo de caso afim de comprovar a performance de retroalimentação do Engenheiro e facilidade de análise para troca de metodologia construtiva.

O método de pesquisa utilizado foi o Dedutivo, uma vez que o método da pesquisa é a linha de raciocínio adotada no processo da pesquisa, a base lógica desta é a proposta pelos racionalistas Descartes, Spinoza e Leibniz, que delimitam a razão como sendo a forma capaz de encontrar o conhecimento verdadeiro, assim o "raciocínio dedutivo tem o objetivo de explicar o conteúdo das premissas" (SILVA, MENEZES, 2001,p. 25).

Em síntese esta pesquisa é realizada através de um Método Dedutivo, em um modelo teórico-exploratório, enquadrada no tipo qualitativo, quanto à abordagem, e no tipo exploratório quanto ao alcance do objetivo e é uma pesquisa aplicada quanto a sua finalidade.

Os seguintes "milestones", ou seja marcos, apresentados são as conferências necessárias ao desenvolvimento da pesquisa que caso não fossem comprovadas não permitiam a sua sequência.

- a) Facilidade para análise de trocas de metodologias construtivas, pois o sistema deve servir como ferramenta de apoio a decisão. Uma espécie de simulador de cenários.
- b) Disposição dos pacotes de trabalho ao longo do tempo buscando uma forma que proporcionasse uma boa velocidade de retroalimentação do Engenheiro.
- c) Avaliação da maneira de integrar as ferramentas MS-Project e MS-Office Excel.
- d) Desenvolvimento da estrutura de transferência de dados do excel.

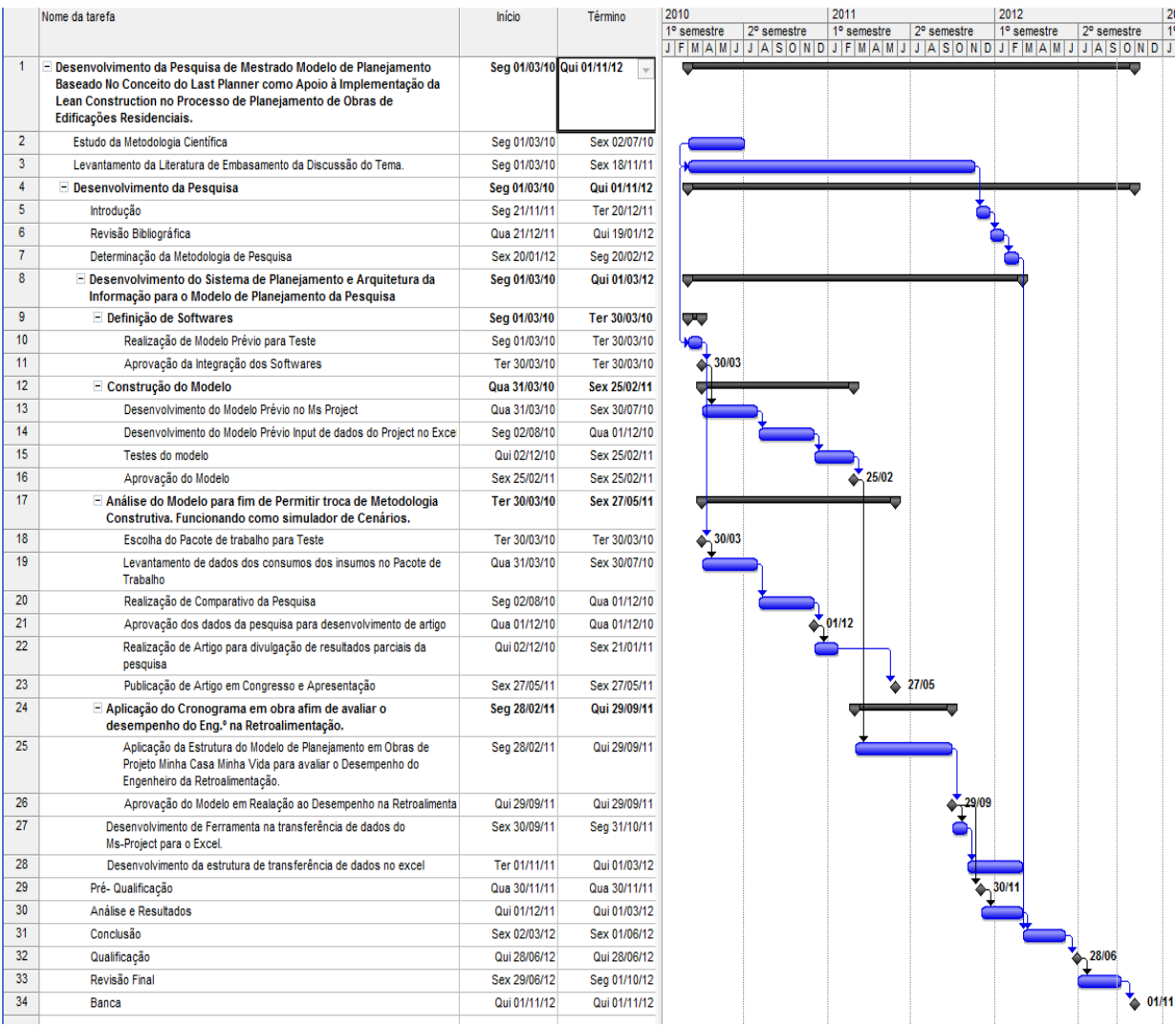

Figura 07 – Cronograma da pesquisa Dados Primários

A pesquisa aplicada para o desenvolvimento desta dissertação de Mestrado seguiu para a formação do modelo de planejamento sendo que as seguintes etapas foram as necessárias para a realização da pesquisa.

- Identificação dos pacotes de trabalho de acordo com a sequência executiva da obra.
- Identificação das restrições de execução dos pacotes de trabalho.
- Realização do encadeamento dos pacotes de trabalho.
- Realização do nivelamento do ritmo entre os pacotes de trabalho.
- Identificação da Rede de Precedência entre os pacotes de trabalho.
- Formação de uma Estrutura analítica de projeto baseada em pacotes de trabalho conforme recomenda o Last Planner.
- Transcrição dos dados em um Cronograma.
- Exemplificação da funcionalidade do modelo de planejamento proposto através da troca de um pacote de trabalho por outro que utiliza-se metodologia Lean Construction.
- Realização de comparativo entre os dois métodos construtivos.
- Desenvolvimento da pesquisa.

Os dados utilizados para a identificação dos pacotes de trabalho foram às percepções do pesquisador atuante quanto à sequência lógica da obra e as recomendações da boa técnica.

O comparativo das metodologias construtivas também contou com as interpretações e percepções do pesquisador atuante.

Os dados utilizados para comparar os impactos na execução de um pacote de trabalho desenvolvido com uma metodologia Lean Construction de execução e a realizada com a metodologia convencional foram os valores utilizados no comparativo de dois métodos de execução de emboço apresentado pelo artigo "Formação de um modelo de planejamento executivo baseado na filosofia Lean Construction" (CHIBINSKI, 2011), referentes ao material, mão de obra e aluguel do equipamento coletados entre março de 2010 e julho de 2010 na cidade de Curitiba-PR.

Tendo que os dados necessários para o desenvolvimento da formação do modelo de planejamento baseado na Lean Construction, a compilação das informações e a aplicação do material desenvolvido precisava ser organizada em tópicos que contribuíssem com as informações realmente utilizadas no processo de formação do sistema de planejamento operacional da construção civil, utilizou-se de fluxogramas como técnica de ilustração das etapas seguidas.

# 3.1 DEFINIÇÃO DOS PACOTES DE TRABALHO

Os pacotes de trabalho foram definidos de acordo com a ordem cronológica da obra, organizados na sequência desta e separados em grupos, programados de acordo com os momentos de realização que separam estes. Os estudos estão limitados aos serviços que ocorrem no miolo da edificação e na fachada, não contemplando embasamento, obras de arruamento, urbanização paisagismo e outras.

Após a definição dos pacotes de trabalho delimitou-se uma parte do modelo de planejamento e desta parte foram detalhados os pacotes de trabalho através de composições a fim de demonstrar o movimento dos dados dentro do modelo de planejamento proposto.

Também com os pacotes de trabalho definidos foi escolhido um pacote de trabalho para ser detalhado em um método construtivo convencional e outro que fosse automatizado, o pacote de trabalho escolhido foi o emboço interno e os dados comparativos estão apresentados ao longo da dissertação.

Os parâmetros adotados para a separação foram:

- Sequência produtiva da obra.
- Documentos da qualidade da obra.
- Gargalos produtivos
- Restrições físicas que separassem por um período de tempo uma atividade de outra necessariamente predecessora.
- Metodologia tradicional de execução de obras.
- Características de serviços.

# 3.1.1 Estudo das Técnicas de Edificações e Documentos da Qualidade

Foram identificadas as técnicas construtivas utilizados no mercado, analisadas às recomendações e os procedimentos constantes em documentos da qualidade para o desenvolvimento dos serviços, avaliando as condições de entrega entre um serviço e outro, traçando a sequência a partir das metodologias de execução conforme solicita a boa técnica. Desta forma foram definidos os pacotes de trabalho. O Apêndice C mostra as composições utilizadas para determinação dos insumos necessários para cada pacote de trabalho, podem ser utilizadas também as composições retiradas da TCPO, nos dados utilizados na dissertação a TCPO de 2003.

O pacote de trabalho mapeado com demonstrativo de levantamento de dados de metodologia construtiva com o conceito Lean Construction disponível no mercado, foi o emboço interno, utilizado para representar o estudo da troca de pacotes de trabalho e também avaliar os impactos que uma metodologia Lean Construction pode ocasionar no planejamento e cronograma da obra.

O pacote de trabalho emboço interno foi escolhido por ser uma atividade representativa na evolução da obra em termos de prazo e de custo. Além disso, a metodologia de projeção de argamassa na parede é uma técnica construtiva bastante difundida no Brasil e que apresenta uma quantidade razoável de fornecedores do equipamento e de profissionais qualificados no mercado. Devido esta facilidade e a representatividade da atividade optou-se por este pacote de trabalho para análise dos impactos de atividades Lean Construction no desenvolvimento de um pacote de trabalho.

#### 3.1.2 Estudo das Análises do Macro Fluxos

Para a determinação dos Pacotes de Trabalho de acordo com a sequência construtiva da obra como recomendado pelo Last Planner, foi necessário antes mesmo de definir a rede de precedência entre os pacotes de trabalho, definir o macro fluxo da obra.

A partir da verificação do Macro Fluxo da obra é que foi possível perceber a distribuição das atividades ao longo da obra e a partir dai agrupar em pacotes de trabalho que estivessem de acordo com a distribuição cronológica desta.

#### 3.1.3 Estudo dos Momentos de Realização dos Serviços

Após definido o Macro fluxo foi necessário estudar qual o momento de execução de cada um dos serviços, pois entre eles além de uma sequência natural de serviços existem ainda os tempos de "cura" necessários para garantir a qualidade técnica do serviço. Há ainda os serviços que devem ocorrer em um determinado prazo de tempo entre um serviço e outro. Nesta etapa foi realizado estudo para traçar a sequência cronológica da execução das atividades.

Como exemplos do exposto têm as atividades chapisco e reboco, um predecessor do outro, uma ligação mandatória. Contudo o reboco só pode ocorrer 48 horas após ser realizado o chapisco. Devido a este espaço de tempo torna-se necessário criar dois pacotes de trabalho já que estes ocorrem em momentos diferentes.

# 3.2 DEFINIÇÃO DA ESTRUTURA ANALÍTICA DE PARTIÇÃO DE PROJETO (EAP)

Tendo em vista que a EAP a ser formada deve atender em sua organização a sequência construtiva da obra, foi necessário criar uma rede de precedência entre os pacotes de trabalho para então definir os pacotes de trabalho em uma lista conforme a sequência operacional.

Um parâmetro adotado para a organização da EAP foi o encadeamento entre as tarefas, conforme a recomendação da Teoria das Restrições que preconiza que em todo macro fluxo ou fluxo existe ao menos um elo fraco entre os pacotes de trabalho. Desta forma foi possível ordenar os pacotes de trabalho de acordo com sequência produtiva das atividades.

## 3.2.1 Rede de Precedência

A rede de precedência criada teve como premissa ter preferencialmente duas predecessoras no máximo, sendo uma o pacote de trabalho logo antecessor e a segunda a unidade de controle dentro do mesmo pacote de trabalho logo antecessor, buscando que uma delas pudesse ser suprimida devido às restrições adotadas no pacote de trabalho anterior, ou seja, sendo o pacote de trabalho alvenaria externa, este teria como predecessora o pacote de trabalho supraestrutura, o pacote de trabalho alvenaria externa na unidade de controle do segundo pavimento teria a ligação com o pacote supraestrutura do segundo pavimento e ligação com alvenaria externa do primeiro pavimento.

Os procedimentos de execução de serviço e as condições de entrega de serviços constantes em documentos da qualidade, o macro fluxo da obra e o momento de realização estudada durante a definição dos pacotes de trabalho são utilizados para a definição da rede de precedência, bem como o estudo dos gargalos produtivos, determinando assim restrições entre os pacotes de trabalho.

#### 3.2.2 Teoria das Restrições

A teoria das restrições foi utilizada para identificar gargalos produtivos na obra, sejam estes por escassez de recursos, delimitação devido às condições de apoio logístico disponível, automação ou garantias da qualidade.

Um exemplo avaliado foi o caso da marcação da alvenaria, que é um serviço necessário de acordo com a necessidade de garantir a qualidade da obra onde dois ou, no máximo, quatro profissionais realizam a marcação da unidade de controle pavimento e liberam este serviço para elevação da alvenaria que pode ser realizado por oito ou dez profissionais.

# 3.2.3 Caminho Crítico

O caminho crítico estabelecido neste estudo foi utilizado para descrever a corrente de encadeamento entre as tarefas, sendo que como definição do modelo de planejamento proposto o caminho crítico deve ser obrigatoriamente o tempo mínimo necessário para realizar os pacotes de trabalho conforme a sequência determinada pelas restrições de fluxo entre eles.

O caminho crítico então foi utilizado como uma forma de transcrever as restrições dos pacotes de trabalho contidas dentro da premissa de não romper os elos fracos identificados durante o encadeamento das tarefas, após a aplicação da teoria das restrições e definição da sequência produtiva.

Utilizando a analogia utilizada no conceito de planejamento de origem da Teoria das Restrições, a corrente crítica, onde a sequência produtiva da obra pode ser transcrita como uma corrente onde as ligações entre as tarefas são os gargalos produtivos, as restrições entre as tarefas que definem o caminho crítico no Cronograma de Gantt deve representar a sequência produtiva da obra conforme as restrições da análise dos gargalos produtivos.

#### 3.2.4 Sistemas de Informação e a Opção do MS-Project

O uso de ferramentas e softwares de informática é imprescindível para a movimentação dos dados gerados e depuração dos mesmos para análises e apoio das descrições a serem tomadas ao longo da evolução de uma obra. O Sistema de Informação foi definido pensando-se no atendimento da finalidade e da transferência mínima de dados para demonstração e exercício do modelo de planejamento, assim como a busca dos softwares mais usuais entre empresas e que representassem menores investimentos visando sua utilização em empresas de menor porte. Optouse então em utilizar o Excel e o Software Microsoft Project.

O Excel, ferramenta do Microsoft Office, foi utilizado para realizar a depuração e a realização da transferência de dados de uma plataforma a outra. As planilhas em Excel foram montadas de modo que a sua estrutura possa ser alimentada diretamente do planejamento escrito no Microsoft Project.

O Ms-Project foi utilizado como ferramenta para realização do cronograma do planejamento, pois funciona como um apoio para estabelecimento da lógica do raciocínio e da transcrição deste ordenados em uma lista conforme a sequência do trabalho.

A interface do Ms-Project apresenta um "grid" do seu lado esquerdo e o "Cronograma de Gantt" no lado direito. No "grid" apresenta campo para inserção das tarefas, podendo ser hierarquizadas conforme a conveniência do usuário. Também há os campos para determinação de início e término das tarefas. A duração é importante pelo fato de ser estipulado neste trabalho os ciclo de vida dos pacotes de trabalho. O campo das predecessoras serve para transcrever a sequência de trabalho estipulado pelo encadeamento entre os pacotes de trabalho e deve, também, coincidir como caminho crítico entre as tarefas.

O gráfico de Gantt pode ser montado de forma a demostrar o caminho crítico e o Gantt de controle demonstrar a evolução das tarefas com uma barra de evolução no meio da barra de Gantt e assim, graficamente, pode-se analisar a evolução do projeto. Foi determinado que se assumisse apenas as medições 0 ou 100% para ciclos regulares, 50% e 100% para ciclos onde a duração fosse dobrada e caso houvesse durações maiores que seriam fracionadas conforme o denominador do ciclo de vida padrão determinado.

Sendo assim o MS-Project foi utilizado para determinação do tempo total do projeto e na realização da distribuição do tempo de acordo com a evolução do projeto. Esta distribuição será a mesma transcrita em Excel e assim possibilitando a distribuição dos recursos conforme a evolução física do projeto no tempo.

# 3.2.5 Organização da Estrutura do Projeto

A organização da Estrutura Analítica do Projeto foi à sequência produtiva da obra respeitando as restrições e elos produtivos identificados como gargalos de produção. O projeto foi escrito de forma a estar ordenado de acordo com a evolução natural da obra, ou seja, de acordo como os pacotes de trabalho aparecem da rede de precedência da obra. Esta organização foi definida para que EAP gerasse seus pacotes de trabalho agrupando as atividades a serem realizadas conforme a natureza do produto e os insumos iriam convergir no momento da realização da operação de conversão, os insumo em um produto final de entrega, ou, um entregável, percebido e pago pelo cliente.

Deste modo, a evolução natural dos serviços foi à metodologia de hierarquização entre as atividades, sendo que a realização do pacote de trabalho dentro de uma unidade de controle seria o nível de programação do planejamento.

Com esta premissa a EAP foi organizada conforme os pacotes de trabalho aparecem dispostos na linha do tempo, listados, portanto conforme a sequência cronológica da execução dos serviços e conforme o caminho crítico do modelo de obra.

# 3.3 DEFINIÇÕES PARA O PROCESSO DE ORÇAMENTAÇÃO

Este trabalho propõe modificações nos critérios de organização do processo de orçamentação, ao transferir de grupos orçamentários alguns insumos, visando que estes sejam organizados conforme a necessidade de execução de uma operação da obra. Convergindo todos os insumos necessários de uma unidade de controle do pacote de trabalho, buscando para o pacote de trabalho no máximo duas ligações, o pacote de trabalho antecessor e a unidade de controle antecessora do universo do mesmo pacote de trabalho tratado.

Então a nomenclatura das composições no processo de orçamentação deve ser nomeada com o nome do pacote de trabalho a ser realizado ou com uma unidade de controle do pacote de trabalho. Destaca-se que no processo de orçamentação ora proposto, olhando o exemplo da concretagem de uma laje, os insumo de tubulações elétricas, caixinhas sextavadas, entre outros, que geralmente estão apropriados dentro de um pacote de trabalho com o nome de Instalações Elétricas, na orçamentação do Sistema de Planejamento Operacional da Construção Civil passa a ser apropriado no item de supraestrutura.

O processo de orçamentação deve, portanto seguir a EAP do planejamento, realizando esta manobra com o intuito de obter-se, no fim da primeira fase de planejamento, uma lista dos recursos necessários e da quantia a ser disposta para garantir a execução do pacote de trabalho ao fim desta primeira fase de planejamento.

Em relação aos grupos orçamentários dos insumos para as necessidades da formação do planejamento foi utilizado a maneira tradicional, ou seja, agrupá-los de acordo com sua característica física ou da finalidade da execução da operação, buscando apenas que, preferencialmente estes insumos estivessem organizados de modo que tivessem também como característica financeira a mesma condição de pagamento.

#### 3.3.1 Parâmetro para Realização de Composições

O primeiro aspecto a ser considerado referente a composições foi determinar o que seriam as composições para o sistema de orçamentação tradicional. Para delimitar este aspecto foram adotadas como parâmetro para a realização dos trabalhos comparativos no tocante de composições as constantes na TCPO – Tabela de Composições de Preços para Orçamentos – (2003).

 Neste estudo, como parâmetro de comparação foi definido que seria utilizado um quinhão da estrutura analítica do planejamento, realizando as composições pertinentes. Então os pacotes de trabalho escolhidos do planejamento foram: gabarito dos blocos, estaca escavada, infra estrutura (Baldrames), piso térreo, Alvenaria de Bloco Estrutural, Laje Tipo, Hidráulica – Prumadas e Ramais de esgoto, Hidráulica Prumadas e Ramais (Água Fria), Caixinha e QD do Apartamento,

Incêndio – Prumadas, Caixa abrigo e Registro, elétrica – Prumadas e Quadros (QM+ QD) do hall.

Dentro dos pacotes de trabalho ainda foi apresentado a composição de Emboço Interno e desenvolvido uma composição para Emboço Interno com Projeção de Argamassa.

Dentro deste universo de pacotes de trabalho foi realizada a modificação necessária nas composições para que o modelo de planejamento proposto, ao final da primeira fase do planejamento, produzisse um cronograma de material e um fluxo financeiro do projeto. O Apêndice C mostra as composições agrupadas verticalmente no processo de orçamentação proposto.

3.3.2 Manutenção da Ordem de Organização da EAP do Planejamento na Ordem de Organização do Orçamento.

Consideração importante na formulação do modelo de planejamento foi determinação que a mesma estrutura analítica de projeto teria que ser utilizado nos dois processos sistêmicos, orçamentação e elaboração do planejamento, para que fosse possível ao final da primeira fase de planejamento obter-se um cronograma de materiais e o fluxo financeiro da obra por regime de competência.

No modelo de planejamento proposto será utilizado, para demonstração das melhorias do processo sistêmico as composições necessárias para a realização dos pacotes de trabalho escolhidos da EAP do planejamento. Assim, serão comparados neste universo os impactos no planejamento ao utilizar-se metodologias Lean Construction durante a sua elaboração.

#### 3.3.3 Definição dos Grupos Orçamentários

Os grupos orçamentários foram criados de acordo com as características físicas dos materiais e a finalidade de sua utilização, assim como também foi utilizada como regra a origem do material e as condições de pagamentos praticada no mercado.

# 3.4 SÍNTESE DO MÉTODO DA PESQUISA

Com o objetivo de proporcionar uma visão sistêmica do método utilizado nesta pesquisa foi elaborado um mapa geral do roteiro utilizado para criar o que denominou-se Sistema de Planejamento Operacional da Construção Civil, SPOCC. A forma adotada para ilustrar as etapas componentes desta dissertação é a de um fluxograma.

Este fluxograma mostra que a pesquisa teve inicio com o contexto, enfatizando que os sistemas de planejamento aplicados a Construção Civil apresentam ineficiências e demonstra que para alcançar o objetivo do trabalho é preciso estudar os conceitos que envolvem o uso de pacotes de trabalho, estruturas de planejamento, o sistema de planejamento Last Planner desenvolvido pelo grupo de estudos da Lean Construcion IGLC, teorias gerais de planejamento para verificar o que poderá ser abrangido destas Teorias no Sistema de planejamento proposto, formas de orçamentação para realizar nesta fase a provisão de recursos, os conceitos Lean Construction, assim como analisar a base de sistema de um informação para obter-se o conhecimento para estruturar uma arquitetura de informação que permitisse a flutuação dos dados coletados.

O referencial teórico necessário das teorias que embasam o raciocínio lógico do Sistema de Planejamento proposto, está evidenciado assim no fluxograma nas caixas de texto na vertical e os itens discriminados de cada tema deste referencial dispostos em caixa de texto na horizontal ao lado direito, visando desta forma deixar nítido qual parte de cada uma das teorias, contribui para a formação do Sistema de Planejamento Operacional na Construção Civil, SPOCC.

Os capítulos subsequentes da estrutura deste trabalho foram dispostos abaixo dos referenciais teóricos no fluxograma, sendo que os capítulos que estruturam o estudo neste momento foram colocados em caixa de texto na vertical com a ênfase dada em cada capítulo ressaltada ao lado em caixas de texto horizontais formando uma ilha no capítulo de abrangência.

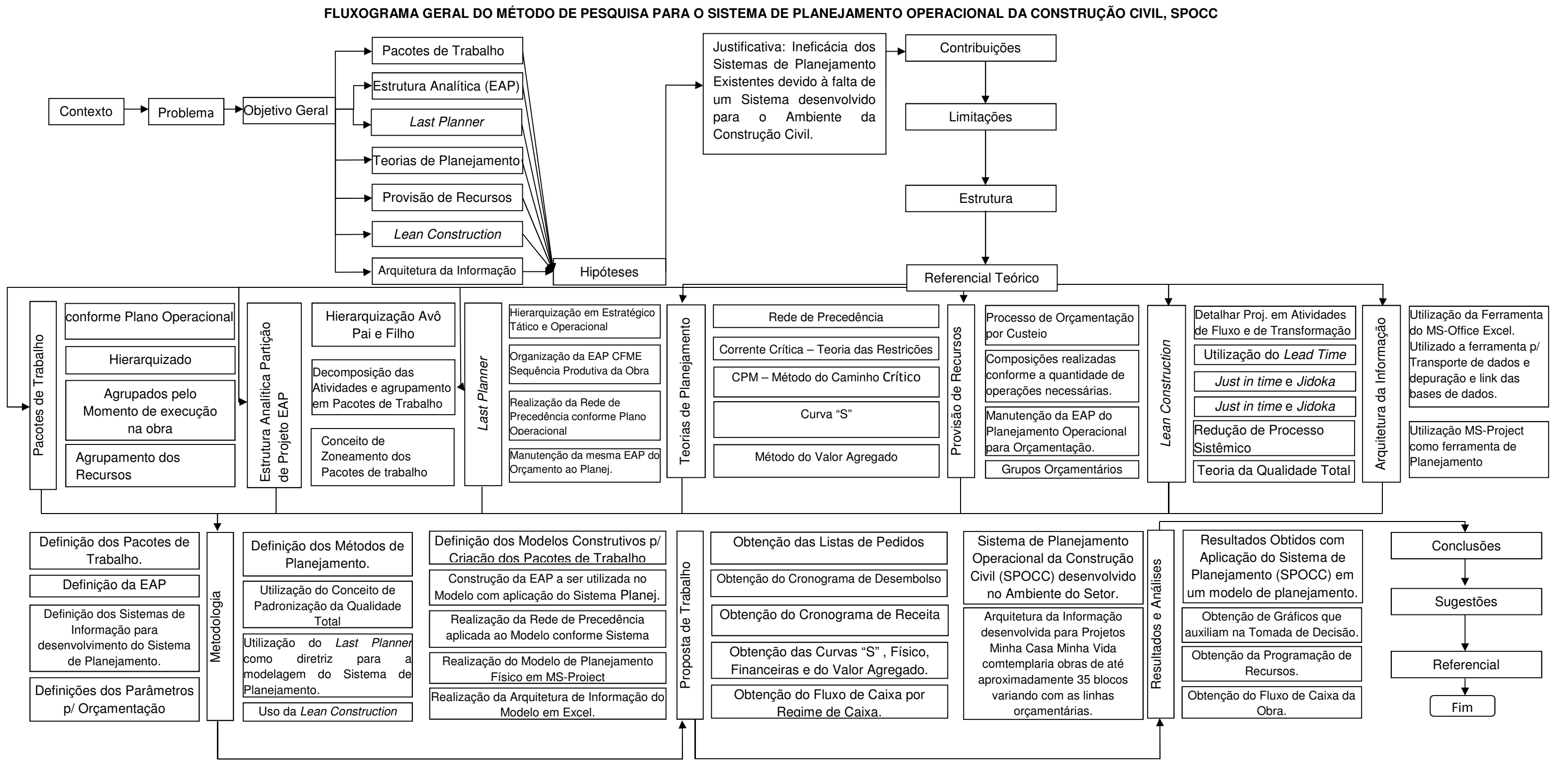

Figura 08 – Fluxograma geral do método de pesquisa para o Sistema de Planejamento Operacional da Construção Civil, SPOCC

Fonte: Dados Primários (2012).

#### **4 PROPOSTA DE TRABALHO.**

Este capítulo apresenta os modelos de planejamento propostos e a arquitetura de informação desenvolvida para que ao final da primeira fase do planejamento a programação da lista de pedidos a partir do Lead Time de cada recurso e o cronograma por regime de caixa a partir das condições de pagamentos destes mesmos recursos fosse obtida. Tornando-se possível visualizar o fluxo de caixa da obra de um ponto de vista operacional a partir dos pacotes de trabalho apresentados neste capítulo que estão ordenados de acordo com a rede de precedência desenvolvida para os modelos planejamento.

A formação do modelo de planejamento proposto pela pesquisa, teve como premissa que a utilização do conceito do Last Planner acoplado a outras teorias de planejamento proporciona, uma melhoria no processo sistêmico e dos resultados obtidos da retroalimentação de um planejamento físico de obras de edificações residenciais, nos níveis estratégico, tático e operacional

A teoria de planejamento que fora desenvolvida em acordo com os conceitos fundamentais da teoria "Lean" é o Last Planner, sendo assim este surge como técnica de implementação da Lean Construction.

Então o Last Planner foi a teoria de planejamento que dirigiu a criação de todas as etapas do Sistema de Planejamento Operacional da Construção Civil – SPOCC – associando as técnicas de planejamento de forma coesa e que atendesse os conceitos disseminados pelo Last Planner.

Como comprovação do SPOCC como Técnica de Planejamento para o desenvolvimento modelos de planejamento, foi realizado um estudo de caso, estudo este que elabora através dos softwares, Excel e Ms-Project, uma arquitetura de informação que possibilita a geração de um modelo de planejamento aplicando as etapas descritas no Sistema de Planejamento Operacional da Construção Civil, SPOCC.

A primeira teoria utilizada mesclada aos conceitos descritos na teoria do Last Planner foi a Estrutura Analítica de Partição de Projeto, sendo os tópicos utilizados do conceito: a decomposição do produto fim em pacotes de trabalho menores, a necessidade de agrupar ou zonear os insumos e serviços de acordo com

características comuns a estes e a hierarquização dos pacotes de trabalho em um conceito de "avô-pai-filhos", ou seja, uma rede de precedência.

A primeira parte da Teoria da EAP utilizada foi o conceito de decompor o produto final em pacotes de trabalhos menores. Contudo a proposta é que a EAP seja estratificada conforme recomenda o Last Planner, ou seja, ordenada conforme a sequência que a área de produção realiza as atividades na obra ou como é denominado no Last Planner, de acordo com o Plano Operacional.

O processo de criar os pacotes de trabalho seguindo o plano operacional, significa agrupar as atividades e/ou serviços que somadas produzam um pacote de trabalho reconhecido pelo mercado, ou seja, que agregue valor mensurável financeiramente ou em qualidade percebida pelo cliente final. Deste modo os pacotes de trabalho foram nomeados e classificados em dois grupos: com substantivos que representam nomes de produtos (alvenaria, laje, etc) quando estes são atividades desenvolvidas que somadas agregam valor financeiro, e quando agregam qualidade perceptível ao cliente ou fazem parte de um critério de controle para manutenção da padronização do processo produtivo.

Neste processo de criação dos pacotes de trabalho também foi adotado como regra de concepção que um pacote de trabalho pode ser composto por outros pacotes de trabalho, caso se observe a existência de um gargalo produtivo entre o elo dos pacotes ou que estes estejam separados por um período de tempo representativo cronologicamente que permita o inicio da execução de uma atividade que tenha como fim a execução de outro pacote de trabalho que seja remunerado ou que garanta a qualidade do produto final.

Como exemplo pode-se separar em dois pacotes de trabalho o chapisco e emboço, pois os dois pacotes de trabalho tem como objetivo obter um mesmo fim, ou seja o revestimento da parede, e então se tem todas as atividades que são necessárias na realização do produto de entrega sequenciadas dentro de um mesmo pacote de trabalho, revestimento de parede, porém entre o fim do chapisco e o inicio da aplicação de massa na parede existe um período de 48h que é necessário para poder iniciar a "chapa" ou projeção de massa na parede.

Tendo este espaço de tempo de 48h para um dos modelos de planejamento proposto admitiu-se ser possível iniciar a realização da Impermeabilização Interna que é a aplicação de produtos impermeabilizantes em banheiros, sacadas e outros
ambientes que tenham a incidência de água, aproveitando o tempo de espera de 48hs imposto ao pacote revestimento de parede.

O segundo conceito utilizado da EAP foi à necessidade de agrupar os insumos de acordo com uma característica comum entre eles, objetivando formar um pacote de trabalho. Foi definida como característica comum entre os insumos o "momento de aplicação de insumo", atendendo ao conceito Last Planner que determina que o plano operacional defina os pacotes de trabalho de acordo com a sequência produtiva.

A definição de agrupar os insumos de acordo com o momento de aplicação, foi estabelecida devido à proposta do Last Planner em utilizar uma mesma EAP em todas as fases do PCP: orçamento, planejamento e controle, ou seja, migrando em todas estas etapas os mesmos pacotes de trabalho. Esta definição tornou necessário que o orçamento fosse organizado em um orçamento discriminado por custeio.

O terceiro conceito que fundamenta a formação dos pacotes de trabalho da EAP foi à hierarquização do modelo de planejamento em pacotes de trabalho organizados em rede de precedência "Avô  $\rightarrow$  Pai  $\rightarrow$  Filha". Utilizando os conceitos do Last Planner na hierarquização transforma-se a nomenclatura em pacotes de trabalho do plano Estratégico  $\rightarrow$  Tático  $\rightarrow$  Operacional. Para ilustrar a discussão deste trabalho, no modelo formado tem-se que para execução de um bloco tratandose do nível estratégico interessa saber qual o fluxo de caixa da obra, quanto será meu apport financeiro e quando começa e termina o empreendimento.

No nível de planejamento tático é importante determinar quais contratos que o investidor terá que realizar para execução da obra, quanto será utilizado em cada um deles, quando inicia e termina cada um desses contratos, quais são os custos referente a esses contratos, qual a M.O. necessária e os custos recorrentes da mesma, e quanto será a receita em cada um dos meses no decorrer que desenvolvimento do produto.

No nível do Plano Operacional, devem ser consideradas as atividades, em qual período de tempo, qual é a quantidade de material e M.O. necessária para desenvolver as atividades para prever como armazenar estes materiais e como abrigar esta M.O. no canteiro de obras.

A segunda Teoria de Planejamento empregada na formação do planejamento foi a Teoria das Restrições, um conceito contemplado no Método da Corrente Critica, que afirma que todo sistema produtivo tem ao menos um elo fraco ou gargalo produtivo, pois se assim não o fosse o fluxo produtivo seria infinito.

A Teoria das Restrições foi utilizada para identificar os gargalos produtivos existentes entre os pacotes de trabalho ordenados em uma EAP conforme a sequência produtiva ou operacional da obra. Ao aplicar o Método da Corrente Crítica para obter uma cadeia crítica das atividades, o conceito do Last Planner analisa quais as atividades são de fluxo e quais são de transformação, buscando assim eliminar os pacotes de trabalho que tratam de atividades de fluxo.

Após analisar os gargalos produtivos de cada um deles e gerar uma cadeia crítica com os pacotes de trabalho existentes gera-se uma rede de precedência, buscando a otimização do tempo total do trabalho através da melhor programação possível entre os pacotes de trabalho.

Esta cadeia de atividades e rede de precedência gerada na aplicação do Método da Corrente Crítica é aplicada no Método do Caminho Crítico, que apesar de nomes parecidos são teorias de planejamento diferentes. A Cadeia Crítica na formação do planejamento aqui proposta deverá coincidir com o Caminho Crítico quando se trata do Planejamento no Método do Caminho Crítico.

Com isso, tem-se a terceira Teoria de Planejamento aplicada nesta pesquisa, que é o Método do Caminho Crítico. Esta teoria foi utilizada no sistema de planejamento proposto por tratar-se de um método largamente difundido e com vários programas que a utilizam como base de parametrização do cronograma, como por exemplo, o MS-Project, software computacional utilizado como ferramenta na formação do modelo planejamento aplicando os conceitos do modelo de planejamento proposto.

O Método do Caminho Crítico foi utilizado no modelo para realizar a programação das atividades que é a base necessária para obter-se uma programação dos pedidos de compras e a realização do fluxo de caixa da obra como empreendimento.

A Teoria do Valor Agregado é utilizada para transferir as análises pontuais da evolução física dos pacotes de trabalho no projeto como um todo, pois permite que se obtenha uma análise macro da obra e deste modo, permite uma análise estratégica da obra e a definição de uma diretriz que irá orientar o projeto como um todo.

A partir de definições de escopo e metas do plano estratégico tem-se as definições dos pacotes de trabalho ordenados e definidos pelo plano operacional, zoneados, portanto, pela sequência construtiva da obra e não pela característica dos materiais e serviços aplicados. "Uso das Teorias nas etapas de execução" no Fluxograma do Sistema de Planejamento" mostrado na figura 09, observa-se as fases de um processo de sistêmico de planejamento operacional para construção civil e a contribuição dada ao sistema por cada uma das Teorias de planejamento citadas, enfatizando-se que a teoria do Last Planner é referenciada como diretriz principal para a geração do modelo de planejamento de obra proposto.

O Modelo de Formação de Planejamento Executivo baseado na filosofia Lean Construction proposta neste trabalho, permite que ao final da primeira fase de planejamento executivo da obra se obtenha a programação de materiais no decorrer do tempo, o cronograma financeiro por regime de caixa e o cronograma de receita, obtendo-se assim o fluxo de caixa da obra.

É importante observar que para isso é necessário modificar a forma de orçamentação usual, pois os grupos orçamentários passam a ter a sua composição modificada uma vez que a característica utilizada para o agrupamento dos recursos será o momento de utilização do insumo. Este orçamento na proposta de trabalho passa a fazer parte de um Planejamento Tático.

Com a proposta de que o orçamento ser parte de um processo de Planejamento, este deve estar organizado como tal, sendo que a operação ou atividade realizada em um plano físico deverá ser uma composição orçamentária e assim, os insumos necessários para a realização desta operação devem estar apontados nesta composição.

Definindo os pacotes de trabalho, deve-se avaliar as restrições do fluxo do sistema e em seguida, estabelece-se uma cadeia crítica que será utilizada para elaborar a rede de precedência. Na sequência organizam-se os pacotes de trabalho em uma EAP que deve ser ordenada de acordo com a sequência construtiva de execução e a cadeia crítica, criando assim uma rede de precedência a partir do encadeamento entre os pacotes de trabalho, realizando a manutenção desta EAP em todo PCP, definindo que o processo de orçamentação irá alocar os recursos de acordo com a evolução física da obra.

 Como resultado, obtém-se uma relação dos recursos distribuída no tempo. Aplicando sobre esta relação os lead times do setor de suprimentos é possível,

então, gerar um cronograma de compras. Do mesmo modo, aplicando as condições de pagamento sobre esta relação, é possível, gerar um cronograma financeiro em regime de caixa.

Figura 09 – Utilização das Teorias de Planejamento nas Etapas do Sistema Proposto.

Figura 09 - Utilização das Teorias de Planejamento nas Etapas do Sistema Proposto.

### Fonte: Dados Primários (2012).

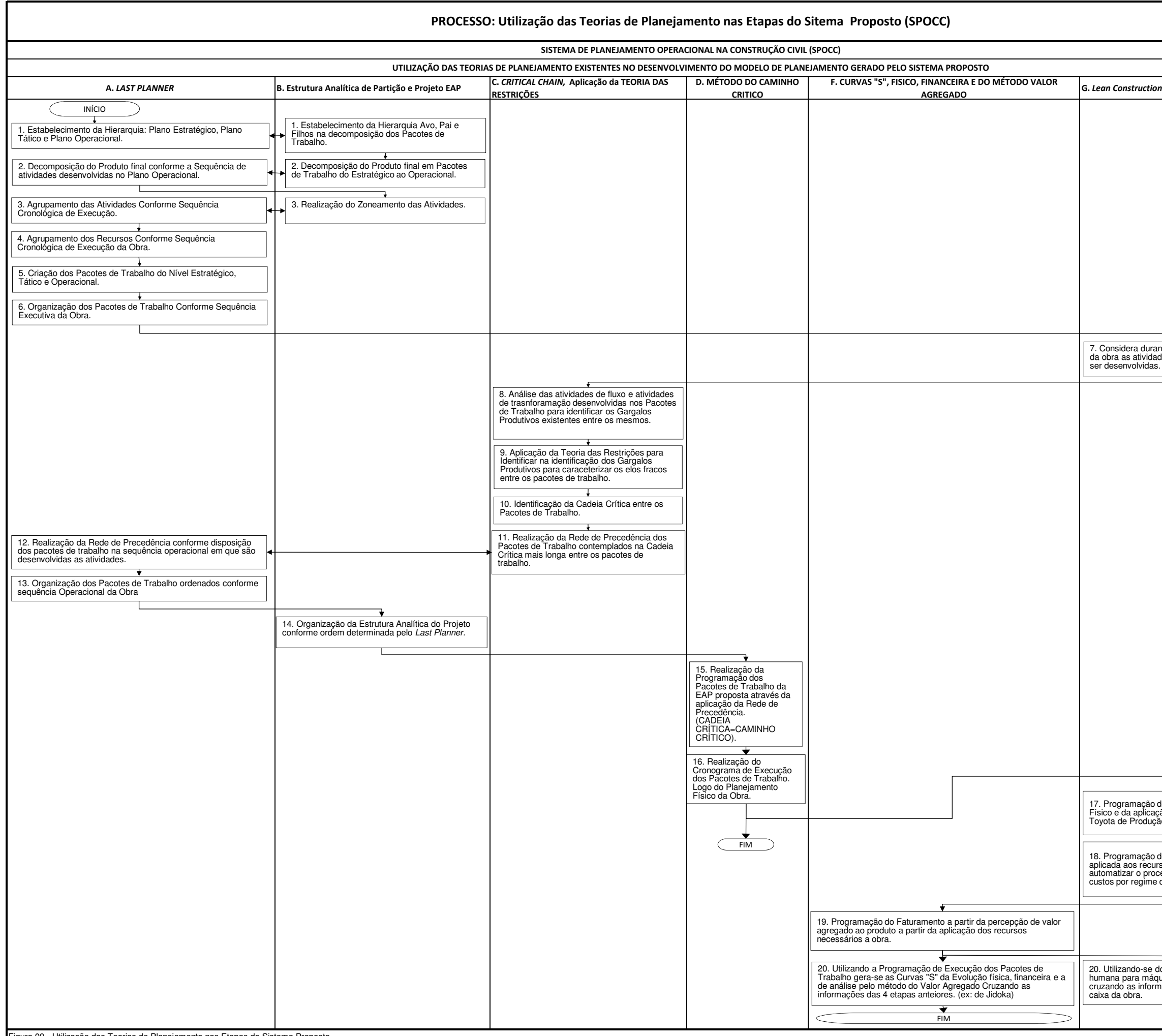

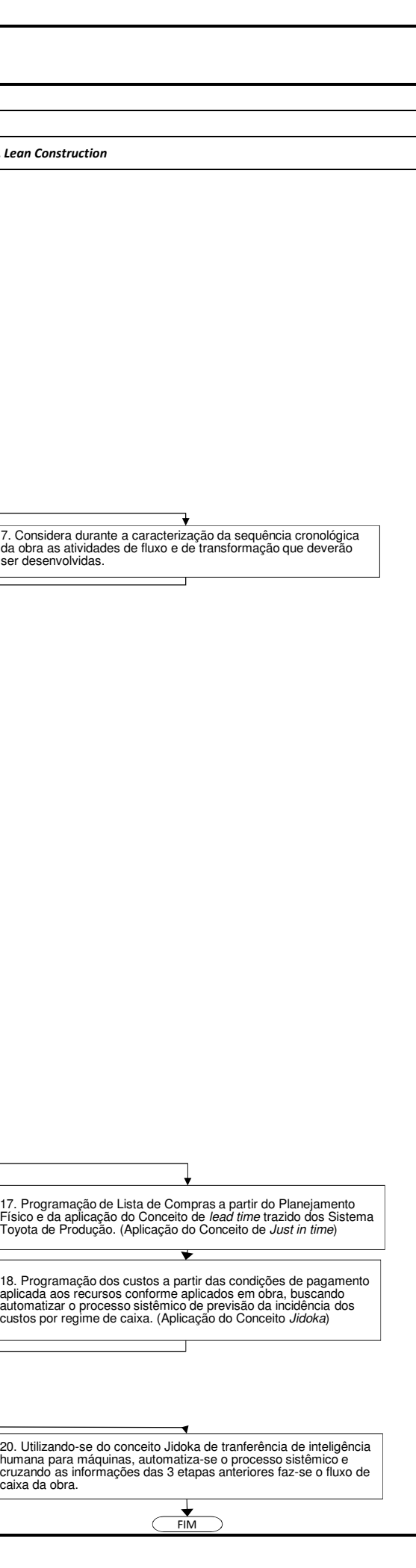

Com isto apresentou-se as premissas utilizadas para o inter-relacionamento das várias Teorias de Planejamento no Sistema de Planejamento Operacional da Construção Civil (SPOCC), apresentado nesta pesquisa. Além das diretrizes gerais utilizadas na Formação do Modelo de Planejamento, na prática o sistema proposto obedece iram-se as etapas seguintes:

- Definição através da descrição dos Pacotes de Trabalho
- Definição da Rede de Precedência através da identificação dos elos de entrega entre um Pacote de Trabalho e outro.
- Realização dos Cronogramas Modelos em MS-Project, transferindo a Cadeia Crítica realizada para o Caminho Crítico passando a utilizar no controle do Prazo o Método do Caminho Crítico.
- Descrição da Realização do Modelo de Planejamento e da parametrização de análise do Modelo.
- Obtenção das Linhas de Balanço.
- Obtenção das Curvas "S" e da Análise do Valor Agregado.
- Obtenção da Programação de Compras.
- Obtenção dos Cronogramas de Custo por Regime de Caixa e de Receita, gerando o Fluxo de Caixa da Obra.

# 4.1 DESCRIÇÃO DOS PACOTES DE TRABALHO

O conceito de Pacote de Trabalho é utilizado como um conjunto de dados que podem ser transferidos juntos e que ainda manterão as características necessárias das informações ali contidas.

É importante definir o que esta sendo considerado pacote de trabalho e o que é unidade de controle. Pacote de trabalho é um conjunto de atividades e/ou serviços desenvolvido para a realização de um produto de entrega de uma etapa de trabalho (entregável) e Unidade de Controle é a menor unidade admitida como mensurável a todos os pacotes de trabalho do projeto.

Os Pacotes de Trabalho são gerados através da decomposição das atividades conforme se dá a evolução física da obra e seu agrupamento de acordo com a natureza do serviço fim que estas atividades em conjunto buscam produzir.

As criações destes Pacotes de Trabalho somente cessam quando, ao serem aplicados em uma rede de precedência, retratam todas as atividades necessárias ao produto final contempladas no planejamento, a fim de garantir a entrega de todo o escopo do produto final dentro de um padrão de qualidade definido.

Fica nítido que existe uma repetição no ciclo de criação destes pacotes de trabalho, ou seja:

- 1. Geração de um montante de pacotes de trabalho;
- 2. Organização dos pacotes de trabalho dentro de uma sequência de produção;
- 3. E, avaliação se todo o escopo definido esta sendo atendido sem fracionamento dos inicios e términos das atividades. Caso exista, dividese este pacote de trabalho em outros se mostrem necessários.

No presente foram definidos dois modelos de planejamento para ilustrar uma determinada atividade, sendo um foi para um bloco de edificação padrão do Projeto "Minha Casa Minha Vida" do Governo Federal a ser executado em Estrutura Convencional e o outro modelo de planejamento concebido foi para um bloco padrão deste mesmo programa só que concebido para ser executado em Alvenaria Auto-Portante ou Estrutural.

No nível estratégico foi definido que o pacote de trabalho é a edificação, uma vez que, sendo o meu negócio a construção de habitações, ele só estará concluída à medida que um bloco inteiro esteja concluso. No nível tático foram definidos os grandes serviços que são mensuráveis e permitam avaliar o progresso de evolução física da obra ou serviços que garantam a qualidade final da obra. No nível operacional ficou definido que são as próprias composições para realizar cada atividade ou operação necessária para a entrega de um pacote de trabalho do nível tático.

A descrição dos Pacotes de Trabalho segue separada nos dois modelos, sendo primeiro descritos os Pacotes de Trabalho utilizados para a realização do modelo de planejamento em um bloco em Estrutura Convencional e posteriormente descritos os Pacotes de Trabalho identificados para a realização de um bloco em Alvenaria Auto-Portante ou Estrutural.

Algumas bibliografias podem ser consultadas para a definição dos pacotes de trabalho lembrando que o delimitado para inicio e fim do pacote de trabalho é o próprio gestor da obra, apreciando a boa técnica e a qualidade final do produto. Outras bibliografias fora as recomendadas podem ser utilizadas na delimitação dos Pacotes de Trabalho, por não ser o foco deste trabalho a caracterização da técnica de execução e sim o planejamento da execução, abriu-se mão desta caracterização.

- YAZIGI, Walid. **A Técnica de Edificar.** 771fls. Editora PINI 10 edição, 2009.
- SOUZA, Roberto; MEKBEKIAN, Geraldo. **Qualidade na Aquisição de Materiais e Execução de Obras.** Editora PINI, 2003.
- BORGES, Alberto de Campos; Et Alii; **Prática das Pequenas Construções.**  Editora Edgard Blucher, 8.ª edição 1996
- BOTELHO, Manoel Henrique Campos. **Concreto Armado Eu Te Amo, Volume 2.** Editora Blucher, 2003.
- MEHTA, P. Kumar; MONTEIRO, Paulo J.M.; **Concreto Estrutura, Propriedades e Materiais.** Editora PINI, São Paulo, 1994.
- MOLITERNO, Antonio; **Caderno de Estruturas em Alvenaria e Concreto Simples.** Editora Edgard Blucher, 2010.
- 4.1.1 Pacotes de Trabalho Estrutura Convencional

Os pacotes de trabalho identificados e utilizados como parâmetro na geração da EAP do modelo de planejamento para a edificação com estrutura convencional foram:

- Instalações de Canteiro;
- Gabarito do Bloco;
- Fundações;
- Blocos e Baldrames;
- Movimento de Terra;
- Impermeabilização 1.ª Fase;
- Piso Pobre;
- Supraestrutura;
- Alvenarias Externas;
- Emboço Interno de Teto;
- Prumadas Hidrossanitárias/Incêndio;
- Prumada Elétrica, telefonia, lógica e interfonia;
- Alvenaria Interna;
- Encunhamento das Alvenarias;
- Preparo para impermeabilização;
- Abertura das instalações;
- Descer prumos de fachada;
- Taquear Internamente;
- Rede Hidrossanitária/Incêndio embutida;
- Rede Elétrica embutida;
- Rede de gás;
- Cobertura;
- Emboço Externo;
- Pintura Externa e Revestimentos;
- Estucamento e chapisco interno;
- Chumbar contra-marcos e esquadrias de ferro;
- Impermeabilização Interna;
- Régua de Portas;
- Emboço Interno de paredes;
- Pisos Cimentados (contrapiso);
- Efiação elétrica e telefônica;
- Forro de Gesso/PVC;
- Revestimento de Pisos Internos (cerâmica);
- Revestimento com azulejos;
- Preparo para pintura;
- Esquadria de Alumínio;
- Portas e Rodapés;
- Colocação de Tampos e Bacias;
- Aparelhos Sanitários, Metais, Torneiras, Acessórios e Equipamentos;
- Pintura Interna 1.ª Fase:
- Vidros;
- Alimentação e Montagem de quadros Elétricos;
- Ampliação de Redes Definitivas;
- Pintura Interna 2.ª Fase;
- Acabamentos da Escadaria;
- Serralheria e Elementos Metálicos Montados;
- Acabamentos Elétricos e Telefônicos;
- Equipamentos de Prevenção Contra Incêndio;
- Pintura Interna 3.<sup>ª</sup> Fase;
- Limpeza.

A partir destes pacotes de trabalho foi realizado o estudo da rede de precedência entre os mesmo para execução da edificação e estrutura convencional, gerando a cadeia crítica, no item 4.2 deste trabalho.

4.1.2 Pacotes de Trabalho em Alvenaria Estrutural.

Quando tratamos da tecnologia de edificação em Alvenaria Estrutural ou Auto Portante, tem-se os seguintes pacotes de trabalho visando a geração da EAP correspondente:

- Gabarito dos Blocos;
- Estaca Escavada;
- Baldrames;
- Piso Térreo;
- Alvenaria de Bloco Estrutural;
- Laje Tipo;
- Hidráulica Prumadas e Ramais de Esgoto;
- Hidráulica Prumadas e Ramais de Água Fria;
- Elétrica Caixinhas e QD do Apartamento;
- Incêndio Prumadas,Caixas de Abrigo e Registros;
- Elétrica Prumadas e Quadros ( QM+ QD) do Hall;
- 1.ª Vistoria:
- Cobertura;
- Esquadria de Alumínio;
- Chapisco;
- Emboço Interno;
- Colocação de Placas Divisórias;
- Requadros;
- Projeção de Argamassa;
- Pintura Externa;
- Elétrica de Pará Raio;
- Contrapiso;
- Impermeabilizações e Trupico;
- Colocação de Azulejo;
- Colocação de Cerâmica;
- Colocação de KIT porta pronta;
- Elétrica e Enfiação do Apartamento e fechamento dos pontos;
- Forro de PVC;
- Rejuntamento de Cerâmica;
- Elétrica Acabamento Módulos e Espelhos;
- Hidráulica Pia, Tanque, Louças e Acessórios;
- Pintura Interna Massa 1 e 2;
- Limpeza Grossa dos Apartamentos;
- Pintura Interna Látex 1.ª Demão;
- Pintura Interna Látex 2.ª Demão;
- Pintura Interna de Portas e Caixilhos;
- Pintura Interna Área Comum;
- Incêndio Mangueira e extintor;
- Limpeza Fina dos Apartamentos;
- Limpeza área comum;
- Hidráulica vistoria;
- Elétrica vistoria;

## 4.2 DEFINIÇÃO DA REDE DE PRECEDÊNCIA

Com os pacotes de trabalhos definidos pode-se definir uma rede de precedência entre estes. Como o Last Planner enfatiza que os pacotes de trabalho devem ser decompostos conforme sequência executiva da obra a rede de precedência já apresenta orientação uma vez que os mesmos estão em uma ordem cronológica de execução.

Conforme o roteiro apresentado pelo fluxograma mostrado na figura 09 percebe-se que para a realização da rede de precedência utiliza-se do conceito disseminado pela Teoria das Restrições, ou seja, que existe pelo menos um gargalo produtivo em um ciclo de produção, pois se assim não o fosse o ciclo seria infinito.

Isto explica que a cadeia crítica gerada após a aplicação da Teoria das Restrições e determinação dos elos fracos entre os pacotes de trabalho que ligam um ao outro no processo produtivo é o caminho crítico. Salienta-se que ao se fazer a inter-relação entre os dois métodos (Caminho Crítico e Corrente crítica) transfere-se para o caminho crítico o estudo dos fluxos entre as tarefas que é um requisito para aplicação da Teoria das Restrições porém não é contemplado no método do caminho crítico que apenas ordena as atividades em uma sequência lógica de produção.

Como a EAP só estará plenamente formada após o estudo dos gargalos produtivos entre os pacotes de trabalho, é necessário realizar um estudo do que é necessário estar pronto para iniciar um pacote de trabalho (atividade antecessora) e o que é necessário estar pronto para considerar encerrado o serviço e prosseguir para o próximo pacote de trabalho (atividade sucessora).

4.2.1 Rede de Precedência Estrutura Convencional.

Para a realização de uma estrutura convencional. Tem-se que o primeiro pacote de trabalho realizado é a própria instalação do canteiro, que exige os documentos legais que permitem a execução da obra já aprovados, Alvará de Obra, Projeto Arquitetônico, entre outros, definindo portanto como antecessora a própria autorização de início de obra.

Como a delimitação do tema desta pesquisa é a execução de um bloco padrão de projetos utilizados no Programa Minha Casa Minha Vida, questões de áreas de vivência, refeitório, entre outras instalações comuns a vários blocos e que são questões de qualidade de vida no trabalho e não de premissas para obtenção de produção não foram caracterizadas.

Com a implantação do terreno e conhecendo as características de execução do bloco fazem-se as instalações provisórias necessárias para o desenvolvimento da obra, compreendendo uma estação de carpintaria, bancada de armador, estação de pré-moldados, almoxarifado, baias de agregados, local de armazenamento de corpos de prova de concreto, além de água de boa qualidade e pressurizada em acordo as necessidades da obra e energia elétrica com demanda de carga instalada suficiente para os equipamentos necessários ao desenvolvimento da obra.

Nesta etapa identifica-se como atividade inicial do pacote o fornecimento de água e energia elétrica e como atividades de entrega as bancadas de carpintaria e armação.

Com a bancada de carpintaria realizada é possível fabricar os piquetes necessários para marcação dos limites do terreno, perímetro do bloco e afastamentos. Com a marcação destes pontos é possível liberar a execução do Gabarito do Bloco, próximo pacote de trabalho, e então a conferência de esquadro e referência de nível do gabarito as entregas para a realização das fundações.

Após o recebimento do esquadro e referência de nível do gabarito pode-se iniciar as marcações dos eixos das estacas. E então inicia-se a execução das mesmas, sendo que caso seja metodologia executiva que dependa da realização de armadura para garantir a torção na cabeça da estaca estas já devem ter sido fabricadas.

Com a concretagem e arrasamento das estacas, após conferência das excentricidades das estacas e verificação técnica dos controles de execução de obra para avaliar a necessidade ou não de reforços, libera-se o serviço para realização dos blocos e baldrames.

Estas peças estruturais apesar de serem parte da estrutura do prédio e o elo entre estrutura e fundações, são consideradas um pacote de trabalho separado pelo fato de ter a realização do piso pobre.

O piso pobre pode ser considerado a concretagem do piso do andar térreo. Contudo para que possa ser executado é necessário que todos os serviços que vão abaixo deste estejam realizados, portanto dentro do pacote de trabalho "Piso Pobre" estão todas as instalações enterradas necessárias para ligar prumadas de água fria, esgoto, incêndio, instalações elétricas, telefonias e outros previstos em projetos.

Este pacote retrata com nitidez o fundamento desta pesquisa, mostrando que as composições de serviços devem estar com os insumos agrupados em "metadados" que compõe um pacote de trabalho que irá agregar valor a obra, no momento em que estes insumos são aplicados na obra e as composições estarem agrupadas, no caso, o piso pobre, portanto a composição irá conter itens relativos a instalações, que no processo de orçamentação usual estaria discriminado dentro de instalações elétricas, instalações hidráulicas, sanitárias e de telefonia.

Com a mesma linha lógica, o serviço de entrega do Bloco e Baldrame para o início do piso térreo pode ser considerado a desforma e limpeza de resíduos desta atividade para o início de aterramento dentro das "grades" do bloco e baldrame, abertura de valas, colchão drenante, outros serviços que estão descriminados no Apêndice A –"Modelo de Cronograma em Estrutura Convencional" - para projetos de edificação de (quatro) 4 pavimentos padrão de edificação do plano do Governo Federal "Minha Casa Minha Vida".

O serviço que determina o fim do Pacote de Trabalho Piso Térreo é o serviço que ocorre após a concretagem que, considerando que a metodologia aplicada na execução seja a de "Piso Zero", existem duas atividades que foram consideradas além do reguamento realizado na aplicação do concreto, "float" ou "Bailarina" eo tempo de cura, que por ser um período de "descanso" do concreto foi considerado no plano podendo ocorrer em dias não úteis, domingo, por exemplo, e no modelo também foi considerado que o ciclo de vida padrão das atividades seriam de 5 (cinco) dias, tratando-se de Estrutura Convencional. Tendo isto posto a entrega do Piso Térreo fica sendo o fim do acabamento do piso, ou "Bailarina".

O Pacote de Trabalho sucessor ao Piso Pobre quando aplicado a metodologia construtiva em Estrutura Convencional é o Pacote de Trabalho Supra Estrutura. A partir desta etapa aplica-se de outro conceito do Last Planner complementar ao conceito do Pacote de Trabalho, que é a definição de um conjunto de dados transferíveis sem perda das características de suas informações. Portanto é necessário utilizar a "unidade de controle", que é a menor unidade de trabalho mensurável que se quer controlar dentro de um ciclo de vida, ou seja, existem partes menores do Pacote de Trabalho que são aplicados em momentos diferentes na obra.

No exemplo citado a menor unidade dos pacotes de trabalho que fora considerada aplicada junto foi o Pavimento, adotando-se assim este como sendo a unidade de controle padrão para a formação do modelo de planejamento, com um ciclo de vida de 5 (cinco) dias.

Na formação da rede de precedência, neste trabalho foi aplicado como parâmetro que só poderiam existir no máximo duas antecessoras a unidade de controle de um Pacote de Trabalho.

Como exemplo, a primeira antecessora seria a unidade de controle do pavimento anterior do mesmo pacote de trabalho, ou seja a Alv. Externa 2.º Pavimento teria a Alv. Externa do 1.º Pavimento pronta. E a segunda antecessora seria o Pacote de Trabalho precedente da cadeia crítica, conforme elos relacionados na aplicação da Teoria das Restrições, na mesma unidade de controle, ou seja, para a Alv. Externa 2.º Pavimento seria a Supraestrutura do 2.º pavimento pronta.

A criação deste parâmetro de predecessoras foi necessário para obter uma facilidade de retroalimentação do planejamento, pois se necessário for reposicionar um pacote de trabalho apenas duas ligações serão necessárias de serem desconectadas, a conexão realizada com o pacote de trabalho antecessor na mesma unidade de controle e a unidade de trabalho antecessora do mesmo pacote de trabalho. Deste modo, a regra foi criada somente para melhorar o desempenho na retroalimentação e reprogramação dos pacotes de trabalho dentro da rede de precedência do planejamento.

O inicio da Superestrutura se dá através da Transferência dos Eixos e referencias de nível (RN) ao Pavimento, para assim iniciar-se a marcação dos eixos dos pilares e posicionamento das formas. A sequência utilizada para estes serviços pode ser consultada em bibliografias referente a prática de obras não sendo o foco desta pesquisa.

O serviço de entrega da Supraestrutura, a exemplo do que ocorre com o Piso Pobre, é a execução do acabamento da superfície da laje com a "bailarina", ou seja, é possível iniciar a marcação dos pilares do 2.º pavimento após o término da laje do 1.º pavimento. Contudo para o próximo pacote de trabalho, Alvenaria Externa o serviço de entrega dar-se á com a retirada das escoras do pavimento.

Deste modo, em acordo com o que recomenda a boa técnica, somente terá inicio a Alv. Externa 28 (vinte oito) dias após a realização da concretagem e com o conhecimento de resultados de corpos de prova do concreto alcançando a resistência solicitada em projeto. Em caso negativo, será preciso ter aval do calculista da estrutura, pois deste momento em diante é possível retirar todo o escoramento da laje do Pavimento.

A sequência da execução da Supraestrutura se dá regularmente com o planejamento das etapas com ciclo de vida de execução de 5 dias para cada pavimento (unidade de controle) como é possível observar no modelo completo de planejamento apresentado no Apêndice A.

Porém, deve ser considerado que a sequência do plano da obra que contempla a evolução da execução dos pacotes de trabalhos sucessores a supraestrutura se dá com uma "latência", ou seja, um período em que nada ocorre na unidade de controle (pavimento) após a realização do pacote de trabalho (Supraestrutura) até o início do próximo pacote de trabalho (Alvenaria). Nesta pesquisa o período de 28 dias, considerando ser o período de verificação da resistência do concreto da supraestrutura. A sequência completa dos pacotes de trabalho consideradas para a tecnologia Estrutura Convencional estão no apêndice A.

A figura 10 "rede de precedência na Estrutura convencional" mostra a definição da EAP após o estudo para a definição dos Pacotes de Trabalho e a organização da sequência dos pacotes de trabalhos realizados com base na precedência para obras de estrutura convencional.

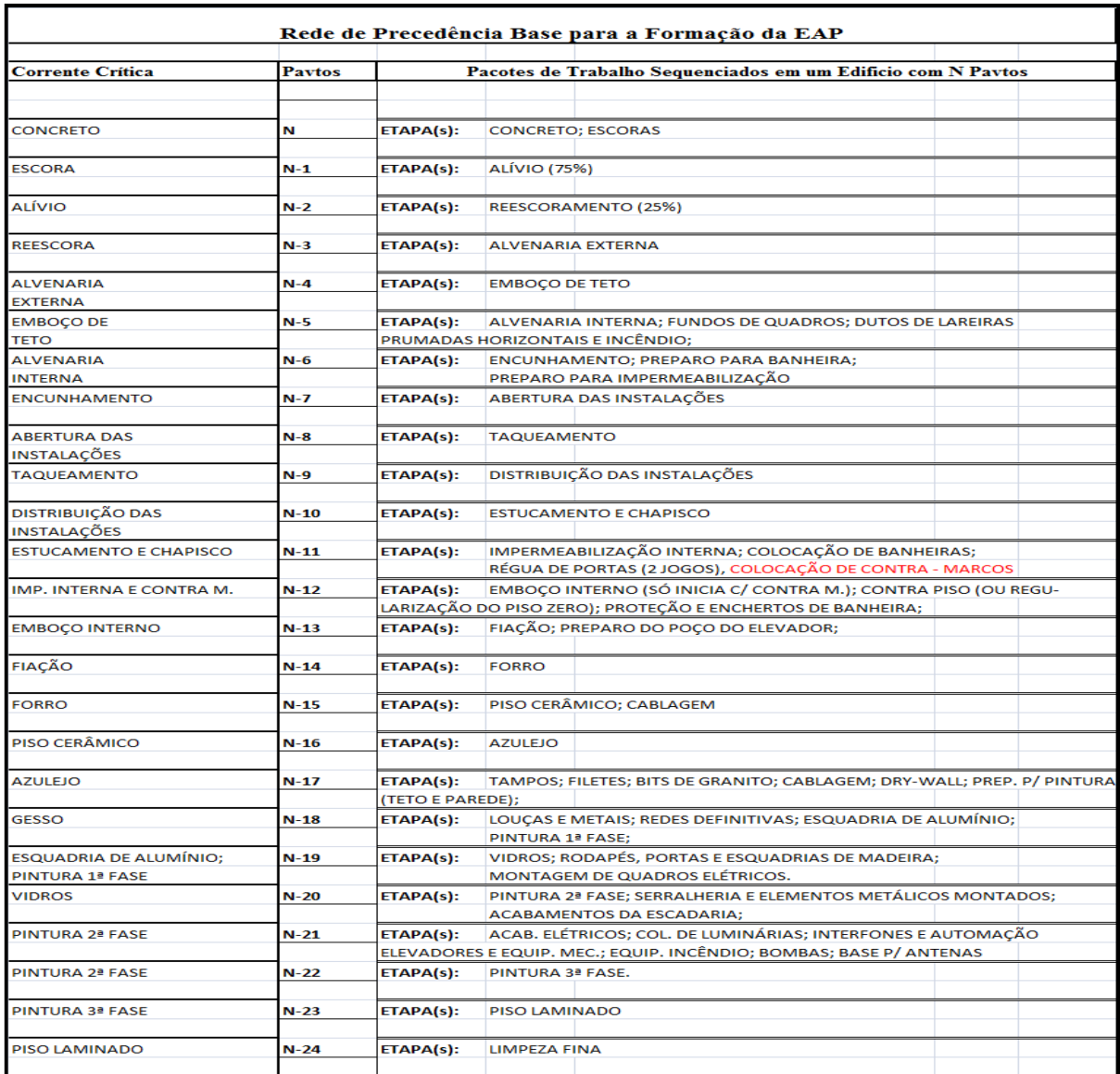

Figura 10: Rede de Precedência Estrutura convencional. Fonte: CHIBINSKI, M. (2011, p.7.)

## 4.2.2 Rede de Precedência Alvenaria Estrutural.

As premissas utilizadas para a definição da rede de precedência em Estrutura Convencional também são aplicáveis para os estudos iniciais para execução em Alvenaria Estrutural. Como conceito de transferência de dados, a organização do canteiro, o fato de ser uma edificação para o programa Minha Casa Minha Vida do Governo Federal e as questões de serviços de infra estrutura e células de produção, a exemplo da bancada de carpintaria, bancada de armação, estação de pré moldados, entre outras.

A rede de precedência em Alvenaria Estrutural se altera onde se inicia a diferença das tecnologias construtivas, ou seja, do início da Supra Estrutura. Devido a este fator a descrição da rede nesta pesquisa, tem início a partir do 5.º (quinto) pacote de trabalho, ou seja, o pacote de trabalho "Alvenaria de Bloco Estrutural".

O Pacote de Trabalho Sucessor ao Piso Pobre considerando a tecnologia construtiva Alvenaria de Bloco Estrutural também é o nome utilizado na tecnologia de alvenaria convencional, ou seja, supra estrutura. Antes de iniciar o pacote de trabalho como recebimento do piso térreo ou da laje deve ser conferida o correto posicionamento de todas as esperas de instalações e em seguida o nivelamento e planicidade da laje e dos locais onde serão assentadas as paredes assim como as dimensões geométricas da laje ou piso acabado.

O Pacote de Alvenaria de Bloco Estrutural requer cuidados específicos referente a técnica construtiva, sendo tratado neste trabalho apenas um breve relato de cada um dos pacotes. Uma vez que a Alvenaria Estrutural é a estrutura da obra, ela não deve ser quebrada e por este motivo as instalações devem estar corretamente posicionadas. Outra observação é que não deve conter excentricidades entre um pavimento e outro, e portanto, as marcações e assentamento das alvenarias devem estar devidamente cadastradas, e as marcações deve garantir o preenchimento da seção plena dos grouts, respeitar a posição das amarrações das fiadas e posicionar as vergas conforme projeto específico.

A entrega da Alvenaria de Bloco Estrutural para a Laje é justamente a concretagem do Grout da Canaleta da última fiada da Alvenaria, assim pode ser realizada a laje do pavimento superior seguinte.

O Pacote de Trabalho Alvenaria de Bloco Estrutural após o término da unidade de controle do 4.º pavimento, ou seja, após concretagem da última fiada da alvenariarealizada com canaletas, liberam o inicio dos pacotes de trabalho referentes as instalações hidráulicas da obra, ou seja, Hidráulica – Prumadas e Ramais (Esgoto) e Hidráulica – Prumadas e Ramais (Água Fria), bem como Instalações de Incêndio. As Instalações elétricas que já estão com todas suas tubulações dentro das paredes e excetuando as de prumada que geralmente passam em shaft's e ficam escondidas em enchimentos, liberam as Prumadas e Quadros (QM+QD) do Hall e as Caixas e QD's dos apartamentos.

A 1.ª vistoria inicia-se também quando conclui-se a Alvenaria do 4.º pavimento assim como inicia-se também a sucessora mandatória o Pacote de Trabalho Laje na sua unidade de controle do 4.º Pavimento. A Atividade de entrega da Laje é o lançamento do concreto. A sequência completa da execução de um bloco de quatro pavimentos em alvenaria estrutural para padrão do programa Minha Casa Minha Vida do Governo Federal está apresentada no Apêndice B.

O quadro 03 mostra a rede de precedência utilizada para a formação da EAP do planejamento tratando-se de alvenaria estrutural. EAP esta transcrita na rede predecessora do cronograma desenvolvido no Apêndice B.

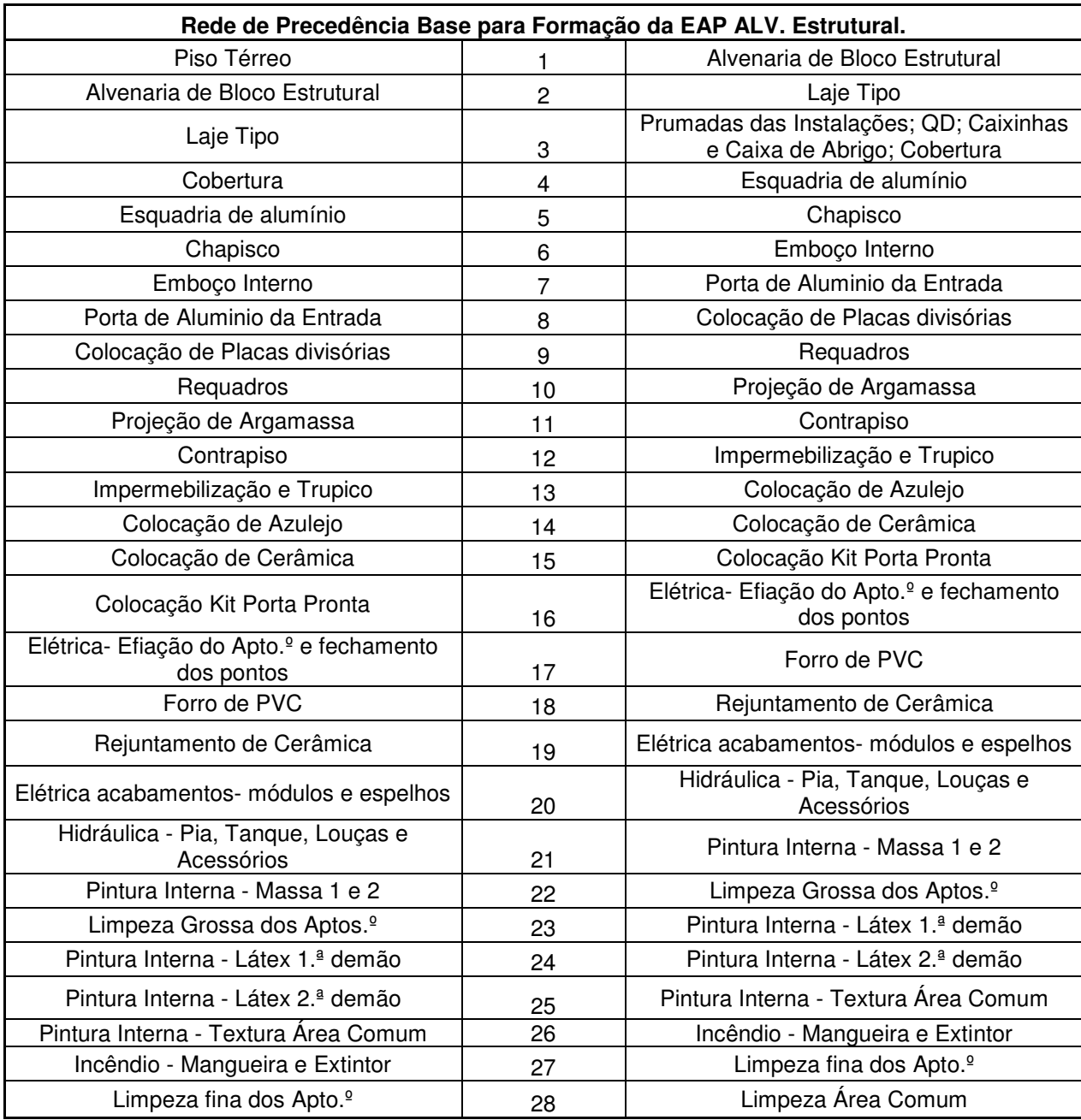

Quadro 03 – Rede de Precedencia base para a formação da EAP ALV. Estrutural Fonte: Dados primários (2012)

### 4.3 REALIZAÇÃO DO MODELO DE PLANEJAMENTO EM MS- PROJECT

Neste trabalho a materialização de todas as etapas realizadas até o momento acontece com a aplicação da rede de precedência em um cronograma, utiliza-se do software MS- Project, da Microsoft, escolhido por ser bastante difundido na literatura e na prática profissional e ser de baixo custo.

O método de planejamento utilizado para a realização do cronograma foi o Método do Caminho Crítico devido ser um método bastante conhecido e aplicado a várias arquiteturas de informação presente em softwares da construção civil.

A figura 12 e 13 mostram o "template" do cronograma no software utilizado. Na coluna "Nome da Tarefa" faz-se o input dos nomes dos pacotes de trabalho identificados e determinados pela rede de precedência conforme a metodologia construtiva foram apresentados duas redes para cada uma das metodologias pelas figuras 10 e quadro 03, respectivamente estrutura convencional e alvenaria estrutural. As ilustrações mencionadas também servirão de banco de dados e diretrizes da sequência cronológica para o preenchimento da coluna "Predecessoras". Então é gerado a rede de precedência que fora determinada após a aplicação da Teoria das Restrições nos pacotes de trabalho, seguindo o parâmetro "elos" determinado neste trabalho em que apenas duas ligações precedentes poderiam ser possíveis, ou seja, na primeira o pacote de trabalho antecessor na mesma unidade de controle, e na segunda a unidade de trabalho antecessora dentro do mesmo pacote de trabalho.

No campo Duração foram inseridos os ciclos de vida padrões dos pacotes de trabalho. O campo início no pacote de trabalho maior ou do nível estratégico insere-se a data meta de inicio da obra, o Bloco e assim obteve-se o cronograma padrão, através da programação das datas a partir de uma rede de precedência baseada em atividades de fluxo e de transformação obtida através da aplicação da Teoria das Restrições em uma EAP formada por pacotes de trabalho compostos por dados que são armazenados em um mesmo conjunto de informações, e esta mesma EAP previamente organizada e ordenada conforme a sequência cronológica da obra como recomenda o Last Planner. Sendo assim a materialização de todos estes estudos ocorrem através da realização do Cronograma, que é o plano operacional de execução da obra compondo o planejamento físico da obra nos níveis tático e estratégico.

Em uma obra de Construção de Edifício, como é percebido na descrição da rede de precedência do capítulo 4.2, a rede de precedência da obra começa linear com um pacote de trabalho sendo realizado após o outro, e posteriormente os pacotes de trabalho são criados para serem executados em paralelo. Após algumas fases aparecem sequências de trabalho independentes.

A aplicação da rede de precedência e a sequência dos pacotes de trabalho consideradas neste trabalho são para as tecnologias construtivas de estrutura convencional e alvenaria estrutural, aplicadas a edificações realizadas no padrão do programa do Governo Federal, Minha Casa Minha Vida, estão apresentadas nas figuras 11 e 12 "modelo de cronograma proposto Estrutura Convencional" e "modelo de cronograma proposto em Alvenaria Estrutural".

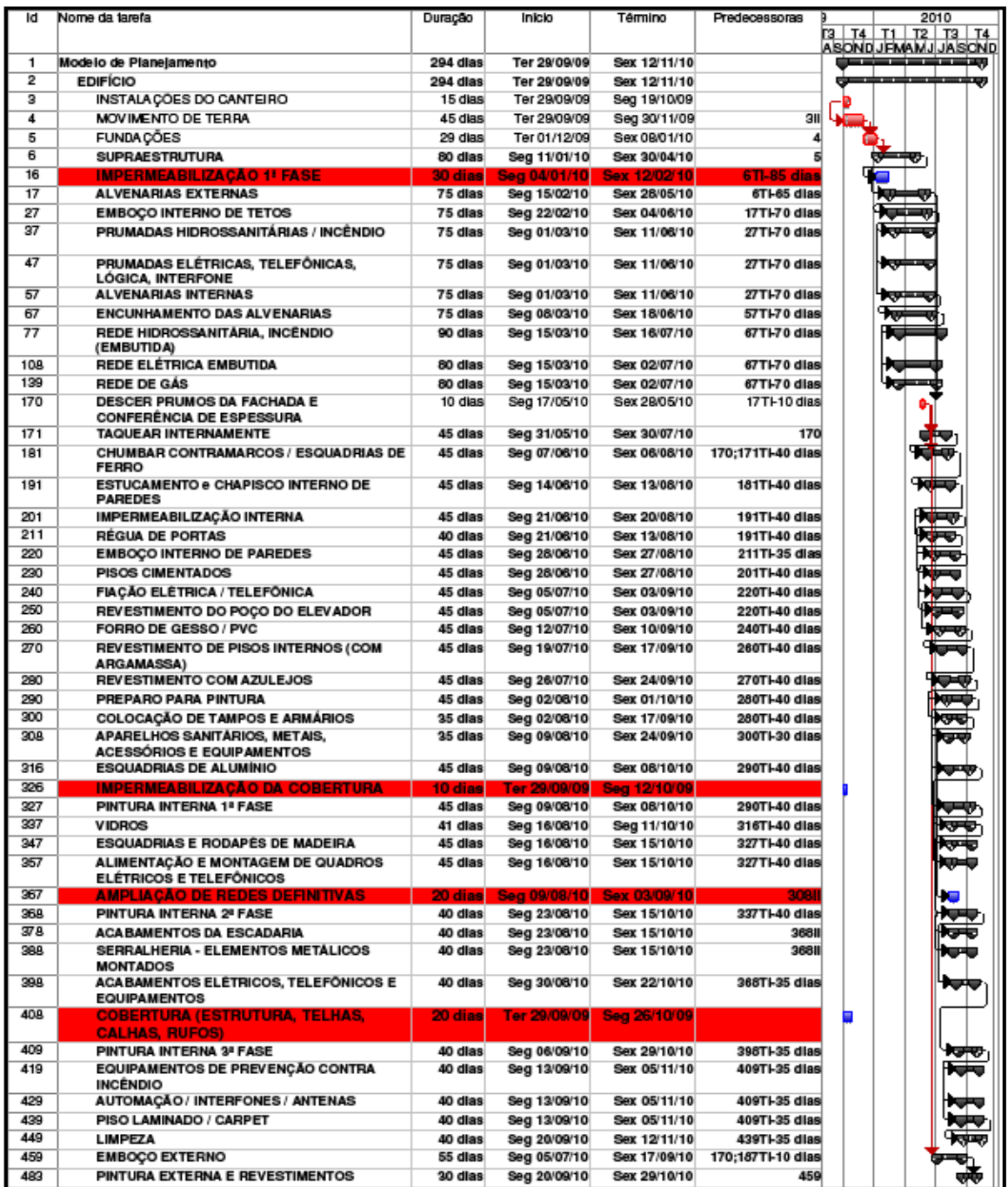

FIGURA 11 - Modelo de Planejamento Estrutura convenciaonal. Fonte:CHIBINSKI, M. (2011, P.8)

|                | Ô   | Nome da tarefa                                             | Início       | Término      | Duração      | Predecess No   |   | 2 <sup>°</sup> semestre           |                                                      |  |
|----------------|-----|------------------------------------------------------------|--------------|--------------|--------------|----------------|---|-----------------------------------|------------------------------------------------------|--|
|                |     |                                                            |              |              |              |                |   |                                   | Abr Maio Jun   Jul   Ago   Set   Out   Nov   Dez   . |  |
| 1              | ☞,  | <b>E MODELO 4 PAV MINHA CASA MINHA VIDA</b>                | Seq 30/04/12 | Sex 28/12/12 | 175 dias     |                |   |                                   |                                                      |  |
| $\overline{2}$ | Q,  | ⊟ HABITAÇÃO BLOCO 01                                       | Seg 30/04/12 | Sex 28/12/12 | 175 dias     |                | - |                                   |                                                      |  |
| 3              | 표역  | <b>Gabarito dos Blocos</b>                                 | Seg 30/04/12 | Seg 30/04/12 | 1 dia        |                | ₹ |                                   |                                                      |  |
| 4              | ⊕   | <b>Estaca Escavada</b>                                     | Qui 03/05/12 | Sex 04/05/12 | $1$ dia $3$  |                |   |                                   |                                                      |  |
| $\overline{7}$ | Q,  | <b>E</b> Baldrame                                          | Sex 04/05/12 | Sex 11/05/12 | 5 dias 6     |                |   |                                   |                                                      |  |
| 13             |     | + Piso Térreo                                              | Sex 11/05/12 | Sex 18/05/12 | 5,5 dias 7   |                |   |                                   |                                                      |  |
| 25             | q   | <b>El Alvenaria de Bloco Estrutural</b>                    | Seq 21/05/12 | Sex 27/07/12 | 50 dias 13   |                |   |                                   |                                                      |  |
| 46             |     | E Laje Tipo                                                | Seg 28/05/12 | Sex 10/08/12 | 55 dias      |                |   |                                   |                                                      |  |
| 76             | ⊬   | <b>Hidráulica - Prumadas e Ramais (Esgoto)</b>             | Seq 13/08/12 | Qua 22/08/12 | 8 dias 46    |                |   |                                   |                                                      |  |
| 81             | ☞,  | <b>+ Hidráulica - Prumadas e Ramais (Áqua Fria)</b>        | Seq 13/08/12 | Qua 22/08/12 | 8 dias 46    |                |   | ਗ਼ੑਫ਼ਗ਼ੑਖ਼ਖ਼ਖ਼ਖ਼ਖ਼ਖ਼ਖ਼<br>ਗ਼ੑਫ਼ਗ਼ |                                                      |  |
| 86             | q.  | Elétrica - Caixinhas e QD do Apartamento                   | Seg 13/08/12 | Qua 22/08/12 | 8 dias 46    |                |   |                                   |                                                      |  |
| 91             | ☞,  | H Incêndio - Prumadas, Cx. Abrigo e Registro               | Seg 13/08/12 | Qua 22/08/12 | 8 dias 46    |                |   |                                   |                                                      |  |
| 96             | 64  | Elétrica - Prumadas e Quadros (QM+QD) do Hall              | Seg 13/08/12 | Qua 22/08/12 | 8 dias 46    |                |   |                                   |                                                      |  |
| 100            |     | + 1.ª Vistoria                                             | Seg 13/08/12 | Qua 22/08/12 | 8 dias 46    |                |   |                                   |                                                      |  |
| 104            |     | Cobertura                                                  | Seg 13/08/12 | Qua 22/08/12 | 8 dias 46    |                |   |                                   |                                                      |  |
| 108            | ⊌   | E Esquadrias de Alumínio                                   | Qui 23/08/12 | Seg 03/09/12 | 8 dias 104   |                |   |                                   |                                                      |  |
| 113            |     | + Chapisco                                                 | Ter 04/09/12 | Qui 13/09/12 | 8 dias 108   |                |   |                                   |                                                      |  |
| 118            | ☞,  | $\blacksquare$ Emboço interno                              | Sex 14/09/12 | Qui 11/10/12 | 20 dias 113  |                |   |                                   |                                                      |  |
| 124            | 9   | Porta de Alumínio da Entrada                               | Sex 12/10/12 | Seg 15/10/12 |              | 2 dias 123:118 |   |                                   |                                                      |  |
| 125            | 뎩   | E Colocação de Placas Divisórias                           | Ter 16/10/12 | Sex 19/10/12 | 4 dias 124   |                |   |                                   |                                                      |  |
| 130            | ଢ଼  | + Requadros                                                | Seg 22/10/12 | Qui 25/10/12 | 4 dias 125   |                |   |                                   |                                                      |  |
| 135            | Q,  | E Projeção de Argamassa                                    | Ter 04/09/12 | Qui 13/09/12 | 8 dias 108   |                |   |                                   |                                                      |  |
| 140            | 뎍.  | + Pintura Externa - Textura Fachada/ Verniz Forro e Beiral | Sex 14/09/12 | Ter 25/09/12 | 8 dias 135   |                |   |                                   |                                                      |  |
| 145            | ଢ଼  | Elétrica - Pára-Raios                                      | Qua 26/09/12 | Seg 01/10/12 | 4 dias 144   |                |   |                                   |                                                      |  |
| 146            | Q,  | $\equiv$ Contrapiso                                        | Seg 08/10/12 | Qui 11/10/12 | 4 dias 122   |                |   |                                   | $\frac{1}{\sqrt{2}}$                                 |  |
| 151            | ☞,  | ⊞ Impermeabilização e Trupico                              | Sex 12/10/12 | Qua 17/10/12 | 4 dias 146   |                |   |                                   |                                                      |  |
| 156            | ☞,  | <b>E Colocação de Azulejo</b>                              | Qui 18/10/12 | Seg 29/10/12 | 8 dias 151   |                |   |                                   | <b>REFLE</b>                                         |  |
| 161            | q.  | ⊞ Colocação de Cerâmica                                    | Ter 30/10/12 | Qui 08/11/12 | 8 dias 156   |                |   |                                   |                                                      |  |
| 166            | 띡   | E Colocação de Kit Porta-Pronta                            | Sex 09/11/12 | Qua 14/11/12 | 4 dias 161   |                |   |                                   |                                                      |  |
| 171            | Q,  | Elétrica - Enfiação do Apartamento e Fechamento dos P      | Qui 15/11/12 | Seq 26/11/12 | 8 dias 166   |                |   |                                   |                                                      |  |
| 176            | Q,  | + Forro de PVC                                             | Ter 27/11/12 | Sex 30/11/12 | 4 dias 171   |                |   |                                   |                                                      |  |
| 181            | ☞,  | <b>E Rejuntamento de Cerâmica</b>                          | Ter 27/11/12 | Sex 30/11/12 | 4 dias 171   |                |   |                                   |                                                      |  |
| 186            | ☞,  | Elétrica Acabamentos - Módulos e Espelhos                  | Seg 03/12/12 | Qui 06/12/12 | 4 dias 181   |                |   |                                   |                                                      |  |
| 191            | Q,  | Hidráulica - Pia, Tanque, Louças e Acessórios              | Seq 03/12/12 | Qua 12/12/12 | 8 dias 181   |                |   |                                   |                                                      |  |
| 196            | ☞,  | El Pintura Interna - Massa 1 e 2                           | Sex 26/10/12 | Sex 16/11/12 | 16 dias 130  |                |   |                                   |                                                      |  |
| 201            | Q,  | <b>Limpeza Grossa dos Apartamentos</b>                     | Seg 19/11/12 | Qui 22/11/12 | 4 dias 196   |                |   |                                   |                                                      |  |
| 202            | 뎩.  | E Pintura Interna - Látex 1ª                               | Sex 23/11/12 | Qua 28/11/12 | 4 dias 201   |                |   |                                   |                                                      |  |
| 207            |     | $\pm$ Pintura Interna - Látex 2 <sup>a</sup>               | Qui 29/11/12 | Ter 04/12/12 | 4 dias 202   |                |   |                                   |                                                      |  |
| 212            | Q,  | E Pintura Interna - Portas e Caixilhos                     | Qua 05/12/12 | Seg 10/12/12 | 4 dias 207   |                |   |                                   | <b>Aldia</b>                                         |  |
| 217            | ⊬   | Pintura Interna - Textura Área Comum                       | Ter 11/12/12 | Sex 14/12/12 |              | 4 dias 216;212 |   |                                   |                                                      |  |
| 218            | ☞,  | Incêndio - Manqueira e Extintor                            | Seg 17/12/12 | Seg 17/12/12 | 1 dia 217    |                |   |                                   |                                                      |  |
| 219            | Q,  | <b>Limpeza Fina dos Apartamentos</b>                       | Ter 18/12/12 | Sex 21/12/12 | 4 dias 218   |                |   |                                   |                                                      |  |
| 220            | 뎍.  | Limpeza da Área Comum                                      | Seg 24/12/12 | Seg 24/12/12 | 1 dia 219    |                |   |                                   | Ĩ,                                                   |  |
| 221            | ☞,  | <b>Hidráulica - Vistoria</b>                               | Ter 25/12/12 | Sex 28/12/12 | 4 dias 220   |                |   |                                   |                                                      |  |
| 222            | LQ. | Elétrica - Vistoria                                        | Ter 25/12/12 | Sex 28/12/12 | 4 dias 221ll |                |   |                                   |                                                      |  |
|                |     |                                                            |              |              |              |                |   |                                   |                                                      |  |

Figura 12- Modelo de planejamento Alvenaria estrutural Fonte: Dados primários (2012)

4.4 ARQUITETURA DE INFORMAÇÃO APLICADA AO MODELO DE PLANEJAMENTO GERADO COM A APLICAÇÃO DO SPOCC SITEMA DE PLANEJAMENTO OPERACIONAL DA CONSTRUÇÃO CIVIL. (SPOCC)

A execução do planejamento global proposto pelo Sistema de Planejamento Operacional da Construção Civil (SPOCC), é a realização de um sistema de planejamento que proporcione o desdobramento das informações do nível estratégico ao operacional com dados que fluam entre estes níveis sem perda de característica, gerando dados de apoio às tomadas de decisão que representem a

mais fiel realidade do processo de produção, buscando, para o planejamento, a atribuição de ferramenta de apoio para realização de definições estratégicas na condução da obra. O trabalho aqui proposto ponderou que isto seria possível com o uso de ferramentas de informática e de conceitos desenvolvidos pelo Sistema Toyota de Produção (Lean Construction).

Com a definição de que o Pacote de Trabalho é o Bloco no nível estratégico, interessa saber quanto será necessário desembolsar para realizar este bloco, quanto este bloco irá gerar de receita e quanto tempo levará a execução deste bloco. Sabendo como as receitas e desembolsos estarão distribuídos ao longo do mês.

Em um nível tático é necessário saber quais as receitas e desembolsos que os pacotes de trabalho geram para empresa e quando estes pacotes de trabalho serão realizados. Deste modo, como o nível tático é o elo entre o estratégico e o operacional, é importante saber quais os recursos que a produção necessitará em obra, quando eles serão aplicados, as condições de pagamentos destes recursos e quando estes recursos aplicados concluem um pacote de trabalho. Assim como, e quanto este gera de receita. Portanto, para um nível tático, um sistema de planejamento deve permitir uma retroalimentação rápida e ágil de todas informações para que se possa acompanhar o dinamismo de uma obra visando evitar dispor, desnecessariamente, muitos recursos à obra e nem deixar faltar recursos à mesma. Por outro lado o tático, deve informar ao estratégico quais são as reais necessidades da obra para que esta seja concluída em um prazo, custo e fluxo de caixa satisfatório e conhecido.

Em um nível operacional é necessário saber se todos os serviços necessários a realização do pacote de trabalho estão descritos e estimados os recursos necessários ao desenvolvimento das atividades. Se o tempo estimado para cada um dos pacotes de trabalho na unidade de controle são factíveis e se não existe nenhum desbalanceamento ou inexistência de ritmo na execução dos pacotes de trabalho.

A proposta deste estudo é integrar estes três níveis de planejamento em tempo real, obtendo-se também ao final da primeira fase de planejamento físico um cronograma de desembolso por regime de caixa, um cronograma de receita, ou seja, com o cruzamento das duas informações o fluxo de caixa, uma programação prévia das listas da necessidade de recursos, curvas "S" do progresso físico, de desembolso e do valor agregado, e que este seja de fácil retroalimentação produzindo a atualização de todos os documentos.

Muitas ferramentas computacionais podem ser utilizadas na aplicação do Sistema de Planejamento Operacional da Construção Civil (SPOCC). Diversos ERP's tem condição de fornecer a transferência de dados necessária e a obtenção dos gráficos e relatórios aqui propostos como resultado do planejamento físico da obra. Contudo, devido à facilidade de aquisição e do fato de que qualquer arquitetura de informação aplicada aos Softwares da Microsoft são facilmente replicados em ERP's devido à larga disseminação destes softwares, foram escolhidos como softwares operacionais o Excel e o MS-Project.

Como já descrito no MS-Project foi desenvolvido todo o Planejamento Físico da obra e o Excel foi utilizado para desenvolvimento dos demais resultados propostos, visto que o Excel proporciona uma demanda menor de inputs de dados e de possibilitar a transferência das informações através de fórmulas geradas nos arquivos.

Antes de aprofundar os conceitos foi realizada uma arquitetura de informação prévia, para verificação se a partir de um Planejamento Físico em MS-Project seria possível realizar, por regime de competência, um cronograma de desembolso e obter assim as Curvas "S". Este modelo foi gerado para o Planejamento em Estrutura Convencional e aplicado em uma obra para verificar a sua praticidade, obtendo-se nesta primeira fase de amadurecimento da arquitetura de informação, bons resultados. Este procedimento será descrito no capítulo 5 (Análise dos Resultados).

A metodologia utilizada para tornar possível a transferência dos dados no decorrer do tempo, foi primeiramente o de codificação dos itens que compõem os pacotes de trabalho. Sendo assim, todas as composições de serviços tiveram que ser codificadas e também todos os recursos constantes em cada uma dessas composições. Os pacotes de trabalho que geram receitas tiveram que ser codificados. Foram gerados ainda os grupos orçamentários que agrupam recursos geralmente comprados nos mesmos estabelecimentos e com as mesmas práticas de condições de pagamentos.

Por condição de pagamento entende-se a forma como será pago o recurso para que este seja disponibilizado em obra. Outro conceito importante que é trazido do Sistema Toyota de Produção é o Lead Time, que pode ser entendido como prazo de suprimento do recurso, ou seja, a soma dos tempos que geralmente são necessários para cotar, orçar, realizar a aquisição do recurso e dispor em obra. Estes prazos somados, entre a solicitação do material e a disponibilização do mesmo na produção, é o Lead Time do recurso.

O apêndice D descreve todos os insumos catalogados, codificados, organizados em grupos orçamentários e relacionados ao Lead Time ou prazo de suprimento preponderantes aos insumos do grupo de cada um desses recursos. A codificação dos insumos permite elaborar fórmulas simples de identificação da condição de pagamento e do Lead Time de cada um dos recursos necessários em obra, e assim organizá-los de tal modo que estas informações possam ser transferidas a partir de um planejamento físico para um planejamento de desembolso e para uma programação de aquisição dos recursos. A figura 13 "Relação entre os Grupos Orçamentários e Condições de Pagamentos" demonstra parte do Apêndice D, de onde foram aplicadas as condições de pagamentos que foram no Planejamento de desembolso.

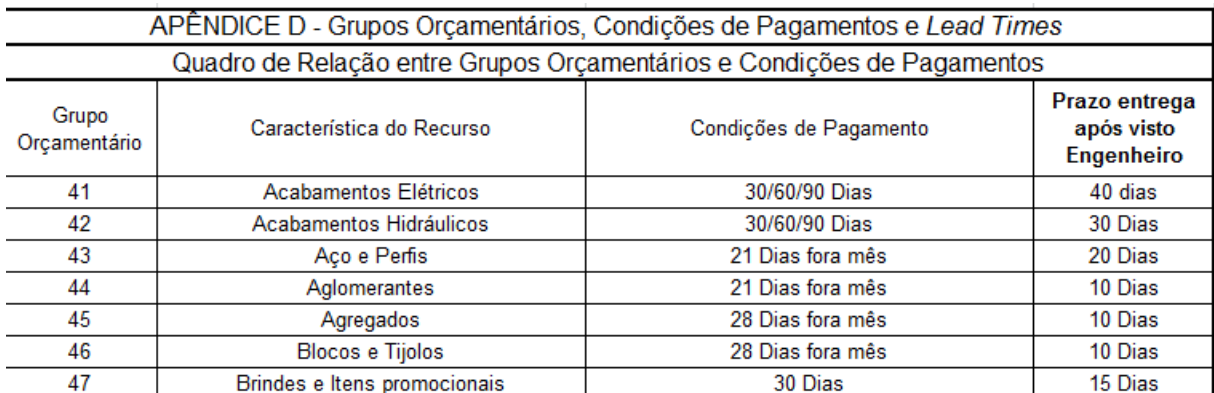

Figura 13 – Relação entre Grupos Orçamentários e Condições de Pagamentos Fonte: Dados primários (2012)

Com esta primeira fase do estudo realizada catalogando todos os insumos necessários e relacionando estes a suas respectivas condições de pagamentos e Lead Times, foi então organizada a utilização destes insumos nos pacotes de trabalho conforme elencados e organizados na EAP do planejamento físico. Esta organização dos insumos é o primeiro passo para a geração do orçamento. Os insumos foram organizados em composições que agrupam os recursos conforme o momento que se dá a aplicação em obra.

O próximo agrupamento de informações que se faz necessário é o orçamento da obra. Ressalta-se que para o sistema de planejamento proposto neste trabalho o orçamento deixa de ser uma previsão financeira somente da obra e passa

a ser parte do planejamento tático da obra, provisionando todos os recursos que serão necessários à obra, as quantidades necessárias para realização de cada pacote de trabalho dentro da unidade de controle padrão, permitindo então que orçamento seja um planejamento de recursos da obra e utilizado como referência de controle de execução.

Outro aspecto que deve ser destacado, que envolve a modificação do processo de orçamentação da obra, é que o orçamento quando realizado com os seus desencaixes conforme o plano operacional permite uma migração de valores monetários entre os pacotes de trabalho. Por exemplo: as caixas sextavadas de instalação elétrica que são aplicadas na laje são parte agora da composição que agrega valor ao pacote de trabalho "laje" (no caso de Alvenaria Estrutural), e não mais compõe o pacote de trabalho Instalações Elétricas que geralmente é o pacote de trabalho identificado nos orçamentos convencionais.

Se for o caso de uma obra ser orçada através de índices de um processo de orçamentação usual, este não irá ser compatível com os pacotes de trabalho de um orçamento discriminado ou de custeio e tampouco terá relação entre seus índices. Portanto, para terem índices para a formação de viabilidades orçamentárias baseado no sistema de planejamento proposto neste trabalho é preciso que se aplique o modelo em algumas obras e se verifique quais seriam os índices aplicáveis a um custo de m² (metro quadrado) padrão de edificação para que então seja possível realizar viabilidades orçamentárias através do sistema de planejamento proposto (SPOCC).

O Orçamento então deverá ser organizado com o preenchimento dos seguintes campos no software: Descrição do Pacote de Trabalho, Descrição da Operação, Código da Composição (ou Operação), Descrição da Composição, Código dos itens da Composição, Descrição dos itens da Composição, unidade, índice, valor unitário, Valor Total e classificação.

O Apêndice C, Orçamento E Composições no Formato Sistema SPOCC, demonstra a organização do processo de orçamentação e o que fora considerado em termos de composição em cada pacote de trabalho. A organização proposta desta forma tem o intuito de facilitar a aplicação do orçamento no Sistema de Planejamento SPOCC.

A terceira base de dados necessária para realização completa do Sistema de Planejamento Operacional da Construção Civil (SPOCC) é o próprio cronograma físico gerado em MS-Project. Para cada EAP que será transferida a um Excel gerar a programação completa de recursos, planejamento de desembolso, planejamento de receitas e a obtenção dos gráficos Curvas "S" física, de desembolso e de Valor Agregado, bem como possibilitará a geração do fluxo de caixa da obra.

Com as três bases de dados necessárias para desenvolvimento do SPOCC, ou seja, catálogo dos insumos relacionado aos respectivos Lead Times e condições de pagamentos, o orçamento realizado através de um processo de orçamentação denominado "Orçamento de Custeio ou Discriminado" e o Planejamento físico da obra. Cria-se um arquivo em Excel que contenha estes três bancos de dados.

 Também deve ser criado um banco de dados com os valores pagos para cada pacote de trabalho. Este banco de dados é conhecido dentro da Caixa Econômica Federal, um dos órgãos que gerencia o Programa Minha Casa Minha Vida do Governo Federal, como Planilha de Levantamento de Serviços.

Tendo em mãos este quarto banco de dados torna-se possível montar um arquivo em Excel que contenha algumas abas, com a primeira aba necessária sendo o Banco de Dados de Insumos, a segunda com o Banco de Dados da PLS, a terceira aba é INPUT do Project e a quarta aba é o Orçamento.

A aba INPUT do Project é a mais importante, pois é nela que se faz a transferências das informações colocadas no MS-Project para o Excel, sendo a aba de programação dos Pacotes de Trabalho.

O procedimento realizado para montar esta aba é o seguinte:

• No MS-Project certifica-se primeiramente que todas as operações estão visíveis na EAP. Uma maneira de fazer isto é ir em "mostrar" na barra de ferramentas e clicar em "Nível da Estrutura de Tópicos 9".

|                |    |                | [3] Microsoft Project - Planejamento Modelo Alv. Estrutural.mpp      |                              |              |                |         |    |                                   |
|----------------|----|----------------|----------------------------------------------------------------------|------------------------------|--------------|----------------|---------|----|-----------------------------------|
| 画<br>Arquivo   |    | Editar         | Relatório<br>Exibir<br>Eormatar<br>Ferramentas<br>Projeto<br>Inserir | Ajuda<br>Colaborar<br>Janela |              |                |         |    |                                   |
|                |    |                |                                                                      | Nenhum grupo                 | $-122710$    |                |         |    | $-8$<br><b>Arial</b><br>Mostrar * |
|                |    |                |                                                                      |                              |              |                |         | ٦. | Todas as subtarefas               |
| <b>ERFEREE</b> |    | $\bullet$      | Nome da tarefa                                                       | Início                       | Término      | %<br>concluida | Duração |    | Nível da estrutura de tópicos 1   |
| 區              |    | G              | <b>MODELO 4 PAV MINHA CASA MINHA VIDA</b>                            | Seg 30/04/12                 | Qua 26/12/12 | $0\%$          | 172     |    | Nível da estrutura de tópicos 2   |
| Calendário     |    | 砢              | - HABITAÇÃO BLOCO 01                                                 | Seg 30/04/12                 | Qua 26/12/12 | $0\%$          | 172     |    | Nível da estrutura de tópicos 3   |
| 岡              |    | <b>HG,</b>     | <b>Gabarito dos Blocos</b>                                           | Seg 30/04/12                 | Seg 30/04/12 | 0%             |         |    | Nível da estrutura de tópicos 4   |
|                |    | $\mathbb{Q}_1$ | + Estaca Escavada                                                    | Ter 01/05/12                 | Ter 01/05/12 | 0%             |         |    | Nível da estrutura de tópicos 5   |
| Diagrama       |    | Q,             | + Baldrame                                                           | Qua 02/05/12                 | Ter 08/05/12 | 0%             |         |    |                                   |
| de rede        | 13 |                | + Piso Térreo                                                        | Qua 09/05/12                 | Qua 16/05/12 | 0%             |         |    | Nível da estrutura de tópicos 6   |
| E              | 25 | $\mathbb{Q}_1$ | + Alvenaria de Bloco Estrutural                                      | Qua 16/05/12                 | Qua 25/07/12 | 0%             |         |    | Nível da estrutura de tópicos 7   |
|                | 46 |                | <b>Elaje Tipo</b>                                                    | Qua 23/05/12                 | Qua 08/08/12 | $0\%$          |         |    | Nível da estrutura de tópicos 8   |
| Gantt de       | 76 | $\mathbb{Z}$   | + Hidráulica - Prumadas e Ramais (Esgoto)                            | Qua 08/08/12                 | Seg 20/08/12 | $0\%$          |         |    | Nível da estrutura de tópicos 9   |
| Controle       | 81 | $\alpha$       | + Hidráulica - Prumadas e Ramais (Agua Fria)                         | Qua 08/08/12                 | Seg 20/08/12 | $0\%$          |         |    | O MODE NO                         |

Figura 14 – Abertura da estrutura de tópicos Fonte: Dados primários (2012)

• Clicando neste botão selecionam-se os campos conforme mostra a figura 15 e realiza-se o comando "CTRL C".

| E                                  |                 |                | Microsoft Project - Planejamento Modelo Alv. Estrutural.mpp |                                     |                                           |         |           |           |                     |                                     |
|------------------------------------|-----------------|----------------|-------------------------------------------------------------|-------------------------------------|-------------------------------------------|---------|-----------|-----------|---------------------|-------------------------------------|
| 胆                                  | Arquivo         | Editar         | Exibir<br>Inserir                                           | Formatar                            | Ferramentas                               | Projeto | Relatório | Colaborar | Janela              | Ajuda                               |
|                                    | 80 B H B Q      |                |                                                             |                                     | <b>V &amp; 白色ダク・セ・8 ∞ ※ 美日日子5</b>         |         |           |           | Nenhum grupo        | $\mathbb{Q}$<br>70<br>$\alpha$<br>▼ |
| MODELO 4 PAV MINHA CASA MINHA VIDA |                 |                |                                                             |                                     |                                           |         |           |           |                     |                                     |
| 1000000                            |                 | Ô              | Nome da tarefa                                              |                                     |                                           |         |           |           | Início              | Término                             |
| ËI                                 |                 | ⊬              | Ξ                                                           |                                     | <b>MODELO 4 PAV MINHA CASA MINHA VIDA</b> |         |           |           | Seg 30/04/12        | Qua 26/12/12                        |
| Calendário                         | $\overline{2}$  | G.             |                                                             | E HABITAÇÃO BLOCO 01                |                                           |         |           |           | Seg 30/04/12        | Qua 26/12/12                        |
|                                    | 3               | $\blacksquare$ |                                                             | <b>Gabarito dos Blocos</b>          |                                           |         |           |           | Seg 30/04/12        | Seq 30/04/12                        |
| 岡                                  | 4               | ⊕              |                                                             | $\Box$ Estaca Escavada              |                                           |         |           |           | Ter 01/05/12        | Ter 01/05/12                        |
| Diagrama                           | 5               |                |                                                             | Ferragem de Estaca                  |                                           |         |           |           | Ter 01/05/12        | Ter 01/05/12                        |
| de rede                            | 6               |                |                                                             | Lançamento de Concreto              |                                           |         |           |           | Ter 01/05/12        | Ter 01/05/12                        |
|                                    | 7               | ⊬              |                                                             | $\equiv$ Baldrame                   |                                           |         |           |           | Qua 02/05/12        | Ter 08/05/12                        |
| 電                                  | 8               |                |                                                             |                                     | Escavação de Valas dos Baldrames          |         |           |           | Qua 02/05/12        | Qua 02/05/12                        |
| Gantt de                           | 9               |                |                                                             | Forma do Piso do Térreo             |                                           |         |           |           | Qui 03/05/12        | Qui 03/05/12                        |
| Controle                           | $\overline{AB}$ |                |                                                             | Formation of the state of the state |                                           |         |           |           | <b>COLORADO CAR</b> | <b>COLLEGE AND LOCATE</b>           |

Figura 15 - Campos de seleção do Project 99 Fonte: Dados primários (2012)

- Depois de selecionados estes campos aplica-se o comando "CTRL V" na aba INPUT do Project no Excel.
- Com a EAP da aba INPUT do Project montada gera-se as colunas de datas onde se pretende realizar o acompanhamento físico da obra. Para o modelo em questão foi optado por uma frequência de 15 (quinze) dias.
- Geradas as colunas de datas ao lado dos Pacotes de Trabalho realizase a previsão de evolução física da obra nas datas constante no Excel. Isso se faz através do MS-Project com o uso da Ferramenta de controle "atualizar projeto".

| Microsoft Project - Planejamento Modelo Alv. Estrutural.mpp<br>z, |         |                     |                                             |                            |                 |                              |             |           |  |                       |                                                 |                    |
|-------------------------------------------------------------------|---------|---------------------|---------------------------------------------|----------------------------|-----------------|------------------------------|-------------|-----------|--|-----------------------|-------------------------------------------------|--------------------|
| 画                                                                 | Arquivo | Editar              | Exibir<br>Inserir                           | Formatar                   |                 | Ferramentas<br>Projeto       | Relatório   | Colaborar |  | Ajuda<br>Janela       |                                                 |                    |
|                                                                   |         | ÷.<br>$\Box$        | $\mathscr{S}$<br><b>h</b> A<br>$\mathbb{X}$ | in.<br>$\mathcal{F}$       | $\frac{ABG}{2}$ | Ortografia                   |             | F7        |  | Nenhum grupo          | $\cdot \quad 0 \quad 0 \quad 0 \quad 1 \quad 0$ |                    |
| Ferragem do Piso do Térreo                                        |         |                     |                                             |                            |                 | Opções de AutoCorreção       |             |           |  |                       |                                                 |                    |
| 1000000                                                           |         | $\bullet$           | Nome da tarefa                              |                            |                 | Gerenciamento de Documento   |             |           |  | Início                | Término                                         | %                  |
| ٦.                                                                | 1       |                     | $-$ MODELO 4 PAV MINHA (                    |                            |                 | Vínculos entre projetos      |             |           |  | Seg 30/04/12          | Qua 26/12/12                                    | concluída<br>$0\%$ |
| Calendário                                                        |         | ⊕<br>$\overline{2}$ |                                             |                            |                 | Importar tarefas do Outlook  |             |           |  |                       |                                                 |                    |
|                                                                   |         | G,                  | <b>E HABITAÇÃO BLOCO</b>                    |                            |                 |                              |             |           |  | Seg 30/04/12          | Qua 26/12/12                                    | $0\%$              |
| 岡                                                                 |         | 囲み<br>3             |                                             | <b>Gabarito dos Blo</b>    |                 | Alterar Período Útil         |             |           |  | Seg 30/04/12          | Seg 30/04/12                                    | 0%                 |
|                                                                   | 4       | Q,                  |                                             | $E$ Estaca Escavada        | \$B             | Atribuir recursos            | $Alt + F10$ |           |  | Ter 01/05/12          | Ter 01/05/12                                    | $0\%$              |
| Diagrama                                                          |         | 5                   |                                             | Ferragem de Es             |                 |                              |             |           |  | Ter 01/05/12          | Ter 01/05/12                                    | 0%                 |
| de rede                                                           |         | 6                   |                                             | Lancamento de              | Г.              | Criar equipe da empresa      | $Ctrl+T$    |           |  | Ter 01/05/12          | Ter 01/05/12                                    | 0%                 |
|                                                                   | 7       | Q,                  | $-$ Baldrame                                |                            | $^{83}$         | Substituir recursos          |             |           |  | Qua 02/05/12          | Ter 08/05/12                                    | $0\%$              |
| E                                                                 |         | 8                   |                                             | Escavação de               |                 | Cache do Projeto Local       |             | ۰         |  | Qua 02/05/12          | Qua 02/05/12                                    | 0%                 |
| Gantt de                                                          |         | 9                   |                                             | Forma do Piso d            |                 | Compartilhamento de recursos |             | ٠         |  | Qui 03/05/12          | Qui 03/05/12                                    | 0%                 |
| Controle                                                          |         | 10 <sup>10</sup>    |                                             | Ferragem do Pi             |                 |                              |             |           |  | Sex 04/05/12          | Sex 04/05/12                                    | 0%                 |
|                                                                   |         | 11                  |                                             | Concretagem                |                 | Redistribuir recursos        |             |           |  | Sea 07/05/12          | Seg 07/05/12                                    | 0%                 |
| 且                                                                 |         | Q.<br>12            |                                             | Impermeabilizad            |                 | Controle                     |             | ٠         |  | Atualizar tarefas     |                                                 |                    |
| Gráfico de<br>Gantt                                               |         | 13                  | $=$ Piso Térreo                             |                            |                 | Macro                        |             | ٠         |  | Atualizar projeto     |                                                 |                    |
|                                                                   |         | 14                  |                                             | Execução de V              |                 | Organizador                  |             |           |  |                       | Sincronizar com Dados Efetivos Protegidos       |                    |
| <b>III</b>                                                        |         | 15                  |                                             | Assentamento               |                 |                              |             |           |  |                       |                                                 |                    |
|                                                                   |         | 16                  |                                             | Assentamento               |                 | Personalizar                 |             | ٠         |  | Linhas de andamento   |                                                 |                    |
| Uso da<br>tarefa                                                  |         | 17                  |                                             | Fechamento e 9             |                 | Opções                       |             |           |  | Definir Linha de Base |                                                 |                    |
|                                                                   |         | 18                  |                                             | Realização de 0            |                 | Opções da empresa            |             | ٠         |  | Limpar linha de base  |                                                 |                    |
| <b>India</b>                                                      |         | 19                  |                                             | Colocação de Lona          |                 |                              |             |           |  | Sex 11/05/12          | Sex 11/05/12                                    | 0%                 |
|                                                                   |         | Q.<br>20            |                                             | Ferragem do Piso do Térreo |                 |                              |             |           |  | Sex 11/05/12          | Seg 14/05/12                                    | 0%                 |

Figura 16 – Realização de projeção física da obra 100 Fonte: Dados primários (2012)

• Ao clicar na ferramenta "atualizar projeto", realizam-se as atualizações do percentual físico nas datas previamente definidas. Na sequencia clica-se em "OK".

|                |                 | t Project - Planejamento Modelo Alv. Estrutural.mpp                                    |                     |              |                               |                                                                                                    |               |                          |
|----------------|-----------------|----------------------------------------------------------------------------------------|---------------------|--------------|-------------------------------|----------------------------------------------------------------------------------------------------|---------------|--------------------------|
|                |                 | vo Editar Exibir Inserir Formatar Ferramentas Projeto Relatório Colaborar Janela Ajuda |                     |              |                               |                                                                                                    |               |                          |
| I en           | $\Delta$        |                                                                                        |                     |              |                               | $ \mathbb{R}$ $\mathbb{Q}$ $\mathbb{Z}$ $\mathbb{Z}$ $\mathbb{Q}$ $_{\mathbb{Z}}$ $\vdots$ $\phi$ $\phi$ $\phi$ $\mathbb{Z}$ $\mathbb{Z}$ $_{\mathbb{Z}}$ Mostrar $\vdots$ Arial |               | $-8$                     |
|                |                 | Ferragem do Piso do Térreo                                                             |                     |              |                               |                                                                                                    |               |                          |
|                | $\bullet$       | Nome da tarefa                                                                         | Início              | Término      | %                             | Duração                                                                                                    | Predecessoras | $22$ /Abr/<br>br/12      |
|                |                 |                                                                                        |                     |              | concluída                     |                                                                                                    |               | T Q Q S S D S T          |
| $\overline{1}$ | G,              | <b>E MODELO 4 PAV MINHA CASA MINHA VIDA</b>                                            | Seg 30/04/12        | Qua 26/12/12 | 0%                            | <b>172.5 dias</b>                                                                                                    |               |                          |
| $\overline{2}$ | $\mathbb{Z}$    | E HABITAÇÃO BLOCO 01                                                                   | Seg 30/04/12        | Qua 26/12/12 | 0%                            | <b>172,5 dias</b>                                                                                                    |               |                          |
| 3              | $E^{2}$         | <b>Gabarito dos Blocos</b>                                                             | Seg 30/04/12        | Seg 30/04/12 | 0%                            | 1 dia                                                                                                    |               |                          |
| $\overline{4}$ | $Q_{\parallel}$ | - Estaca Escavada                                                                      | Ter 01/05/12        | Ter 01/05/12 | $0\%$                         | $1$ dia $3$                                                                                                    |               |                          |
| 5              |                 | Ferragem de Estaca                                                                     | Ter 01/05/12        | Ter 01/05/12 | 0%                            | $0.5$ dias $3$                                                                                                    |               |                          |
| 6              |                 | Lancamento de Concreto                                                                 | Ter 01/05/12        | Ter 01/05/12 | 0%                            | $0.5$ dias $5$                                                                                                    |               |                          |
| $\overline{7}$ | Q,              | $=$ Baldrame                                                                           | Qua 02/05/12        | Ter 08/05/12 | 0%                            | $5$ dias $6$                                                                                                    |               |                          |
| 8              |                 | Escavação de Valas dos Baldrames                                                       | Qua 02/05/12        | Qua 02/05/12 | 0%                            | $1$ dia $5$                                                                                                    |               |                          |
| 9              |                 | Forma do Piso do Térreo                                                                | Qui 03/05/12        | Qui 03/05/12 | 0%                            | $1$ dia $8$                                                                                                    |               |                          |
| 10             |                 | Ferragem do Piso do Térreo                                                             | Sex 04/05/12        | Sex 04/05/12 | 0%                            | $1$ dia $9$                                                                                                    |               |                          |
| 11             |                 | Concretagem                                                                            | Seg 07/05/12        | Seg 07/05/12 | 0%                            | 1 dia 10                                                                                                    |               |                          |
| 12             | G,              | Impermeabilização do Baldrame                                                          | Ter 08/05/12        | Ter 08/05/12 | 0%                            | 1 dia 11                                                                                                    |               |                          |
| 13             |                 | $\equiv$ Piso Térreo                                                                   | Qua 09/05/12        | Qua 16/05/12 | 0%                            | 5.5 dias 7                                                                                                    |               |                          |
| 14             |                 | Execução de Valas Para Infra de Instalações                                            | Qua 09/05/12        | Qua 09/05/12 | 0%                            | 0.5 dias 12                                                                                                    |               |                          |
| 15             |                 | Assentamento de Tubulações de Esgoto, Incêndio e Pluvial                               | Qua 09/05/12        | Qua 09/05/12 | 0%                            | 0.5 dias 14                                                                                                    |               |                          |
| 16             |                 | Assentamento de Canalex                                                                | Qui 10/05/12        | Qui 10/05/12 | 0%                            | 0,5 dias 15                                                                                                    |               |                          |
| 17             |                 | Fechamento e Selamento das Valas                                                       | Qui 10/05/12        | Qui          |                               |                                                                                                    |               | $\mathbf{x}$             |
| 18             |                 | Realização de Colchão Drenante                                                         | Sex 11/05/12        | Sex          | Atualizar projeto             |                                                                                                    |               |                          |
| 19             |                 | Colocação de Lona                                                                      | Sex 11/05/12        | Sex          |                               | Atualizar trabalho como concluído até:                                                                                                    | 30/04/2012    | $\overline{\phantom{a}}$ |
| 20             | G,              | Ferragem do Piso do Térreo                                                             | Sex 11/05/12        | Seg          | O Definir 0% a 100% concluído |                                                                                                    |               |                          |
| 21             | $\mathbb{Q}_1$  | Forma do Piso do Térreo                                                                | Sex 11/05/12        | Seq          |                               | © Definir somente 0% ou 100% concluído                                                                                                    |               |                          |
| 22             | Ø,              | Lancamento de Concreto (Térreo)                                                        | Seq 14/05/12        | Ter          |                               | Reagendar trabalho não concluído para iniciar após:                                                                                                    | Dom 30/12/12  | $\overline{\phantom{a}}$ |
| 23             | Q,              | Requamento e Nivelamento de Piso "Zero"                                                | Seg 14/05/12        | Ter          |                               |                                                                                                    |               |                          |
| 24             | $\mathbb{Q}_1$  | Acabamento de Piso "Zero" Térreo                                                       | Ter 15/05/12        | Qua          |                               | Para: O Projeto inteiro C Tarefas selecionadas                                                                                                    |               |                          |
| 25             | Q,              | - Alvenaria de Bloco Estrutural                                                        | Qua 16/05/12        | Qua          |                               |                                                                                                    |               |                          |
| 26             | Q,              | $= 1$ PAVIMENTO                                                                        | <b>Qua 16/05/12</b> | Qua          | Ajuda                         |                                                                                                    | OK            | Cancelar                 |
| 27             |                 | Maranaão a Flounaão de Akianario                                                       | $O1$ 40 meta $O2$   |              |                               |                                                                                                    |               |                          |

Figura 17 – Atualização da projeção física da obra 100 Fonte: Dados primários (2012)

- Em seguida transfere-se os dados do campo "% concluída", (copia e cola) para a coluna das datas do Excel (que são iguais à datas de atualização do projeto). Esta operação é repetida até obter-se 100% da obra.
- Quando este procedimento estiver concluído (em média de 5 minutos) a planilha Excel mostrará as progressões físicas dos pacotes de trabalho nas datas de atualização de projeto estipuladas.
- Terminada de formatar a aba INPUT do Project, deve-se gerar 4 (quatro) cópias desta planilha renomeando- as como, "Base de Dados Custos", "Base de Dados Receita", "Previsão de Custos" e "Previsão de Receita".

• Nas 4 (quatro) cópias gerada deve ser limpo (apagado) tudo que esta abaixo das datas de medição estipuladas e ao lado dos pacotes de Trabalho.

Neste trabalho foi definido que para iniciar as atividades de um Pacote de Trabalho todos os Recursos necessários para realizar todas as operações do Pacote de Trabalho dentro de uma unidade de controle teriam que estar disponíveis em obra, ou seja, todos os recursos devem estar estocados em obra e com suas notas fiscais com os valores a serem pagos. Portanto a condição é: se o Pacote de Trabalho tiver evolução física maior que "0%" (Zero por cento) considerar 100% (cem por cento) do custo incidido em obra, pois todos os recursos necessários estarão disponíveis.

Em relação à receita considera-se neste Sistema de Planejamento que somente haverá a receita se 100% (cem por cento) do Pacote de Trabalho estiver concluído em uma unidade de controle. Sendo assim a condição é: se o Pacote de Trabalho tiver evolução física menor que 100% (cem por cento) considera-se 0% (zero por cento), pois este não irá gerar receita. Com esta observação, as etapas seguintes da metodologia são:

- Na aba "Base de Dados Custos", utiliza-se a fórmula condicionante do Excel, "SE", com a seguinte informação: se na aba "INPUT do Project" for maior que 0% (zero por cento) preencher com 100% (cem por cento), se não com 0% (zero por cento) e arrasta a fórmula para todos os campos na vertical e horizontal.
- Na aba "Base de Dados Custos", é necessário abrir uma coluna a esquerda dos Pacotes de Trabalho onde serão apontadas as composições relacionadas com cada Operação do Pacote de Trabalho.
- Na aba "Base de Dados Receita", utiliza-se a fórmula condicionante do Excel, "SE", com a seguinte informação: se na aba "INPUT do Project" for menor que 100% (cem por cento) preencher com 0% (zero por cento) se não, preencher com 100% (cem por cento) e arrasta a fórmula na vertical e horizontal.
- Para a aba "Previsão Custo", faz-se a multiplicação da aba "Base de Dados Custos" com os custos de cada um dos Pacotes de Trabalho

distribuindo os valores pelas condições de pagamentos de cada insumo.

- Para a aba "Previsão de Receita", faz-se a multiplicação da aba "Base de Dados Receita" com as receitas geradas por cada Pacote de Trabalho.
- Na aba Orçamento transferem-se os dados do orçamento organizado conforme a descrição de campo anterior e coloca-se nesta aba mais 4 (quatro) campos: Código do Grupo, data do pedido, mês e dia.
- No campo Código do Grupo, aplica-se a fórmula de identificação do Excel "PROCV", para identificar através do Código de Insumo descrito no orçamento qual é o grupo que este insumo pertence, isto é, necessário para realizar a distribuição dos valores conforme as condições de pagamentos do insumo.
- No campo Data do Pedido, realiza-se uma fórmula com duas componentes: na primeira componente aplica-se a fórmula "PROCV" para identificar a composição aplicada no orçamento e relacionar com a matriz "Base de Dados de Custo" para que esta identifique a composição apontada e obtenha assim a data de necessidade do pedido; na segunda componente da fórmula aplica-se a fórmula "PROCV" para identificar através do código de insumo da composição qual é o Lead Time para o insumo na matriz da aba "Base de Dados do Insumo". Assim, é realizada a subtração da segunda componente na primeira componente e encontra-se a data necessária a ser realizado o pedido para que este esteja a disposição na obra no momento do uso.
- Os campos Mês e Dia são necessários para a realização do Macro que será utilizada para a obtenção da programação de compras, ou as "listas de pedidos" conforme se denominou neste trabalho.
- Na realização da "Lista de Pedidos" fazem-se três Macros que irão puxar para uma planilha do Excel materiais que se encontram na planilha de Orçamento com as datas de pedido dentro do intervalo de datas solicitado, os materiais filtrados do orçamento e catalogados na "lista de pedidos" conforme as "Data de Pedido" gerado pela fórmula

"PROCV" na planilha orçamentos. Estes Macros e o formato da Planilha serão apresentados no Capítulo 4.6 "Obtenção da Programação de Compras".

- Na Planilha onde foi feito o "input" do orçamento, além de fazer a programação de compras de materiais (pelo fato de estar descrito quais os recursos que serão necessários na realização das obras) utiliza-se esta mesma descrição para relacionar os recursos com as suas condições de pagamentos, em um processo próximo ao realizado para obtenção da lista de compras.
- Na formação da Arquitetura de Informação, no Excel, são gerados mais 12 (doze campos) para tornar possível realizar as transferências de dados necessárias. Os campos são: data de inicio da atividade, Prazo de pagamento, Quantidade de Parcelas, Valor das Parcelas, Data do pagamento 1 ao 4, Mês de pagamento 1 ao 4.
- No campo data de início, é utilizada a fórmula "SE" para identificar se o Recurso é Mão de Obra ou Material e em seguida na mesma fórmula "PROCV" para identificar pelo código da composição na aba "Base de Dados Custos" qual a data de início daquela operação. (operação = Composição).
- No campo "Prazo de Pagamento", é utilizada á fórmula "PROCV" na planilha "Base de Dados p/ Insumos". O Excel puxa para este campo as condições de Pagamento do grupo que faz parte o recurso.
- Na célula que tem o titulo "quantidade das parcelas" foi utilizado o "PROCV" para puxar quantas parcelas são definidas.
- No local "Valor da Parcela", o valor total é dividido pelas quantidades de parcelas.
- Nas células de data de Pagamento, com a fórmula "SE", se faz a separação entre material e Mão de Obra e com a fórmula "PROCV" a identificação da data de pagamento. Nas demais células de data de pagamento identifica-se com a fórmula "SE" a primeira, segunda, terceira ou quarta parcela e com a fórmula "PROCV" identifica-se qual a data de pagamento retornando esta para a célula.
- Os meses de pagamento foram pura codificação dos meses que são efetivados os desencaixes retirando-se da data a questão do dia, e assim chamou-se o mês e o ano de pagamento sequencialmente na formação do código.
- Foi gerada para a transmissão dos valores de desembolso em um calendário uma tabela de "Validação do Pagamento". Esta tabela tem os meses no cabeçalho e usa nos campos abaixo ao lado dos insumos uma fórmula com "SE" e "OU", para puxar a informação que, se o mês do cabeçalho tiver pagamento daquele insumos ele retorna "1" para célula, se não retorna "0", assim identifica-se se existe pagamento daquele insumo naquele mês, ("1"), ou não existe ("0").
- Para a geração do Cronograma de Desembolso gera-se uma planilha ao lado dos insumos no orçamento contendo os meses no cabeçalho e nas células cruza-se as informações: se existe pagamento ("1") do validador de pagamento, multiplicado pelo valor da parcela do pagamento, gerando assim os valores de pagamentos a serem desembolsados mês a mês.
- Processo similar, porém mais simples foi realizado para tirar os valores de receita, na aba "Previsão de Receita". É realizado abaixo de cada um dos campos a seguinte fórmula: "SE" na aba "Base de Dados Receita" a célula relativa ao Pacote de Trabalho no período de aferição for 100% ele retorna o valor monetário da PLS, se não ele retorna 0 (zero). Assim são geradas as receitas aferidas pelos Valores dos Pacotes de Trabalho que são perceptíveis ao cliente (Caixa Econômica Federal).
- Cruzando as Informações das receitas subtraindo as informações de custos obtém-se a relação de Fluxo de Caixa mês a mês.

Com os passos discutidos é possível obter-se uma programação de materiais, um planejamento de custo por regime de caixa e um planejamento de receita. Com esses resultados é possível obter-se os gráficos do Valor Agregado e por fim o fluxo de caixa. Com a intenção de obter maior compreensão das tarefas realizadas passo a passo o Fluxograma da Arquitetura de Informação foi desenvolvido e apresentado junto com o final do Capítulo 4.4, na figura 18.

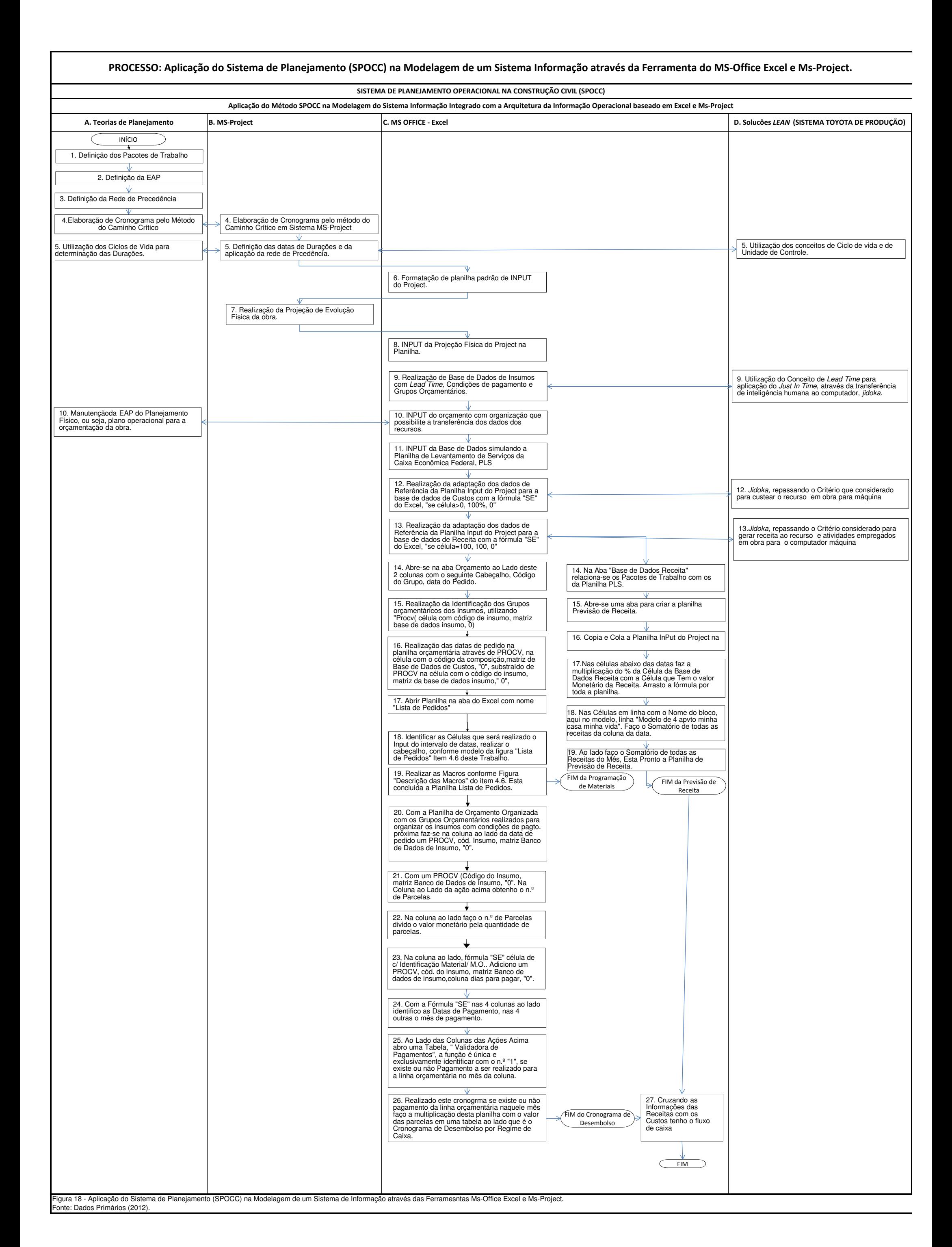

4.5 OBTENÇÃO DAS CURVAS "S" DO PLANO FÍSICO, CRONOGRAMA DE DESEMBOLSO E DO VALOR AGREGADO.

Para a obtenção das Curvas "S" realizam-se duas fases visando o amadurecimento da arquitetura de informação. Inicialmente, foi elaborado uma arquitetura prévia com o modelo de planejamento em Estrutura Convencional e aplicou-se em uma obra para verificar se era possível obter as curvas "S" apenas com a retroalimentação do físico da obra. Em seguida buscou-se obter um cronograma de desembolso por regime de caixa.

Esta inter-relação é importante porque uma curva "S" de desembolso obtido por regime de competência tem sua inclinação muito mais acentuada que uma curva de desembolso obtida por regime de caixa.

A Curva "S" do plano físico foi obtida a partir dos percentuais de evolução física acumulada da obra que aparecem no cabeçalho da aba "INPUT do Project", com o percentual obtido mês a mês e o percentual acumulado. Conforme mostra a figura 19.

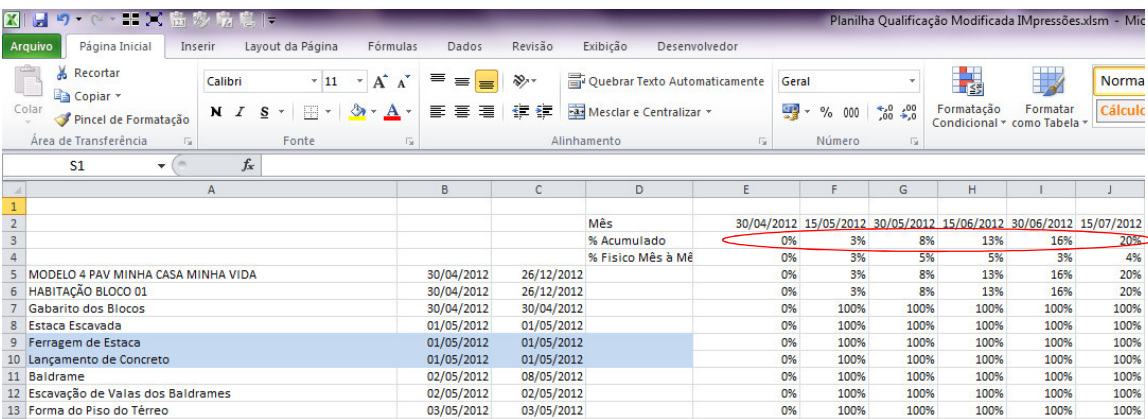

Figura 19 – Percentuais de evolução física acumulado (INPUT do Project) Fonte: Dados primários (2012)

Com este valor plotado em um gráfico obtém-se a curva "S" física a partir do Planejamento Gerado em MS-Project. A mesma operação foi realizada para obter a Curva "S" do desembolso por regime de caixa. Como o Cronograma de desembolso por Regime de Caixa exprime o que ocorre no planejamento físico da obra, esta curva "S" de desembolso está baseada no andamento físico da obra.

Com isso, na aba "Previsão de Desembolso", gera-se o cronograma de desembolso por regime de caixa em cima dos dados de quantidades e valores monetários do orçamento. Em cima dos grupos orçamentários dos insumos da "Base
de dados p/ Insumos" são contabilizadas as condições de pagamento, e as datas de desenvolvimento da atividade ou operação do "INPUT do Project" sendo assimiladas no modelo como a data de necessidade do recurso em obra. Os valores representados na Curva "S" de desembolso são gerados a partir da plotagem dos valores, conforme mostra a figura 20.

| <b>XIH</b> | $\mathbf{u}$          |                      | a mai ka             |                              | <b>By The Ball</b>       | la.       |                                      |           |                                               |                             |             |                                                                                                    |           |             |            |           |                   | Planilha Qualificação Modificada IMpressões.xlsm - Microsoft Excel |                         |           |                  |                   |                        |           |                             |           |                     |
|------------|-----------------------|----------------------|----------------------|------------------------------|--------------------------|-----------|--------------------------------------|-----------|-----------------------------------------------|-----------------------------|-------------|----------------------------------------------------------------------------------------------------|-----------|-------------|------------|-----------|-------------------|--------------------------------------------------------------------|-------------------------|-----------|------------------|-------------------|------------------------|-----------|-----------------------------|-----------|---------------------|
|            | Arquivo               |                      | Página Inicial       | Inserir                      |                          |           | Layout da Página                     | Fórmulas  | Dados                                         | Revisão                     | Exibicão    | Desenvolvedor                                                                                                    |           |             |            |           |                   |                                                                    |                         |           |                  |                   |                        |           |                             |           |                     |
|            | ÷.                    | Recortar<br>Copiar * |                      |                              | Calibri                  |           | $-11$                                | $A$ $A$   | $\equiv$<br>$\equiv$<br>$\equiv$              | $\mathcal{D}_{\mathcal{F}}$ |             | Quebrar Texto Automaticamente                                                                                                    |           | Geral       |            |           |                   | T.                                                                 | $T$ and $T$             | Normal    |                  | <b>Bom</b>        |                        | Incorreto |                             | Neutra    |                     |
|            | Colar<br>$\sim$       |                      | Pincel de Formatação |                              |                          |           | $N I S$ $\cdot$ $\mathbb{R}$ $\cdot$ | $A - A$   | 事番者                                           | 長振                          |             | Mesclar e Centralizar *                                                                                                    |           | ም           | % 000      | $+20.00$  |                   | Formatação<br>Condicional * como Tabela *                          | Formatar                | Cálculo   |                  |                   | Célula de Ve           |           | Célula Vincu                | Entrada   | $=$                 |
|            | Área de Transferência |                      |                      | $\sqrt{2}$                   |                          |           | Fonte                                |           | 反                                             |                             | Alinhamento |                                                                                                    |           | <b>Fall</b> | Número     | 反         |                   |                                                                    |                         |           |                  | Estilo            |                        |           |                             |           |                     |
|            |                       | AY4                  | ۰                    |                              | fx                       |           |                                      |           |                                               |                             |             |                                                                                                    |           |             |            |           |                   |                                                                    |                         |           |                  |                   |                        |           |                             |           |                     |
|            | AY                    |                      | <b>AZ</b>            |                              | <b>BA</b>                | <b>BB</b> |                                      | <b>BC</b> | <b>BD</b>                                     | <b>BE</b>                   |             | <b>BF</b>                                                                                                    |           | <b>BG</b>   |            | <b>BH</b> |                   | BI                                                                 |                         | <b>BJ</b> | <b>BK</b>        |                   | <b>BL</b>              |           | <b>BM</b>                   |           | <b>BN</b>           |
|            |                       |                      |                      |                              |                          |           |                                      |           |                                               |                             |             |                                                                                                    |           |             |            |           |                   |                                                                    |                         |           |                  |                   |                        |           |                             |           |                     |
|            |                       |                      |                      |                              |                          |           |                                      |           | Valor desencaixe mensal                       |                             |             |                                                                                                    |           |             |            |           |                   |                                                                    |                         |           |                  |                   |                        |           |                             |           |                     |
|            |                       |                      | $~ $ ian             | $\overline{\phantom{a}}$ fev | $\sqrt{m}$               |           | Iv.<br><b>ahr</b>                    |           | $×$ mai                                       | <b>TY JUN</b>               | $ v $ jul   |                                                                                                    | $ $ ago   |             | $ $ set    |           | $ $ $\bullet$ out |                                                                    | $\vert \cdot \vert$ nov |           | $r$ dez          | $\frac{1}{2}$ jan |                        | $=$ fev   |                             | $~<$ mar  | $\vert \cdot \vert$ |
|            |                       |                      |                      |                              | 0%                       |           | 0%                                   | 2%        | 14%                                           |                             | 49%         | 52%                                                                                                    |           | 55%         |            | 59%       |                   | 66%                                                                |                         | 72%       |                  | 82%               | 90%                    |           | 96%                         |           | 100%                |
|            | Mês                   |                      |                      | <b>R\$</b>                   | $\overline{\phantom{a}}$ | R\$       |                                      |           | R\$ 5.285,01 R\$ 35.324,53 R\$ 101.432,10 R\$ |                             |             | 7.825,30                                                                                                    | R\$       | 8.717,52    | <b>RS</b>  | 13.774.35 | <b>RS</b>         | 17.958.78                                                          | R\$                     | 19.880.15 | R\$<br>28.825,84 |                   | 22.458,32<br><b>RS</b> |           | R\$ 16.648.36 R\$ 11.032.76 |           |                     |
|            | 6 Acumulado RS        |                      |                      | R\$                          | $\overline{\phantom{a}}$ | R\$       |                                      |           |                                               |                             |             | R\$ 5.285,01 R\$ 40,609,54 R\$ 142.041,63 R\$ 149.866,93 R\$ 158.584,44 R\$ 172.358,79 R\$ 190.317,58 R\$ 210.197,72 R\$ 239.023,57 R\$ 261.481,88 R\$ 278.130,24 R\$ 289.163,00 |           |             |            |           |                   |                                                                    |                         |           |                  |                   |                        |           |                             |           |                     |
|            |                       |                      |                      |                              |                          |           |                                      |           |                                               |                             |             |                                                                                                    |           |             |            |           |                   |                                                                    |                         |           |                  |                   |                        |           |                             |           |                     |
|            |                       |                      | <b>RS</b>            | <b>RŚ</b>                    | $\sim$                   | <b>RŚ</b> | <b>RS</b>                            |           | <b>RS</b><br>23,88                            | R\$                         | 23,88 RS    |                                                                                                    | <b>RS</b> |             | <b>RS</b>  |           | <b>RS</b>         |                                                                    | R\$                     |           | <b>RS</b>        |                   | <b>RS</b>              | <b>RS</b> |                             | <b>RS</b> |                     |
|            |                       |                      | <b>RS</b>            | R\$                          |                          | R\$       | <b>RS</b>                            | $\sim$    | 20,71 R\$<br><b>RS</b>                        |                             | 20.71 RS    |                                                                                                    | R\$       |             | <b>R\$</b> |           | <b>RS</b>         |                                                                    | R\$                     |           | <b>R\$</b>       |                   | <b>RS</b>              | R\$       |                             | <b>RS</b> |                     |

Figura 20 – Percentuais de Evolução financeira (Previsão de custo) Fonte: Dados primários (2012)

A Curva "S" do valor agregado é gerada a partir das receitas, ou seja, dos pacotes de trabalho que são percebidos pelo cliente e mensurados em valor monetário, sendo assim caracterizada pelo trabalho que agrega valor a obra. É importante destacar que itens que agregam ou garantem a qualidade dentro do padrão determinado pela empresa executora também são considerados como itens que agregam valor, porém isso varia de empresa para empresa. Neste sentido, não destacou-se nenhum item, em especial, neste trabalho, mas observa-se que, caso o empreendedor queira que algum item da qualidade seja considerado com um pacote que agrega valor, ele deve ser mensurado em valores monetários, ás vezes destacando um percentual financeiro do pacote de trabalho que é afetado diretamente pelo desenvolvimento correto (ou não) da atividade e migrar este valor para esta atividade com o objetivo de aparecer na curva "S" do valor agregado.

Ressalva-se que as três curvas "S" são geradas através do Excel com o uso de gráficos de linhas. A atualização das séries devem se dar com o arquivo de planejamento e outro de acompanhamento da obra, para que possam ser comparadas as modificações de escopo, projeto, detalhamento de material ou serviço e dos descolamentos de prazo e custo ocorridos durante a execução da obra.

#### 4.6 OBTENÇÃO DA PROGRAMAÇÃO DE COMPRAS

A programação de compras é gerada em uma aba com o nome "Lista de Pedidos". Como geralmente não se usa saber em formato de cronograma quais são os pedidos necessários à obra, foi idealizada a planilha com o retorno dos materiais em forma de lista de materiais. Contudo frisa-se que os materiais são relacionados conforme o cronograma de execução da obra aplicando a data de necessidade (inicio da atividade) o Lead Time do recurso a ser aplicado, explicitando materiais com suas datas de pedido todas previamente programadas e modificando a programação conforme a atualização do Cronograma Físico da obra.

Ciente de que há dificuldade em se obter as listas de programações conforme o intervalo que se queira realizar os pedidos utilizando fórmulas do Excel, optou-se em fazer Macros que ao serem executados permitam ao usuário do modelo colocar um intervalo de datas para fazer os pedidos de acordo com seu interesse, clica-se no botão "lista de pedidos", fazendo com que o Excel retornaria nesta aba todos os pedidos de materiais que são necessários serem realizados com suas respectivas datas de efetuação do pedido. Deve ser lembrado que esta data que aparece ao lado do recurso já retorna com a aplicação do Lead Time, ou seja, pedindo o material naquela data e respeitando-se o prazo de Lead Time para o suprimento do insumo, o material estará disponível em obra na data solicitada.

No desenvolvimento do modelo foi necessário, então, para se obter a programação dos materiais a fórmula "PROCV" aplicado aos insumos listados no orçamento que relaciona a atividade a ser desenvolvida no cronograma da "Base de dados Custos", e subtraída desta data a data de Lead Time aplicada ao produto.

Com esta base de dados montada no orçamento realiza-se três macros que executadas permitem dar o retorno dos materiais a serem pedidos em um intervalo de tempo. A figura 21 seguinte mostra os três Macros realizadas.

| Macro1<br>(Geral)<br>$\blacktriangledown$                                                                                                    |
|----------------------------------------------------------------------------------------------------|
| Sub Macrol()                                                                                                    |
| ' Macrol Macro                                                                                                    |
| Dim datainicial As Long                                                                                                    |
| Dim datafinal As Long                                                                                                    |
| datainicial = Sheets ("lista de pedidos"). Range ("b1"). Value<br>datafinal = Sheets ("lista de pedidos"). Range ("c1"). Value<br>Sheets ("Orcamento"). Select<br>Range ("N:N") . Select            |
| $Selection. NumberFormat = "0.00"$<br>ActiveSheet.Range("\$A\$3:\$P\$473").AutoFilter Field:=14,                                                                                                    |
| Criteria1:=">=" & datainicial, Operator:=xlAnd, Criteria2:="<=" & datafinal<br>Range ("F3:H3") . Select<br>Range (Selection, Selection.End (xlDown)).Select<br>ActiveWindow.SmallScroll Down: =- 39 |
| Range ("F3:H429, N3"). Select<br>Range ("N3") . Activate                                                                                                    |
| Range (Selection, Selection.End (xlDown)).Select<br>Selection.Copy<br>Sheets ("lista de pedidos"). Select                                                                                           |
| Range ("B6") . Select<br>Selection. PasteSpecial Paste:=xlPasteValues, Operation:=xlNone, SkipBlanks<br>:=False, Transpose:=False                                                                   |
| Application. CutCopyMode = False<br>Sheets ("Orçamento") . Select                                                                                                    |
| Range ("N:N") . Select<br>Selection.NumberFormat = $m/d/yyyy''$                                                                                                    |
| End Sub<br>Sub Macro2()                                                                                                    |
| ' Macro2 Macro                                                                                                    |
|                                                                                                    |
| $\mathbf{r}$<br>ActiveSheet.Range("\$A\$3:\$P\$473").AutoFilter Field:=14, Criteria1:=<br>">=30/04/2012", Operator:=xlAnd, Criteria2:="<=30/05/2012"<br>End Sub                                     |
| Sub Macro3()                                                                                                    |
| ' Macro3 Macro                                                                                                    |
| Selection. NumberFormat = $m/d/vvvv$                                                                                                    |
| Selection.NumberFormat = "0.00"<br>Range ("N115") . Select<br>End Sub                                                                                                    |
|                                                                                                    |

Figura 21 – Descrição das macros Fonte: Dados primários (2012)

Com os macros mostrados na figura 21, realizados no modelo é possível obter-se as programações de materiais nos intervalos de tempo que se desejem verificar realizando alguns passos. O primeiro passo é delimitar o intervalo de dados necessário para verificar os materiais que devem ser solicitados. A entrada deste dado se dá nas células ao lado da denominação "In put de Intervalos". Na sequência clica-se no botão "Lista de Pedidos". É necessário ainda clicar novamente na aba "Lista de Pedidos" na barra de rolagem para visualizar a programação naquele intervalo.

|                | <b>B1</b><br>٠       | $f_x$<br>01/05/2012                                                    |                                                   |                |                      |                              |
|----------------|----------------------|------------------------------------------------------------------------|---------------------------------------------------|----------------|----------------------|------------------------------|
| ◢              | $\overline{A}$       | B                                                                      |                                                   |                |                      | Botão Lista de Pedidos       |
| 1              | In Put de Intervalos |                                                                        | 01/05/2012                                        | 01/06/2012     |                      |                              |
| $\overline{2}$ |                      |                                                                        |                                                   |                |                      | Lista pedidos                |
| 3              |                      | Data de Inicio do período                                              | Data de Final do período                          |                |                      |                              |
| $\overline{4}$ |                      |                                                                        |                                                   |                |                      |                              |
| 5              |                      | Lista de Insumo                                                        |                                                   |                |                      | Data do Pedido               |
| $\overline{6}$ |                      | Descrição dos Itens da Composição                                      |                                                   | unidade        | índice               | data do pedido               |
| 7              |                      | 012640 - PREGO C/ CABECA 17 X 27                                       |                                                   | kg             | 8                    | 03/05/2012                   |
| 8              |                      | 012643 - PREGO C/ CABEÇA 18 X 36                                       |                                                   | kg             | 4                    | 03/05/2012                   |
| 9              |                      | 012638 - PREGO C/ CABEÇA 15 X 21                                       |                                                   | kg             | $\overline{2}$       | 03/05/2012                   |
| 10             |                      | 011086 - CURVA DE PVC ELETR.1.1/2 " X 90GRAUS                          |                                                   | pç             | $\mathbf{1}$         | 01/05/2012                   |
| 11             |                      | 011085 - CURVA DE PVC ELETR. 1.1/4" X 90 GRAUS                         |                                                   | pç             | 1                    | 01/05/2012                   |
| 12             |                      | 011089 - CURVA DE PVC ELETR.2" X 90 GRAUS                              |                                                   | pç             | $\mathbf{1}$         | 01/05/2012                   |
| 13             |                      | 010352 - BRITA 1                                                       |                                                   | m3             | 9                    | 01/05/2012                   |
| 14             |                      | 012640 - PREGO C/ CABECA 17 X 27                                       |                                                   | kg             | $\overline{2}$       | 14/05/2012                   |
| 15             |                      | 010397 - BROXA MEDIA                                                   |                                                   | pç             | 1                    | 04/05/2012                   |
| 16             |                      | 012819 - RIPA DE PINUS 1" X 3"                                         |                                                   | m <sub>3</sub> | 0,025                | 04/05/2012                   |
| 17             |                      | 013535 - VIGOTE DE PINUS 2" X 4"                                       |                                                   | m3             | 0,054                | 04/05/2012                   |
| 18             |                      | 010898 - CONCRETO FCK 25 MPA BRITA 1                                   |                                                   | m <sub>3</sub> | 16,5                 | 05/05/2012                   |
| 19             |                      | 010341 - BOMBEAMENTO DE CONCRETO                                       |                                                   | m3             | 16,5                 | 05/05/2012                   |
| 20             |                      | 010275 - BLOCO CER. ESTRUT. 14 X 19 X 29 CM                            |                                                   | pç             | 4920                 | 28/05/2012                   |
| 21             |                      | 010279 - BLOCO CER. ESTRUT. 3/4 11 X 19 X 21CM -                       |                                                   | pç             | 184                  | 28/05/2012                   |
| 22             |                      | 010270 - BLOCO CER. ESTRUT. "T" 14 X 19 X 29 CM                        |                                                   | pç             | 16                   | 28/05/2012                   |
| 23             |                      | 010272 - BLOCO CER. ESTRUT. 14 X 19 X 14 CM                            |                                                   | pç             | 448                  | 28/05/2012                   |
| 24             |                      | 010675 - CANALETA CER. ESTRUT. "U" - 14 X 19 X 19 CM                   |                                                   | pç             | 368                  | 28/05/2012                   |
| 25             |                      | 010683 - CANALETA HIDRAULICA 14 X 19 X 22 CM                           |                                                   | pç             | 24                   | 28/05/2012                   |
| 26             |                      | 010173 - ARGAMASSA VOTOMASSA MULTIPLO USO C/ 50 KG                     |                                                   | SC             | 168                  | 28/05/2012                   |
| 27             |                      | 010165 - AREIA MÉDIA                                                   |                                                   | m <sub>3</sub> | $\overline{2}$       | 28/05/2012                   |
| 28             |                      | 012418 - PEDRISCO                                                      |                                                   | m <sub>3</sub> | 0,6                  | 28/05/2012                   |
| 29             |                      | 010842 - CIMENTO CP II Z 32 COM 50 KG                                  |                                                   | SC             | 8                    | 28/05/2012                   |
| 30             |                      | 012399 - PASTILHA CER 14 X 19 X 5 CM                                   |                                                   | pç             | 236                  | 28/05/2012                   |
| 31             |                      | 010157 - ARAME RECOZIDO 12                                             |                                                   | kg             | $\overline{2}$       | 18/05/2012                   |
| 32             |                      | 016074 - CANALETA CER. "J" 14 X 19 X 11 CM                             |                                                   | pç             | 436                  | 28/05/2012                   |
| 33             |                      | 014290 - CANALETA CER.BAIXA JANELA CL14/19 14 X 14 X19 CM              |                                                   | pç             | 80                   | 28/05/2012                   |
| 34             |                      | 010269 - BLOCO CER. DE CANTO L 13 X 13 X 28 CM                         |                                                   | pç             | 20                   | 28/05/2012                   |
| 35             |                      | 010671 - CANALETA CER. "U" 14 X 19 X 11 CM                             |                                                   | pç             | 84                   | 28/05/2012                   |
| 36             |                      | 010187 - ARRUELA DE ALUMINIO 1/2"                                      |                                                   | pç             | 128                  | 07/05/2012                   |
| 37             |                      | 010188 - ARRUELA DE ALUMINIO 3/4"                                      |                                                   | pç             | 45                   | 07/05/2012                   |
| 38             |                      | 010189 - ARRUELA DE ALUMINIO 1"                                        |                                                   | pç             | 5                    | 07/05/2012                   |
| 39             |                      | 010398 - BUCHA DE ALUMINIO 1/2"                                        |                                                   | pç             | 128                  | 07/05/2012                   |
| 40             |                      | 010399 - BUCHA DE ALUMINIO 3/4"                                        |                                                   | pç             | 45                   | 07/05/2012                   |
| $A-1$          | $M + M$              | 010400 BLICITA DE ALLIMINIO, 18<br>BANCO DE DADOS PLS / IN PUT Project | Base de Dados Custos<br>∕ Base de Dados Receita ∕ |                | c.<br>Previsão Custo | ctor lanten<br>Previsão de R |

Figura 22 – Utilizando a lista de pedidos Fonte: Dados primários (2012)

Na apresentação dos resultados gera-se as listas de pedidos dos três primeiros meses da obra conforme mostra a figura 22.

### 4.7 OBTENÇÃO DA PREVISÃO DE FLUXO DE CAIXA

A previsão de Fluxo de Caixa é realizada em uma aba do arquivo chamada Fluxo de Caixa, que contém fórmulas simples iguais a células onde estão às receitas (na aba "Previsão de Receitas"), e onde estão às despesas (na aba "Previsão de Custos"). Na sequência retorna-se dos campos de Despesas, fazendo a operação de Receita menos Despesas obtendo-se o fluxo de caixa da obra sem correções financeiras, pois optou-se em fazer assim visto que cada empresa tem sua margem de receita por aplicação financeira em bancos. Como os contratos padrões do Projeto Minha Casa Minha Vida do Governo Federal não são reajustados por nenhum tipo de índice como o INCC, por exemplo, não foi contemplado este reajuste no modelo, mas facilmente no Excel pode-se fazer este reajuste.

## 4.8 COMPARATIVOS DE METODOLOGIAS LEAN CONSTRUCTION NO PLANEJAMENTO

O Sistema de planejamento proposto contempla várias ações Lean Construction durante a sua formação, pois quando aplicado a uma arquitetura de informação promove a redução de processos sistêmicos.

A utilização de régua de portas para execução do emboço garantindo-se a espessura do emboço no perímetro da porta é uma ação Lean Construction, pois elimina a etapa de conferência das medidas de cada uma das portas depois de realizar o emboço, assim como evita retrabalhos, como por exemplo depois de chegar a porta ter que pedir para trocar o caixilho da mesma por esta não se encaixar na parede, ou por espessura maior ou menor que a necessária.

Outra metodologia Lean Construction que fica evidente ao planejamento é a construção de células de produção, que dão apoio à produção, apesar do escopo desta pesquisa não contemplar a parte de planejamento de canteiro.

O modelo proposto também conta com o Lead Time que induz o empreendedor à disciplina de adquirir os materiais e cobrar de seus fornecedores a devida entrega no prazo. Funciona muito para aplicação do Just in Time, ou seja, o material correto, na quantidade correta, no momento correto para a atividade correta. Ainda a aplicação deste conceito de Lead Time associado ao Just in Time, auxilia na organização dos trabalhos, pois com uma retroalimentação rotineira em obra, auxilia no fluxo da informação de quais materiais serão necessários como o tempo correto de sua aplicação, evitando assim o acumulo de materiais em obra.

O modelo de planejamento proposto auxilia ainda na troca dos pacotes de trabalho por outros automatizados, porque detalha bem quais as operações

necessárias para o desenvolvimento do pacote de trabalho e em qual momento, ficando claro e perceptível quais são possíveis de serem trocadas e quais operações são suprimidas ou adicionadas.

Para esta pesquisa destacou-se o pacote de trabalho "emboço interno de paredes" visando realizar o comparativo da troca do pacote de trabalho desenvolvido de maneira convencional ou com um modelo Lean Construction de produção. Outras atividades com o mesmo conceito podem ser inseridas, sempre realizando a devida avaliação do fluxo do sistema.

Para exemplificação de aplicação do sistema Lean Construction utilizou-se no estudo em questão, como referência para fonte de dados, uma torre de seis pavimentos distribuídos em ático, andar técnico (barrilete), caixa d'água, térreo e pavimentos tipo, com metragem quadrada para aplicação de emboço conforme a quadro 4.

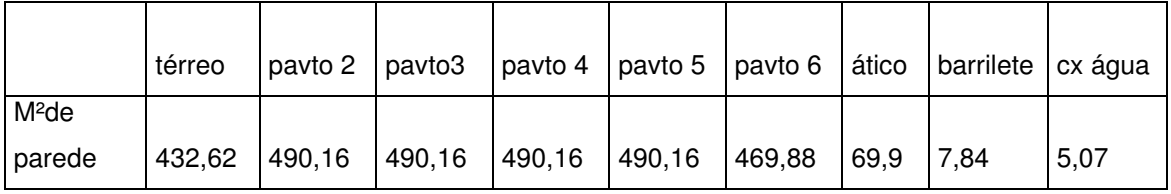

Quadro 04 – Metro quadrado de emboço interno por pavimento. Fonte:CHIBINSKI, M. (2011, p.10)

Com os dados do "Quadro 4" e a composição apresentada no "Quadro 5" , obtiveram-se os valores de consumo dos recursos para cada pavimento no modelo de execução convencional, ou seja, utilizando colher de pedreiro. Estes valores estão apresentados no quadro 05.

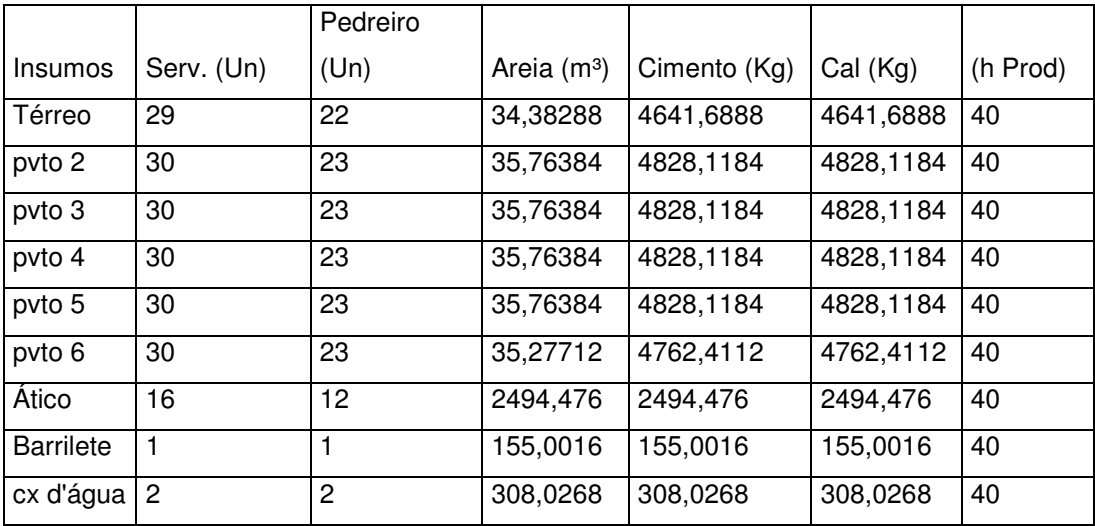

Quadro 05 – Consumo dos insumos por pavimento na atividade padrão Fonte: CHIBINSKI, M. (2011, p.10)

A obra conta com um silo de argamassa instalado próximo ao pé da torre que e um sistema de bombeamento para uma máquina projetadora. O operador da máquina projeta a massa na parede e outros três oficiais na sequência reguando para desempenamento. São utilizados dois serventes para apoio, sendo um para regular a massa enviada pelo silo e outro que auxilia os oficiais nos serviços. O sistema de silo e bombeamento da massa geralmente é fornecido sem custo pelas empresas que fornecem a argamassa.

Mesmo o chapisco sendo parte deste emboço tecnicamente, o chapisco não ocorre no mesmo momento que o emboço, pois o chapisco deve ocorrer pelo menos 48 horas antes da atividade emboço. Então estas atividades não devem estar no mesmo pacote de trabalho pois o Last Planner estabelece que os pacotes de trabalho devem ser compostos por atividades que ocorrem no mesmo tempo.

Avaliando a atividade emboço interno, excetuando as atividades vinculadas ao descarregamento da matéria prima, que deve ser tratada em um plano logístico, atividades consideradas são mostradas na figura 23.

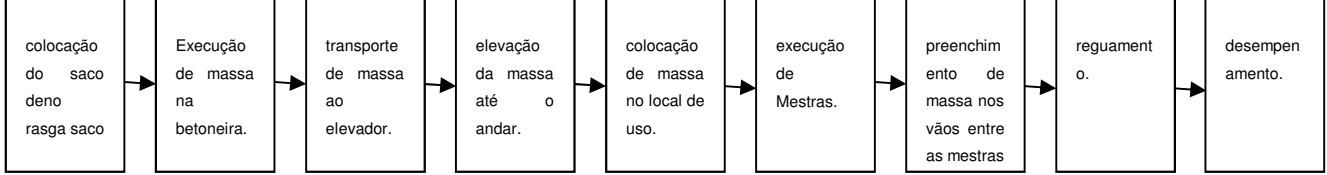

Figura 23: Fluxograma das atividades para o Emboço Interno. Fonte: Dados primários, (2010). Fonte: CHIBINSKI, M. (2011, p.10)

Considerando estas atividades e as classificando-as em atividades de fluxo e de transformação obtém-se a distribuição mostrada na figura 24.

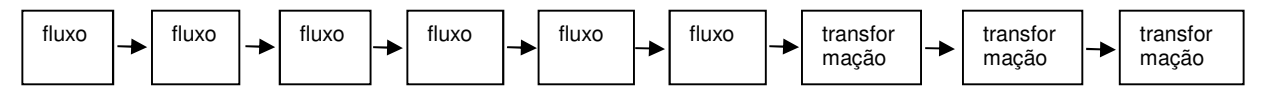

Figura 24: Identificação no fluxograma as atividades de fluxo e as de transformação no Emboço Interno.

Fonte: CHIBINSKI, M. (2011, p.10)

Avaliando as atividades de fluxo tem-se que a atividade Execução das Mestras é uma atividade que garante a qualidade do serviço já que preserva a espessura e planicidade do emboço. Com estas considerações o fluxograma deveria ficar apenas com as atividades conforme figura 25.

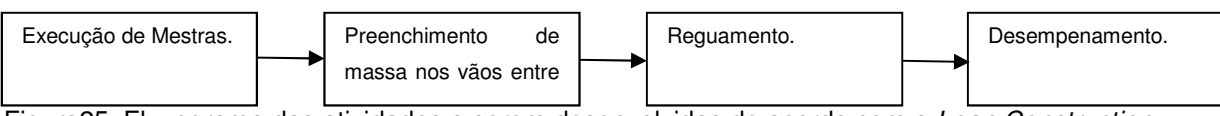

Figura25: Fluxograma das atividades a serem desenvolvidas de acordo com a Lean Construction. Fonte: CHIBINSKI, M. (2011, p.10)

Esta é a proposta Lean Construction que será utilizada para a demonstração das trocas das tecnologias construtivas que possam ser realizadas de maneira automatizada e que assim permitam a redução da quantidade de fluxos a serem realizados.

#### **5 ANÁLISE E RESULTADOS**

Este capítulo apresenta os resultados obtidos com o desenvolvimento da pesquisa, realizando uma análise das qualidades do Sistema de Planejamento proposto, as fases desenvolvidas durante a criação dos modelos de planejamento.

Os fundamentos do tema de pesquisa são amplos, pois apesar das Teorias de Planejamento ter sequências lógicas bastante definidas, a estrutura em que os itens de apontamentos estão organizados (EAP) e a ordem de disposição que estes itens apresentam-se na estrutura podem representar o que será controlado na obra. A preocupação maior foi o refinamento das EAP, pois se não estiver apontado o item ele não será medido fisicamente, e se não é medido fisicamente não é controlado.

Estão denominados como pacotes de trabalho os itens de apontamentos da EAP e neste contexto a sequência de organização destes dentro da EAP são, como recomenda o Last Planner, pela ordem cronológica em que as operações iniciam e terminam. Neste estudo também foi utilizado para o desenvolvimento da EAP a determinação que os pacotes de trabalho seriam controlados dentro de uma unidade de controle que possibilitasse o balanceamento dos ritmos de produção expressado através de um ciclo de vida para a realização do pacote na unidade de controle (definido neste trabalho como pavimento).

Também deve ser considerada a riqueza de dados que são relacionados com as operações da obra. O detalhamento da operação deve ser preciso, ou seja, deve representar a quantidade real de operações que são realizadas, pois o tempo necessário será mensurado para a quantidade de operações que forem apontadas. Caso uma operação não teve o detalhamento ideal pode representar um tempo e recursos que não foram contabilizados o que pode representar erro também no prazo e no custo de sua execução. Da mesma forma, caso inverso, ou seja, se acumulado operações que na verdade ocorrem sobrepostas uma a outra e que não representam recursos nem horas homem/máquina adicional, será contabilizado uma folga de prazo e um custo que não existem.

Para efeito de controle deve ser considerada a formação de pacotes de trabalho no nível operacional, ou seja, composição, que sejam Metadados, formando conjuntos de composições que juntos representam uma única operação, como por exemplo: miscelânea de atirantamento, miscelânea de ferramentas, e outras denominações próprias a um conjunto de operações que ocorram no mesmo momento e que uma sem a outra representa desperdício ou retrabalho.

Deste modo salienta-se que a interpretação e a definição dos pacotes de trabalho é fundamental para um planejamento factível contemplando boas programações de materiais, mão de obra, de necessidade financeira e do retorno financeiro que a obra pode gerar.

O dinamismo que o setor da construção civil opera, considerando que é uma indústria itinerante afetada pela modificação do relevo, condições climáticas, condições de vizinhança, estratégicas logísticas de operação no canteiro, entre outros aspectos dificultando a padronização do setor no Lean Construction.

Mesmo com as dificuldades de gerar um sistema de planejamento nítido e coeso com o conceito Lean de produção, o estudo do sistema SPOCC integrar ao processo sistêmico do planejamento os critérios da Lean Construction, visto que o pensamento aplicado foi de aprimorar e aplicar as ferramentas Lean no processo de planejamento e não na linha de produção. Por conceito, o método de planejamento propõe que os pacotes de trabalho sejam determinados pelo plano operacional, ou seja, a Obra e não pelo plano tático, ou seja, o setor de Planejamento e Controle da Produção (PCP). Deste modo fica a critério do próprio planejador aplicar a proposta de planejamento exposta e não do setor de obra aplicar metodologias construtivas estabelecidas por outro setor que não as realiza.

Além da definição dos Pacotes de Trabalho a metodologia empregada para estruturar a organização através da sequência cronológica da obra representa uma facilidade na reprogramação da obra, pois deste modo à operação de retroalimentação da obra é realizada em uma única etapa do planejamento, não se obrigando a atender vários itens de cronograma para atualizar o andamento da obra.

O fato de o planejamento gerar uma rede de precedência através de um processo que analisa não só as atividades de conversão, mas também as atividades de fluxo (que representam a garantia da qualidade e padronização da obra) é um ponto forte do sistema de planejamento gerado, pois obriga um mapeamento de todo o processo de produção e identifica quais as atividades que tem motivo para serem realizadas e quais desse procedimentos o empreendedor ou construtor deve procurar descartar do processo de produção uma vez que não agregam valor monetário ou de padrão de qualidade percebido pelo cliente.

A partir de redes de precedência estruturadas foi possível elaborar um sistema de planejamento que espelha a sequência produtiva da obra. Repassando este conhecimento a sistemas de informação é possível montar uma arquitetura de informação que permita flutuar as informações do nível estratégico ao operacional sem perda do sentido da informação, principalmente nas implicações monetárias que estas geram. Desta forma a arquitetura de informação criada em Ms-Project e na ferramenta Excel do Ms-Office proporcionou ao sistema de planejamento uma análise global das implicações e riscos das ações realizadas em obra, permitindo segurança na análise dos fatos e na tomada de decisão.

Com estas considerações, tem-se que a sequência proposta da aplicação das teorias de planejamento durante o desenvolvimento das fases necessárias a elaboração do planejamento pode ser considerada a principal contribuição do estudo, como mostrado nas figuras 09 e 18, fluxograma "Utilização das Teorias de Planejamento nas etapas do Sistema proposto (SPOCC) e o fluxograma "Aplicação do Sistema de Planejamento (SPOCC) na Modelagem de um Sistema de Informação através da ferramenta do MS- Office Excel e Ms-Project".

Os pacotes de trabalho para estrutura convencional podem ser observados organizados em uma EAP na figura 10. Na figura 11 estão apresentados com o ritmo de produção já nivelados, sendo os pacotes de trabalho o primeiro resultado secundário obtido durante o processo de elaboração do modelo de planejamento.

O quadro 03 apresenta a rede de precedência para alvenaria estrutural e esta rede já com os ritmos nivelados são apresentadas na figura 12.

A Cadeia Crítica foi formada após estudo das restrições, baseado na Teoria das Restrições. As restrições identificadas permitiu formar uma corrente crítica baseada em uma rede nivelada pela unidade de controle pavimento como demonstrada na figura 10 para estrutura convencional e na figura 12 para alvenaria estrutural.

Com base na corrente crítica e no encadeamento dos pacotes de trabalho foi estabelecida uma rede de precedência demonstrada na figura 10 e transcrita no campo predecessoras na figura 11, com seus ritmos já nivelados. O mesmo foi realizado do quadro 03 aplicando a rede de precedência de alvenaria estrutural no modelo de cronograma gerando a figura 12.

O Sistema de Planejamento Operacional da Construção Civil (SPOCC) através da aplicação das suas etapas de planejamento permite criar uma Arquitetura de Informação com o retrato da estrutura da EAP estabelecida. Com a EAP e a arquitetura de informação formatados de acordo com o Last Planner possibilitam a transferência de dados a partir do processo sistêmico de retroalimentação do planejamento e ainda substituir a metodologia construtiva tradicionalmente utilizada no setor da construção civil por outra alinhada com a filosofia Lean Construction de produção.

O SPOCC apresenta um alinhamento com a filosofia do sistema Lean Construction, uma vez que a arquitetura de informação gerada não apenas transfere ao SPOCC critérios da inteligência humana (Jidoka), como também utiliza de conceitos próprios do Sistema Toyota de produção como o Lead Time, que promove a aplicação do conceito de *Just in Time* possibilitando ao setor de obras uma organização de canteiro com um baixo estoque para produção. A aplicação destes conceitos logicamente organizados permitem ao SPOCC que quando aplicado na elaboração de um modelo de planejamento resulte também as listas de pedidos necessárias já ao final da primeira fase do planejamento.

A arquitetura de informação formada com o uso de Ms-Project e a ferramenta Excel do Ms-Office possibilita aplicar a estrutura de planejamento proposta pelo SPOCC, mostrando-se operacional e possível de ser aplicado através do uso de Sistemas de Informação.

O Sistema de Planejamento Operacional da Construção Civil (SPOCC), por ter sido criado dentro do ambiente da construção civil, o torna singular, pois uma das principais carências que o setor da Industria da Construção Civil tem é sistemas de planejamento que tenham sido criado dentro do setor.

5.1 APRESENTAÇÃO DOS MODELOS DE PLANEJAMENTO FÍSICO CRIADO EM MS-PROJECT.

Os modelos de planejamento em Ms-Project que foram gerados no decorrer desta pesquisa foram para duas tecnologias construtivas diferentes, sendo o primeiro modelo foi o para Estrutura Convencional e o segundo para edificações realizadas em Alvenaria Estrutural.

O modelo gerado para estrutura convencional foi utilizado neste trabalho para a realização da primeira fase da pesquisa, ou seja, criação de pacotes de trabalho, rede de precedência, análise e identificação das atividades de fluxo e de transformação e início de uma arquitetura de informação possibilitando transferir o planejamento e acompanhamento físico da obra através do método do caminho crítico para um acompanhamento financeiro pelo método da curva "S" e a previsão de custo em regime de competência, obtendo também nesta fase preliminar a Curva "S" física da obra. Verifica-se, portanto que a aplicação do método em obras de estrutura convencional foi à primeira fase da realização da arquitetura de informação e nesta fase foi definido o formato que a arquitetura de informação utilizaria para movimentar os dados.

O segundo modelo de planejamento físico criado para aplicação da tecnologia executiva em alvenaria estrutural foi aplicado em obra apenas nas fases preliminares já realizadas no modelo para estrutura convencional, ou seja, a definição dos pacotes de trabalho, rede de precedência, análise e identificação das atividades de fluxo e de transformação. A partir desta etapa já verifica-se a facilidade da retroalimentação em obra tornando-se operacional para obtenção do planejamento global da obra.

Os dois modelos de planejamento são mostrados nas figuras 26 e 27 em um nível tático (nível de pacotes de trabalho), composto por operações e pacotes de trabalho menores, ressalvando que os Apêndice A e B mostram os dois modelos de planejamento em nível operacional completos, ou seja, com o detalhamento de todas as operações ou atividades computadas para serem realizadas em uma obra.

O Estudo de Caso realizado para aferir a velocidade de retroalimentação do planejamento pelo engenheiro da obra foi uma contribuição singular do projeto de dissertação, pois este estudo comprovou a viabilidade operacional do SPOCC. O outro estudo de caso que fora desenvolvido na pesquisa foi a elaboração da arquitetura de informação desenvolvida através das etapas descritas pelo SPOCC. A arquitetura de informação comprovou que gerando um modelo de planejamento através da utilização do Sistema de Planejamento SPOCC é possível através do processo sistêmico da retroalimentação do planejamento físico da obra ou atualização do realizado, transportar os dados monetários e o cronograma de compras e obtendo assim o cronograma de desembolso e o de receita, por consequência o fluxo de caixa do empreendimento.

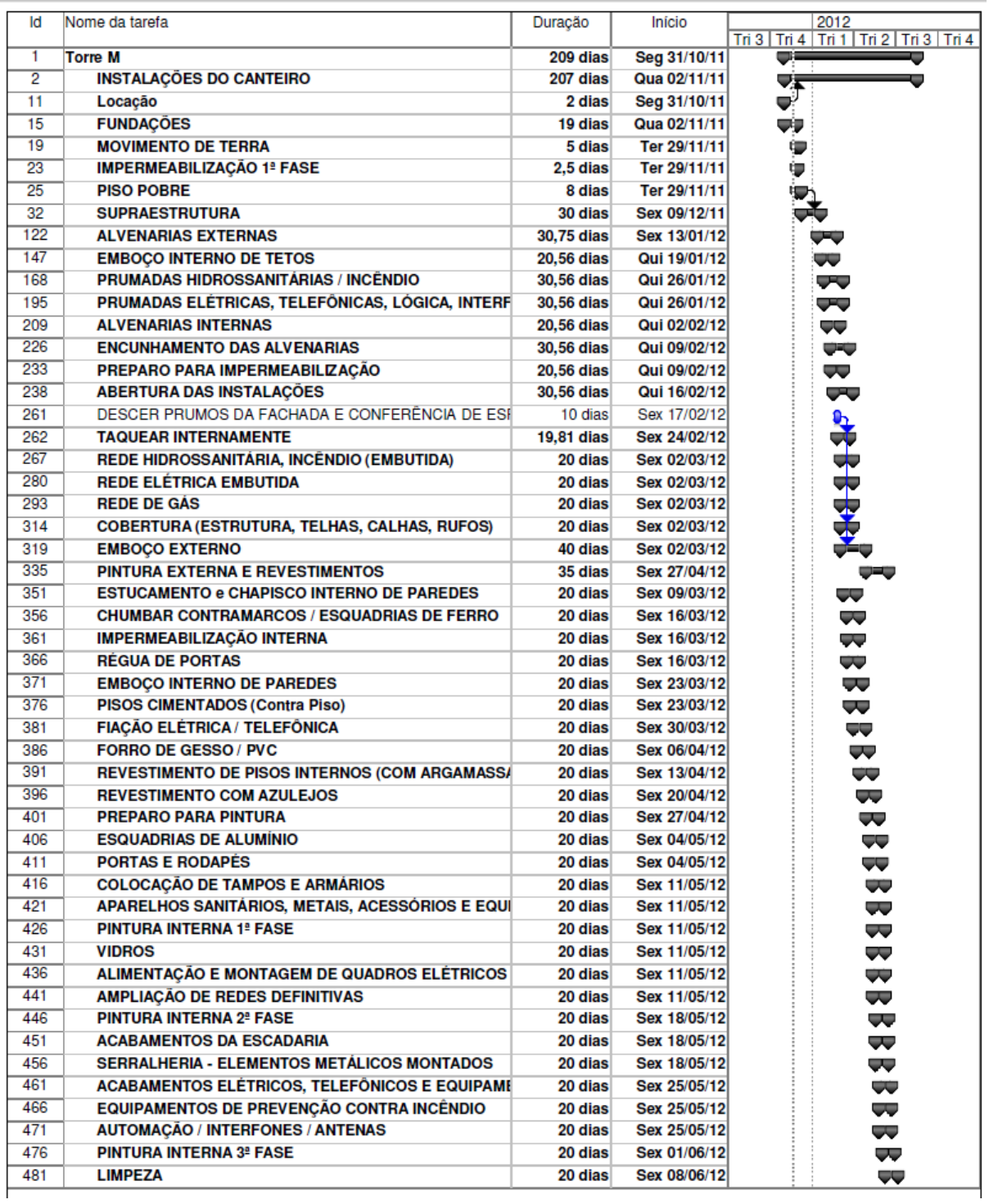

Figura 26 – Planejamento Físico Estrutura Convencional Fonte: Dados primários (2012)

-

| Abr   Maio   Jun   Jul   Ago   Set   Out   Nov   Dez<br>1<br><b>RESIDENCIALI</b><br>⋥<br>175 dias<br>Seg 16/04/12<br>Sex 14/12/12<br>$\overline{c}$<br>E HABITAÇÃO IMBUIA I - BLOCO 01<br>⊬<br>175 dias<br>Seg 16/04/12<br>Sex 14/12/12<br>Ģ<br>3<br><b>Gabarito dos Blocos</b><br>Seg 16/04/12<br>Seg 16/04/12<br>1 dia<br>4<br>V.<br><b>Estaca Escavada</b><br>4 dias<br>Ter 17/04/12<br>Sex 20/04/12 3<br>5<br>Q.<br>+ Baldrame<br>5 dias<br>Seg 23/04/12<br>Sex 27/04/12 4<br>11<br>+ Piso Térreo<br>Seg 30/04/12<br>5 dias<br>Sex 04/05/12 5<br>22<br>۴<br>- Alvenaria de Bloco Estrutural<br>Seg 07/05/12<br>Sex 13/07/12 11<br>50 dias<br>39 |                           |
|----------------------------------------------------------------------------------------------------|---------------------------|
|                                                                                                    |                           |
|                                                                                                    |                           |
|                                                                                                    |                           |
|                                                                                                    |                           |
|                                                                                                    |                           |
|                                                                                                    |                           |
|                                                                                                    |                           |
| 55 dias<br>Seg 14/05/12<br>Sex 27/07/12<br>+ Laje Tipo                                                                                                    |                           |
| 69<br>⊬<br>Hidráulica - Prumadas e Ramais (Esgoto)<br>8 dias<br>Seg 30/07/12<br>Qua 08/08/12 39                                                                                                    |                           |
| $\frac{1}{2}$<br>74<br>V.<br>E Hidráulica - Prumadas e Ramais (Água Fria)<br>8 dias<br>Seg 30/07/12<br>Qua 08/08/12 39                                                                                                    |                           |
| 79<br>쭈<br>E Elétrica - Caixinhas e QD do Apartamento<br>8 dias<br>Seg 30/07/12<br>Qua 08/08/12 39                                                                                                    |                           |
| ⊌<br>84<br>8 dias<br>Seg 30/07/12<br>Qua 08/08/12 39<br>⊞ Incêndio - Prumadas, Cx. Abrigo e Registro                                                                                                    |                           |
| ⊌<br>89<br>Elétrica - Prumadas e Quadros (QM+QD) do Hall<br>8 dias<br>Seg 30/07/12<br>Qua 08/08/12 39                                                                                                    |                           |
| 93<br>$\equiv$ 1. <sup>3</sup> Vistoria<br>8 dias<br>Seg 30/07/12<br>Qua 08/08/12 39                                                                                                    |                           |
| 97<br><b>E</b> Cobertura<br>8 dias<br>Seg 30/07/12<br>Qua 08/08/12 39                                                                                                    |                           |
| 101<br>Ø<br>Esquadrias de Alumínio<br>Qui 09/08/12<br>8 dias<br>Seg 20/08/12 97                                                                                                    |                           |
| 106<br><b>E</b> Chapisco<br>8 dias<br>Ter 21/08/12<br>Qui 30/08/12 101                                                                                                    |                           |
| 111<br>☞<br>+ Emboço interno<br>20 dias<br>Sex 31/08/12<br>Qui 27/09/12 106                                                                                                    |                           |
| Ģ<br>117<br>Porta de Alumínio da Entrada<br>2 dias<br>Sex 28/09/12<br>Seg 01/10/12 116;111                                                                                                    |                           |
| Ø<br>118<br>+ Colocação de Placas Divisórias<br>4 dias<br>Ter 02/10/12<br>Sex 05/10/12 117                                                                                                    |                           |
| 123<br>Ģ<br>4 dias<br>Seg 08/10/12<br>Qui 11/10/12 118<br>$\blacksquare$ Requadros                                                                                                    |                           |
| Ø<br>128<br>8 dias<br>Ter 21/08/12<br>Qui 30/08/12 101<br>+ Projeção de Argamassa                                                                                                    |                           |
| 133<br>⊬<br>El Pintura Externa - Textura Fachada/ Verniz Forro e Beiral<br>Sex 31/08/12<br>8 dias<br>Ter 11/09/12 128                                                                                                    |                           |
| 138<br>G<br>Elétrica - Pára-Raios<br>Qua 12/09/12<br>4 dias<br>Seg 17/09/12 137                                                                                                    | a added 19<br>1445 deed 1 |
| 139<br>Ģ<br>4 dias<br>Seg 24/09/12<br>Qui 27/09/12 115<br>$\equiv$ Contrapiso                                                                                                    |                           |
| Q<br>144<br>⊞ Impermeabilização e Trupico<br>4 dias<br>Sex 28/09/12<br>Qua 03/10/12 139                                                                                                    |                           |
| 149<br>۴<br>Qui 04/10/12<br>⊞ Colocação de Azulejo<br>8 dias<br>Seg 15/10/12 144                                                                                                    |                           |
| 154<br>Ter 16/10/12<br>☞<br>⊞ Colocação de Cerâmica<br>8 dias<br>Qui 25/10/12 149                                                                                                    |                           |
| 159<br>ଢ଼<br>4 dias<br>Sex 26/10/12<br>Qua 31/10/12 154<br>El Colocação de Kit Porta-Pronta                                                                                                    |                           |
| 164<br>陉<br>Qui 01/11/12<br>E Elétrica - Enfiação do Apartamento e Fechamento dos P<br>8 dias<br>Seg 12/11/12 159                                                                                                    |                           |
| 169<br>۴<br>4 dias<br>+ Forro de PVC<br>Ter 13/11/12<br>Sex 16/11/12 164                                                                                                    |                           |
| 174<br>۴<br>Ter 13/11/12<br>+ Rejuntamento de Cerâmica<br>4 dias<br>Sex 16/11/12 164                                                                                                    |                           |
| 179<br>☞<br>4 dias<br>Seg 19/11/12<br>E Elétrica Acabamentos - Módulos e Espelhos<br>Qui 22/11/12 174                                                                                                    |                           |
| 184<br>L<br>8 dias<br>Hidráulica - Pia, Tanque, Louças e Acessórios<br>Seq 19/11/12<br>Qua 28/11/12 174                                                                                                    |                           |
| 189<br>ଢ଼<br>E Pintura Interna - Massa 1 e 2<br>Sex 12/10/12<br>16 dias<br>Sex 02/11/12 123                                                                                                    |                           |
| 194<br>G<br>4 dias<br>Seg 05/11/12<br>Qui 08/11/12 189<br>Limpeza Grossa dos Apartamentos                                                                                                    |                           |
| 195<br>۴<br>F Pintura Interna - Látex 1ª<br>4 dias<br>Sex 09/11/12<br>Qua 14/11/12 194                                                                                                    |                           |
| 200<br>E Pintura Interna - Látex 2 <sup>3</sup><br>Qui 15/11/12<br>Ter 20/11/12 195<br>4 dias                                                                                                    |                           |
| 205<br>ଢ଼<br>E Pintura Interna - Portas e Caixilhos<br>4 dias<br>Qua 21/11/12<br>Seg 26/11/12 200                                                                                                    | 、<br>Leg§ge               |
| 210<br>☞<br>Pintura Interna - Textura Área Comum<br>4 dias<br>Ter 27/11/12<br>Sex 30/11/12 209;205                                                                                                    |                           |
| 211<br>⊮<br>Incêndio - Manqueira e Extintor<br>Seg 03/12/12<br>Seg 03/12/12 210<br>1 dia                                                                                                    |                           |
| 212<br>☞<br>Limpeza Fina dos Apartamentos<br>4 dias<br>Ter 04/12/12<br>Sex 07/12/12 211                                                                                                    |                           |
| $\mathbf{Q}$<br>213<br>Limpeza da Área Comum<br>Seg 10/12/12<br>1 dia<br>Seg 10/12/12 212                                                                                                    |                           |
| 214<br>⊬<br>Hidráulica - Vistoria<br>Ter 11/12/12<br>Sex 14/12/12 213<br>4 dias                                                                                                    |                           |
| Ø<br>215<br>Elétrica - Vistoria<br>4 dias<br>Ter 11/12/12<br>Sex 14/12/12 214ll                                                                                                    |                           |

Figura 27 - Planejamento físico alvenaria estrutural Fonte: Dados primários (2012)

Estes foram os modelos de planejamento utilizados para projetos de implantação de obras para o programa Minha Casa Minha Vida do Governo Federal. Neles apresentam-se os Pacotes de Trabalho descrito conforme o plano operacional e podem servir como modelo de cronograma para a elaboração de um modelo de planejamento de acordo com o sistema de planejamento SPOCC.

## 5.2 APRESENTAÇÃO DA BASE DE DADOS DAS PLANILHAS ELETRÔNICAS CRIADAS EM EXCEL PARA APLICAÇÃO NA ARQUITETURA DESENVOLVIDA.

A arquitetura de informação gerada com as planilhas eletrônicas em Excel foi um recurso utilizado para facilitar a utilização do planejamento do modelo SPOCC, pois a arquitetura teria que ter a mesma forma para que fosse possível extrair do Ms-Project os dados de progresso físico da obra e de datas de inicio e término. Além disso, deveria ser retirado em um formato do Ms-Project em que fosse possível flutuar os dados monetários gerados a partir do acompanhamento das ações dos níveis operacionais. Sendo assim optou-se em gerar a planilha de INPUT do Project aberta em seu último nível, como mostra o apêndice E. As entradas dos dados do Project são realizados conforme mostra a figura 28 INPUT do Project.

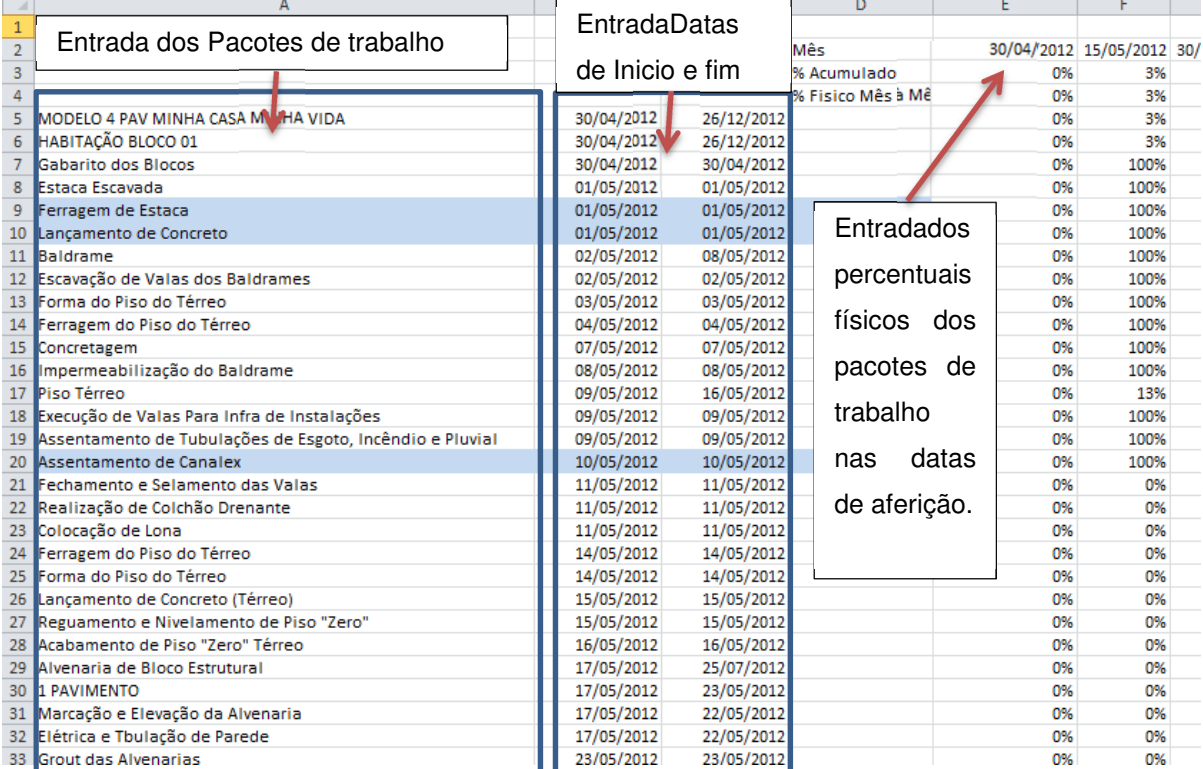

Figura 28 - INPUT do Project Fonte: Dados primários (2012)

Na sequência a planilha de Base de Dados de Recursos foi criada para comunicar-se com a planilha de orçamentos visando ser possível gerar as previsões de desembolso por regime de caixa. O apêndice C mostra a planilha de orçamentação e o apêndice D mostra cada um dos grupos da planilha e as suas condições de pagamentos. As figuras 29 e 30, ilustram a organização criada para aplicação do Sistema de Planejamento Operacional da Construção Civil (SPOCC).

Com estas planilhas aliadas as receitas apresentadas no Banco de Dados da PLS (um banco de dados com os valores estimados para geração de receitas para um bloco no Programa Minha Casa Minha Vida), consegue-se realizar todas as previsões solicitadas pelo Sistema de Planejamento Operacional da Construção Civil (SPOCC), e são resultados intermediários que devem ser alcançados no desenvolvimento da arquitetura de informação.

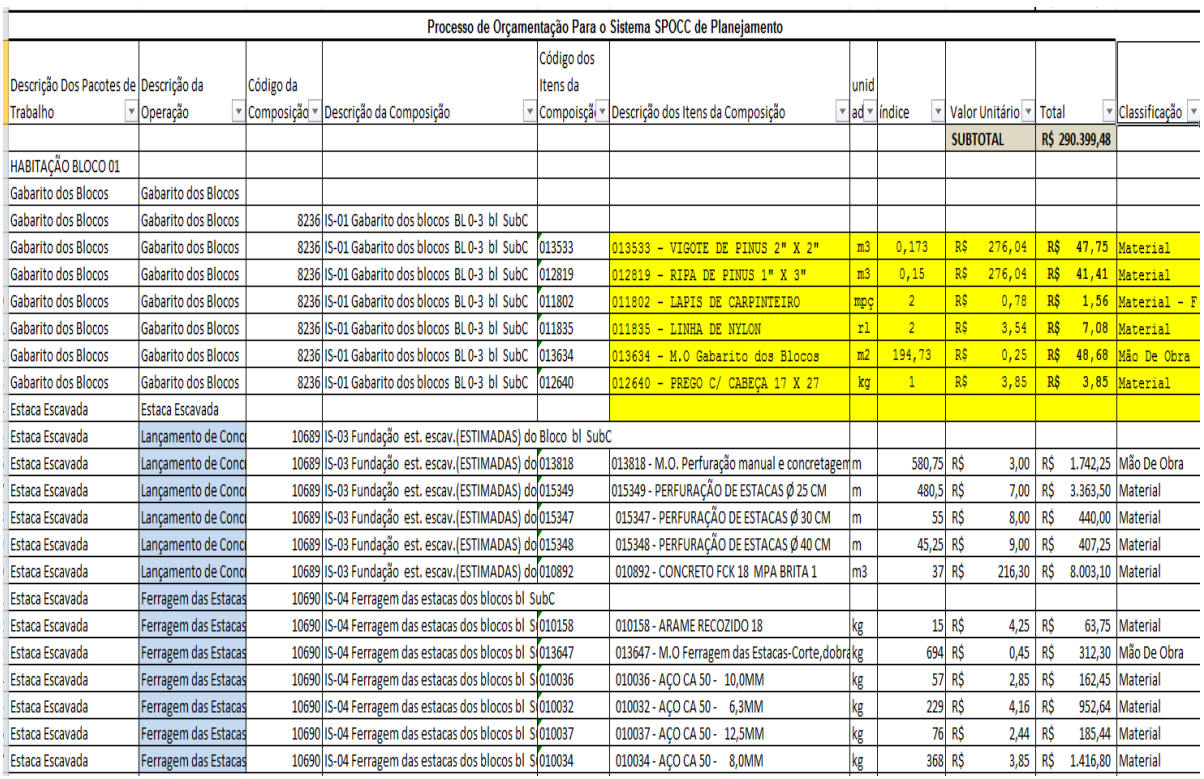

Figura 29 –Processo de Orçamentação no Sistema SPOCC de Planejamento Fonte: Dados primários (2012)

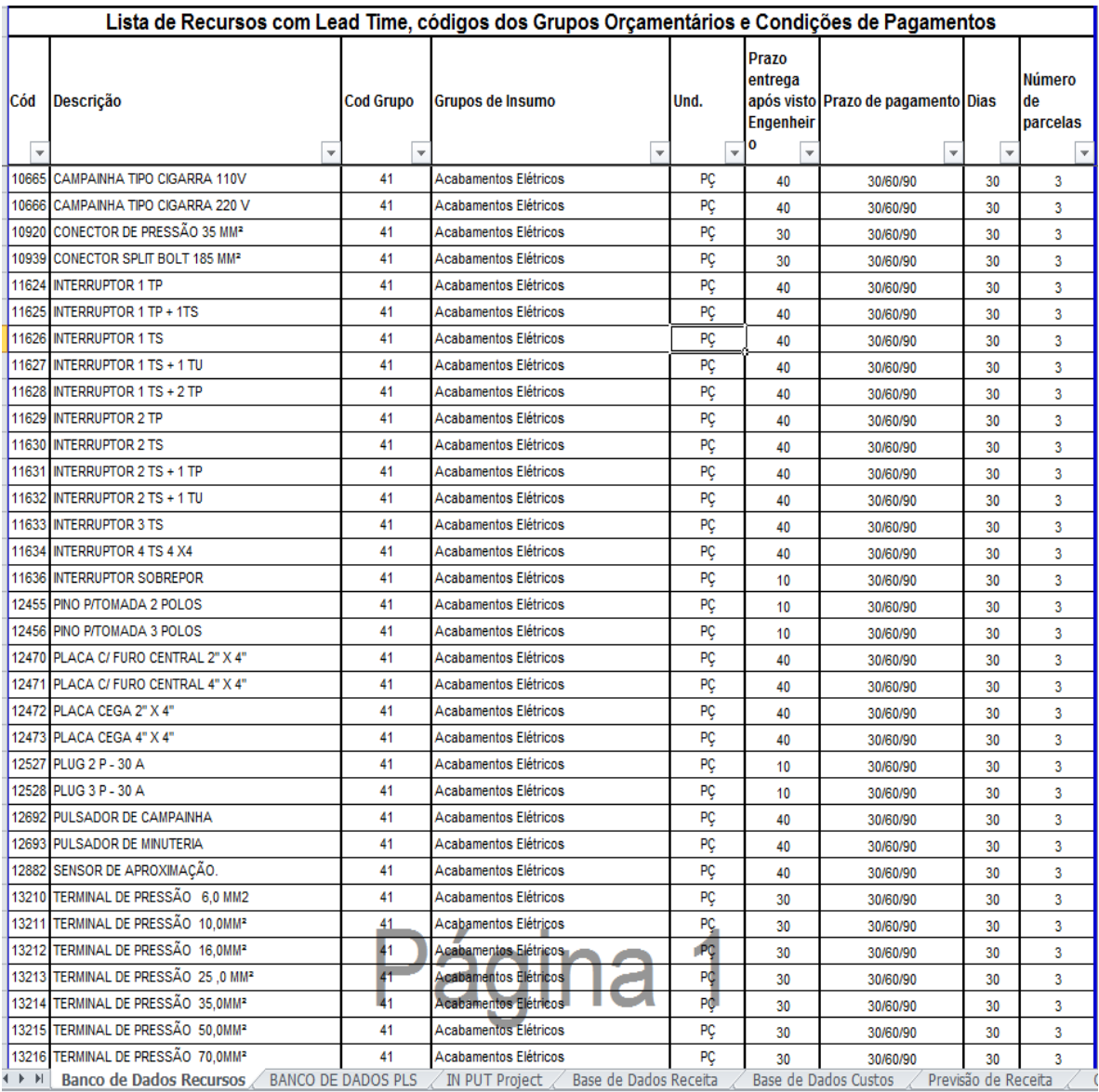

Figura 30 –Lista de Recursos para o Sistema SPOCC Fonte: Dados primários (2012)

Através do cruzamento das informações do processo de orçamentação proposto que tem sua estrutura desenvolvida na vertical é que se pode trazer os dados de datas de uso dos insumos do planejamento para o orçamento e através da fórmula "PROCV" do Excel buscar na aba "Banco de Dados Recursos", as condições de pagamentos e o prazo de entrega ou Lead Time. Deste modo e com esta arquitetura foi possível obter as listas de pedidos e o cronograma de desembolso por regime de caixa após o término da primeira fase do planejamento.

# 5.3 APRESENTAÇÃO DAS PROGRAMAÇÕES DE MATERIAIS OBTIDAS NA APLICAÇÃO DO SPOCC.

A arquitetura de informação empregada no Excel para obtenção das listas de pedidos de materiais com as programações de datas a serem efetuadas já com aplicação do Lead Time, permite que seja realizado em qualquer intervalo de tempo. Para exemplificação utilizou-se intervalos de tempo de um mês, verificando o que é necessário solicitar para o parâmetros de Lead Times estabelecidos nas planilha de Base de Dados de Recursos nos meses de março, abril, maio e junho, dentro do planejamento e orçamento realizado. Importante frisar o porque que o orçamento passa a ser parte de um planejamento Tático, pois o orçamento passa a ser utilizado para a definição da programação de recursos na obra.

|    | In Put de Intervalos | 01/03/2012                                 | 01/04/2012     |        |                |  |
|----|----------------------|--------------------------------------------|----------------|--------|----------------|--|
| 2  |                      |                                            |                |        | Lista pedidos  |  |
| 3  |                      |                                            |                |        |                |  |
| 4  |                      |                                            |                |        |                |  |
| 5  |                      | Lista de Insumo                            | Data do Pedido |        |                |  |
| 6  |                      | Descrição dos Itens da Composição          | unidade        | índice | data do pedido |  |
| 7  |                      | 013183 - TELA SOLDADA Q 92 2,45 X 6,00 M   | pn             | 11     | 15/03/2012     |  |
| 8  |                      | 013183 - TELA SOLDADA Q 92 2,45 X 6,00 M   | pn             | ٩      | 31/03/2012     |  |
| 9  |                      | 013184 - TELA SOLDADA R 283 2,45 X 6,00 M  | pn             |        | 31/03/2012     |  |
| 10 |                      | 013176 - TELA SOLDADA L 138 2,45 M X 6,00M | pn             |        | 31/03/2012     |  |
| 11 |                      | 013183 - TELA SOLDADA Q 92 2,45 X 6,00 M   | pn             | 9      | 31/03/2012     |  |
| 12 |                      | 013184 - TELA SOLDADA R 283 2,45 X 6,00 M  | pn             |        | 31/03/2012     |  |
| 13 |                      | 013176 - TELA SOLDADA L 138 2,45 M X 6,00M | pn             |        | 31/03/2012     |  |
| 14 |                      | 013183 - TELA SOLDADA Q 92 2,45 X 6,00 M   | pn             | ٩      | 31/03/2012     |  |
| 15 |                      | 013184 - TELA SOLDADA R 283 2,45 X 6,00 M  | pn             |        | 31/03/2012     |  |
| 16 |                      | 013176 - TELA SOLDADA L 138 2,45 M X 6,00M | pn             |        | 31/03/2012     |  |
| 17 |                      |                                            |                |        | #N/D           |  |

Figura 31 – Lista de pedidos Março Fonte: Dados primários (2012)

A figura 31 mostra o retorno da planilha para o intervalo de dados do mês de março, observando-se que o recurso "telas soldadas" para a realização de piso pobre e laje tipo já devem ser adquiridas. Nos apêndices F, G e H verifica-se o retorno da solicitação de pedido para atendimento do cronograma para os meses de abril, maio e junho.

A figura 31 mostra ainda que os pedidos vem organizados em datas, pois são retirados através do cruzamento das informações de prazo de entrega ou Lead Time existentes na aba "Banco de Dados de Recursos" com a planilha de processo de orçamentação, que extrai do planejamento a programação de uso das datas

gerando assim a programação de pedidos por datas, ordenados pela data, ou seja, obtém-se um cronograma de compras.

5.4 APRESENTAÇÃO DOS GRÁFICOS DE APOIO A DESCISÃO OBTIDOS PELO SPOCC.

Os gráficos de apoio a decisão obtidos pelo SPOCC foram as Curvas "S". Para o modelo de planejamento em estrutura convencional foi realizado as Curvas "S" de desembolso por regime de competência. As Curvas "S" mostradas no gráfico 01 e 02 são para este modelo de planejamento, as aplicadas e retroalimentadas em obra do período de março a setembro de 2011, de uma obra tomada como referência apenas para coleta de dados.

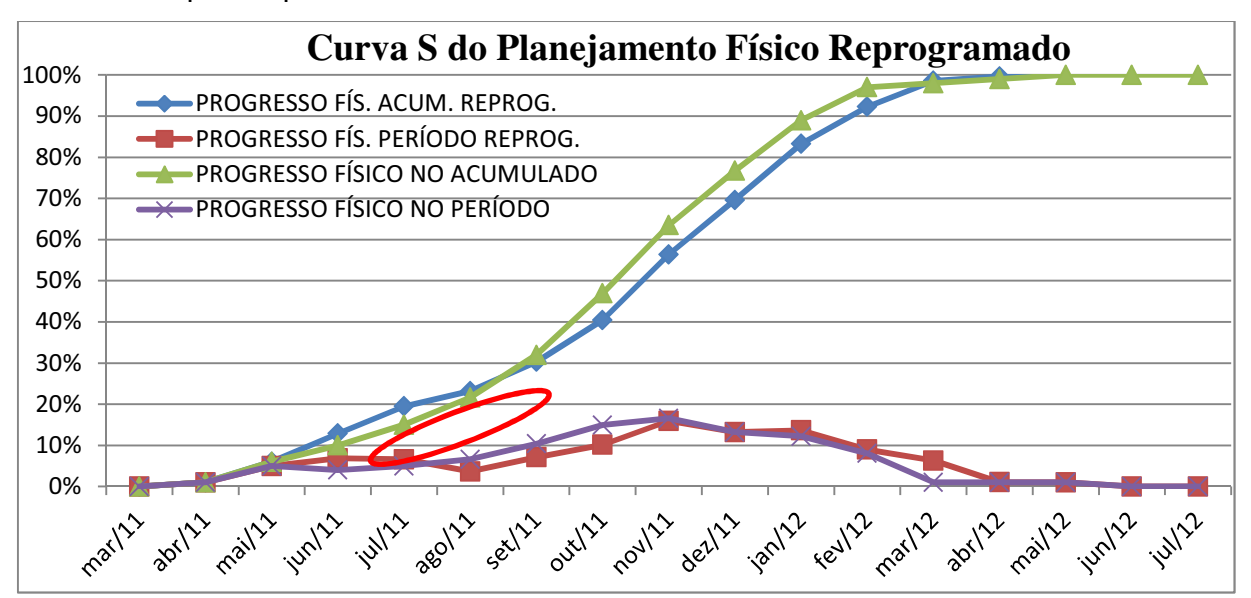

Gráfico 01 – Curva "S" do Plano Físico para o Modelo de Planejamento em Estrutura Convencional Fonte: Dados primários (2012)

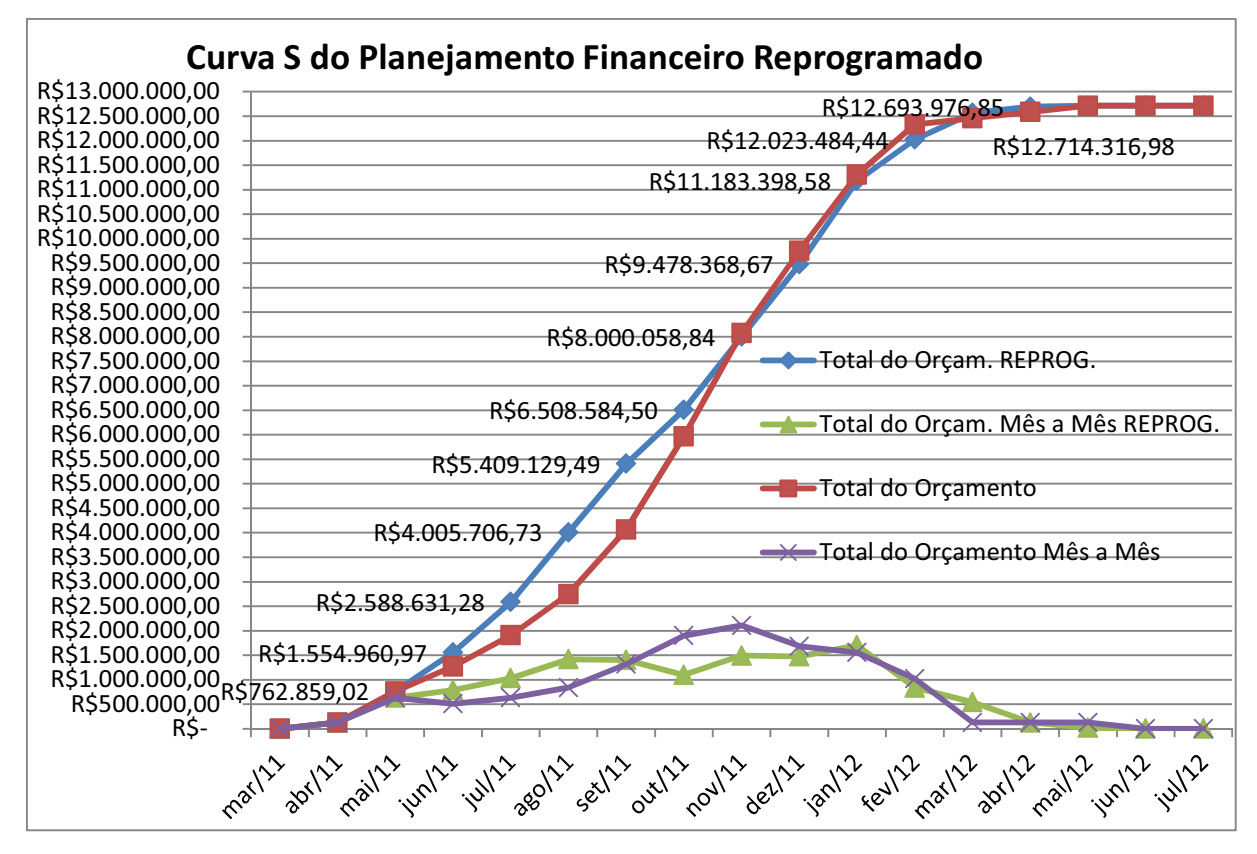

Gráfico 02 – Curva "S" do Plano Financeiro por Regime de Competência em Estrutura Convencional Fonte: Dados primários (2012)

Os resultados obtidos provenientes da aplicação do cronograma em um estudo de caso e analisando os resultados, permitiu avaliar que quando existem desvios na produção esses desvios acarretam em descolamentos com a curva financeira.

Também foi percebido que mesmo que adiante a execução da obra sem que seja reduzido o ciclo de vida geral do pacote de trabalho, este adiantamento do cronograma não significa um adiantamento do prazo final da obra.

Foi percebido ainda que sempre que existe uma quebra no ciclo de produção, significa um atraso no prazo final da obra, assim como foi aferido que com um sistema de controle de produção que pontue as falhas ocorridas dentro da execução é possível gerar condições de contorno que possam ter ações que propiciem recuperar o cumprimento do prazo final da obra.

Durante a aplicação do modelo de planejamento em MS-Project em obra, foi percebido uma fácil retroalimentação do mesmo para permitir a manutenção do cronograma atualizado. Este aspecto é crucial pois o SPOCC preconiza que o sistema de planejamento deve proporcionar uma redução nos processos sistêmicos obtendo-se a atualização do cronograma financeiro da obra.

Na aplicação do modelo de planejamento em alvenaria estrutural foi possível gerar as Curvas "S" do Plano Físico, do Plano de Desembolso por Fluxo de Caixa e a Curva "S" do Valor Agregado, ou seja, aquilo que é percebido pelo cliente, no caso desta pesquisa, a Caixa Econômica Federal. Buscando simular como realizar o comparativo entre o realizado e o previsto nas curvas "S" citadas foram realizados três momentos de aferições. O primeiro atrasando o Pacote de Trabalho Estacas em 4 dias, depois atrasando o Piso Pobre em 5 dias e a Alvenaria do 1.º Pavimento em 5 dias analisando-se as consequências. Os gráficos 03, 04 e 05, mostram respectivamente os impactos ocorridos em relação ao desembolso da obra, em relação a receita gerada ou valor agregado e em relação ao desenvolvimento físico da obra. Após a retroalimentação dos atrasos ora propostos.

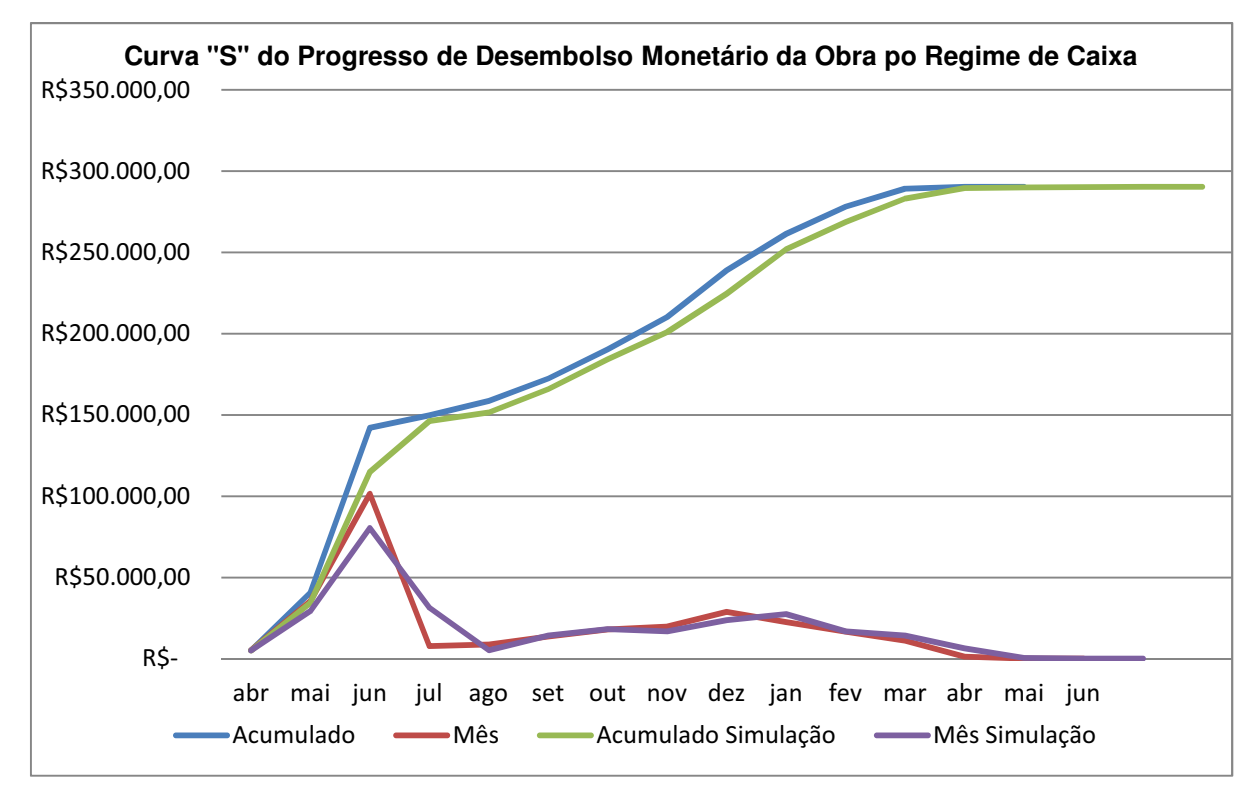

Gráfico 3: Curva "S" de desembolso para o Modelo de Planejamento Alv. Estrutural Fonte: Dados Primários (2012)

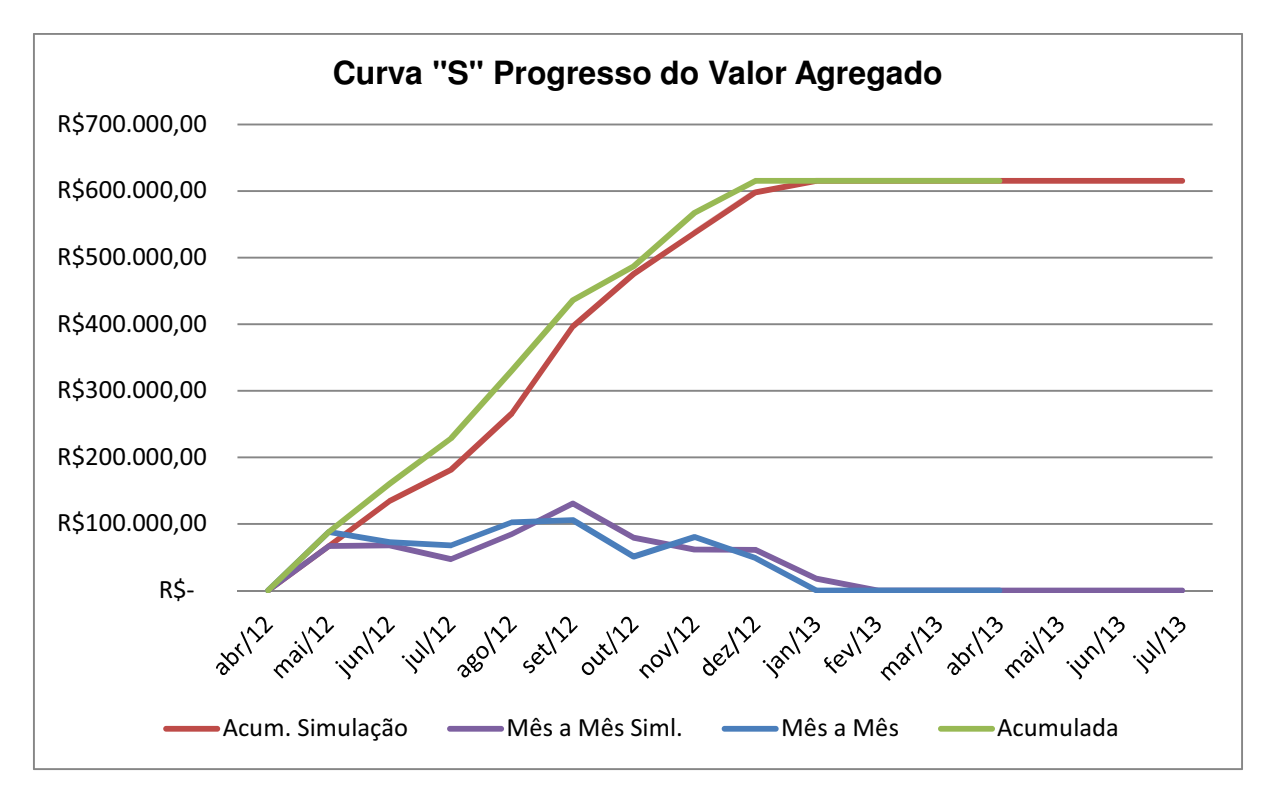

Gráfico 4: Curva "S" do Valor Agregado Modelo de Planejamento em Alv. Estrutural Fonte: Dados Primários (2012)

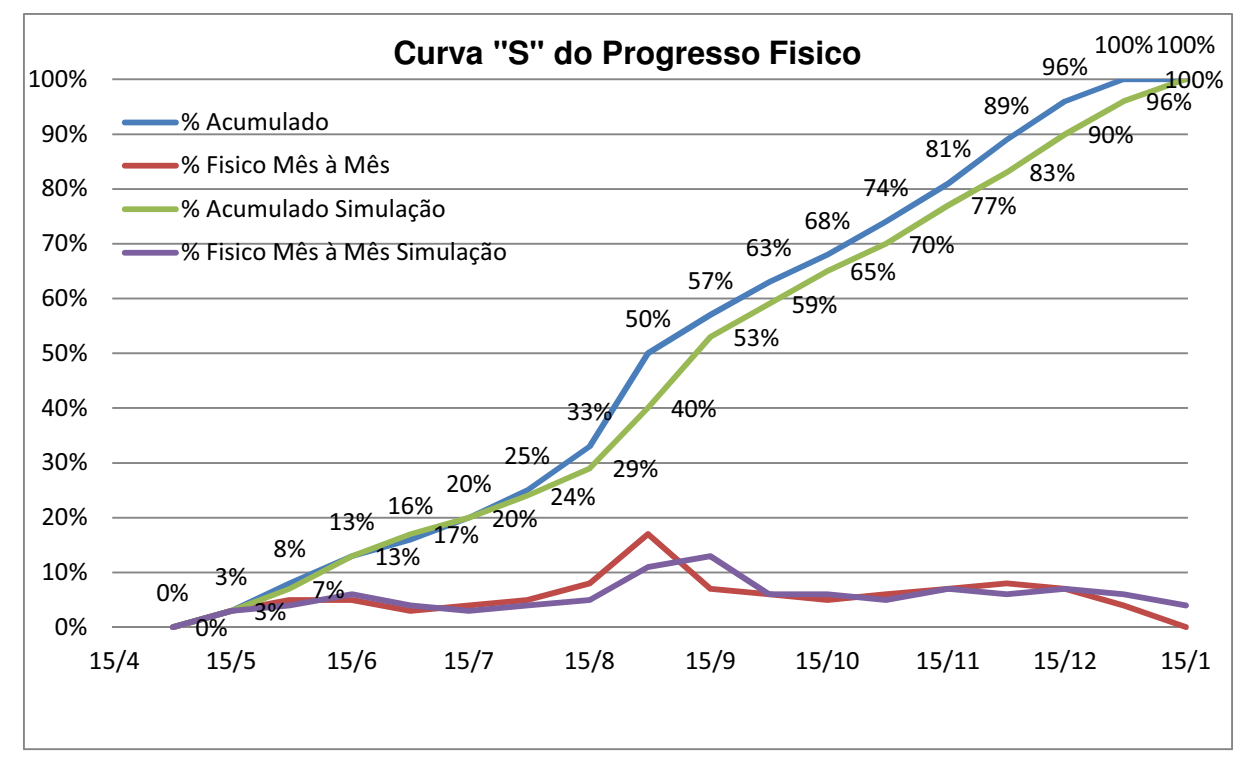

Gráfico 5: Curva "S" do Progresso Físico Modelo de Planejamento Alv. Estrutural Fonte: Dados Primários (2012)

É importante frisar que como foram apenas simulações, o Custo Real não aparece no gráfico mas, é facilmente obtido através da aplicação de planilha de controle da obra, pois esta deve ratear todos os recursos incorridos em obra nos pacotes de trabalho da EAP do planejamento e aferidos e fechados mês a mês afim de verificar o descolamento do Valor Previsto com o Custo Real e do Valor Agregado com o Custo Real. Nos gráficos 03, 04 e 05, são apresentados, apenas as curvas de Valor Previsto e de Valor Agregado em cada uma das análises feitas.

Com o uso da arquitetura de informação desenvolvida a partir da implantação do sistema SPOCC de planejamento pode-se simular, no cronograma da obra, rapidamente, quais serão os descolamentos que geram os atrasos nos pacotes de trabalho estacas, piso pobre e alvenarias do 1.º pavimento.

Nota-se que com os atrasos e sem nenhuma ação de contorno e mantendo os ciclos de vida originais para os pacotes de trabalho ainda não iniciados a obra tende a acabar fisicamente um mês depois, tendo a receita global atingida também um mês depois apenas e terá fluxo de desembolsos sendo realizados durante três meses a mais do que se imaginava, ou seja, a máquina administrativa que poderia ser completamente desvinculada três meses antes terá que ser mantida também. Este último parâmetro não esta contemplado na estrutura do modelo de planejamento proposto, porém aplicando o SPOCC em estruturas diferentes que contemplem a parte administrativa da obra poderá enxergar mais estes itens.

## 5.5 APRESENTAÇÃO DOS CRONOGRAMAS DE DESEMBOLSO, RECEITA E DO FLUXO DE CAIXA OBTIDOS COM A APLICAÇÃO DO SPOCC.

O cronograma de desembolso, a previsão de receita e o fluxo de caixa obtido com a aplicação do sistema de planejamento SPOCC foram compilados na arquitetura de informação proposta para formação do modelo de planejamento em Alvenaria Estrutural em uma única planilha. O quadro 06 apresenta a planilha com as previsões e o quadro 07 apresenta o fluxo de caixa realizado a partir da retroalimentação dos atrasos determinados para simulação.

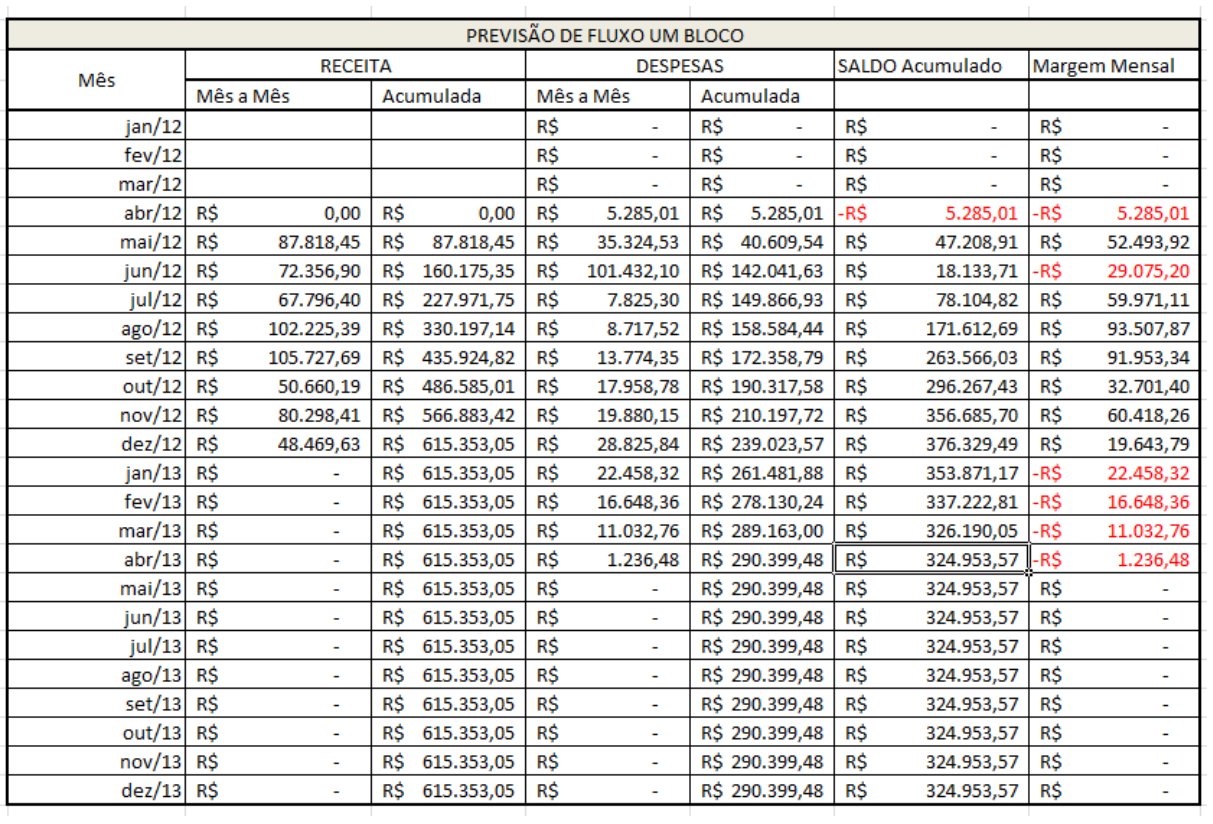

Quadro 06 – Previsão de fluxo de caixa de um bloco Fonte: Dados primários (2012)

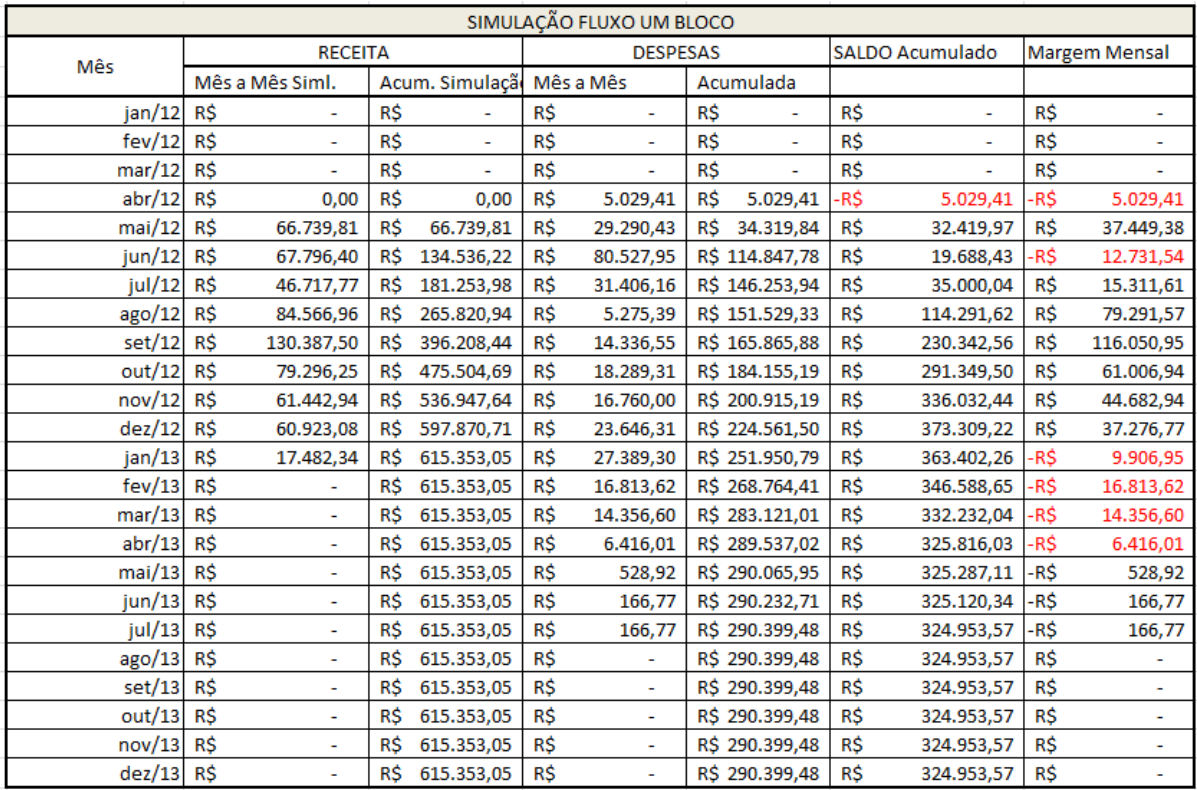

Quadro 07 – Simulação fluxo de caixa de um bloco Fonte: Dados primários (2012)

Analisando os Fluxos de caixas percebe-se com facilidade como o SPOCC deixa visível os impactos financeiros decorrentes de atrasos, às vezes não tão significativos na execução, pois o que fisicamente representa quatorze dias de atraso, em relação a receita global representa um mês de atraso e em relação ao término de fluxo de caixa o atraso chega a três meses. Como mostrado, caso a preocupação seja a programação de retiradas, em Julho 2012 enquanto estimava-se poder fazer uma retirada de setenta e oito mil reais e outra em janeiro de 2013 de trezentos e vinte mil reais mantendo o projeto positivo, pode-se agora fazer uma retirada em julho de 2012 com um montante de trinta e cinco mil reais e a retirada de janeiro deverá ser atrasada em um mês para ser possível apenas em fevereiro de 2013.

Fica nítido, com este exemplo quantas análises podem ser feitas a partir da retroalimentação do progresso físico da obra, pois além da análise de prazo, o sistema de planejamento SPOCC permite a realização da análise financeira da obra como um todo.

#### 5.6 APRESENTAÇÃO DOS GRUPOS ORÇAMENTÁRIOS.

O quadro 08 apresenta os grupos orçamentários com as respectivas condições de pagamentos. Sendo que os prazos de ressuprimento variam de acordo com o recurso. O estudo foi realizado com mais de 10.000 insumos, contudo fica inviável apresentar tamanha riqueza de detalhes uma vez que este cadastro de insumos geram inúmeras páginas o que deixaria este trabalho sem condições de manuseio.

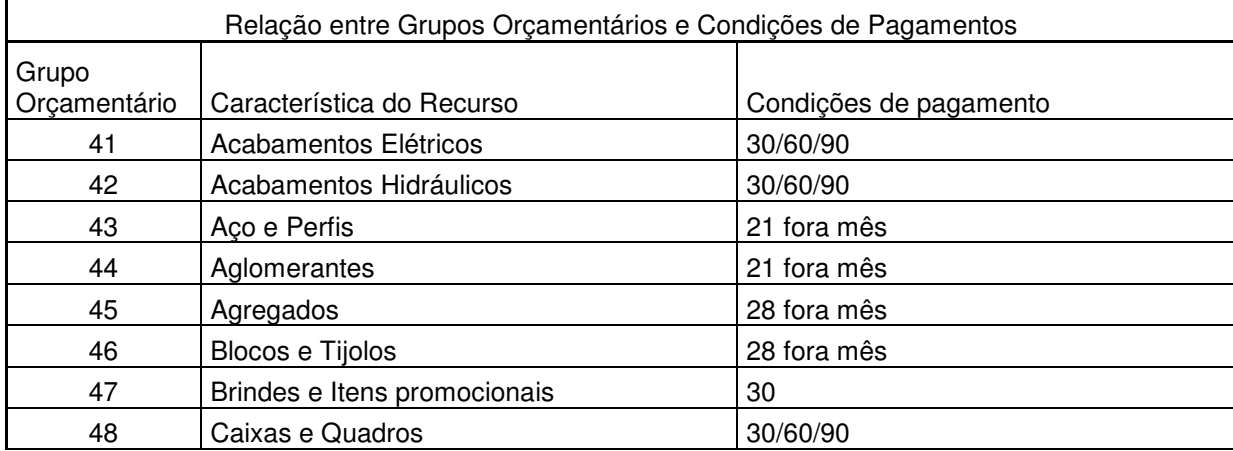

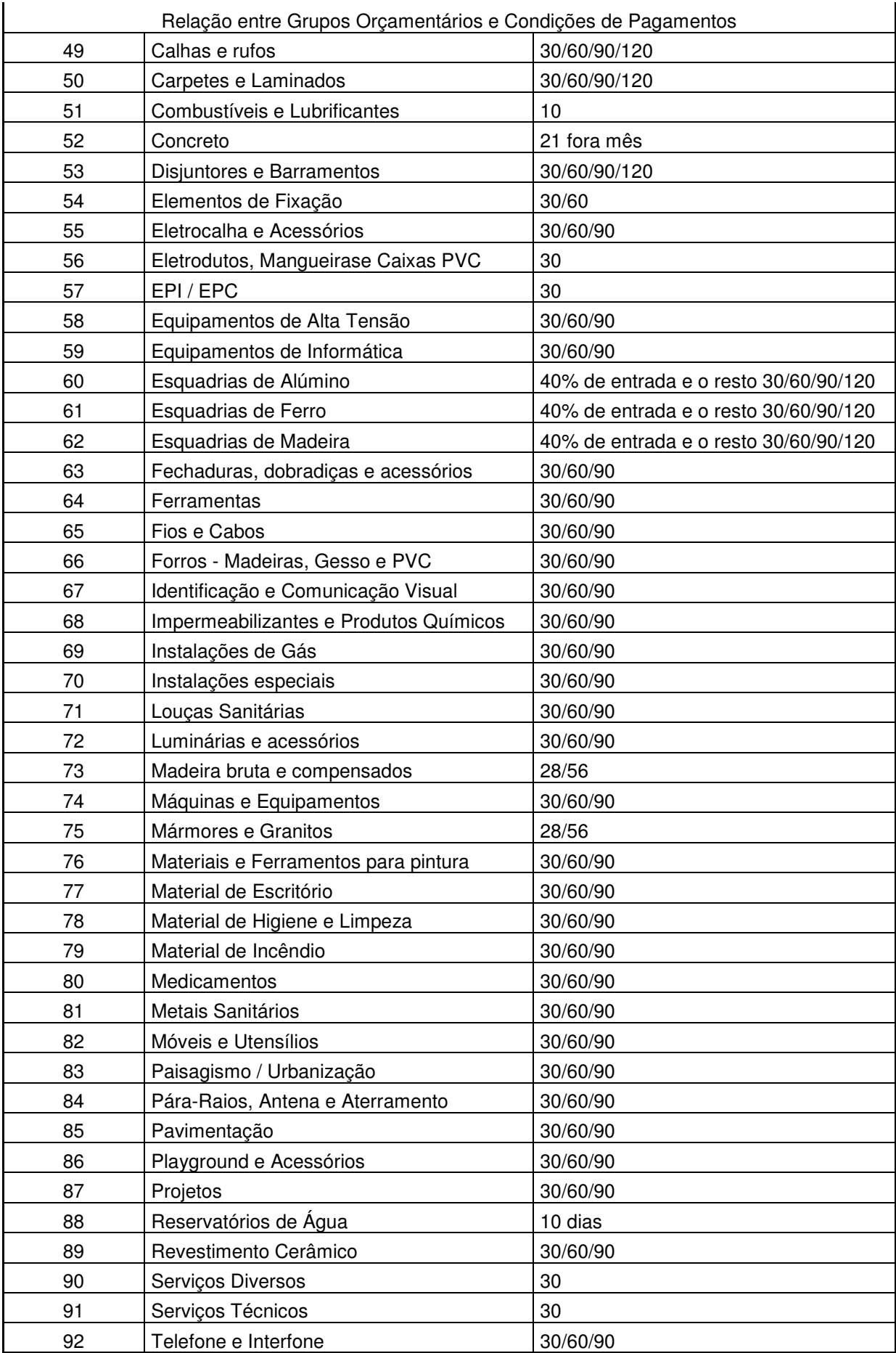

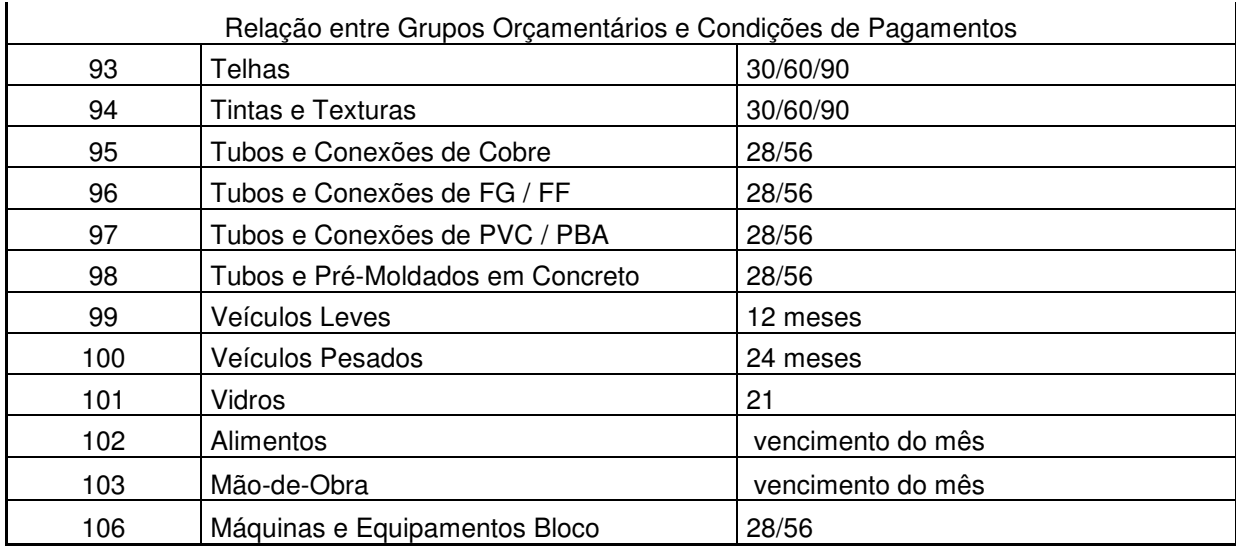

Quadro 08 – Relação entre grupos orçamentários e condições de pagamentos Fonte: Dados primários (2012)

A realização dos grupos orçamentários é parte da proposta de organizar e agrupar os recursos por pacotes de trabalho e depois codificar os dados de pagamento e da necessidade em obra em um cronograma de desembolso e em listas de pedidos. Sem a realização dos grupos orçamentário seria impossível fazer a transferência de informações do planejamento da obra e dos recursos utilizados nas composições dos pacotes de trabalho para o cronograma de desembolso e a lista de pedidos.

### 5.7 APRESENTAÇÃO DAS COMPOSIÇÕES

A elaboração das composições é a primeira fase de agrupamento e zoneamento dos recursos, pois quantificam e agrupam os recursos que são necessários ser aplicado juntos para a realização de um pacote de trabalho. Geralmente estes recursos não possuem as mesmas condições de pagamentos e mesmos Lead Times de compra, assim após agrupados nas composições os recursos necessários precisam ser identificados nos grupos orçamentários para que a característica de condição de pagamento flua para o cronograma de desembolso e o prazo de ressuprimento ou Lead Time flua para a lista de pedidos.

As composições utilizadas estão apresentadas no Apêndice C, Processo de Orçamentação para o Sistema SPOCC de Planejamento. Outras composições podem ser utilizadas, porém as apresentadas foram detalhadas com o objetivo de ilustrar a transferência de dados dos insumos na linha do tempo para pagamento, geração de receita e realização de aquisição dos recursos necessários. Portanto a realização das composições associada a realização dos grupos orçamentários são as etapas necessárias para o devido agrupamento dos recursos em pacotes de trabalho.

O único pacote de trabalho que foi mapeado para efeitos de comparativo de tecnologia tradicional de execução comparativamente metodologia Lean Construction foi o Emboço Interno e os recursos necessários para desenvolvê-lo com a metodologia convencional estão expressos no quadro 09.

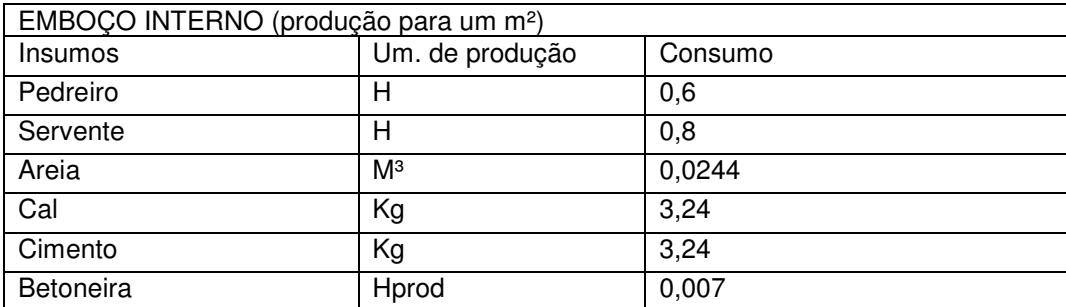

Quadro 09 – Consumo de insumos do emboço interno.

Fonte: Tabela de composição de preços para orçamentos - TCPO (2003).

Os valores utilizados para o desenvolvimento do comparativo do pacote de trabalho desenvolvido de maneira convencional foram obtidos através da combinação da composição mostrado no quadro 09 com a quantidade de metros quadrados expressa no Quadro 04 – Metro quadrado de emboço interno por pavimento, que esta no capítulo 4.8 - Proposta do trabalho.

Operação similar foi realizada com a composição expressa no Quadro 10- Tabela de composição do Emboço Interno com Argamassa Projetada, definida através de pesquisa com fornecedores na região de Curitiba-PR.

Como método Lean Construction optou-se pela argamassa projetada para substituição do método convencional. Na pesquisa com fornecedores da região de Curitiba que executam o emboço interno com massa projetada, foi constatado que a argamassa utilizada deve ser à base de cimento e seu consumo de 17 kg por m². A produção da máquina é de 180m² por hora e seu custo cobrado por produção, sendo que no mercado seu valor médio é de R\$6,50/m² produzido incluindo o operador da máquina.

O quadro 10 mostra a composição do serviço emboço interno com argamassa projetada para um metro quadrado.

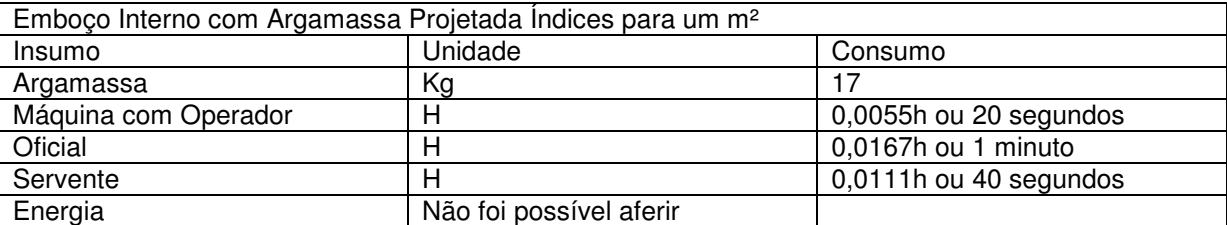

Quadro 10– Tabela de Composição do Emboço Interno com Argamassa Projetada. Fonte: CHIBINSKI, M. (2012, p.06)

#### 5.7.1 Análises Crítica Dos Resultados Obtidos

Diversas análises são possíveis, porém a crítica é quanto à de uma atividade que tenha em sua metodologia de execução o conceito da Lean Construction utilizado pode impactar no planejamento de uma obra. Conseguindo que esta seja uma que faça parte do caminho crítico da obra, o quanto de redução de tempo podese obter e assim reduzir o prazo total de execução de um projeto.

A Figura 32 (CHIBINSKI, et alii, 2011) mostra os custos e tempo de execução, comparando o desenvolvimento das atividades utilizando a Metodologia de projeção de massa com a convencional, utilizando os índices com base na produção da TCPO (2003) e a observada a realidade em obra.

O experimento demonstrou que aplicando atividades Lean Construction no planejamento obtém-se a redução de recursos humanos e de tempo. Além disso, mostrou que esta pode ser de um custo menor do que a convencional. Os valores apresentados na terceira opção referem-se à produção média realizada por seis empreiteiros da região de Curitiba.

O experimento foi aplicado no estudo da execução do emboço interno das paredes obtendo-se uma redução de cerca de 90% do uso de Mão de Obra (uma vez que utiliza seis trabalhadores ao invés de cinquenta trabalhadores para produção equivalente no modelo convencional), reduz o tempo, pois para o experimento aplicado na maneira convencional é muito difícil fazer em menos de 45 dias e com o método Lean proposto dura cerca de 8 dias, sendo ainda mais barata como mostram os dados apresentados na figura 32.

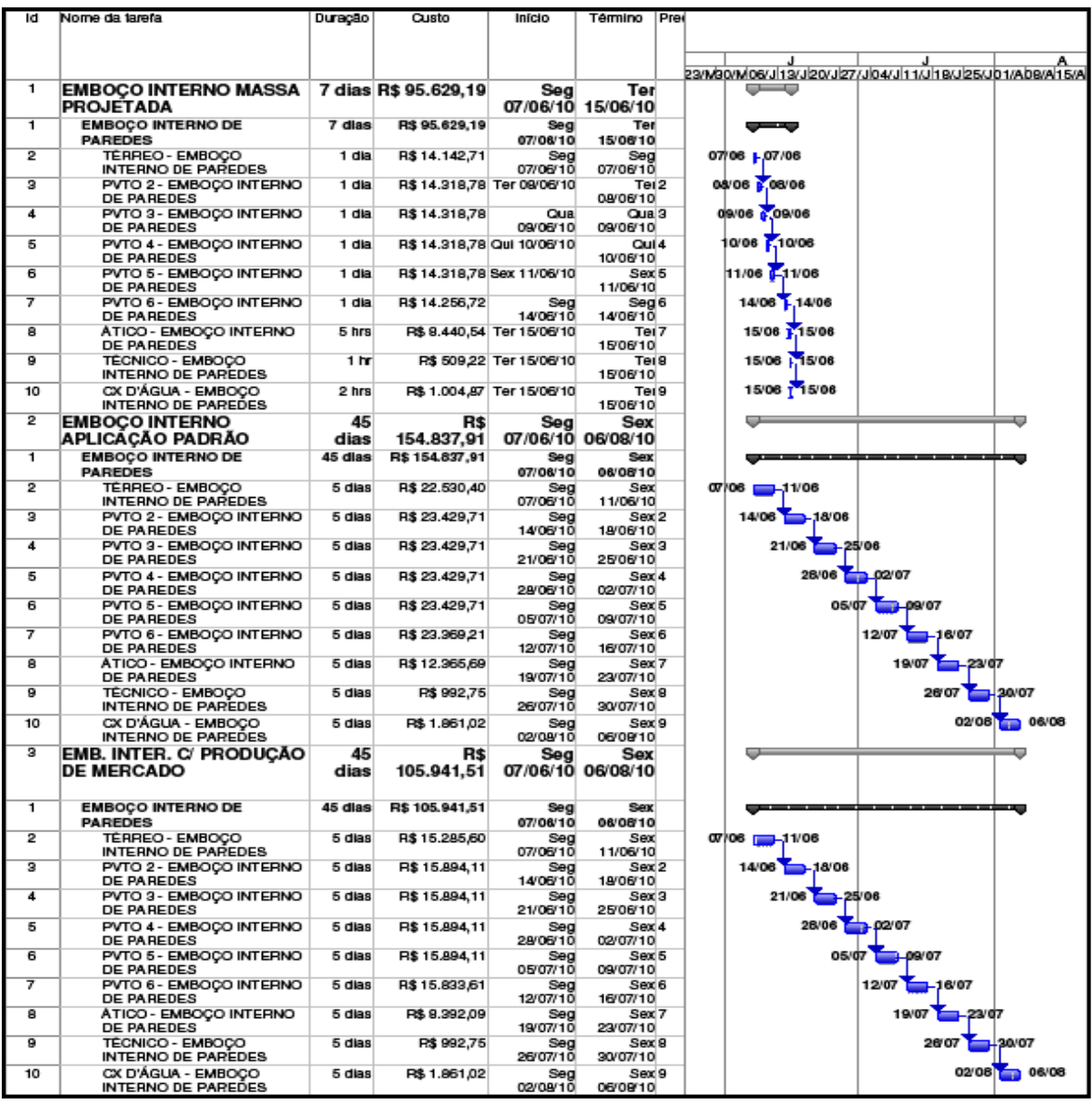

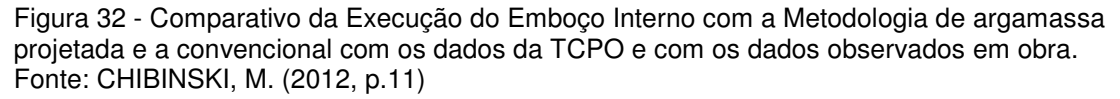

No tocante ao processo de orçamentação, a análise que pode ser feita facilmente no processo produtivo quando realiza-se a troca de uma metodologia construtiva por outra é que o mapeamento das atividades ficam mais fáceis a partir de uma EAP que já possua um grau de detalhamento em acordo com a evolução natural da obra. Assim pode-se dizer que o mapeamento das atividades são realizados já na fase de orçamentação da obra através da utilização da EAP do planejamento como EAP de orçamento.

O Apêndice C ainda pode servir como parâmetro para comparativo de composições com as composições apresentadas na TCPO (2003). Além da composição de emboço com argamassa projetada estão apresentadas neste estudo composições que podem ser utilizadas em edificações de alvenaria estrutural.

## 5.8 APRESENTAÇÃO DO CRONOGRAMA FINANCEIRO POR REGIME DE **COMPETÊNCIA**

O Cronograma financeiro por regime de competência foi uma primeira fase do estudo, pois o intuito desta fase era validar a integração entre o planejamento em MS-Project com a arquitetura de informação criada em Excel. A integração entre os dois softwares mostrou-se eficaz e gerou as tabelas mostradas nas figuras 33 e 34 com os cronogramas financeiros por regime de competência que foram encontradas a partir do término da primeira fase de planejamento.

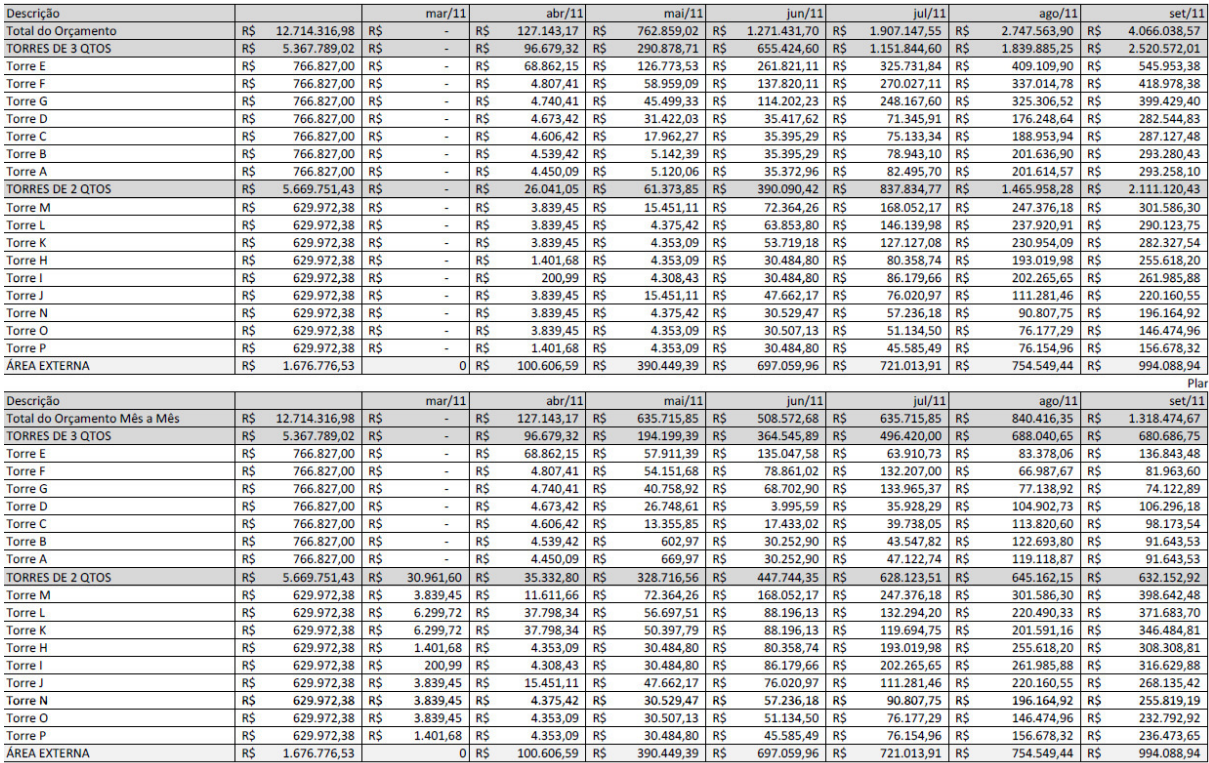

Planejamento Financeiro

Figura 33 –Planejamento financeiro por regime de competência - Estrutura convencional março a setembro

Fonte: Dados primários (2012)

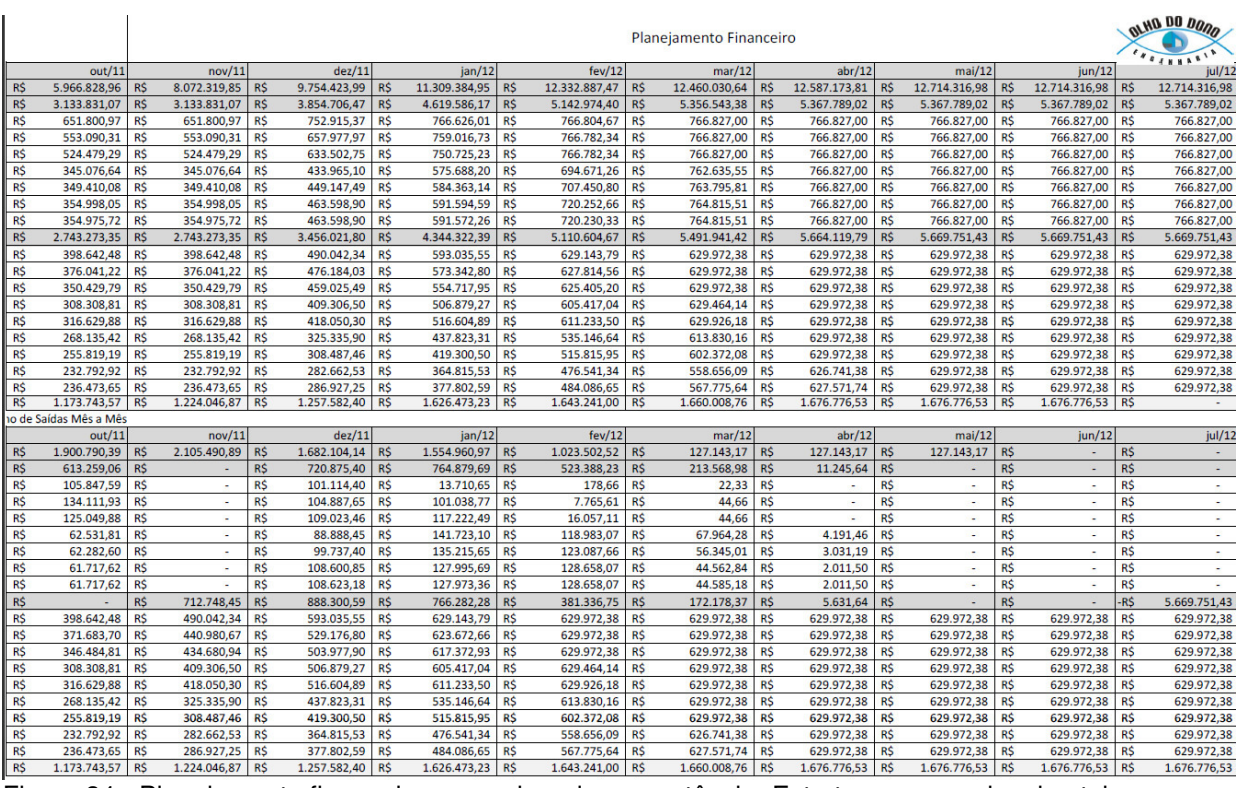

Figura 34 - Planejamento financeiro por regime de competência- Estrutura convencional outubro a julho

Fonte: Dados primários (2012)

#### **6 CONCLUSÕES**

Esta pesquisa mostra que o Sistema de Planejamento Operacional da Construção Civil (SPOCC), resultado de um estudo minucioso e detalhado baseado em uma coleta muito grande de dados e informações, demonstra que é possível elaborar modelos de planejamento que contém em sua essência o uso de ferramentas utilizadas pela Lean Construction.

O estudo exigiu uma altíssima carga de dados, pois foram necessários cadastrar dez mil quatrocentos e cinquenta e seis itens, dos quais cinco mil trezentos e três itens foram transferidos como banco de dados para a planilha idealizada pela arquitetura de informação proposta a partir da aplicação do sistema SPOCC de planejamento.

Para cada um destes itens cadastrados foi necessário cadastrar um Lead Time e uma condição de pagamento e ainda para cada recurso foi necessário cadastrar um código.

Como o estudo utilizou em parte da pesquisa a técnica de estudo de caso, baseou-se os dados do estudo de caso as obras praticadas no programa do Governo Federal Minha Casa Minha Vida, a pesquisa também necessitou de um modelo de Planilha de Levantamento de Serviço - PLS – da Caixa Econômica Federal e relacionar os itens da PLS com os Pacotes de Trabalho proposto pelo modelo de planejamento gerado após a aplicação do sistema SPOCC de planejamento. Foi ainda realizado o cadastramento de um orçamento, das suas composições e codificação das mesmas.

Para a pesquisa foram criadas fórmulas em Excel e de ferramentas de cálculo que possibilitassem a transferência de dados para a obtenção ao fim da primeira fase de planejamento, a programação de compras, os cronogramas financeiros de desembolso por regime de caixa, o de receita e o respectivo fluxo de caixa obtido através do processamento destas informações.

Deste modo pode-se afirmar que a cadeia lógica determinada pelo SPOCC, apresentada no fluxograma "Utilização das Teorias de Planejamento nas Etapas do Sistema Proposto" (Figura 09), utilizada para o desenvolvimento de um modelo de planejamento fundamentado nos conceitos do Last Planner e dos demais conceitos de planejamento que estão descritos nas suas 20 etapas, servirão como apoio a implementação da Lean Construction no processo de planejamento e controle da produção em obras de edificações. A proposta foi comprovada através da aplicação da cadeia lógica e suas 20 etapas do SPOCC na elaboração do modelo de planejamento gerado pela arquitetura de informação criada a partir da integração do MS-Project com Excel e direcionados pelos conceitos destacados pelo sistema SPOCC de planejamento, arquitetura de informação apresentada na figura 18 "Aplicação do Sistema de Planejamento (SPOCC) na Modelagem de um Sistema de Informação através da Ferramenta MS-Office Excel e MS-Project" e suas 27 etapas.

O estudo demonstrou que um modelo de planejamento formatado seguindo o conceito da filosofia Lean Construction é fundamental para a implementação das técnicas de produção enxuta. Os dados obtidos no estudo mostram que aplicando metodologias Lean Construction é possível obter-se a real leitura dos dados financeiros da obra. A pesquisa não apenas permitiu elaborar um modelo de planejamento replicável a outras edificações em estrutura convencional ou alvenaria estrutural (dentro das características próprias do programa Minha Casa Minha Vida do Governo Federal) mas também criou um sistema de planejamento, o SPOCC, dentro do ambiente da construção que torna possível replicar através dos conceitos aplicados nas etapas deste sistema a geração de outros modelos de planejamento.

Com as 20 etapas do Sistema de Planejamento Operacional da Construção Civil , SPOCC, e com a aplicação dos conceitos do SPOCC a criação da Arquitetura de Informação, comprovou-se a agilidade e redução dos processos sistêmicos envolvidos na aferição e mensuração dos dados físicos e financeiros durante o acompanhamento da obra. Com menos processos e menos etapas na aferição dos resultados, menos mão de obra envolvida nos processos sistêmicos do planejamento e assim um custo menor no setor de PCP para realização da depuração dos dados dos empreendimentos de uma construtora.

Com este raciocínio apresenta-se uma sugestão de realizar estudos relacionado ao custo de mensuração e aferição de dados pelo setor de PCP, realizando comparativo da velocidade de aferição utilizando os conceitos aplicados conforme a organização proposta pelo Sistema de Planejamento Operacional da Construção Civil versus organizações convencionais de dados nos setores de PCP.

A dissertação apresentada gerou os pacotes de trabalho para as metodologias construtivas de Estrutura Convencional e Alvenaria Estrutural, assim como definiu de forma geral o que estava contemplando cada um destes pacotes de trabalho. Isto pode ser verificado nas apresentações de cada um dos modelos de cronogramas.

Através da definição e cadastramento dos pacotes de trabalho foi possível definir a cadeia crítica e os elos de ligação (gargalos) entre um pacote de trabalho e outro de acordo com os conceitos da Teoria das Restrições. O estudo das restrições existentes em cada um dos pacotes de trabalho com relação ao seu antecessor e sucessor permitiu que fosse estabelecida uma rede de precedência a partir da cadeia crítica das atividades. Realizando a transferência da cadeia crítica estabelecida para a rede de precedência do planejamento o modelo proporciona que o planejamento descreva e torne perceptível quais as atividades de fluxo que estão mescladas com as de atividade de conversão e, portanto permite controlar seus custos e tempos de execução.

Como o Last Planner recomenda que sejam estabelecidas unidades de controle para os ciclos de produção dos pacotes de trabalho, fica em aberto a criação dos indicadores para os pacotes de trabalho estabelecidos, que pode ser uma sugestão para trabalhos futuros.

Para o desenvolvimento desta cadeia crítica, que é a diretriz para o estabelecimento de uma rede de precedência, é de fundamental importância uma estrutura que organize os pacotes de trabalho. O trabalho aqui proposto apresentou duas Estruturas Analíticas de Partição de Projeto que podem ser utilizadas como modelos para elaboração de planejamento para blocos residenciais nos moldes do programa Minha Casa - Minha Vida do Governo Federal, sendo uma EAP para blocos que sejam concebidos com a tecnologia construtiva em Estrutura Convencional e outro em Alvenaria Estrutural. Estas estruturas foram organizadas através do agrupamento dos pacotes de trabalho gerados de acordo com a sequência de execução da obra e cadastrados em lista, ordenadas de acordo com a evolução da sequência construtiva estabelecida.

Com as duas EAP formatadas e com a rede de precedência gerada a partir da cadeia crítica o trabalho permitiu evoluir para a elaboração de dois modelos de cronogramas básicos que podem servir como modelo para planejamentos para blocos do programa Minha Casa - Minha Vida.

É perceptível, portanto que através do SPOCC o estudo propiciou a elaboração de um modelo de planejamento baseado nos conceitos do Last Planner
que funciona como apoio a implementação da Lean Construction por usar, na concepção do modelo, ferramentas e conceitos da Lean Construction.

O trabalho também apresenta de maneira clara os pacotes de trabalho desenvolvidos e como foi estruturada a estratificação da obra nestes pacotes de trabalho, apresentado nos dois modelos construtivos estabelecidos, Estrutura Convencional e Alvenaria Estrutural, gerando modelos de pacotes de trabalho que podem ser aplicados em construções de blocos de quatro pavimentos do padrão do programa Minha Casa - Minha Vida, ou de outro padrão.

Conclui-se que os objetivos geral e secundários foram atendidos com o desenvolvimento da pesquisa, pois obteve-se um Modelo de Planejamento criado dentro do ambiente da construção civil que pode ser replicado na geração de outros modelos de planejamento através de seus 19 passos.

O Modelo de Planejamento criado pelo desenvolvimento da pesquisa também pode ser replicado com a aplicação das 27 etapas propostas pela Arquitetura de Informação desenvolvida, utilizando apenas MS-Project e Excel e as fórmulas.

A pesquisa respondeu positivamente à todas as hipóteses levantadas, pois obteve ao fim da primeira fase de planejamento a Lista de Recursos conforme sequência construtiva da obra apresentada no Apêndice C. Proporcionando ainda, a melhoria sistêmica englobando o processo de orçamento e o levantamento da lista de pedidos conforme a necessidade em uma só etapa, no processo de orçamentação. Ficou também evidenciado que com a etapa de retroalimentação do planejamento gera-se a lista de pedidos conforme a necessidade da obra e os Lead Times dos recursos necessários para o desenvolvimento das atividades. Realiza-se ainda a reprogramação do cronograma financeiro da obra por regime de caixa e obtém-se a programação de receita a partir do desenvolvimento real da obra. Portanto o fluxo de caixa da obra já formatado possibilita a leitura da margem de lucro da obra mês a mês. Desta forma, com um processo sistêmico obteve-se o produto de quatro processos sistêmicos.

Com a aplicação dos Lead Times dos produtos obteve-se o cronograma de compras da obra organizado em lista com a estratificação dos pacotes de trabalhos e dos recursos necessários para o desenvolvimento de cada atividade, observando não apenas as atividades de transformação mas também as de fluxo. O processo de orçamentação modificado para o desenvolvimento por sistema de custeio proporciona uma visão clara das etapas da obra e desta forma, o correto mapeamento dos processos existentes na edificação.

O estudo apresentado neste trabalho é singular devido ao preciosismo aplicado para o estabelecimento da organização de um raciocínio lógico aplicado na formação do Sistema de Planejamento desenvolvido dentro do ambiente da construção civil.

A linha de pesquisa realizada pode ser utilizada na geração de ERP's para a construção civil particularmente importante para o movimento das empresas de pequeno porte na busca de melhoria de resultados a partir de conceitos de planejamento.

Uma sugestão para trabalhos futuros é aplicar a EAP orçamentária proposta em uma obra e verificar as flutuações dos índices orçamentários convencionais dentro da EAP de orçamentação proposta nesta pesquisa. Recordando que alguns itens de orçamentos deixam de existir na EAP de orçamentação proposta, como o item "Instalações Elétricas" que está diluído dentro dos pacotes de trabalho proposto na pesquisa.

Outra sugestão de trabalho envolve a questão do conceito de qualidade total, seria criar documentos da qualidade e criar composições para a realização destes documentos, estes seriam apresentados dentro dos pacotes de trabalho do planejamento e teriam seus custos ligados aos pacotes de trabalho e as receitas que estes geram.

## **REFERÊNCIAS BIBLIOGRÁFICAS**

AKKARI, Abla; FORMOSO, Carlos Torres. Indicadores obtidos com a informatização do planejamento e controle de produção para gerenciamento de obras. Disponível em: <<http://pt.scribd.com/doc/90774499/Indicadores-Obtidos-Com-a-Informatizacao-Do-to-e-Controle-de-Producao-Para-o-Gerenciamento-de-Obras>. Acesso em: 08 out. 2012.

BOAS, Barbara T.V. **Modelagem de um programa computacional para o sistema Last Planner de Planejamento**.142 fls. Dissertação de Mestrado em Construção Civil – Programa pós Graduação em Construção Civil, Universidade Federal do Paraná – UFPR, Curitiba, 2004.

CAMPOS, Vicente Falconi. **Gerenciamento da Rotina do trabalho do dia-a-dia. Nova Lima**: INDG Tecnologia e Serviços Ltda., 2004. 266p.

CHIBINSKI, Murilo; CORDEIRO, Arildo D.; ROMANO, Cezar A.; CATAI, Rodrigo E.**Formação de um modelo de planejamento executivo baseado na filosofia Lean Construction**.EMEPRO 2011. São João Del Rei.p.1-12, mai.2011.

LIMMER, Carl.V. **Planejamento, Orçamentação e Controle de Projetos e Obras**. Rio de Janeiro: LTC, 2008.

MATTOS, Aldo.D. **Planejamento e controle de obras**. São Paulo: PINI, 2010.

\_\_\_\_\_\_.**Como preparar orçamentos de obras: dicas para orçamentistas, estudos de caso, exemplos**. São Paulo: PINI, 2006.

MONTEIRO, Silvio.T.et al. **Projetos: como fazer e gerenciar usando a informática**. Florianópolis:Visual Books, 2004.

MOREIRA, Mauricio.; BERNARDES, Silva. **Planejamento e Controle da Produção para Empresas de Construção Civil**. Rio de Janeiro: LTC, 2003.

MOURA, Camile.B. **Avaliação do impacto do sistema Last Planner no desempenho de empreendimentos da construção civil**.168f. Dissertação (Mestrado em Engenharia Civil) – Programa de Pós Graduação em Engenharia Civil, Universidade Federal do Rio Grande do Sul – UFRS, Porto Alegre, 2008.

NUNES, Iara. J.D. **Aplicação de ferramentas leanno planeamento de obra**. 2010. 84 f. Tese (Mestrado em Engenharia Civil) - Instituto Superior Técnico - Universidade Técnica de Lisboa. 2010

ROCHA, A.L. **Aplicação do método da Lean Construction no planejamento de empreendimentos imobiliários residenciais**. 64f. Dissertação (Graduação em Engenharia Civil) – Faculdade de Engenharia Civil - Universidade Anhembi Morumbi, São Paulo, 2009.

RODRIGUES, William. C. Metodologia Cientifica.FAETEC/IST. Paracambi, 2007.

SARCINELLI, Wanessa. T. **Construção enxuta através da padronização de tarefas e projetos**. 80f. Monografia (Especialista em Construção Civil) Universidade Federal de Minas Gerais,Vitória-ES, 2008.

SIDUSCON-PR. **Pisos Salariais**. Disponível em: http://www.sindusconpr.com.br/principal/home/?sistema =conteudos|conteudo&id\_conteudo=349. Acesso em 5 de julho de 2010.

SILVA, EDNA. L.da. Metodologia da pesquisa e elaboração de dissertação. 3.ed. ver. atual. Florianópolis: Laboratório de ensino a distancia da UFSC, 2001. 121 p

SOUZA, Roberto.de. et al. **Qualidade na aquisição de materiais e execução de obra**. São Paulo:Pini, 1996.

TCPO 12 – **Tabela de composições de Preços para Orçamentos**. Pini,2003.

UTFPR**.Normas para elaboração de trabalhos acadêmicos.** Curitiba:Editora UTFPR, 2009. 112p.

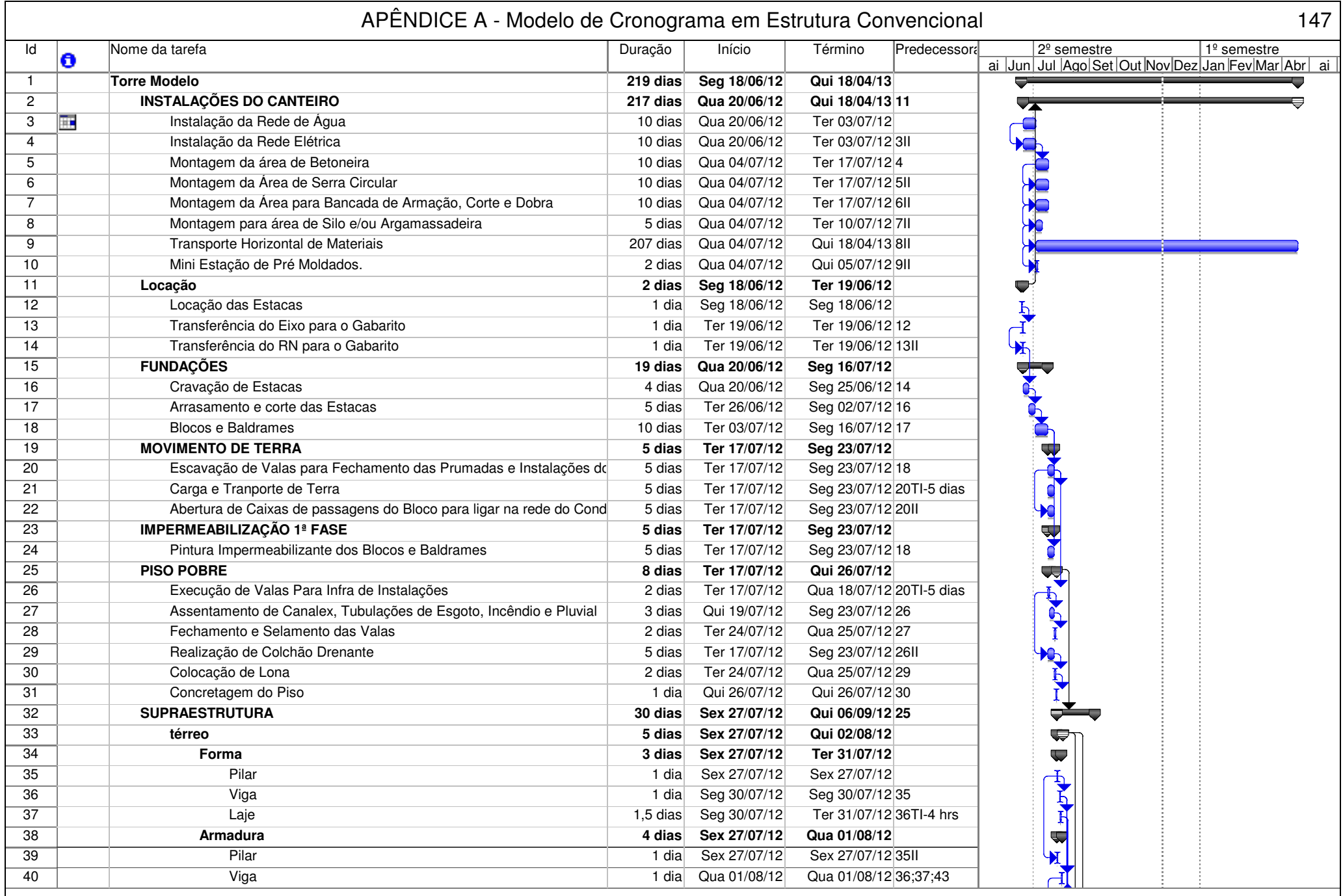

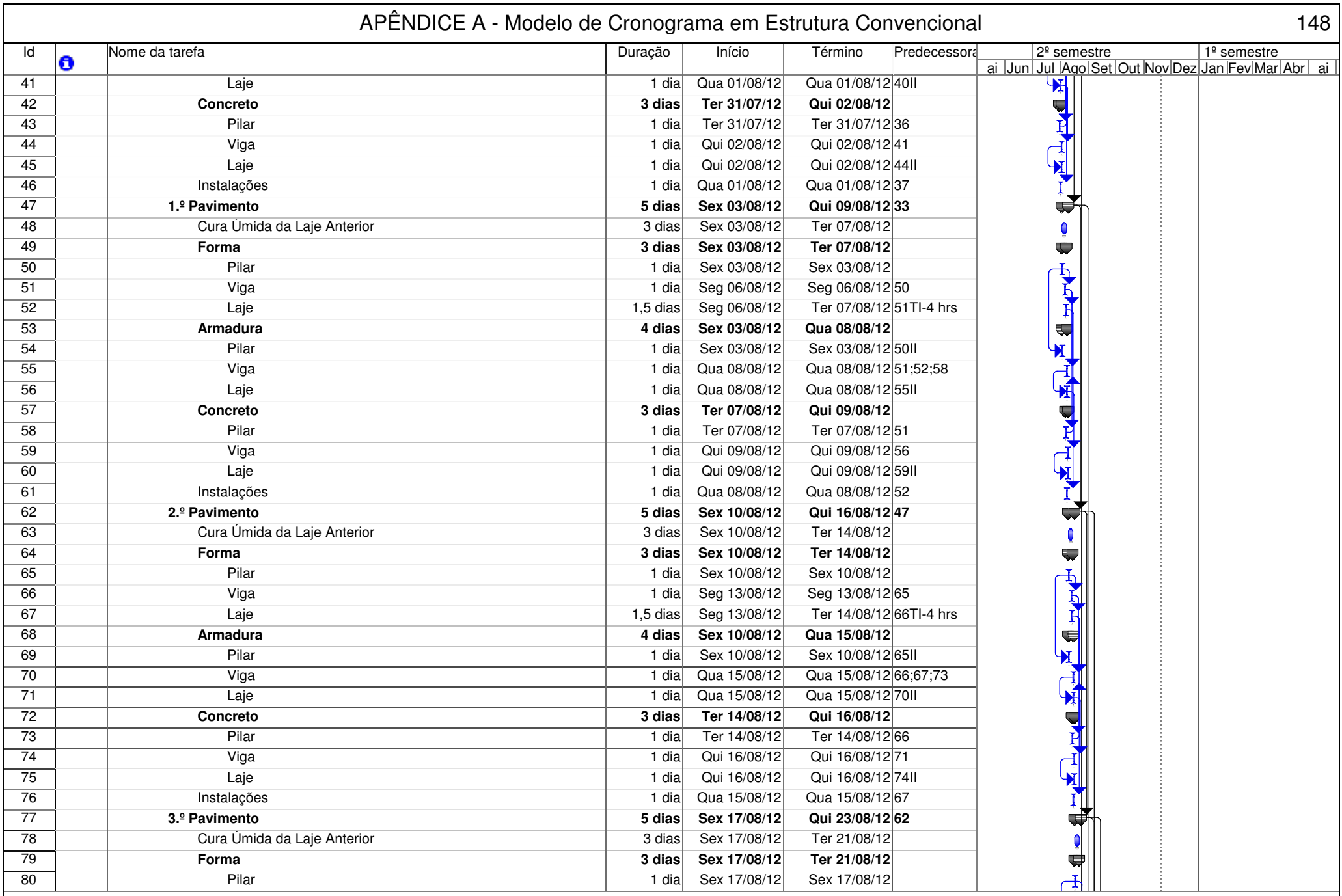

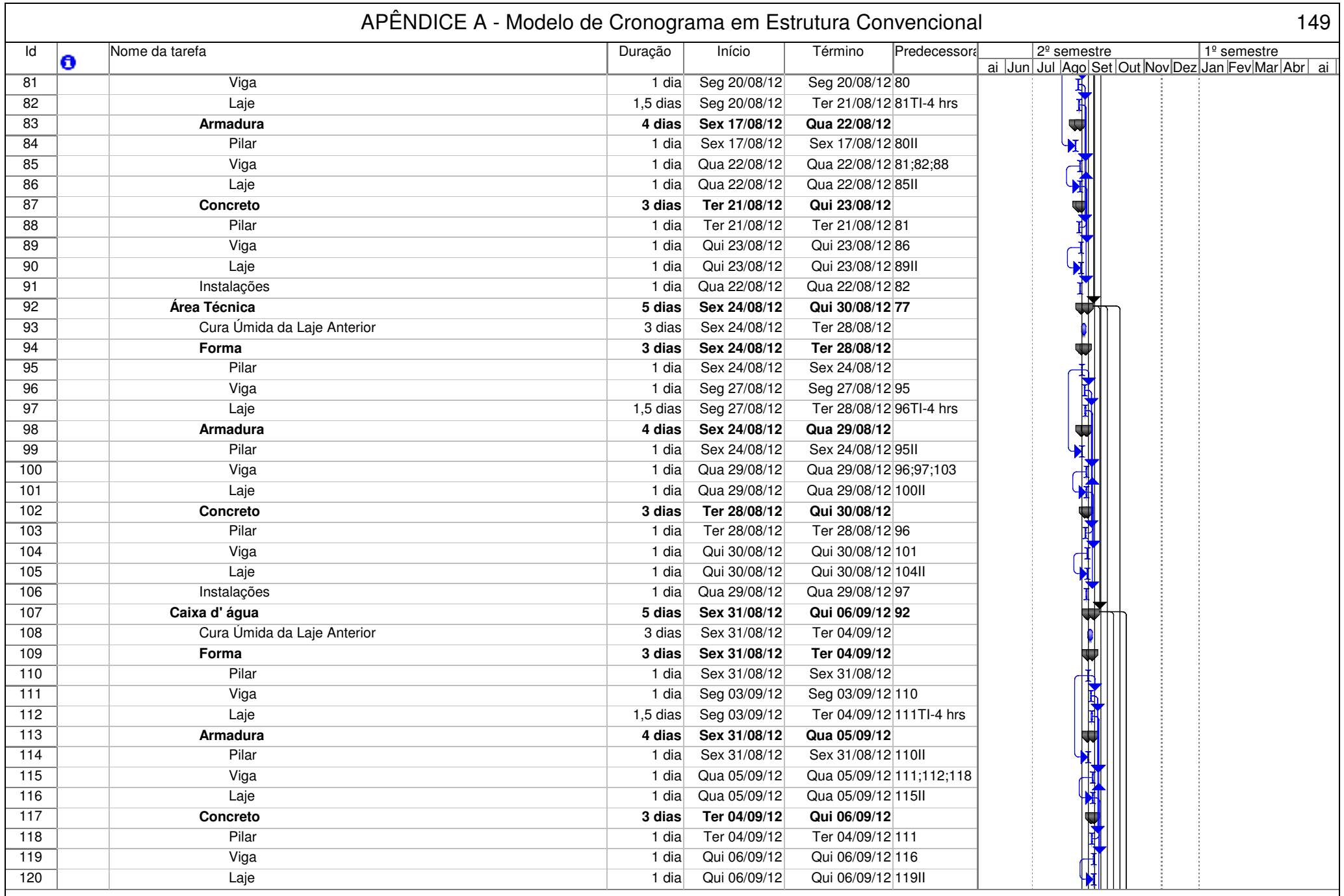

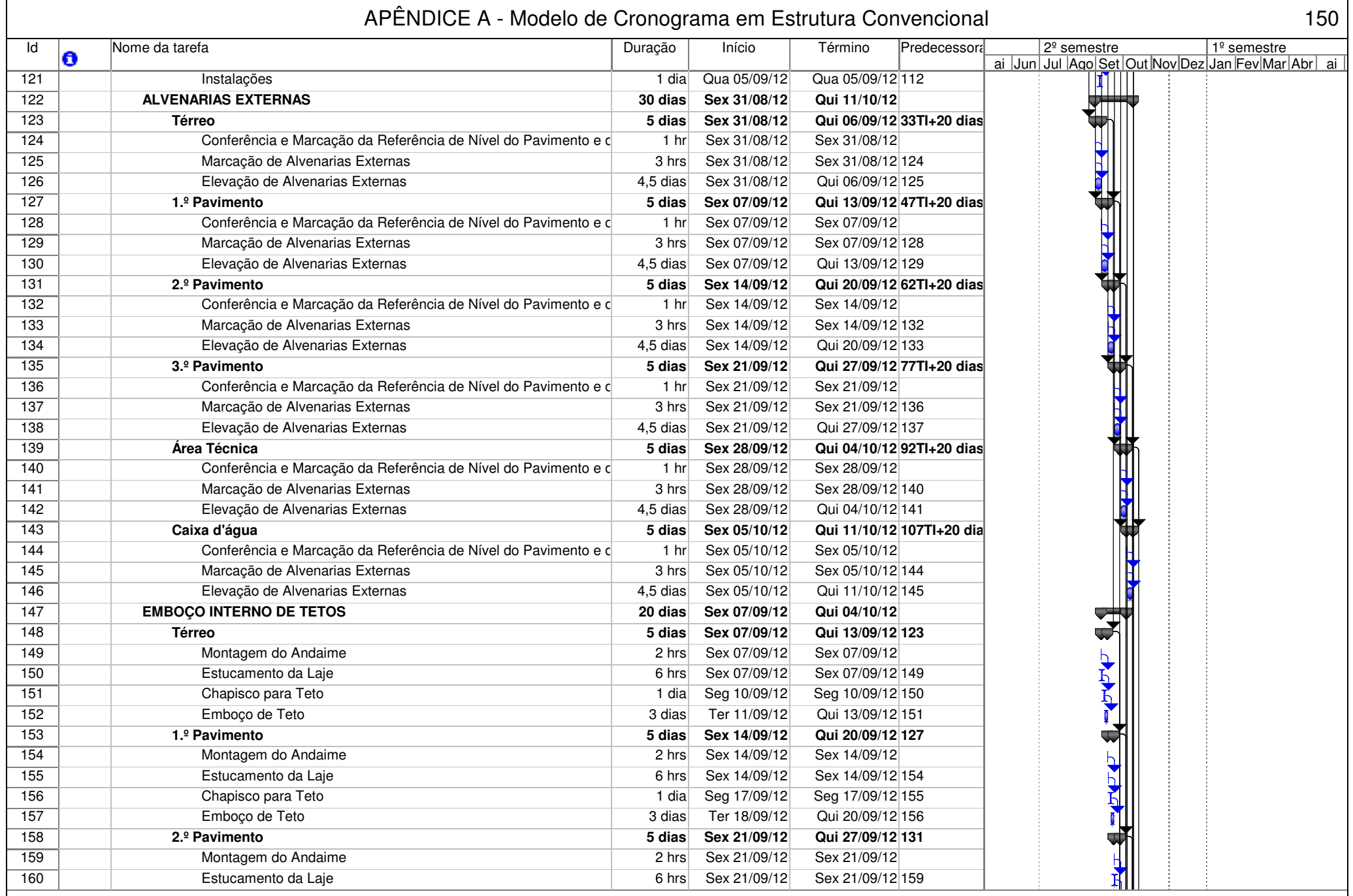

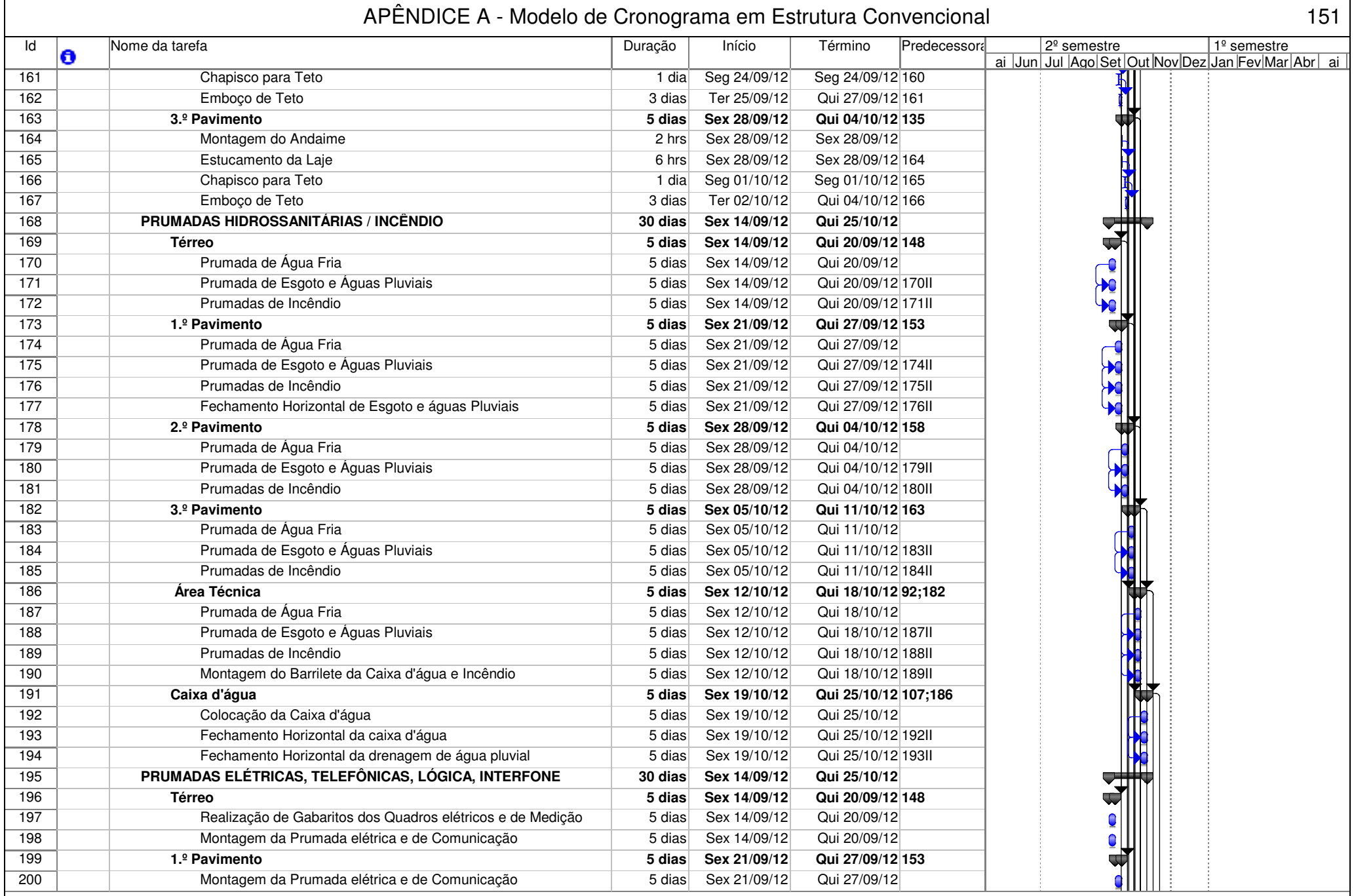

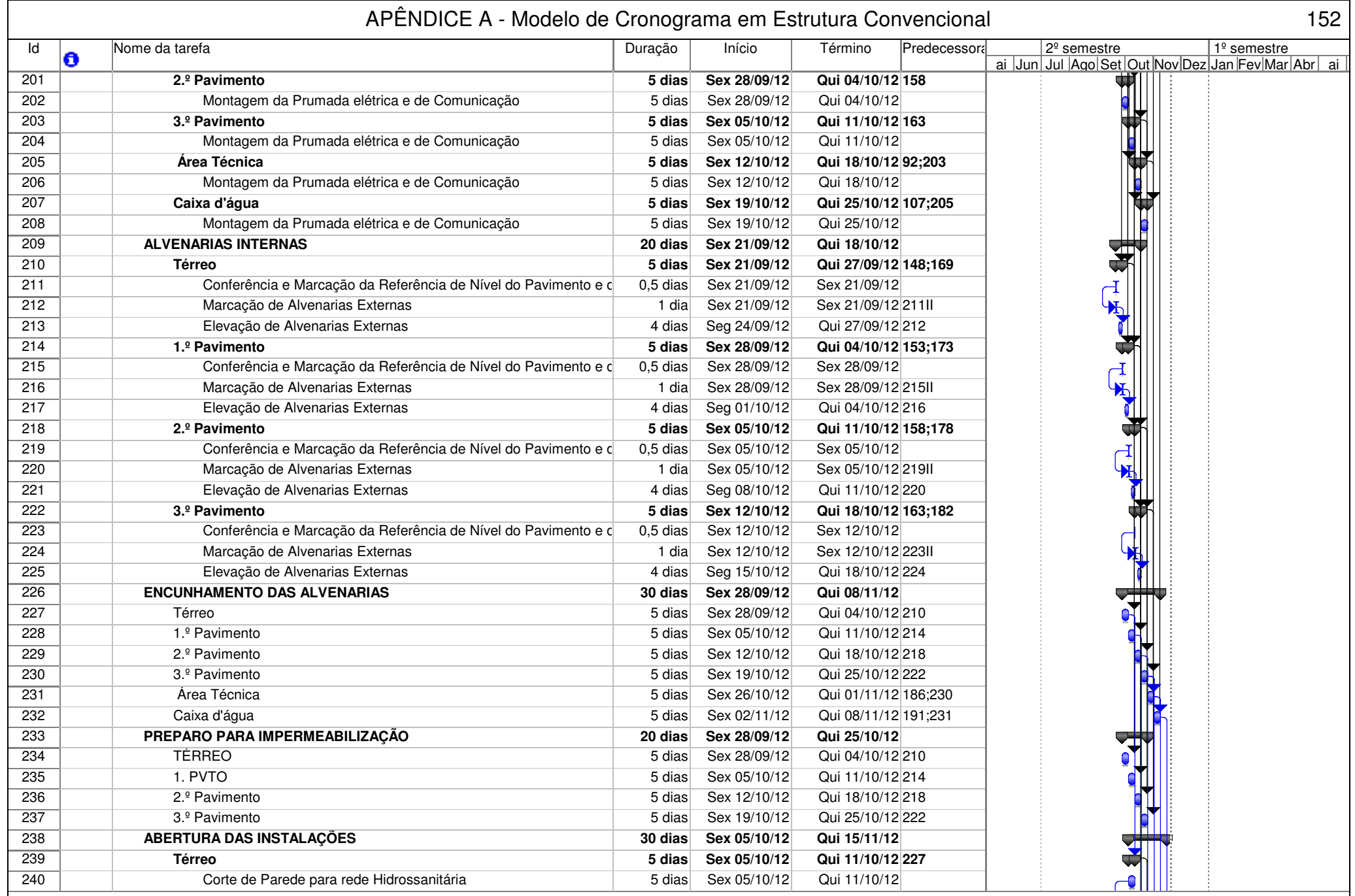

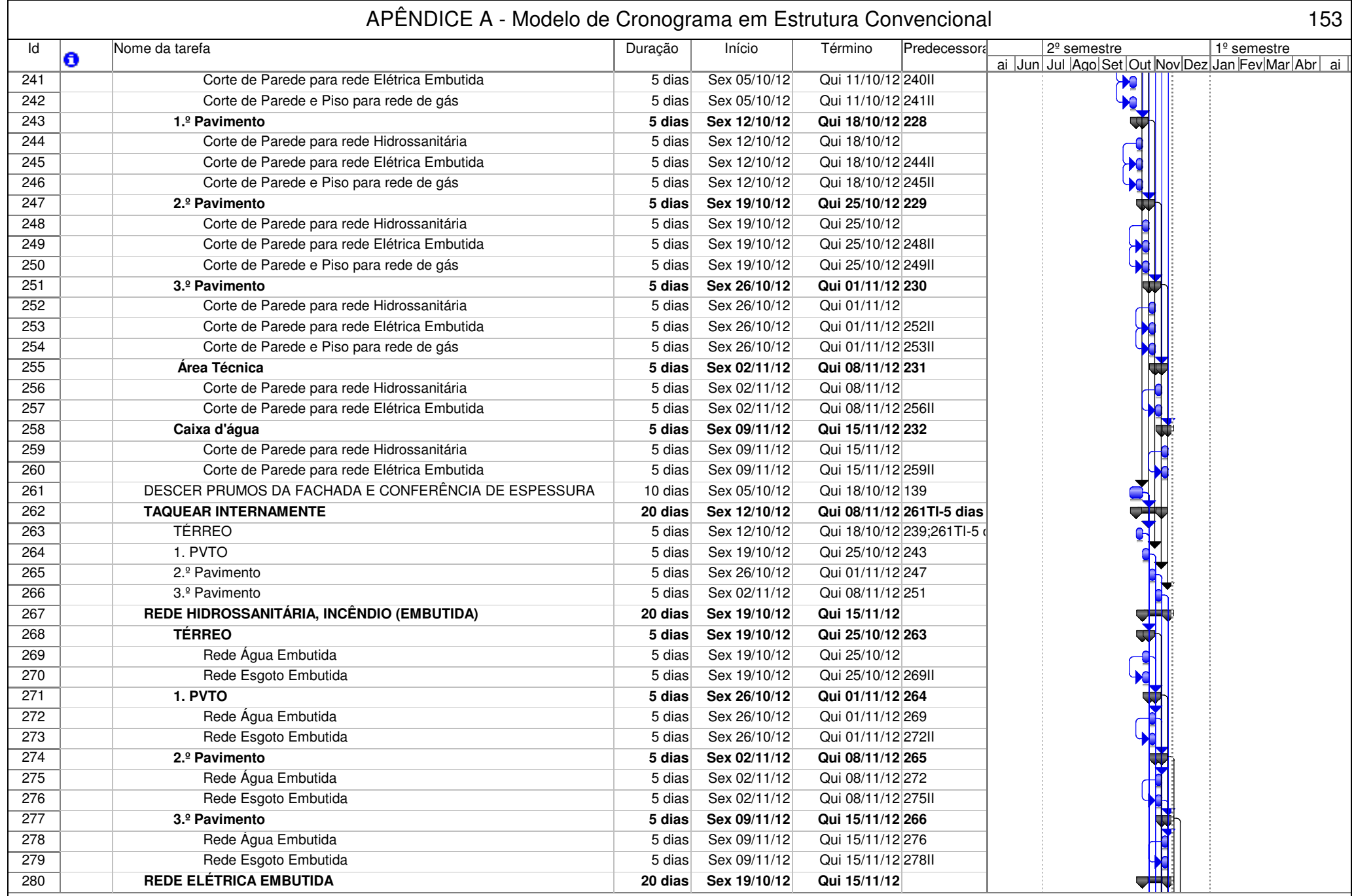

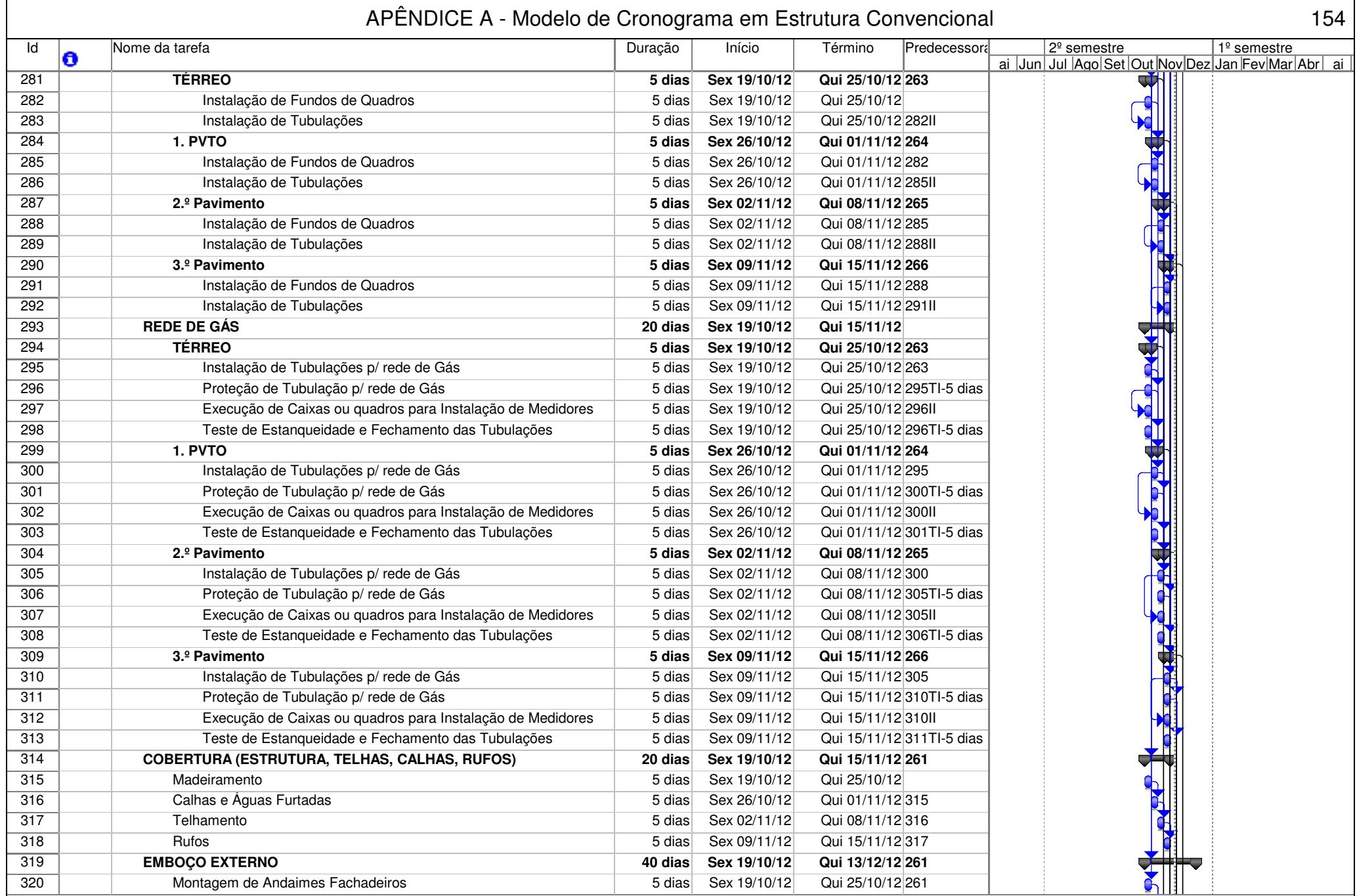

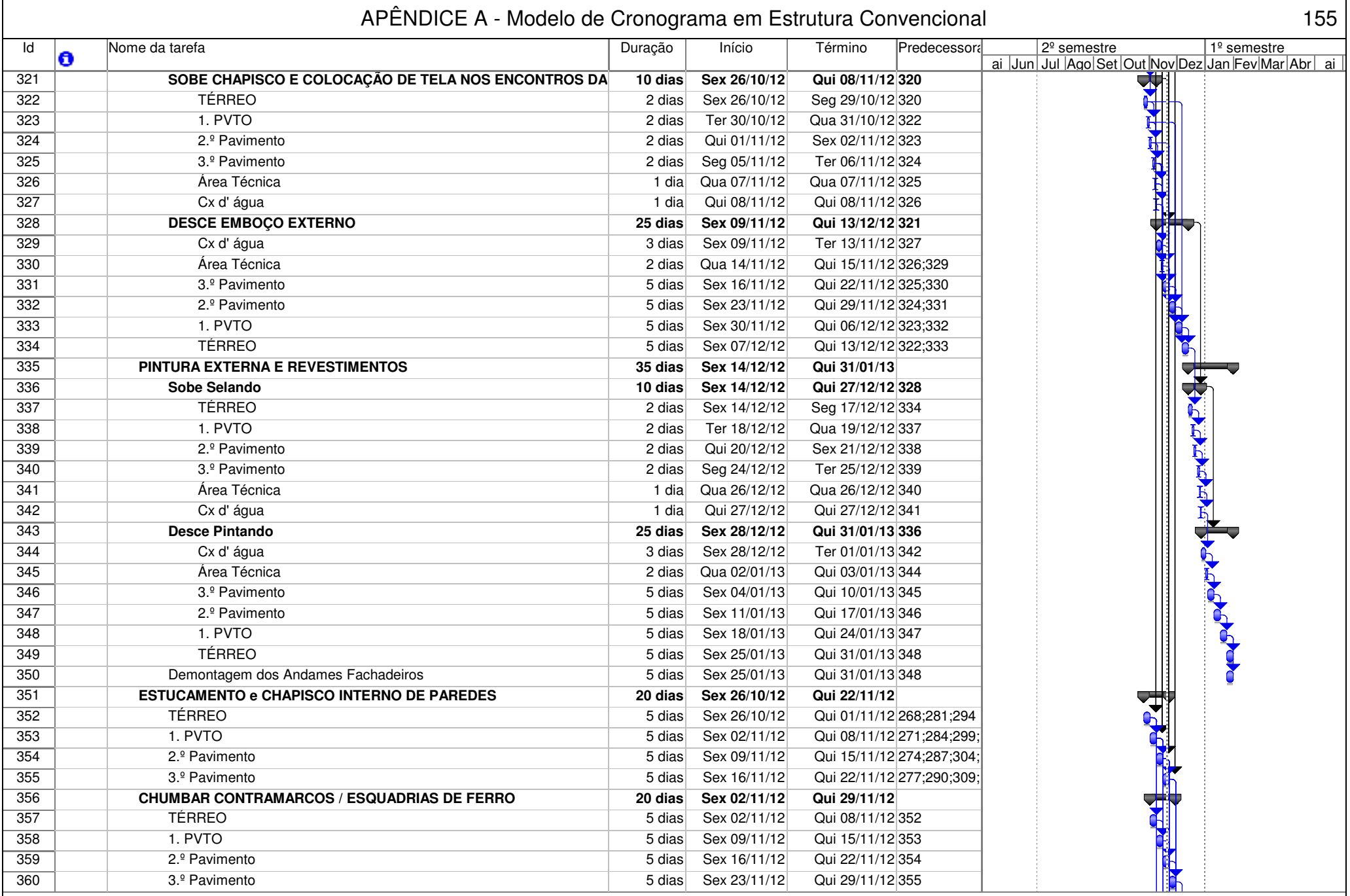

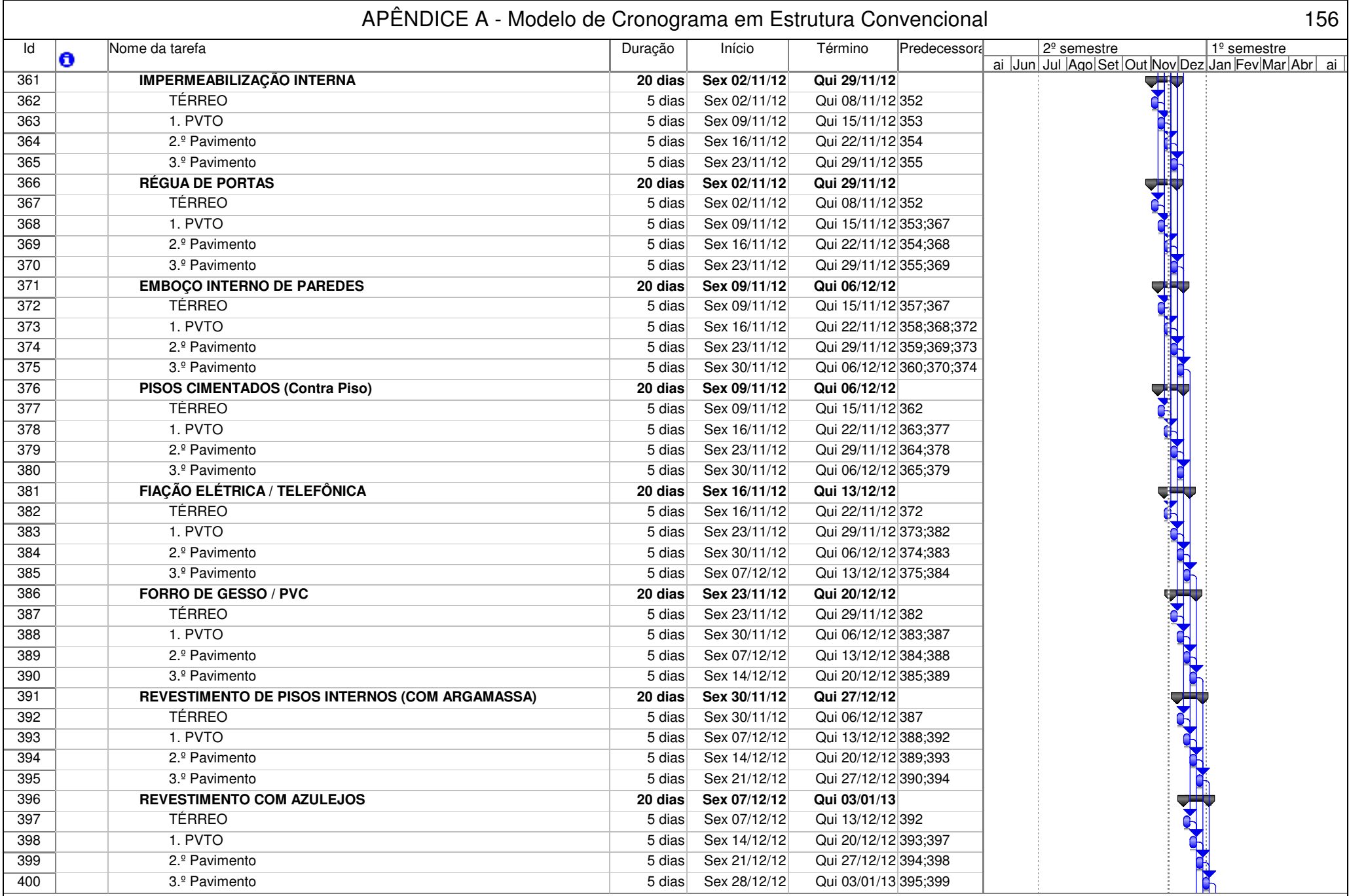

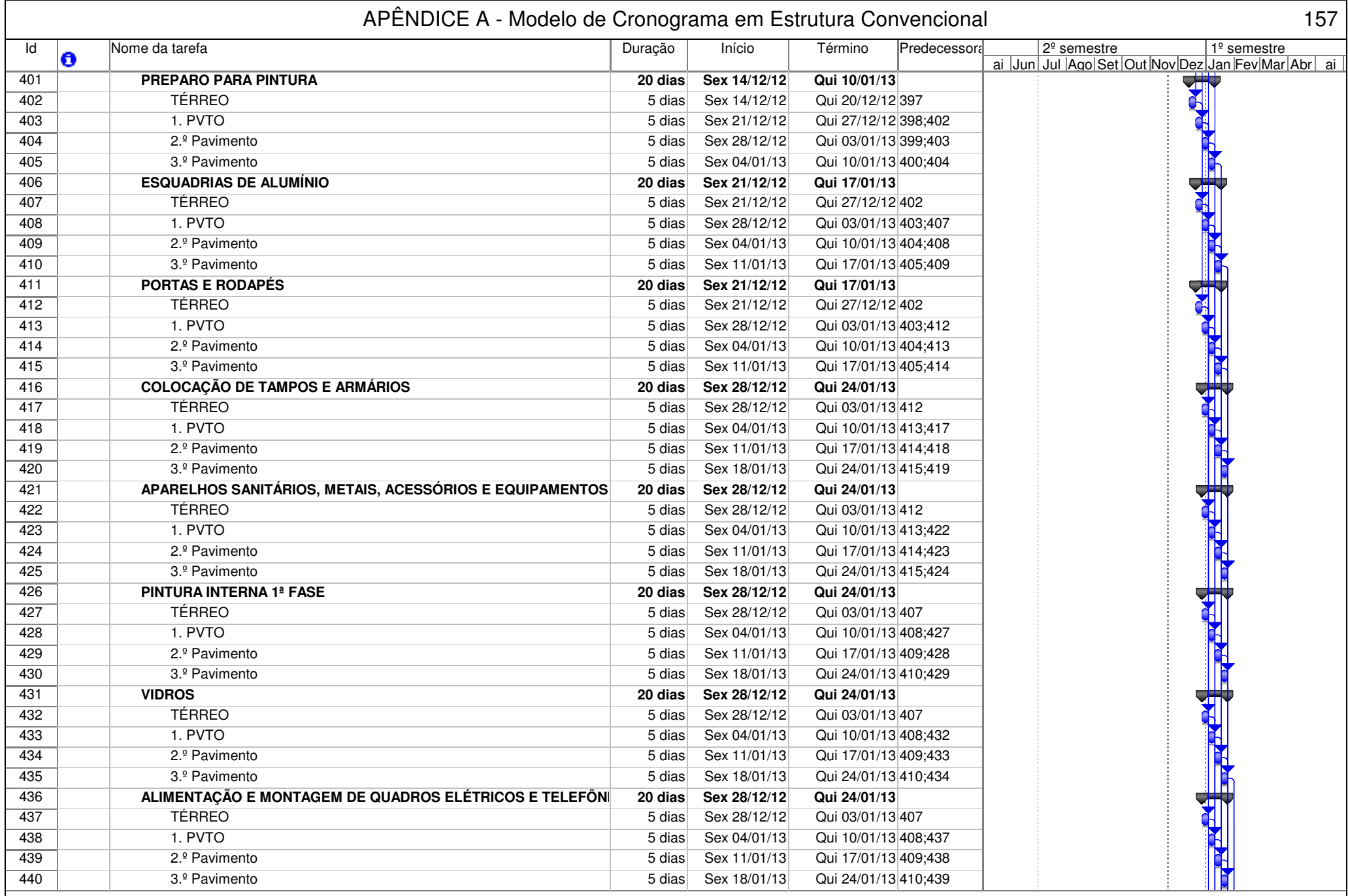

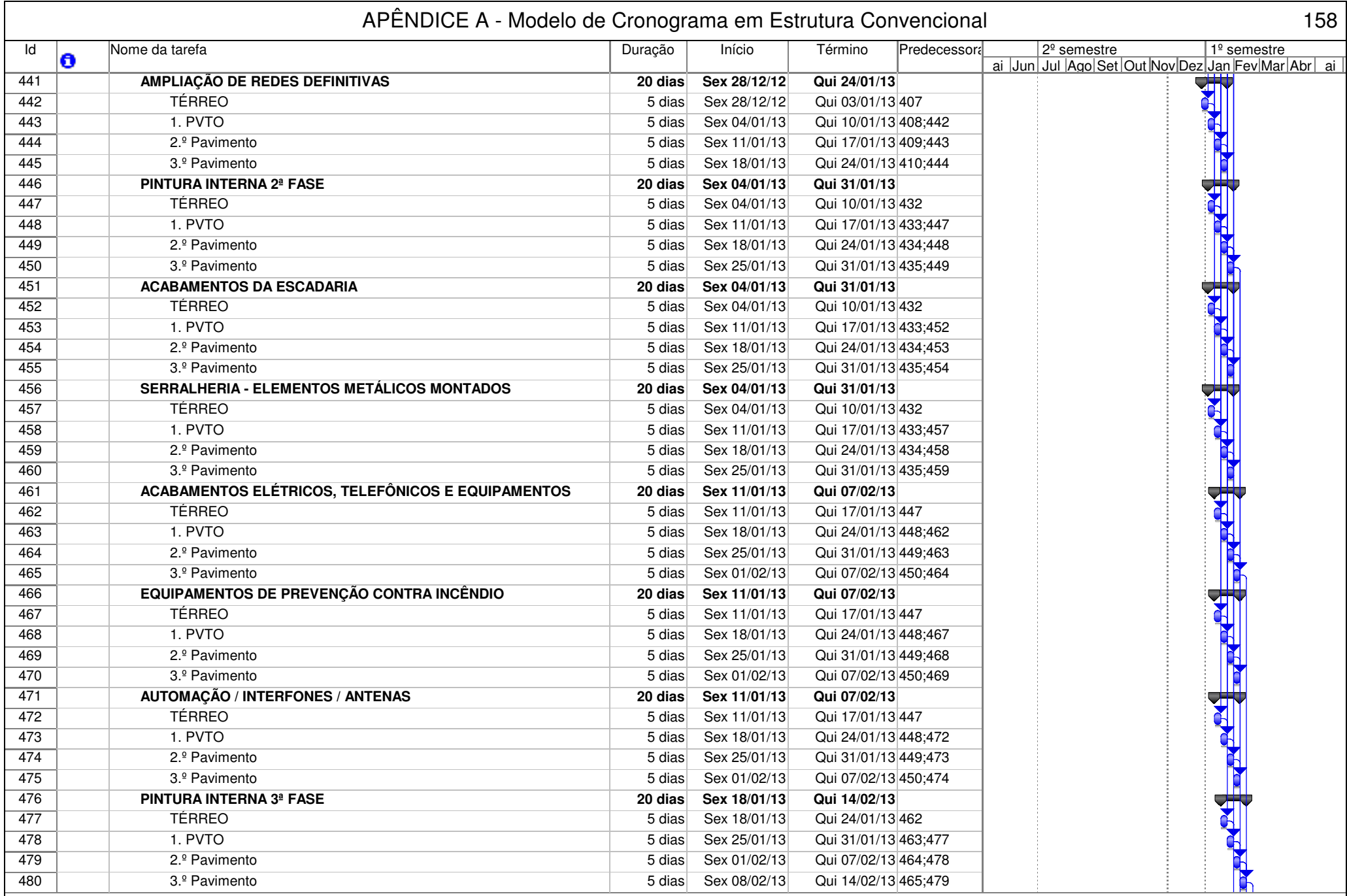

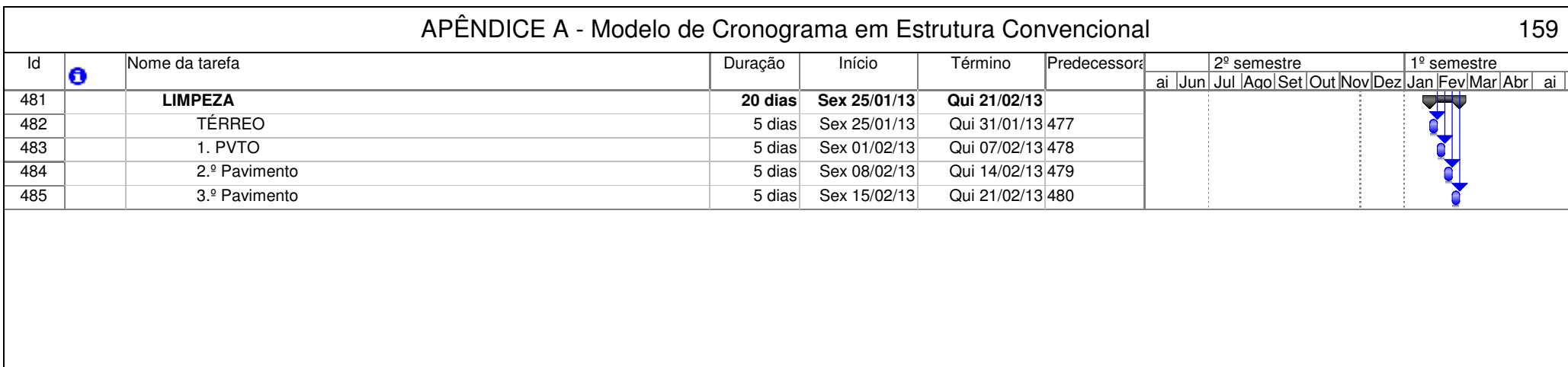

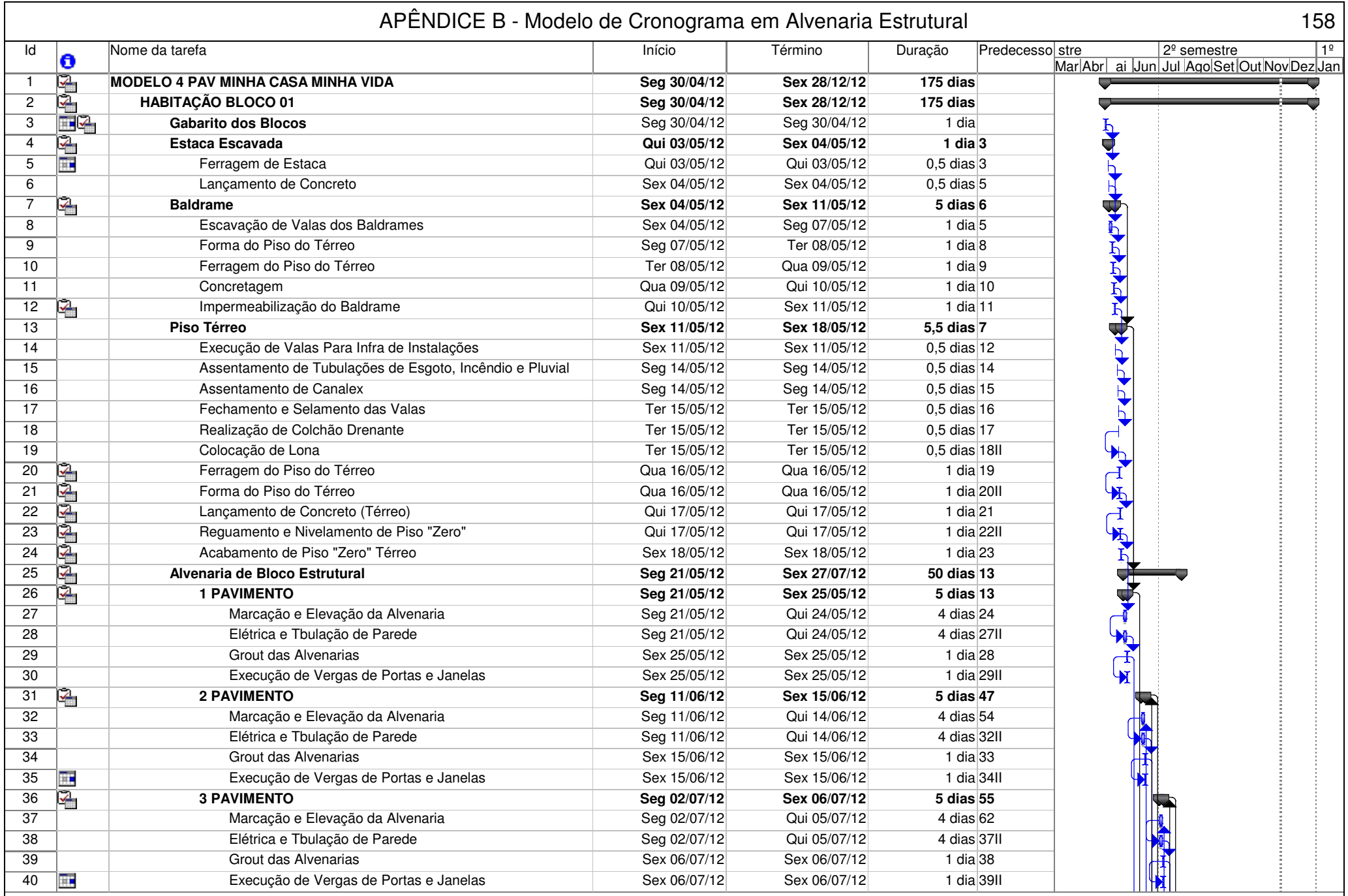

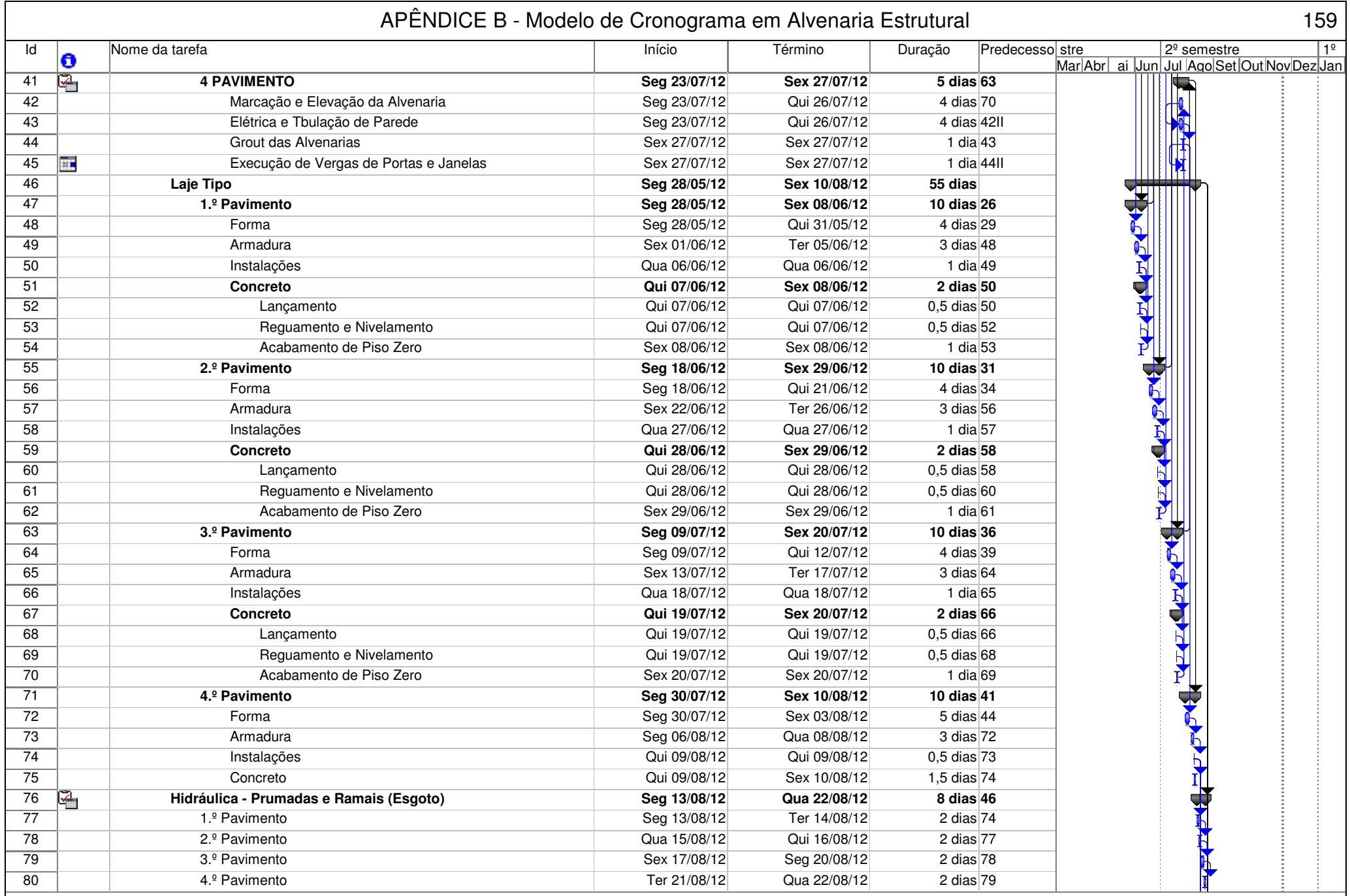

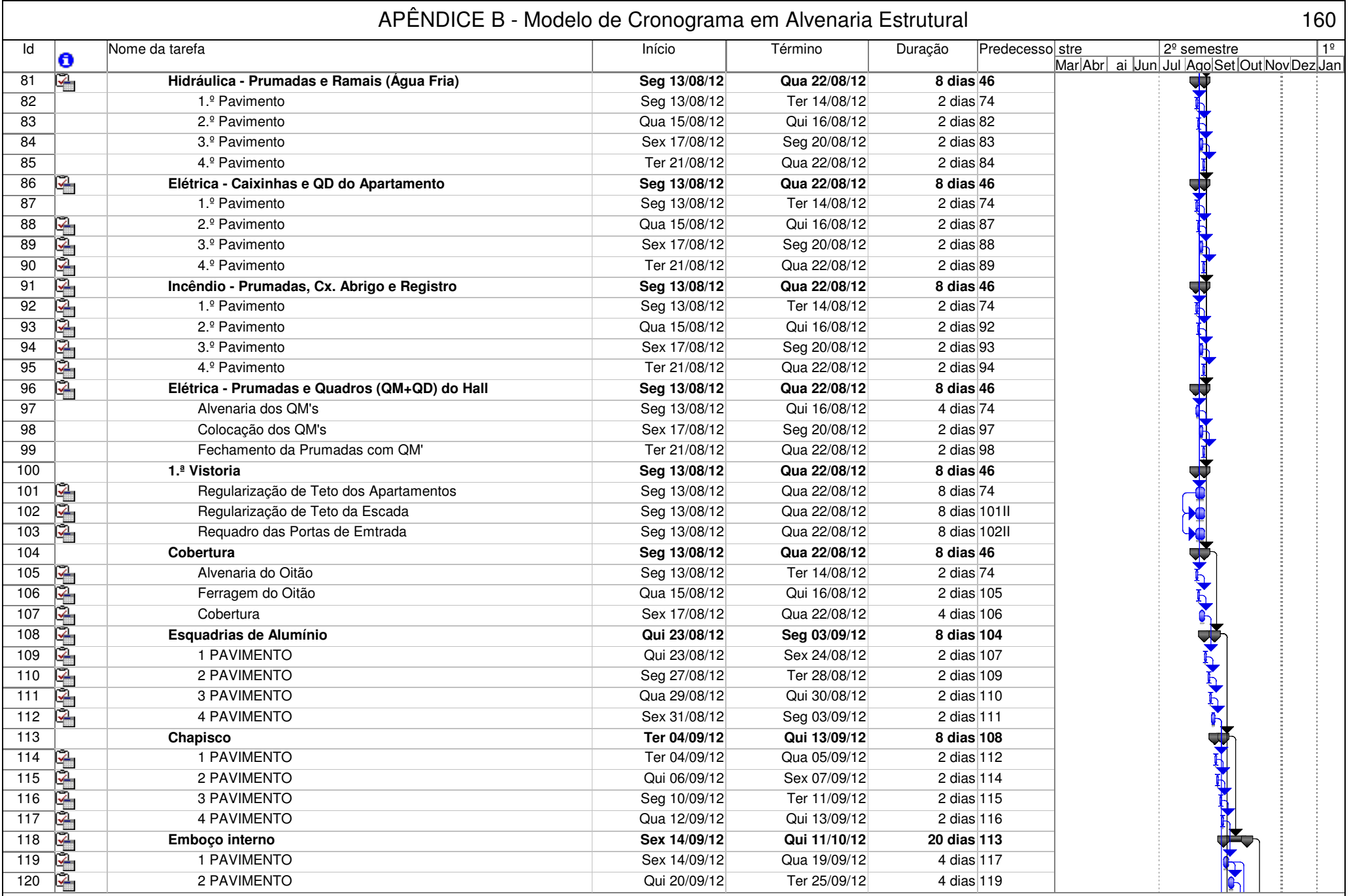

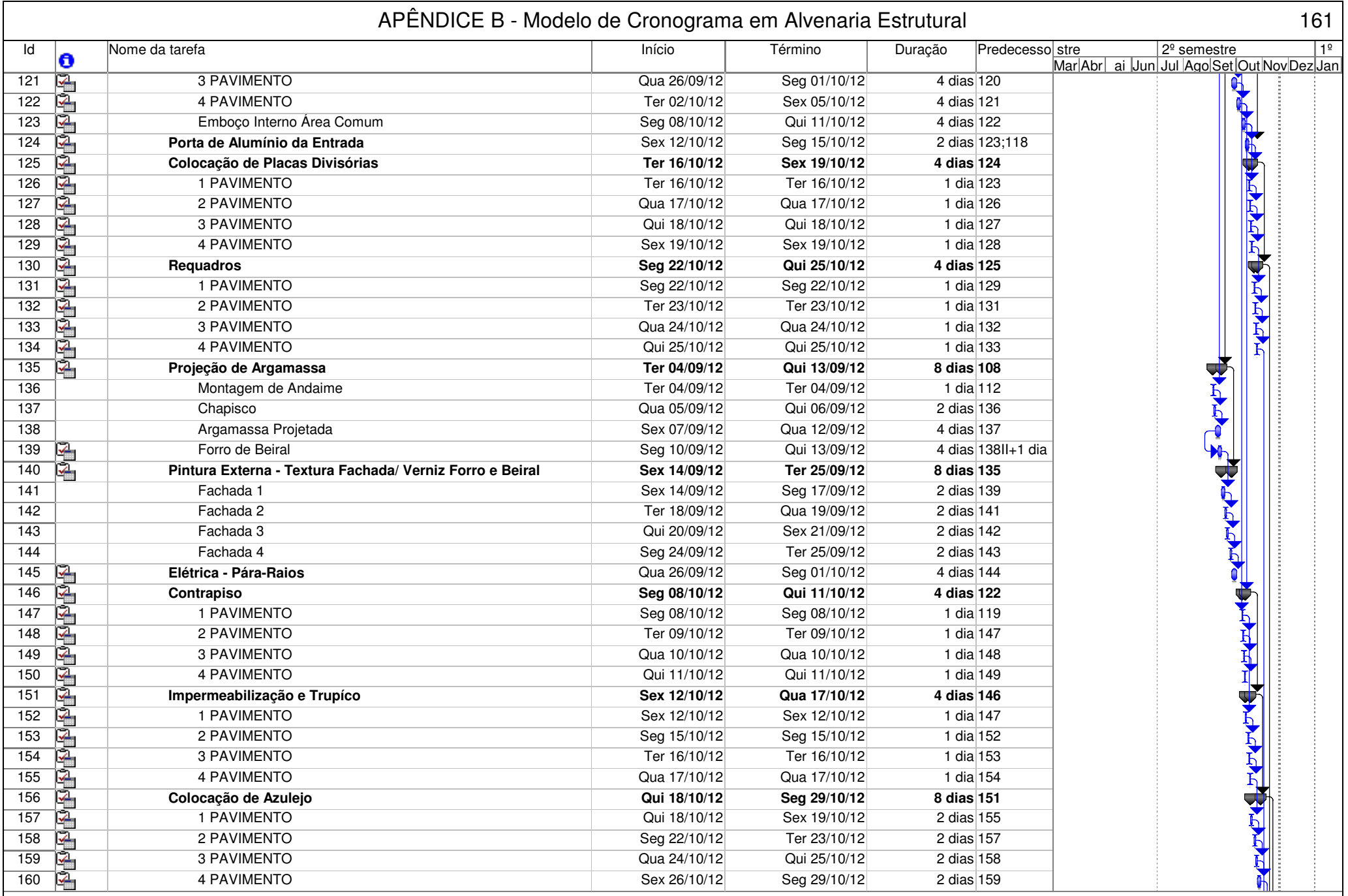

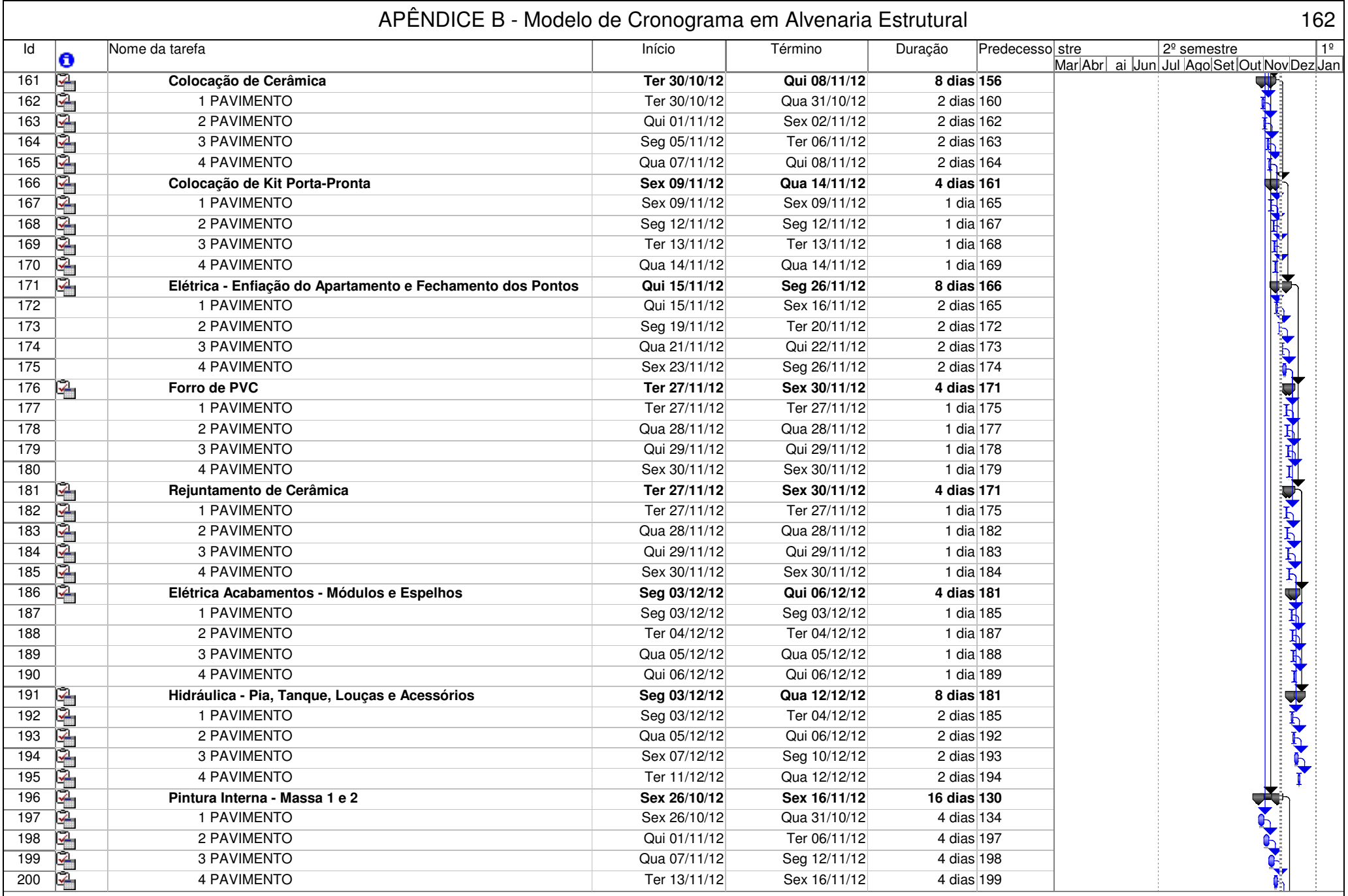

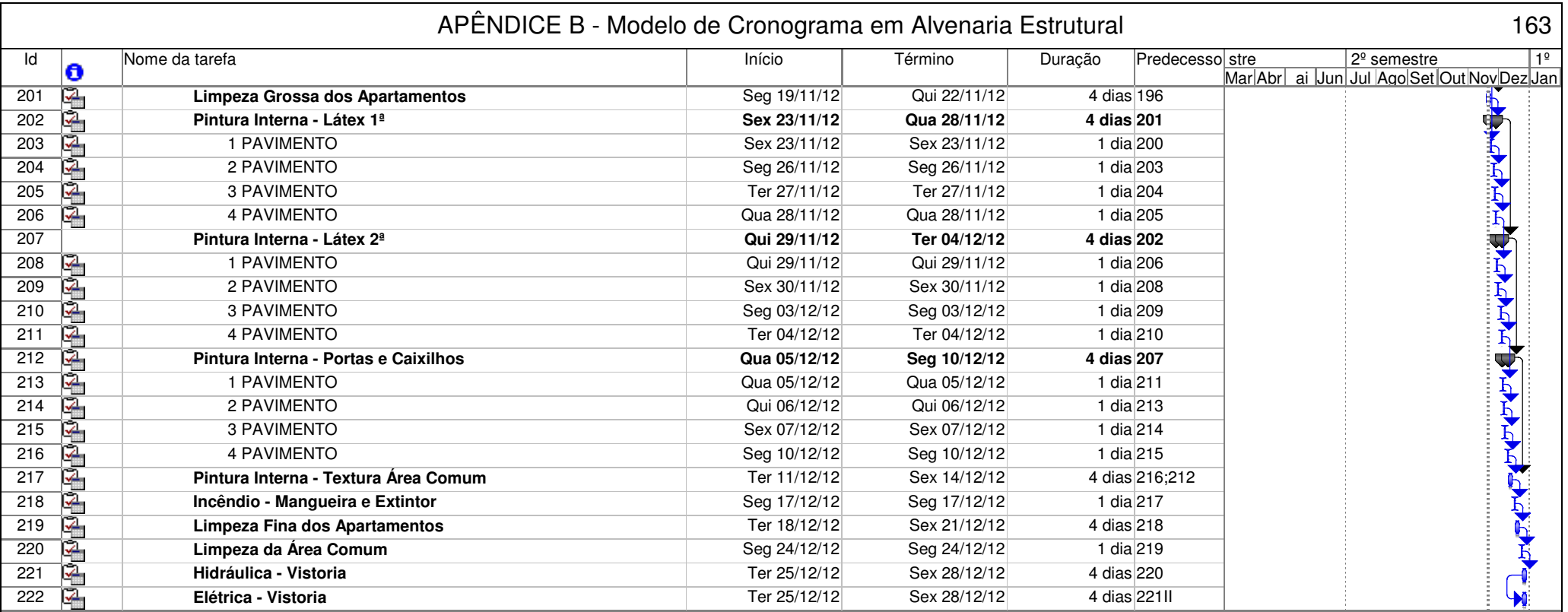

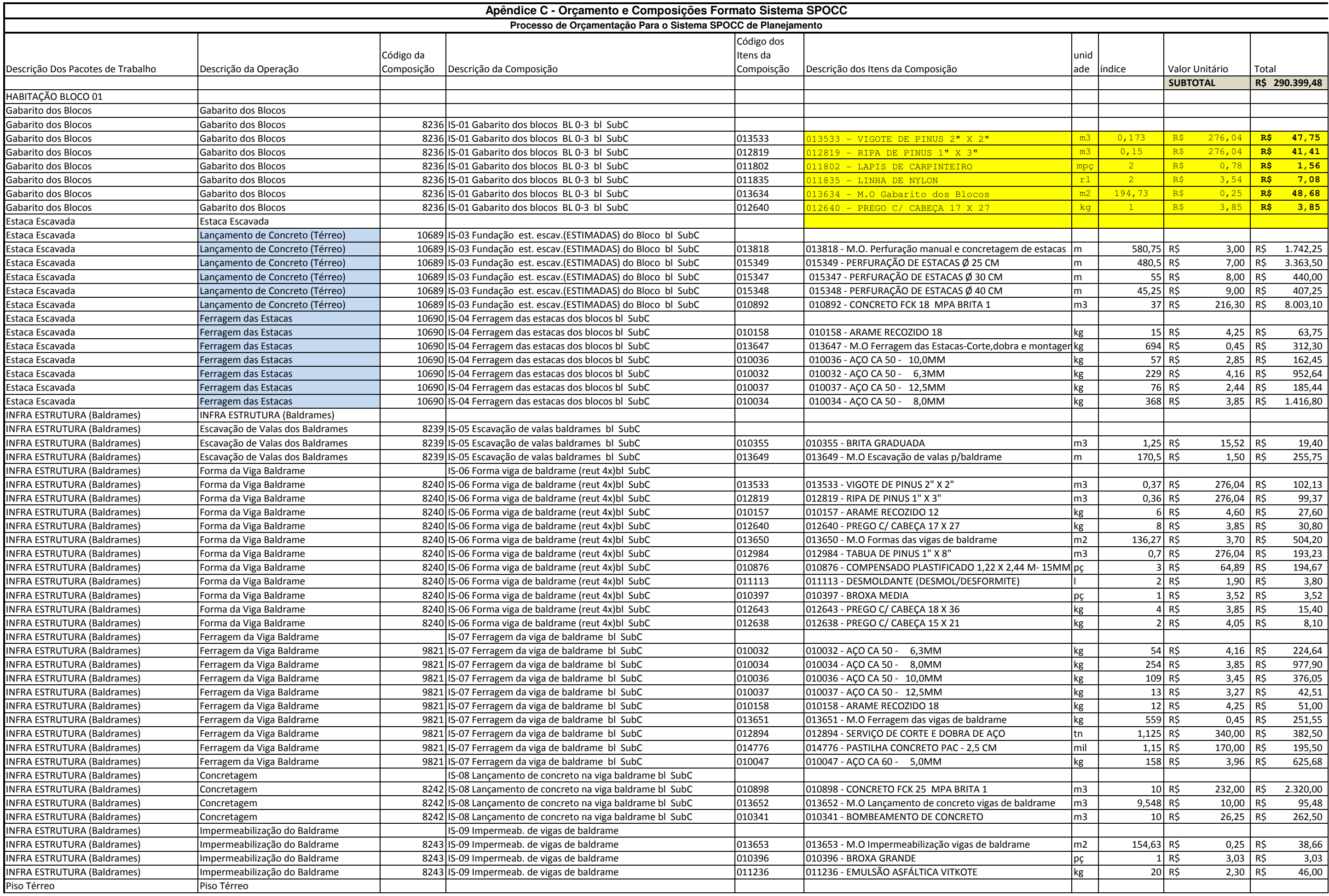

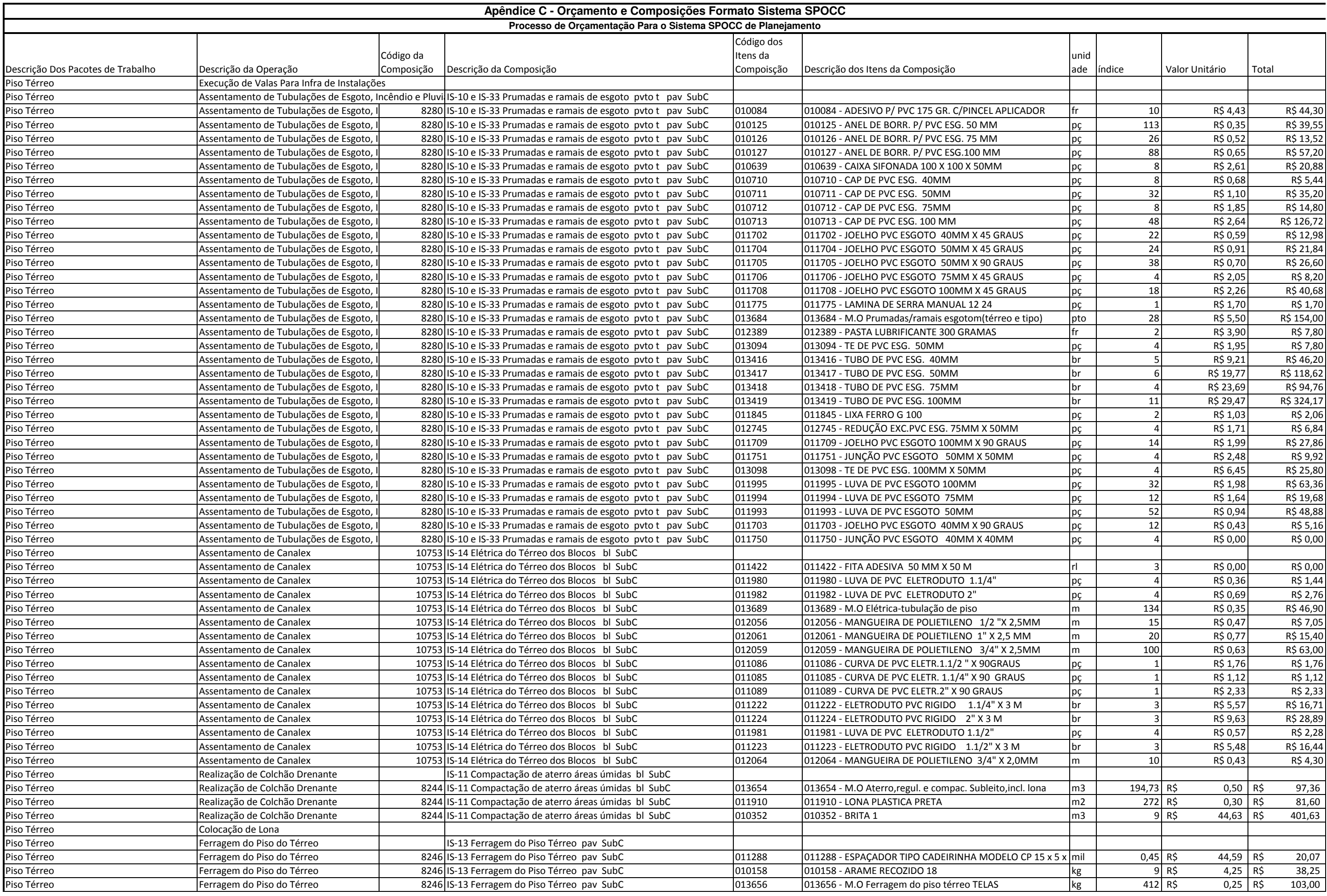

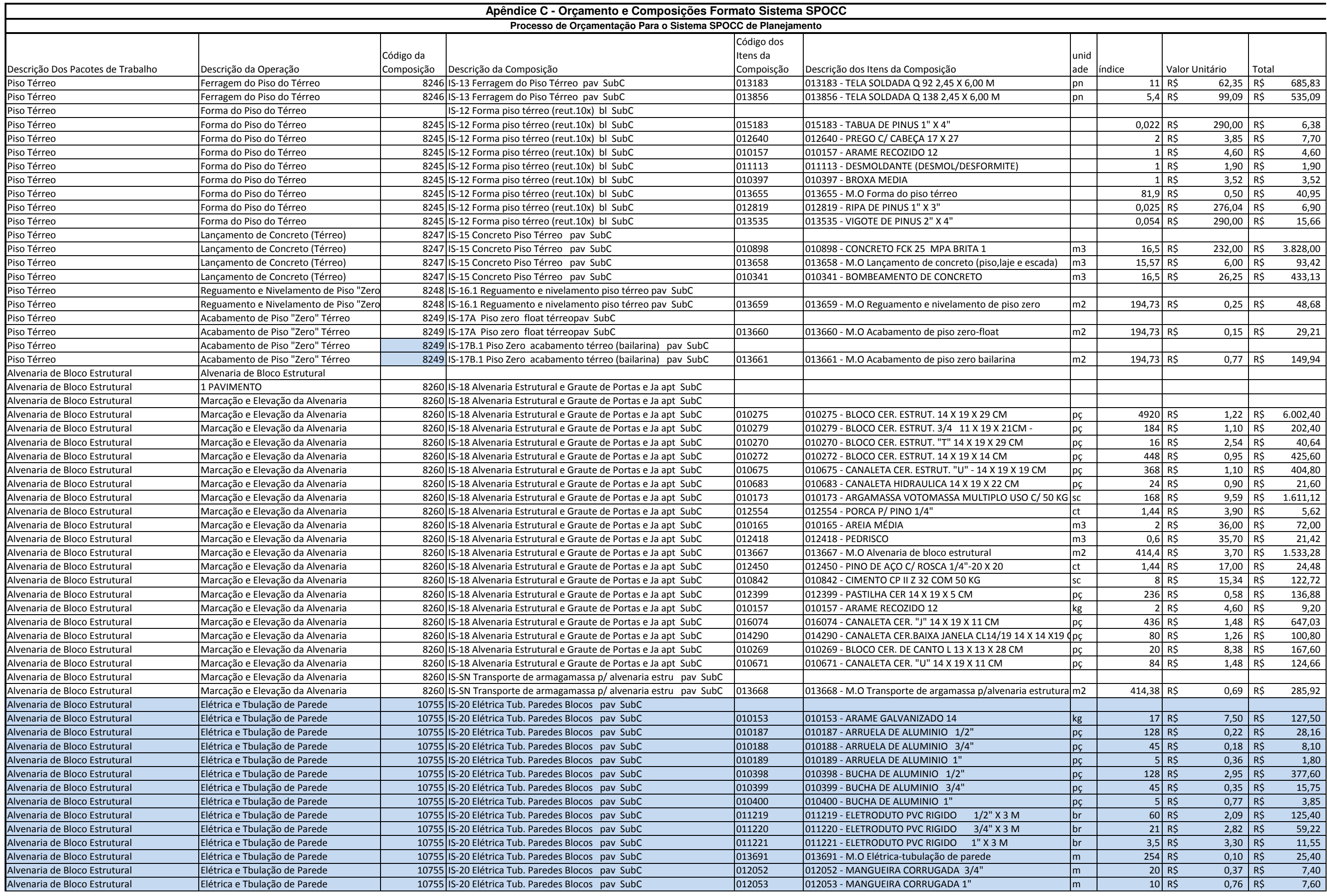

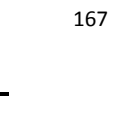

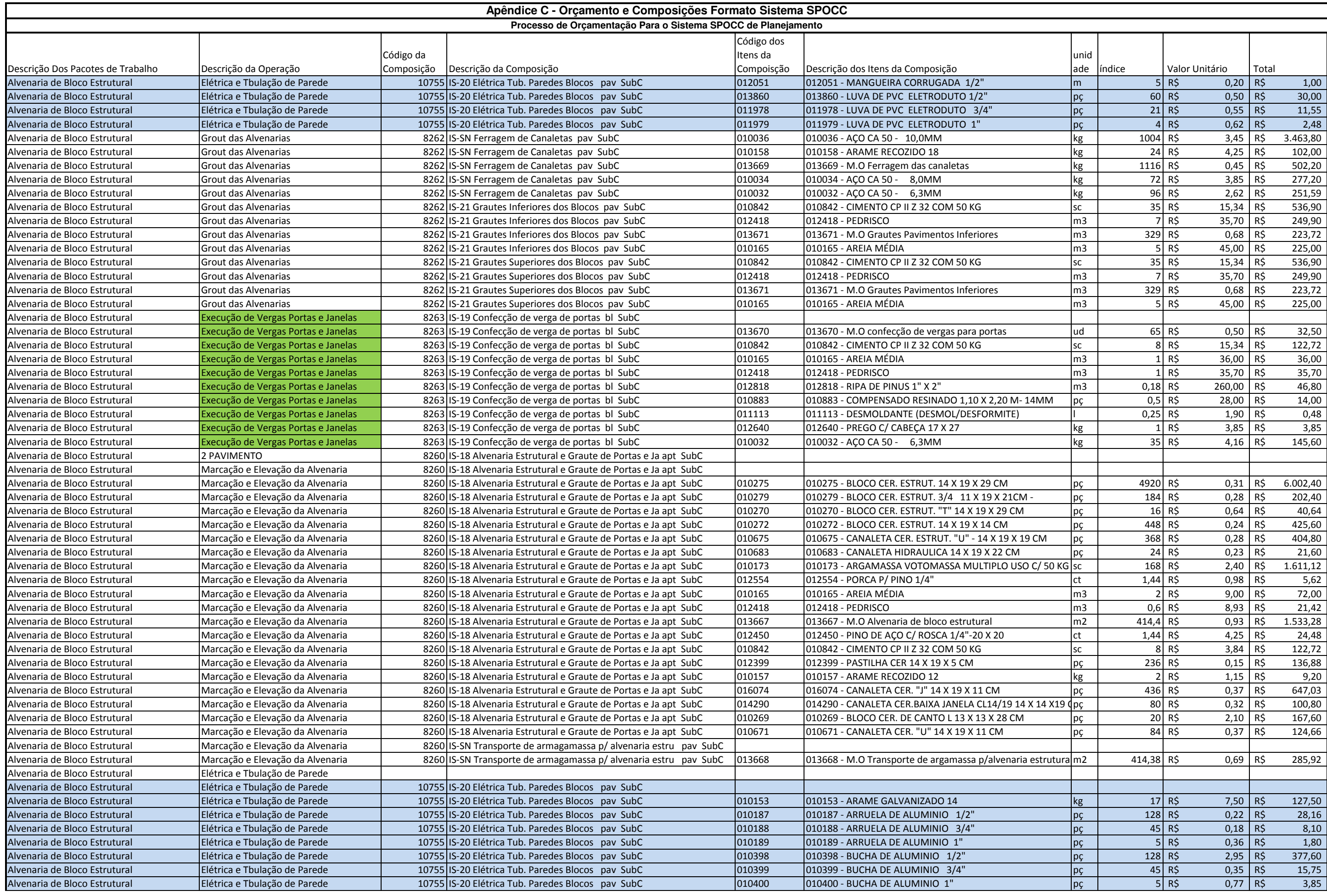

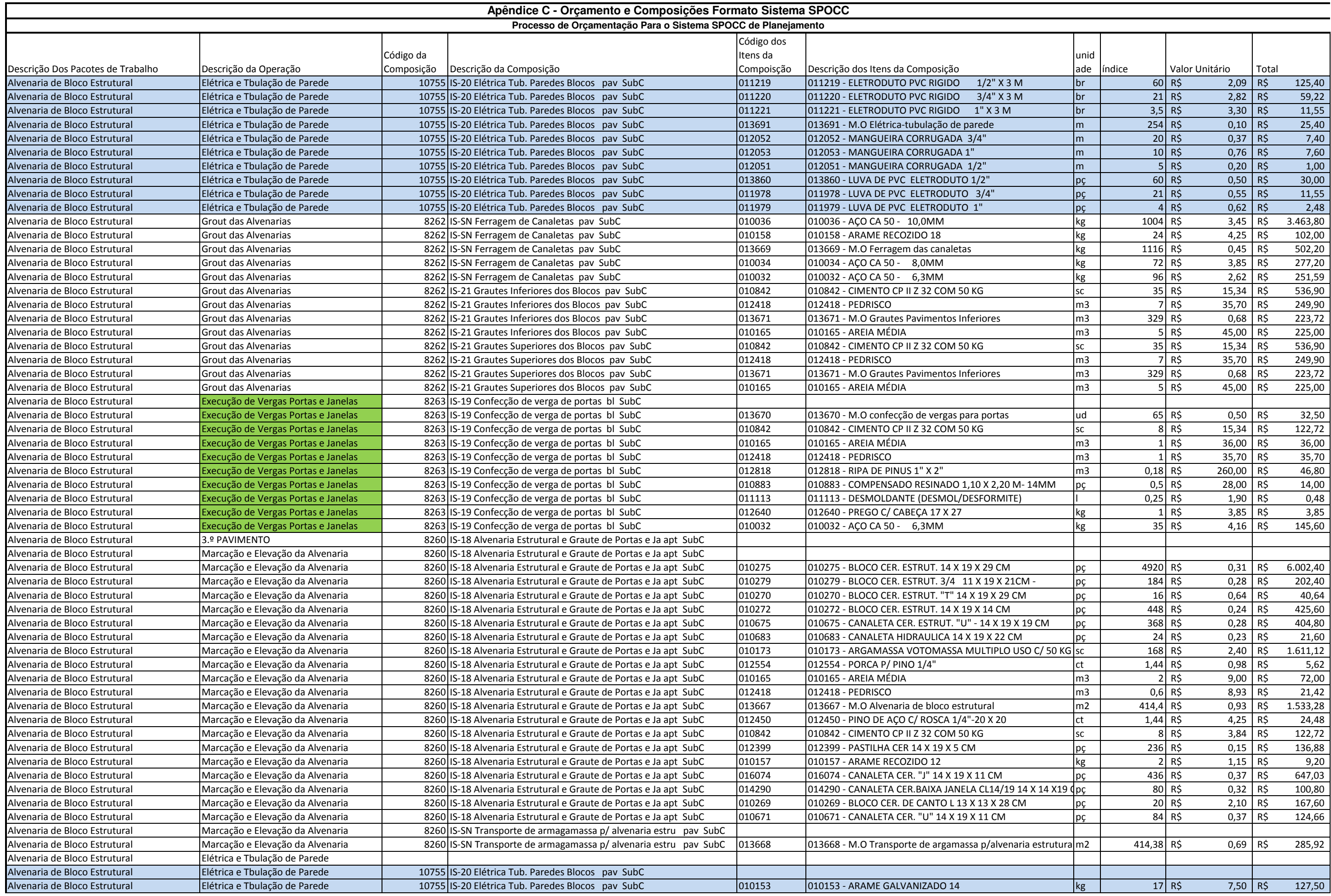

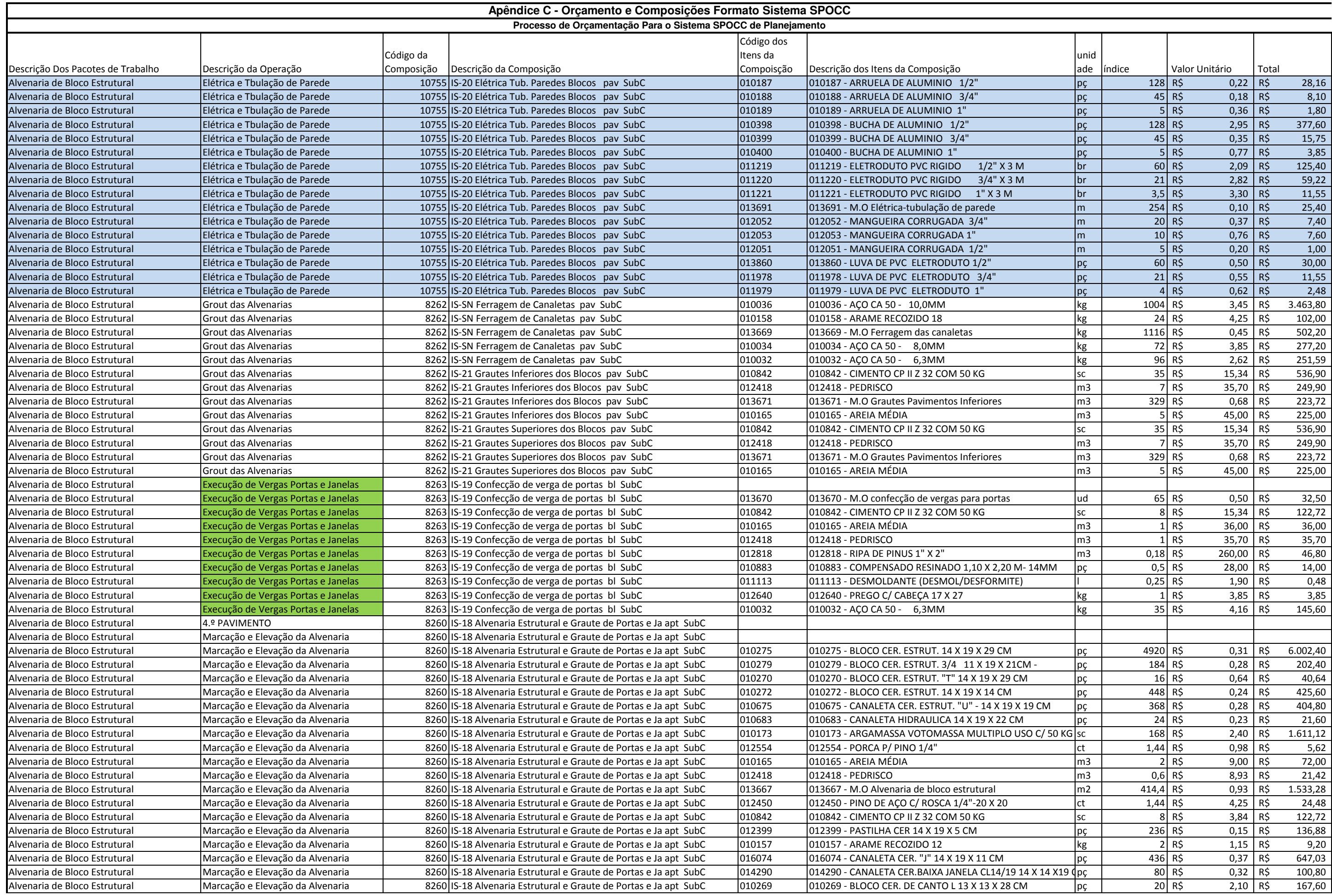

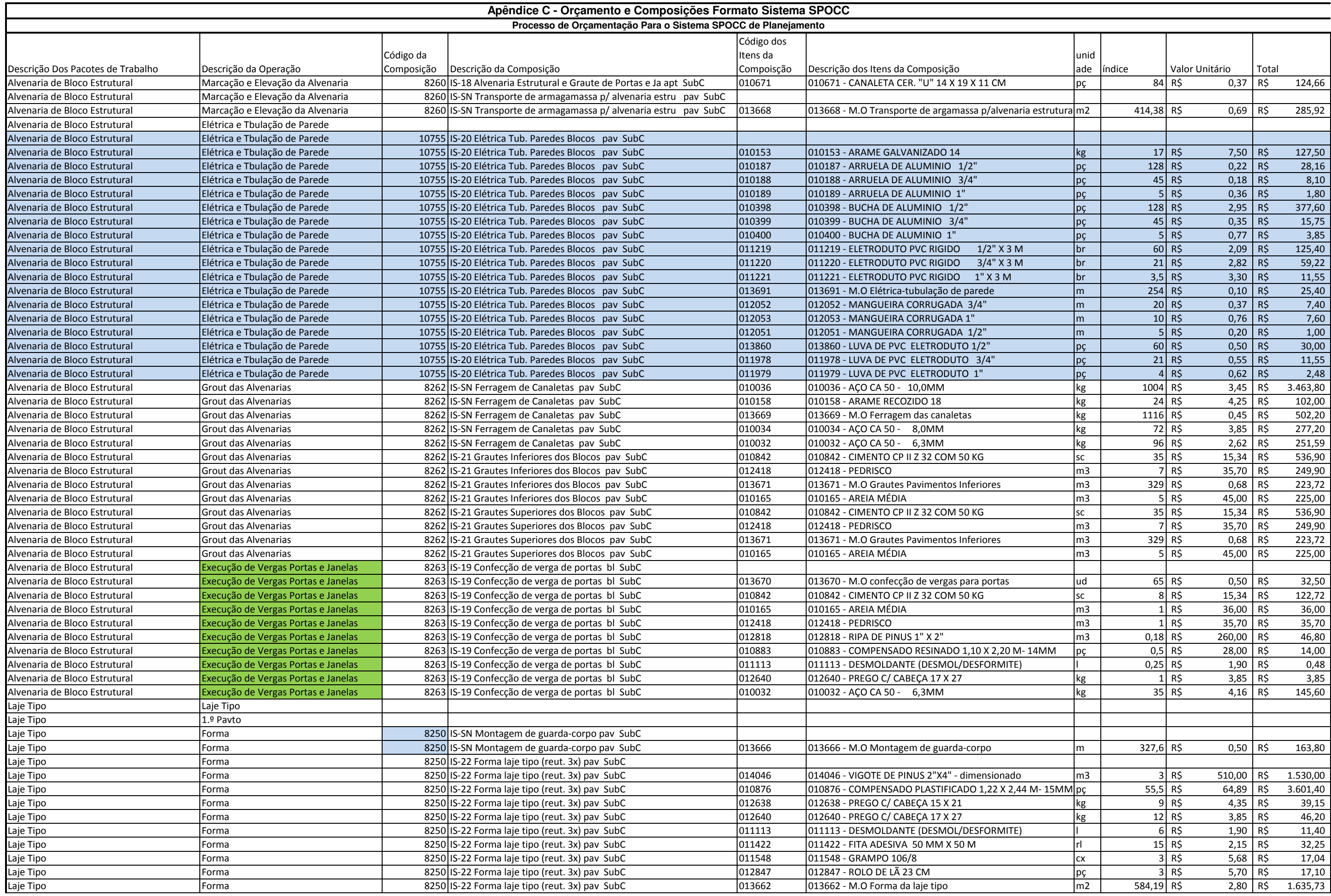

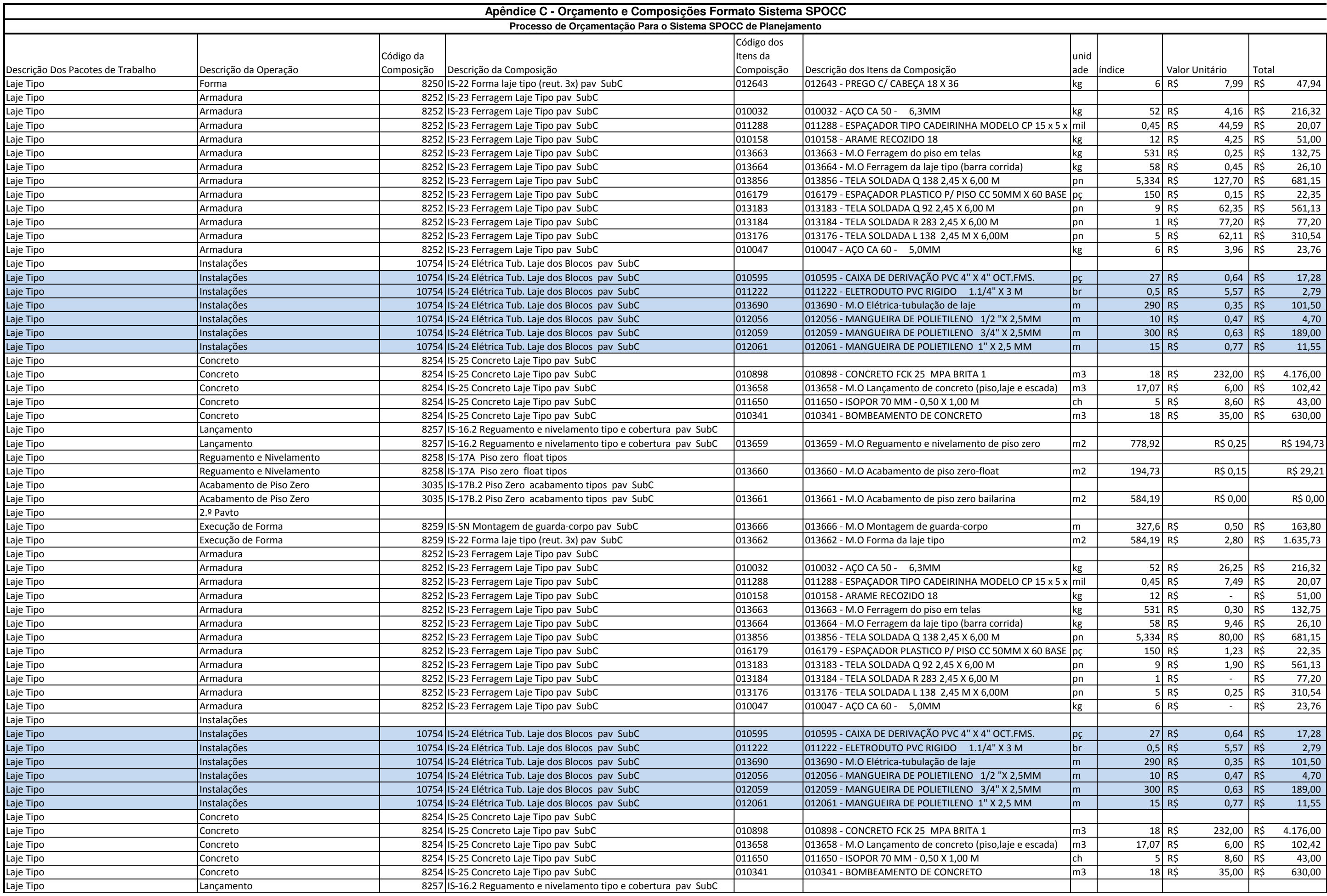

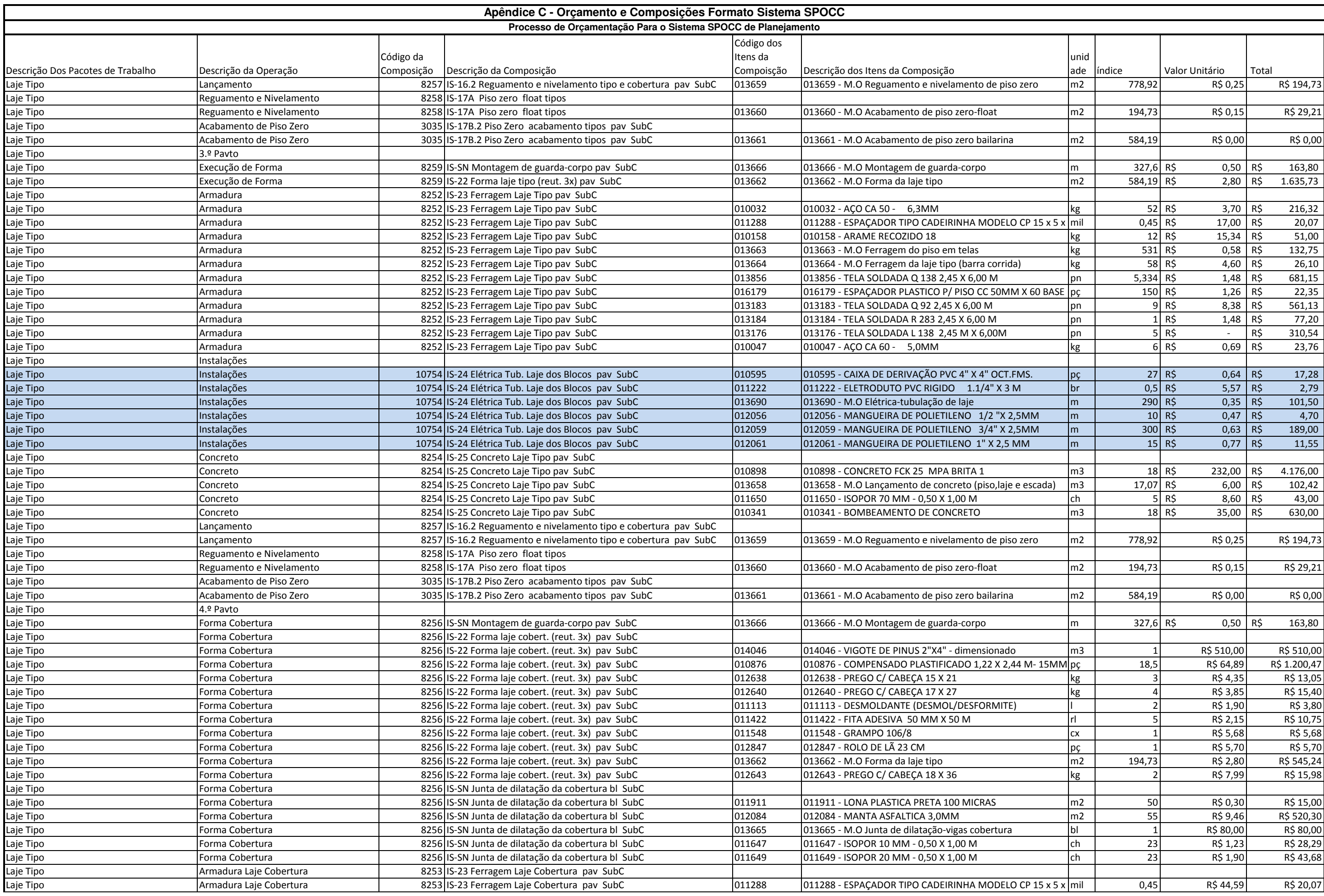

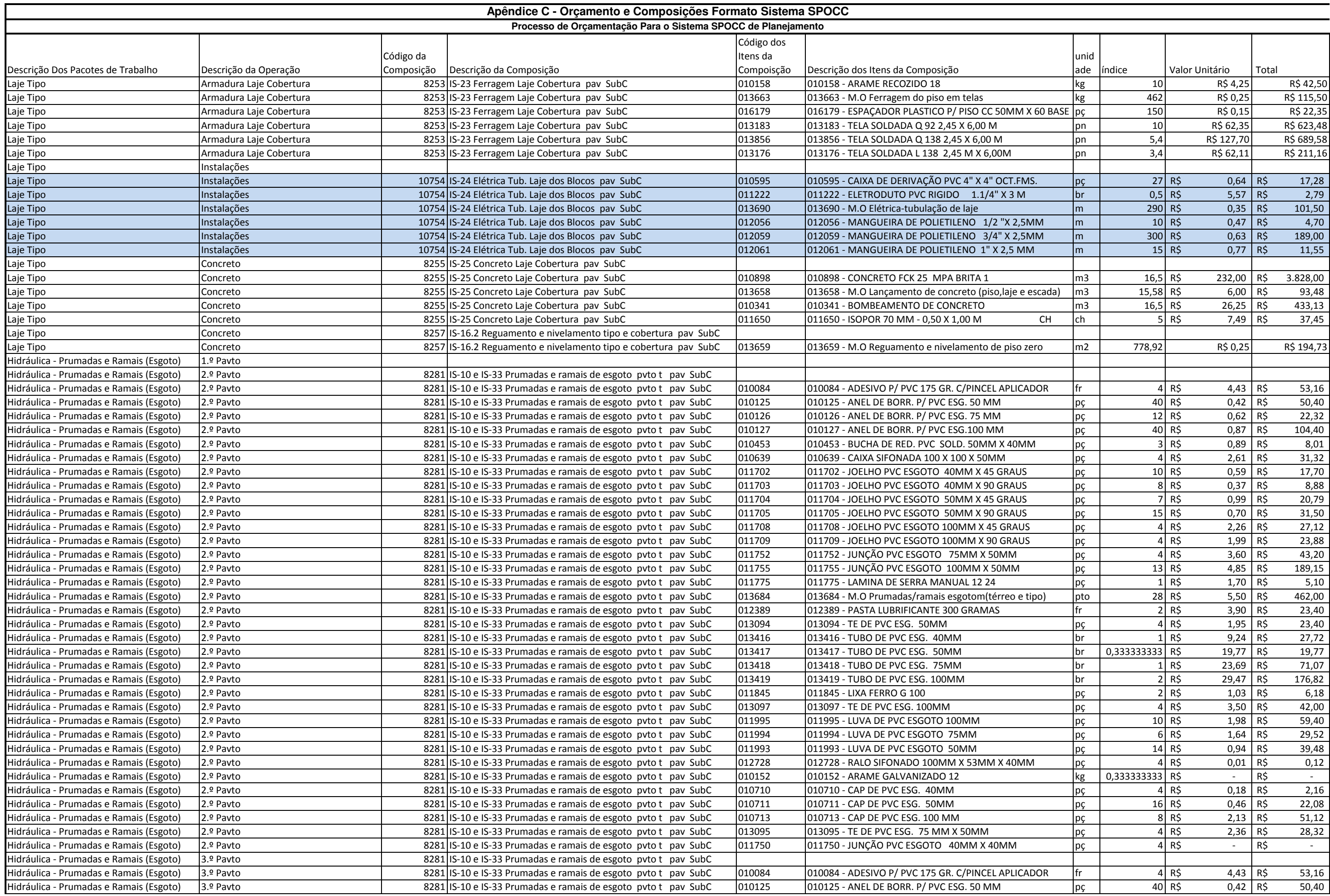

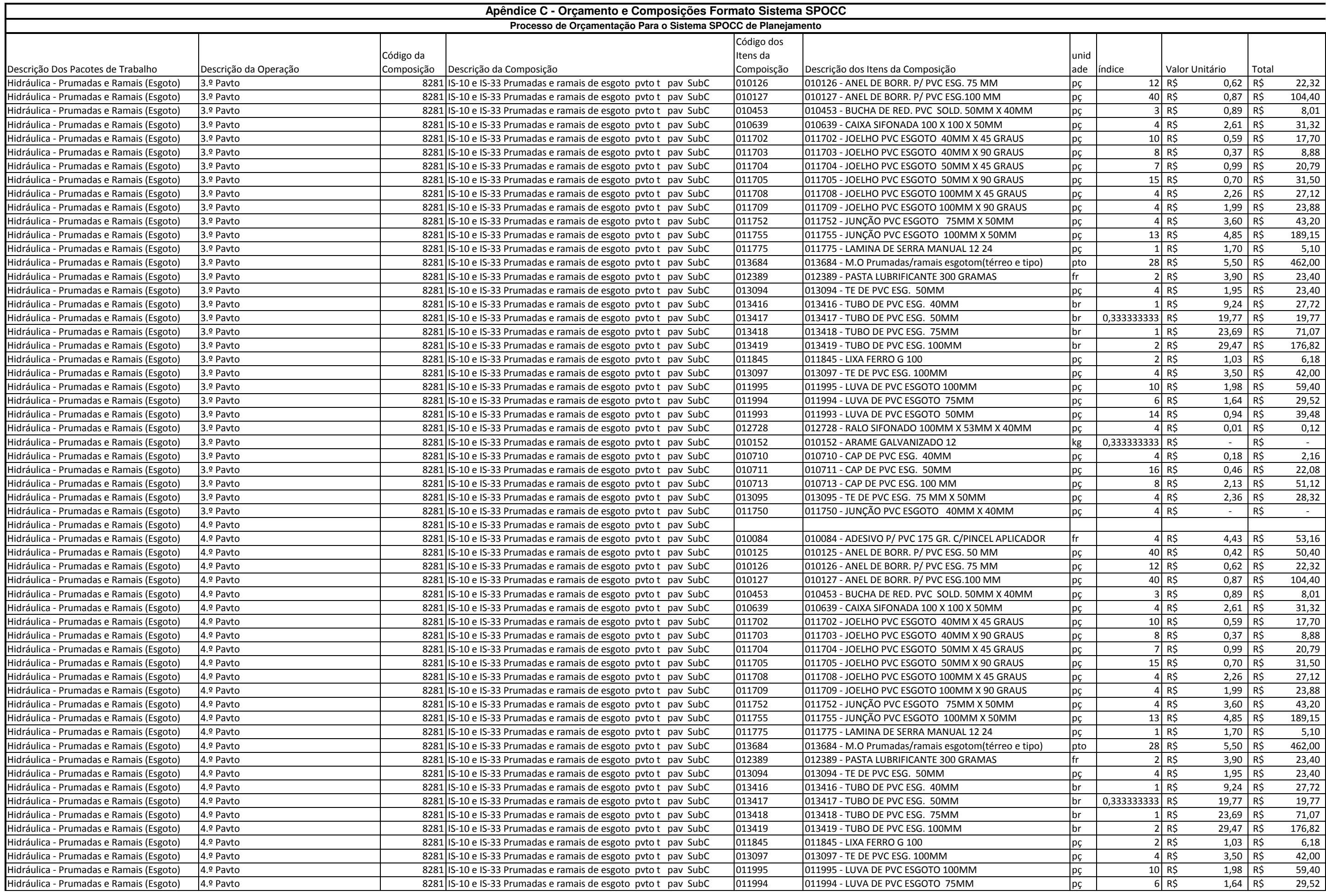

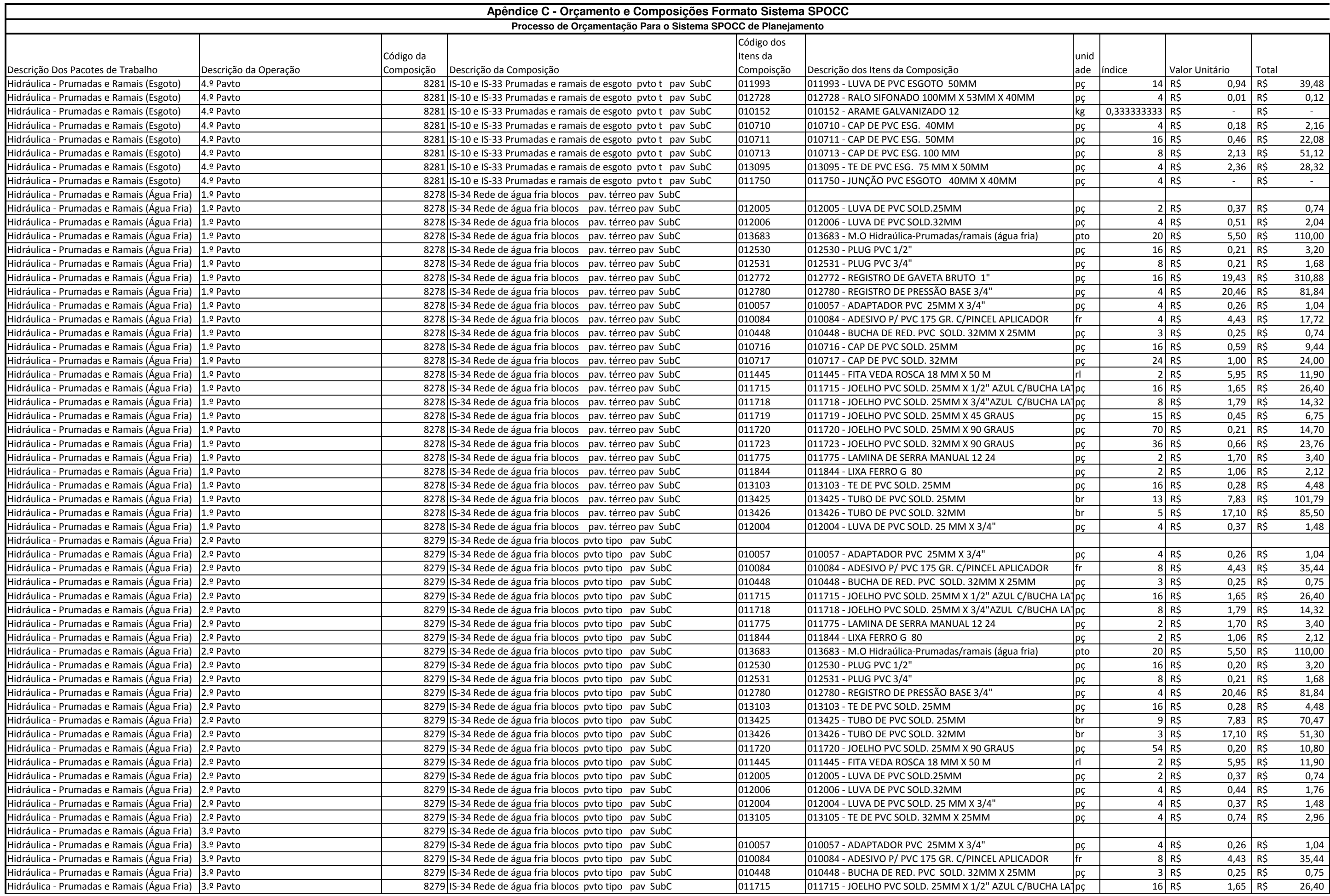

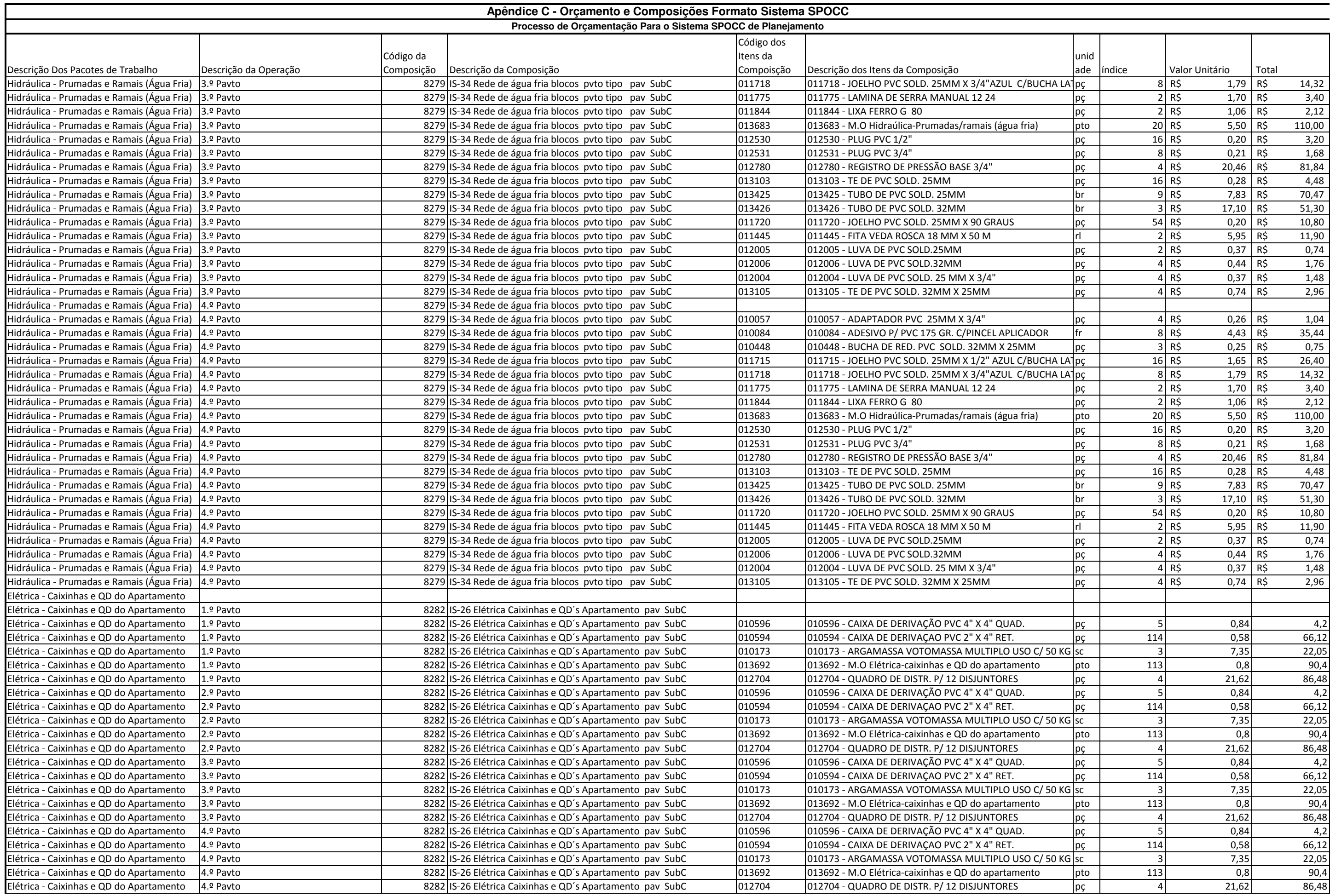
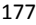

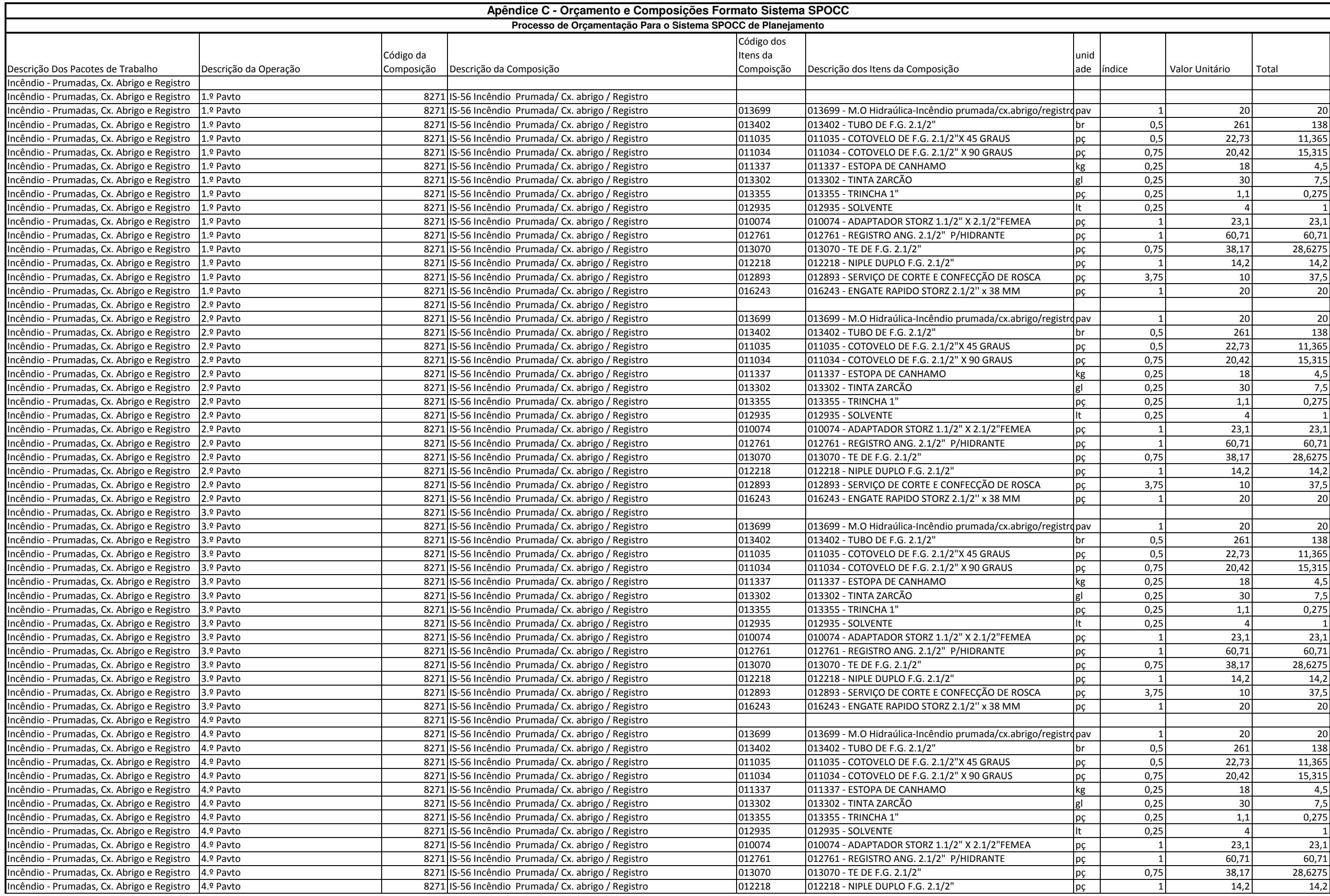

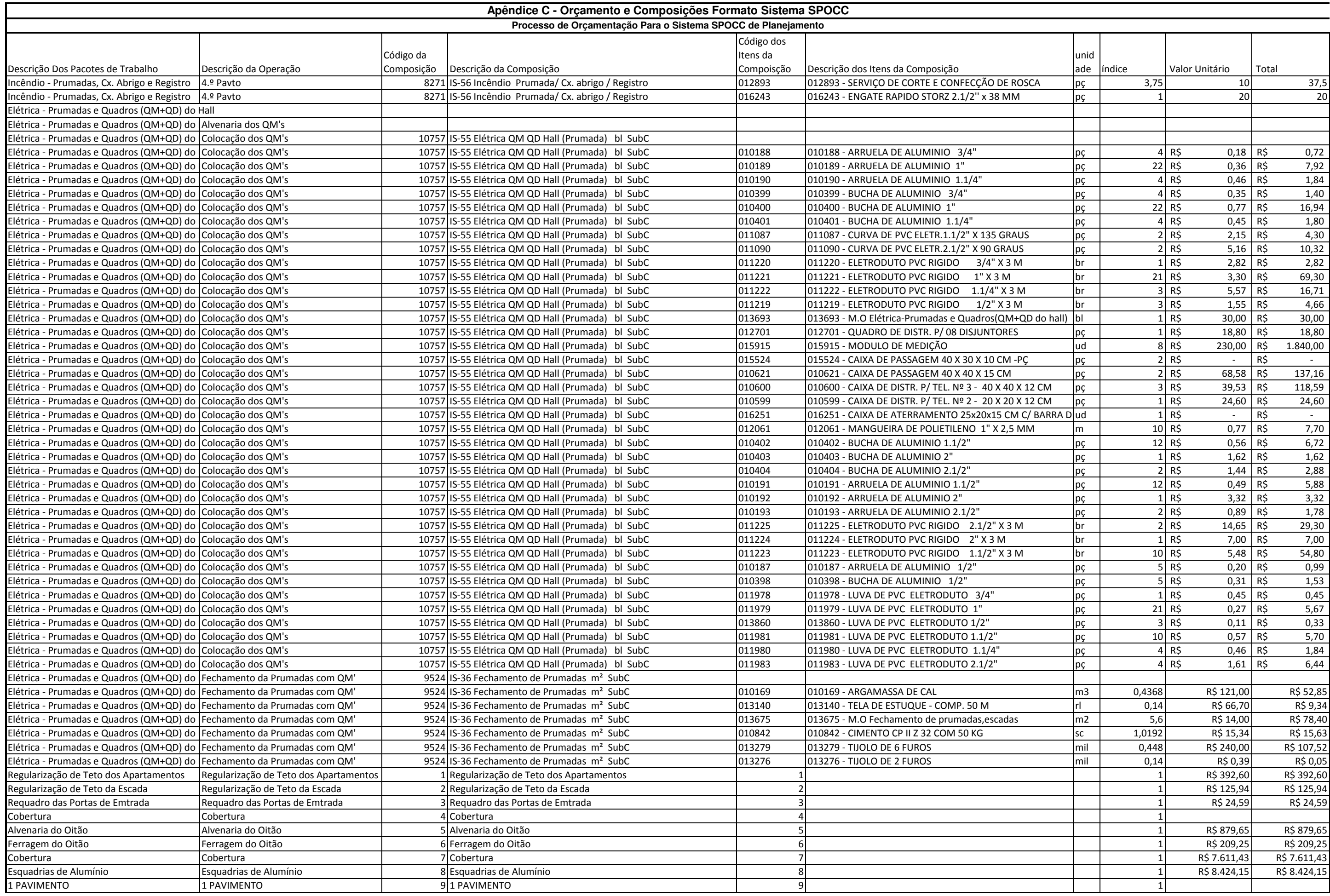

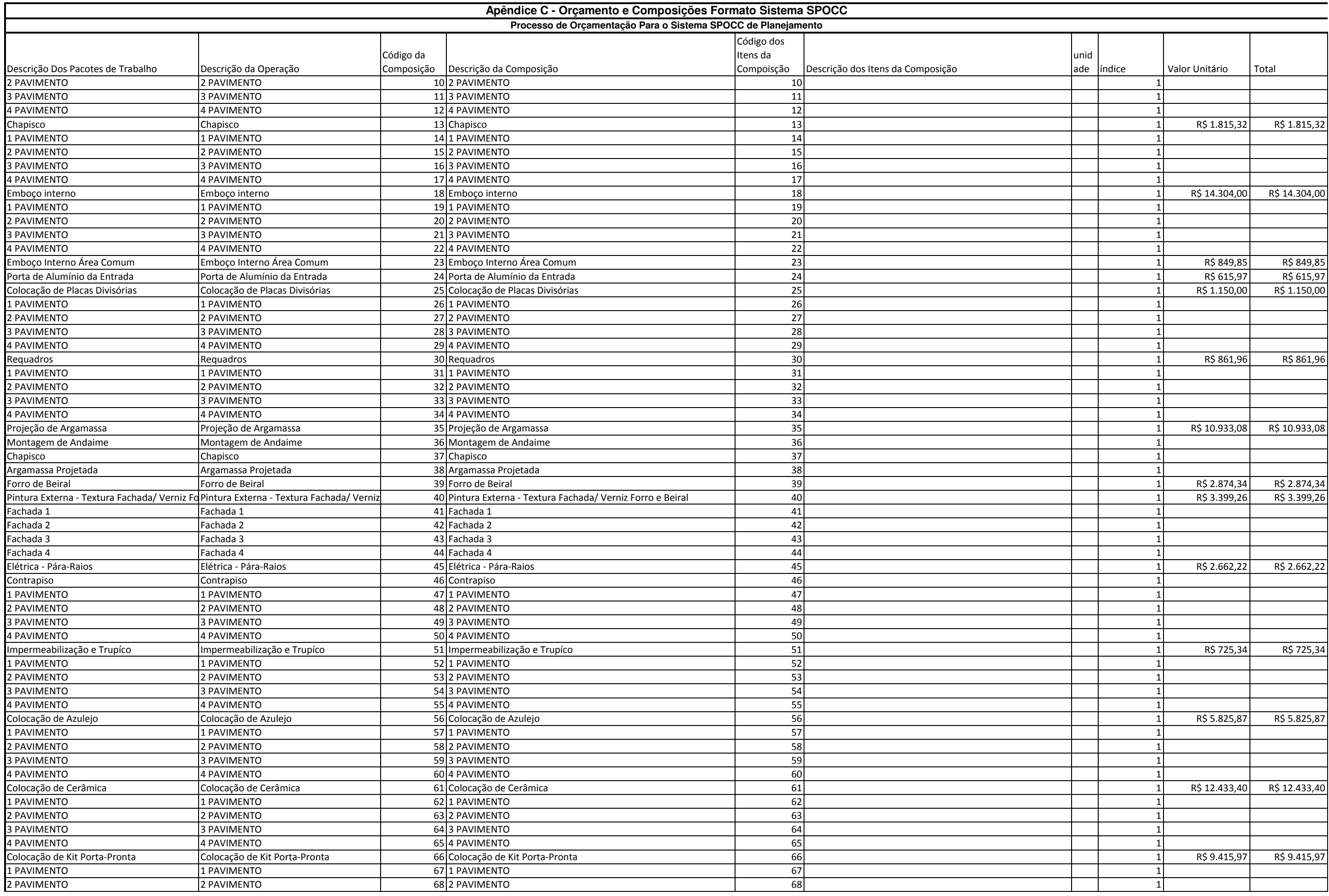

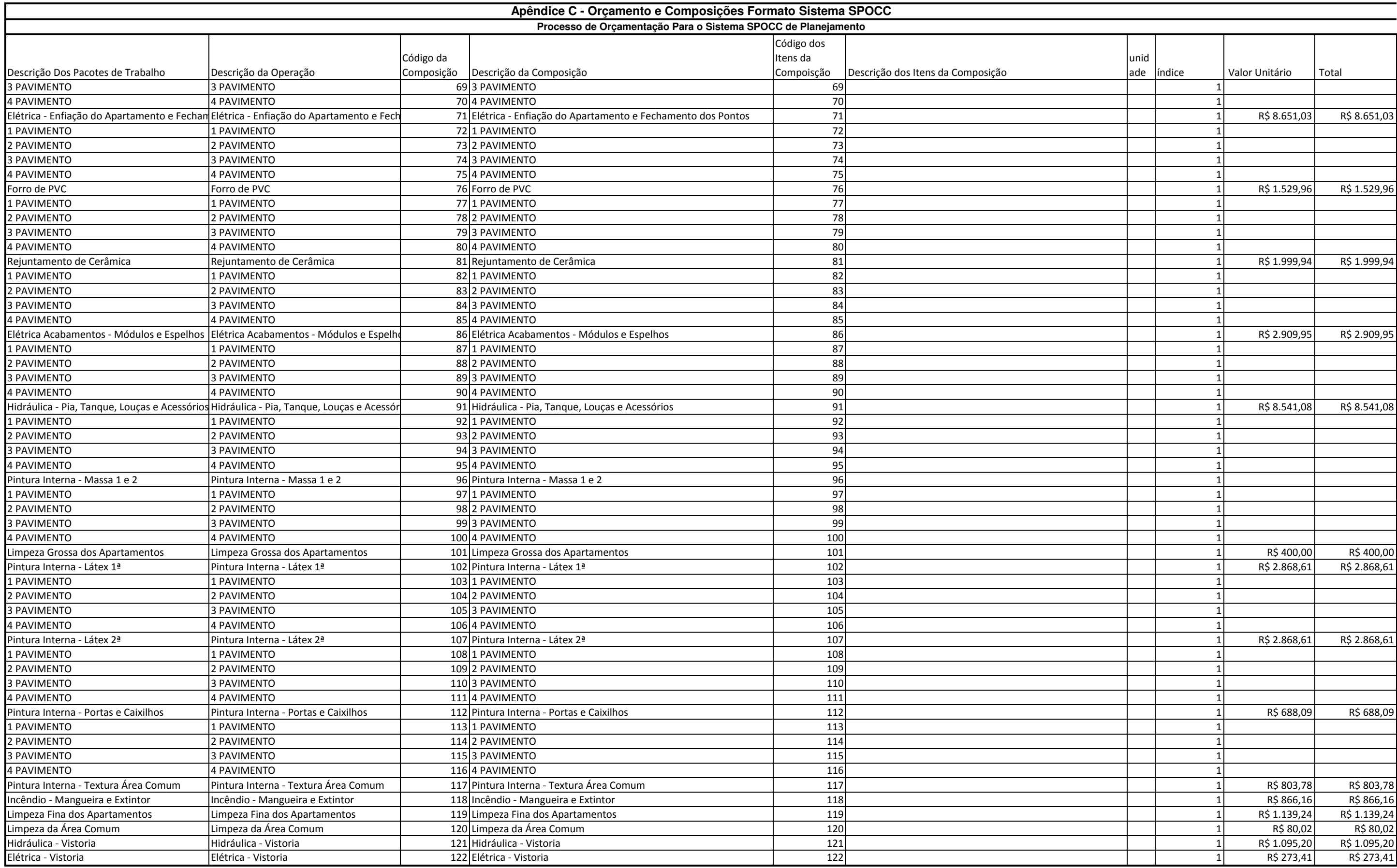

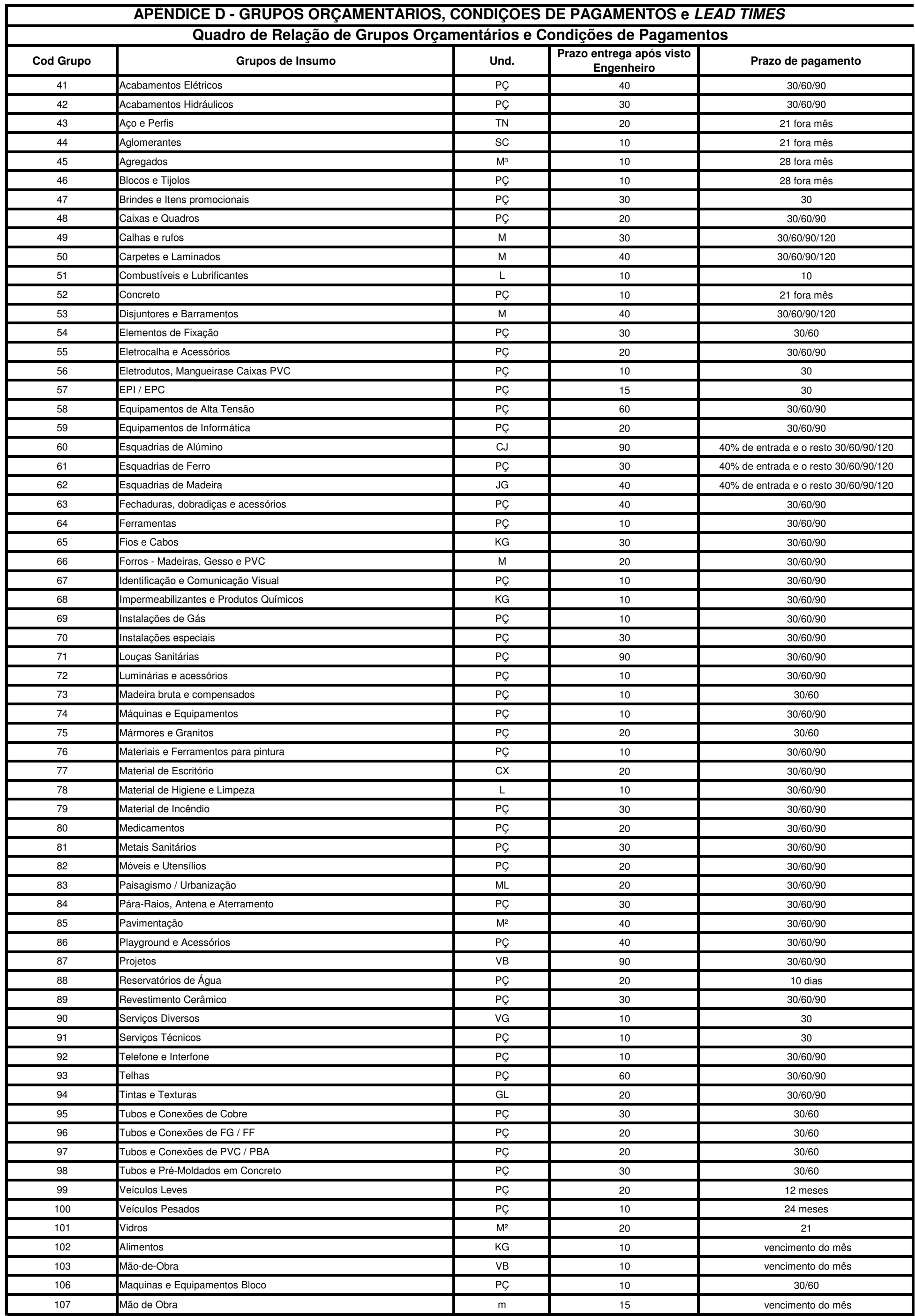

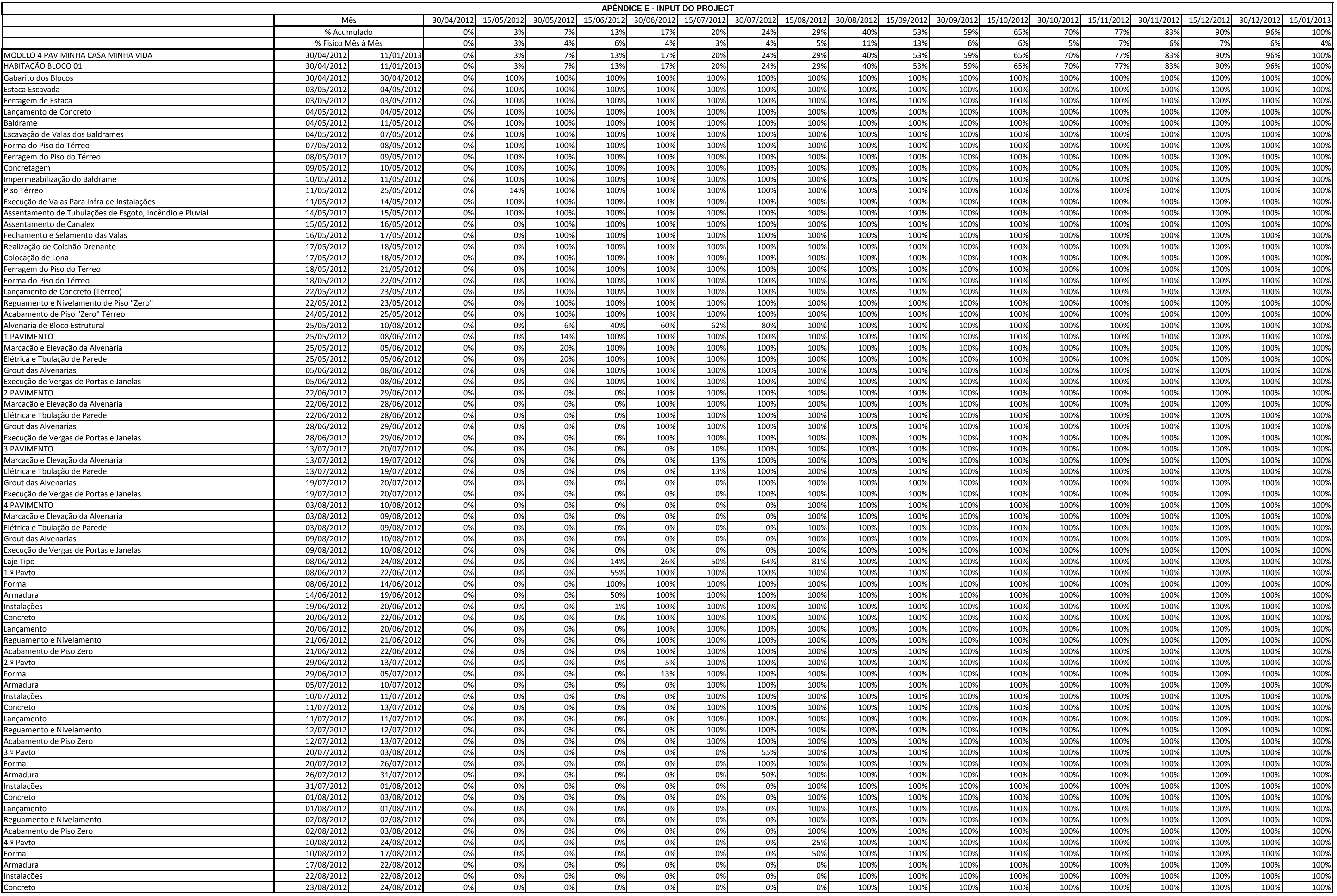

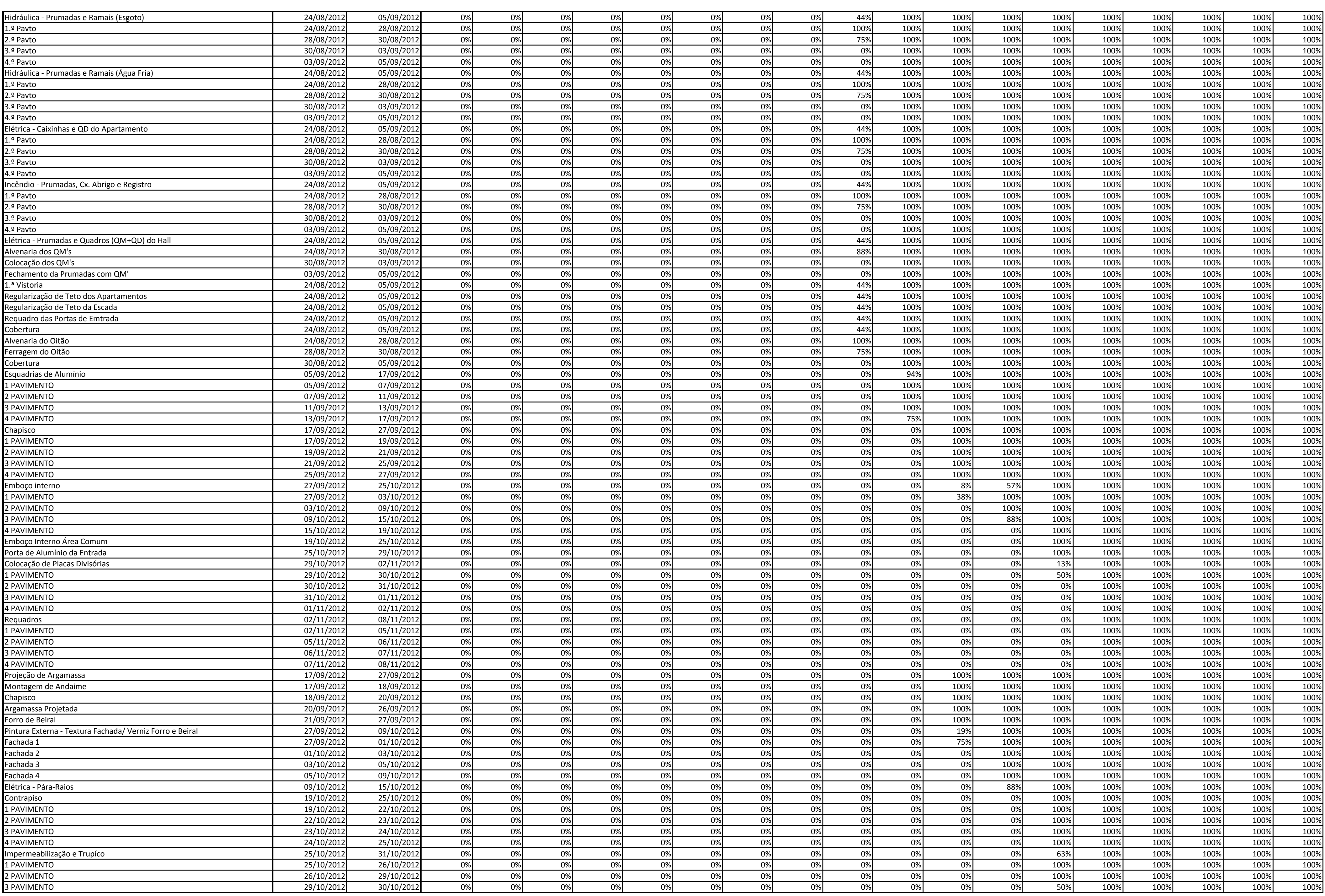

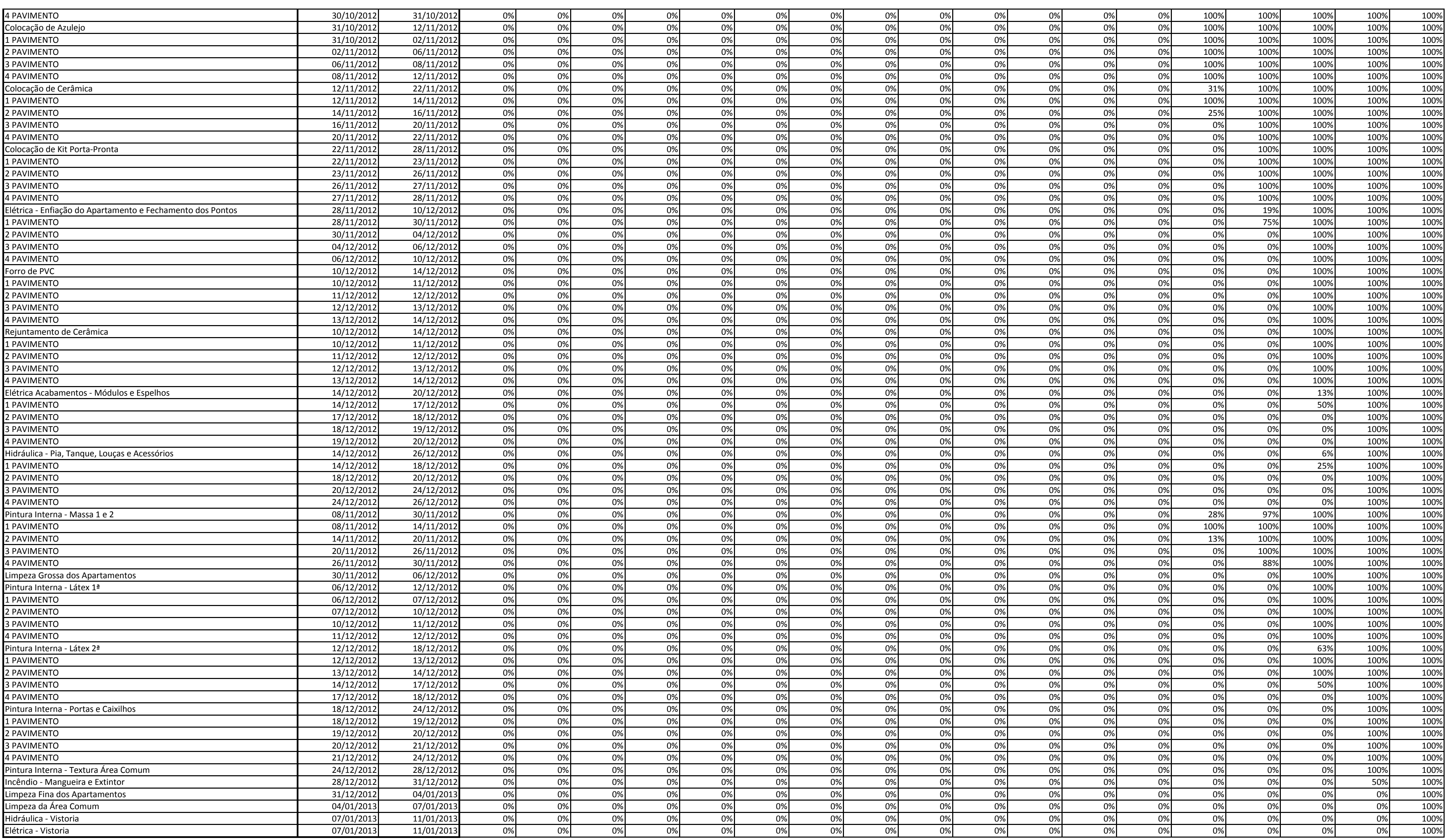

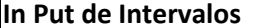

01/04/2012 01/05/2012

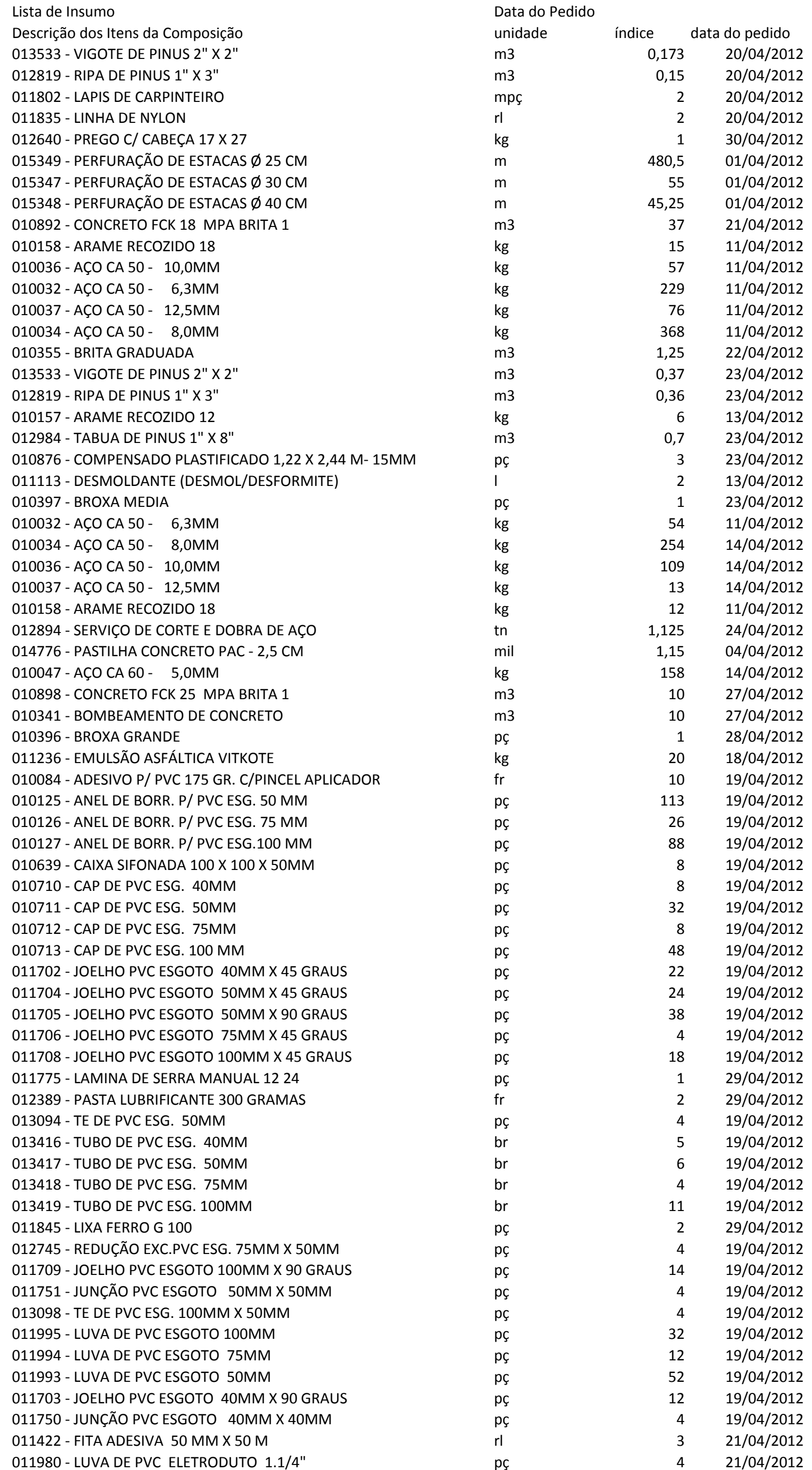

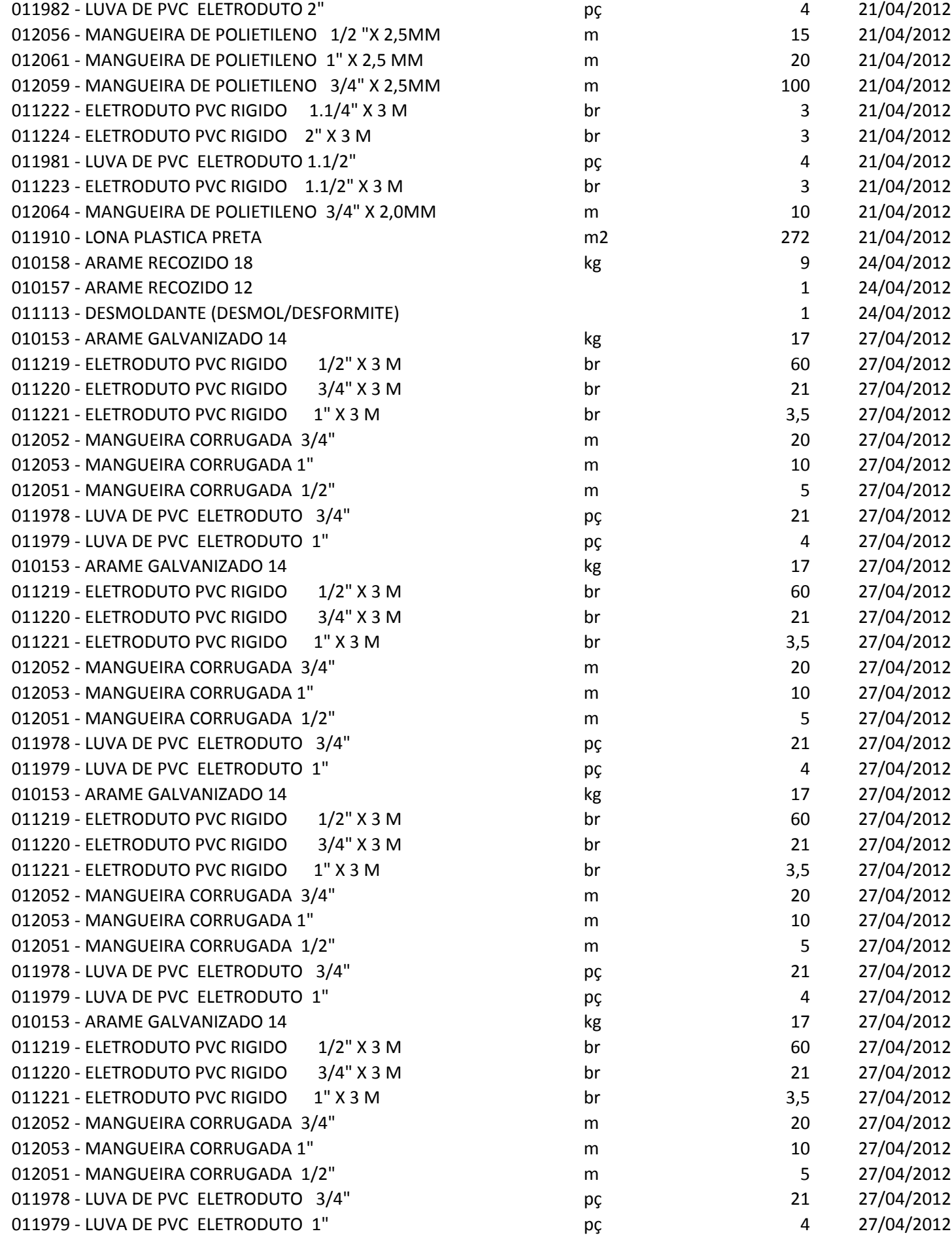

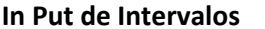

01/05/2012 01/06/2012

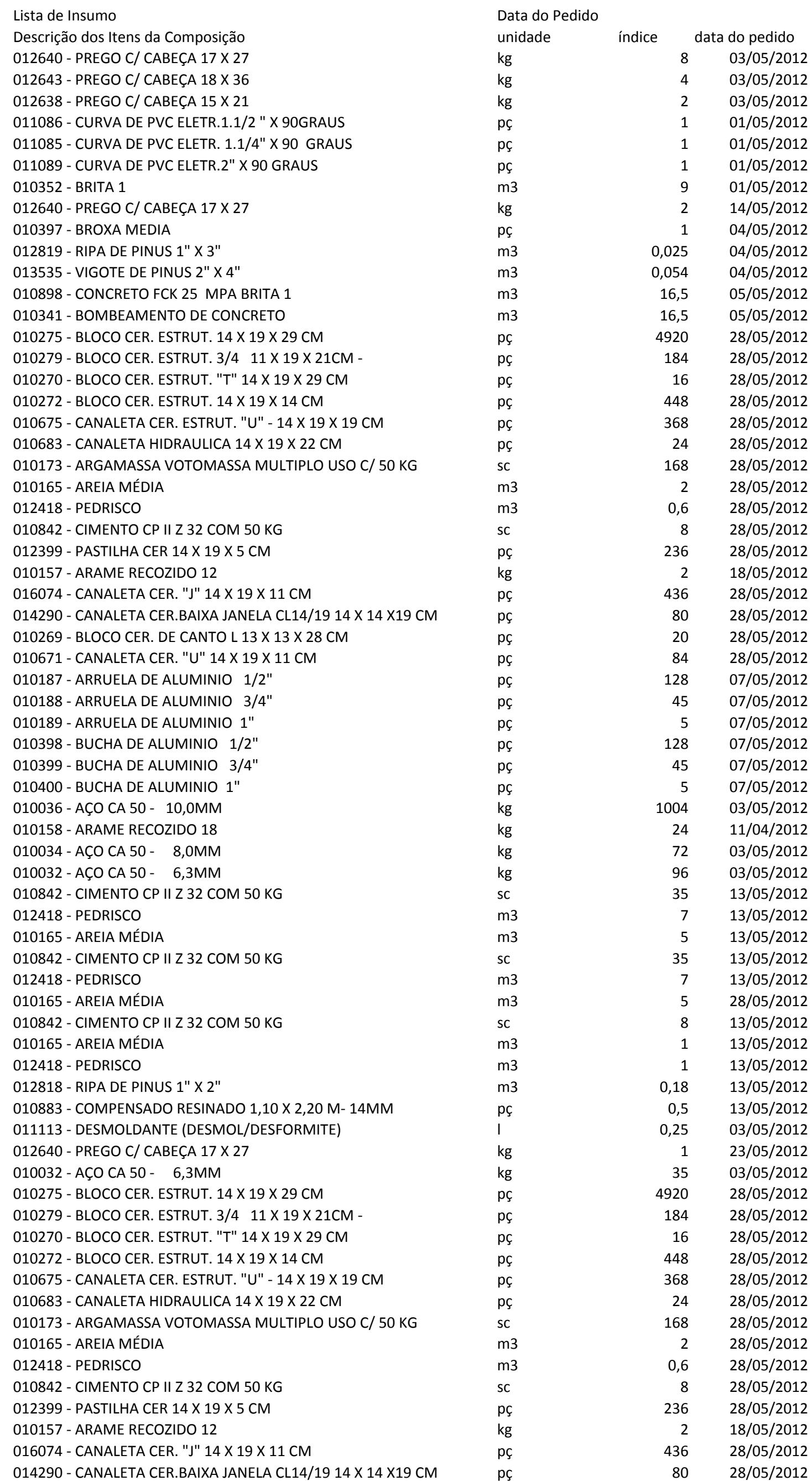

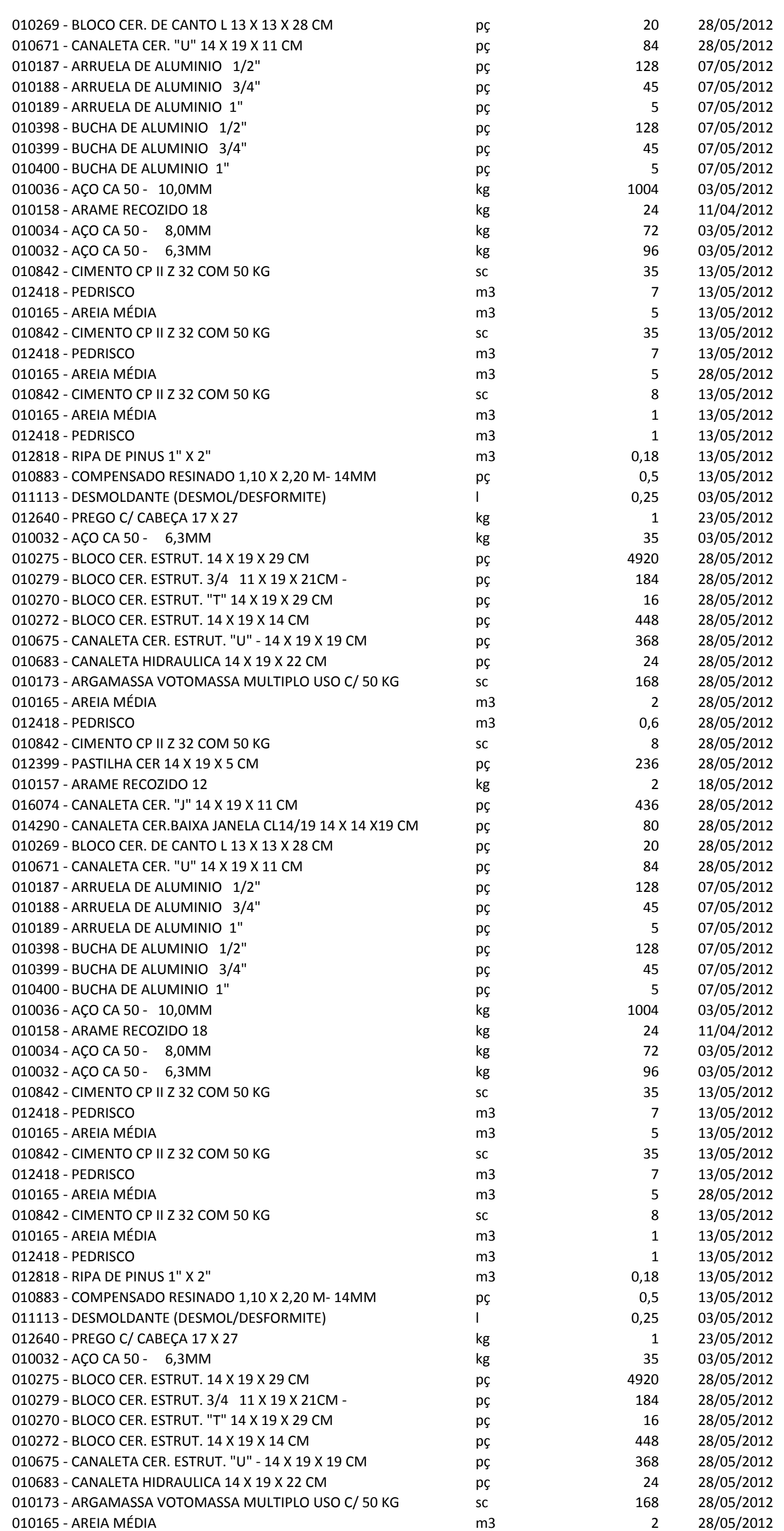

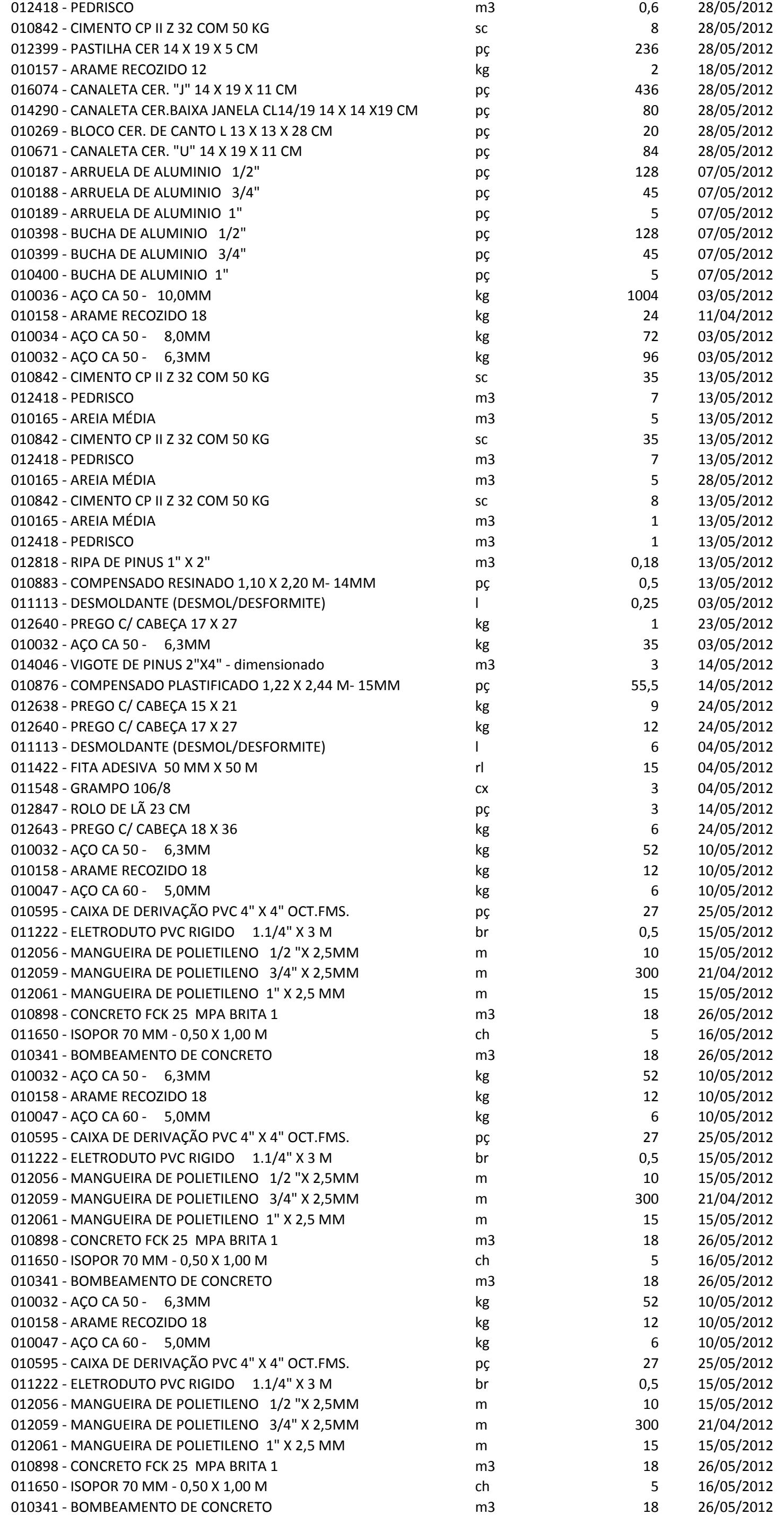

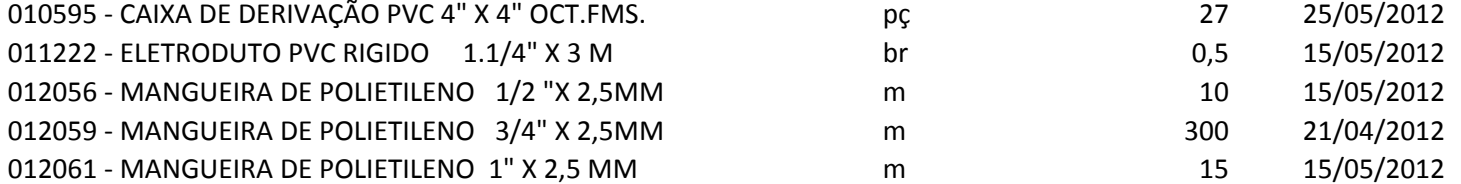

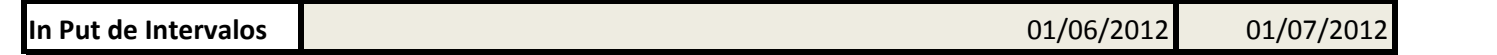

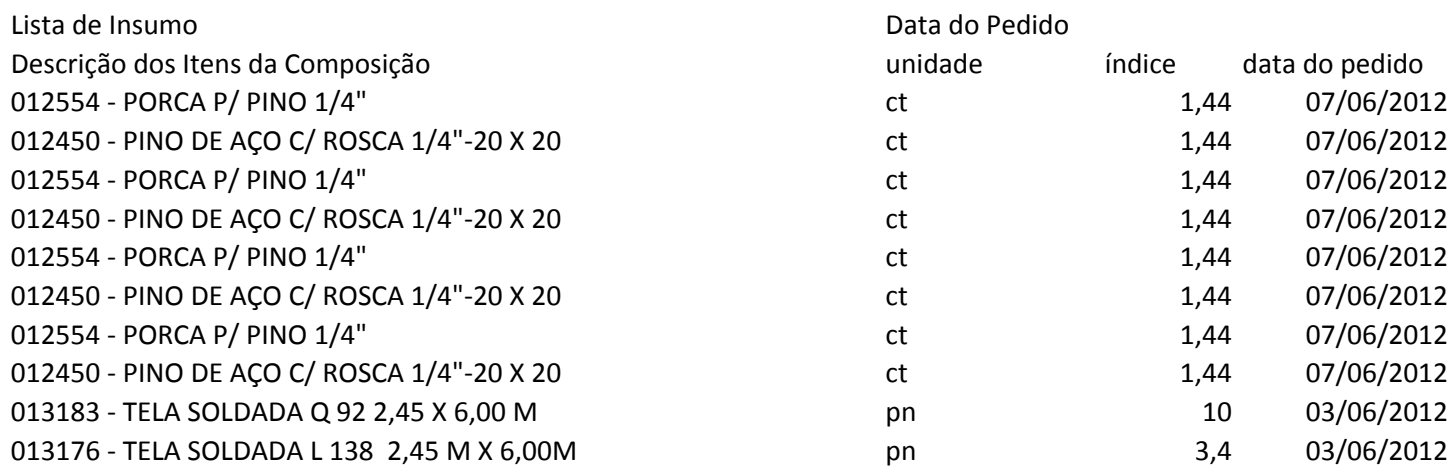